As you are now the owner of this document which should have come to you for free, please consider making a donation of £1 or more for the upkeep of the (Radar) website which holds this document. I give my time for free, but it costs me money to bring this document to you. You can donate here https://blunham.com/Misc/Texas

Many thanks.

### Please do not upload this copyright pdf document to any other website. Breach of copyright may result in a criminal conviction.

This Acrobat document was generated by me, Colin Hinson, from a document held by me. I requested permission to publish this from Texas Instruments (twice) but received no reply. It is presented here (for free) and this pdf version of the document is my copyright in much the same way as a photograph would be. If you believe the document to be under other copyright, please contact me.

The document should have been downloaded from my website https://blunham.com/, or any mirror site named on that site. If you downloaded it from elsewhere, please let me know (particularly if you were charged for it). You can contact me via my Genuki email page: https://www.genuki.org.uk/big/eng/YKS/various?recipient=colin

You may not copy the file for onward transmission of the data nor attempt to make monetary gain by the use of these files. If you want someone else to have a copy of the file, point them at the website. (https://blunham.com/Misc/Texas). Please do not point them at the file itself as it may move or the site may be updated.

It should be noted that most of the pages are identifiable as having been processed by me.

\_\_\_\_\_\_\_\_\_\_\_\_\_\_\_\_\_\_\_\_\_\_\_\_\_\_\_\_\_\_\_\_\_\_\_\_\_\_\_

If you find missing pages, pages in the wrong order, anything else wrong with the file or simply want to make a comment, please drop me a line (see above).

It is my hope that you find the file of use to you.

Colin Hinson In the village of Blunham, Bedfordshire.

I put a lot of time into producing these files which is why you are met with this page when you open the file.

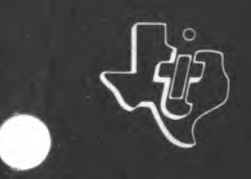

**TEXAS INSTRUMENTS** 

# **TM 990 TM 990/303A Floppy- Disk Controller**

# **MICROPROCESSOR SERIES<sup>TM</sup>**

**User's Guide** 

#### TABLE OF CONTENTS

 $\sim 1$ 

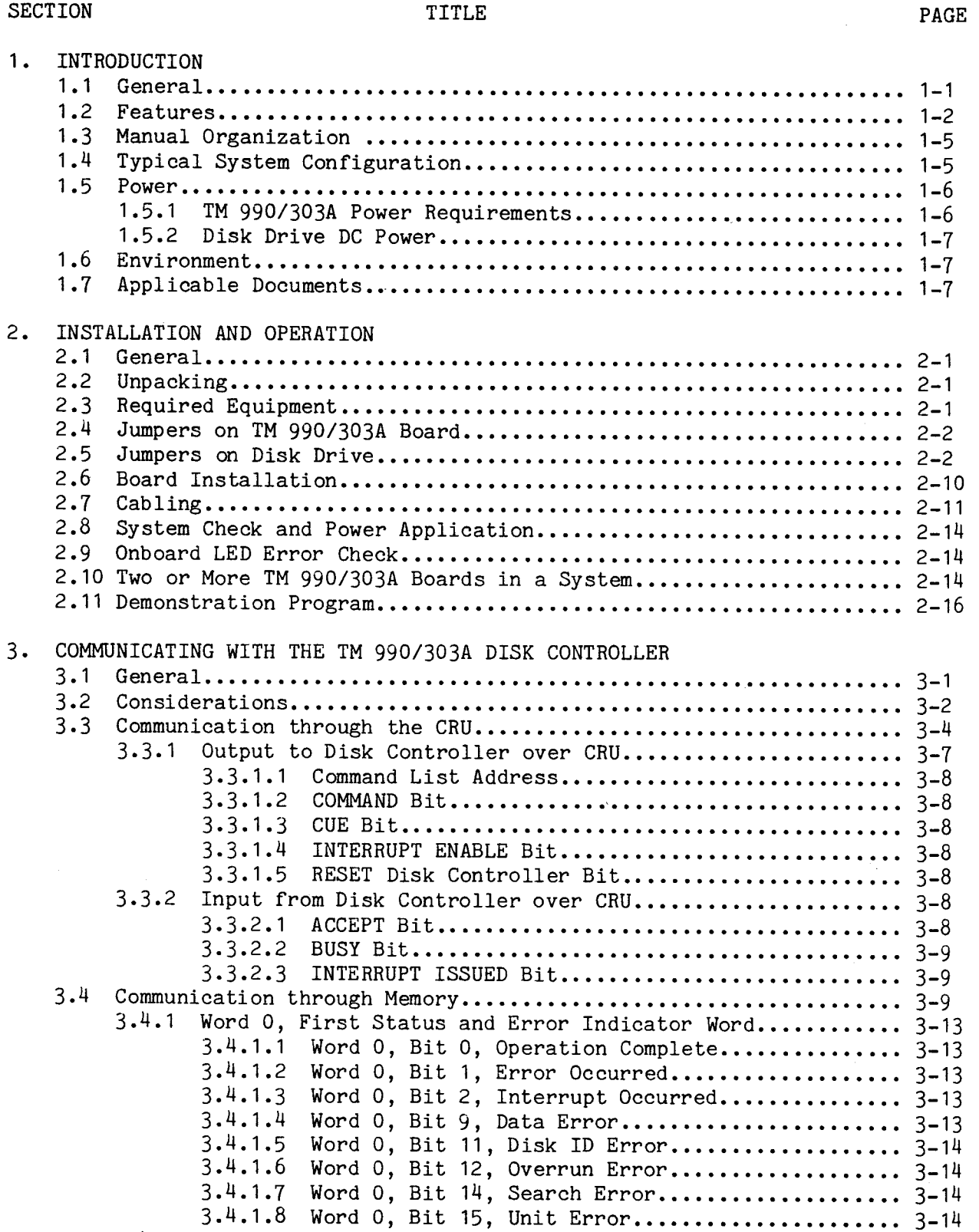

3.4.2 Word 1, Second Status and Error Indicator Word........... 3-14

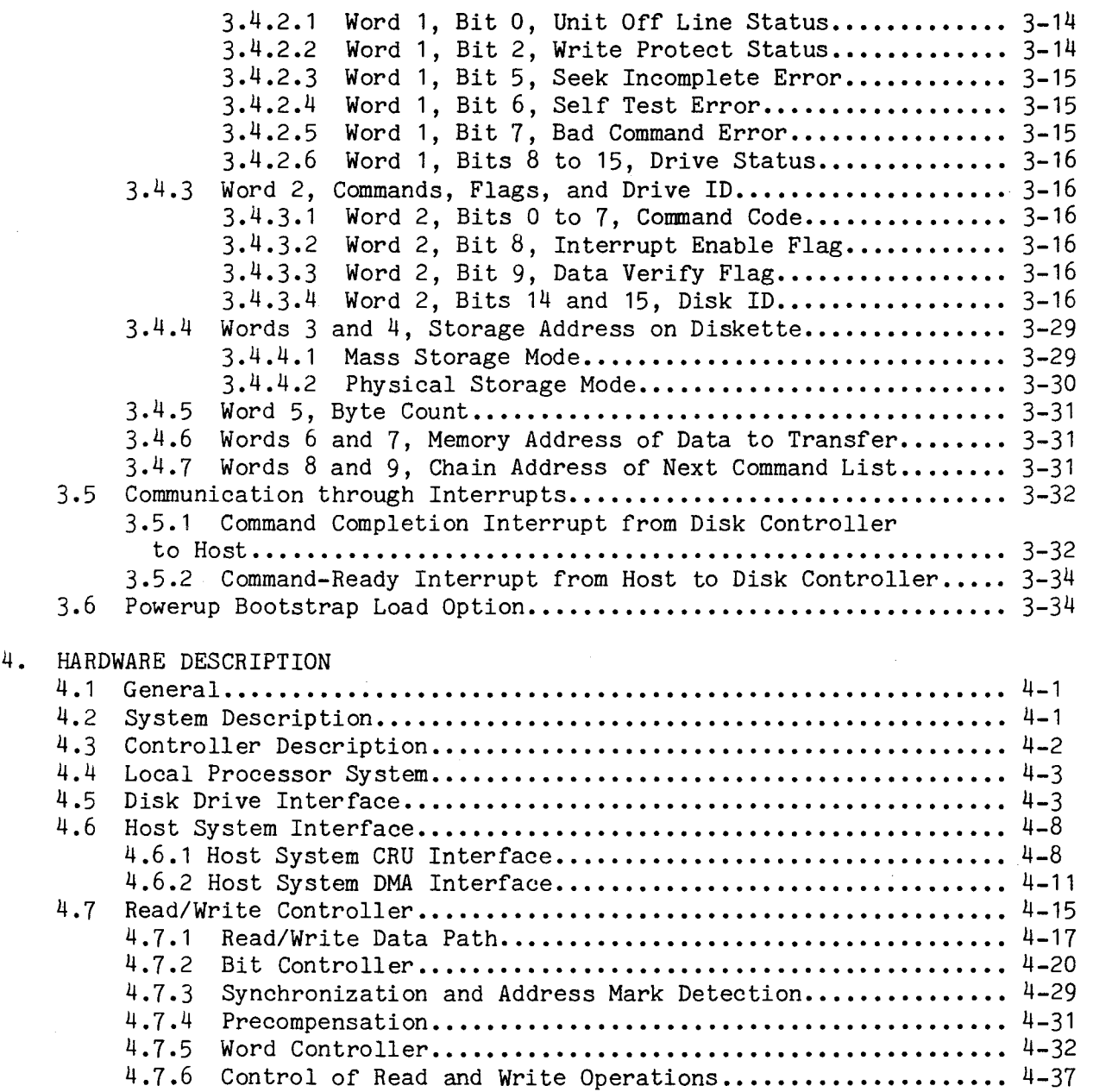

#### APPENDICES

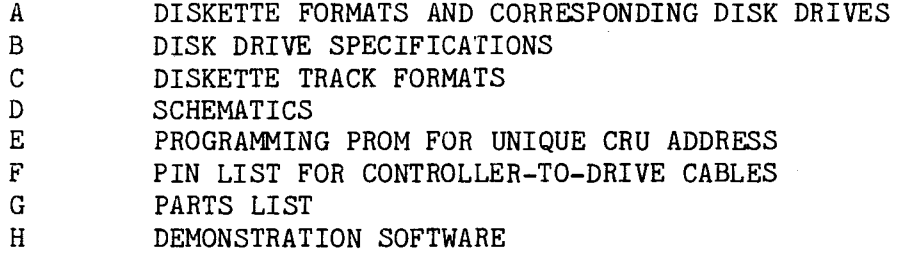

### LIST OF ILLUSTRATIONS

#### FIGURE TITLE PAGE

l.

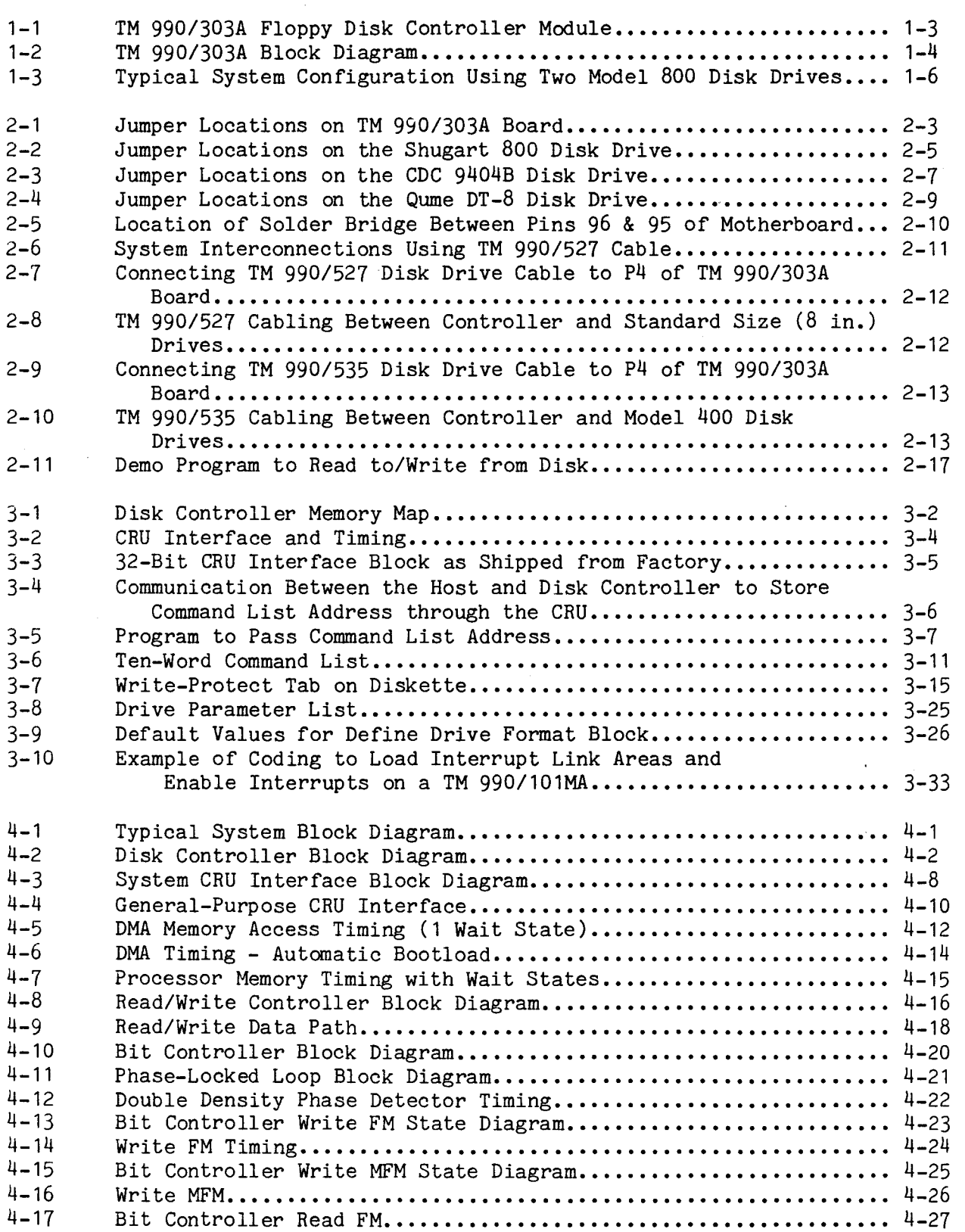

#### LIST OF ILLUSTRATIONS

#### FIGURE TITLE PAGE

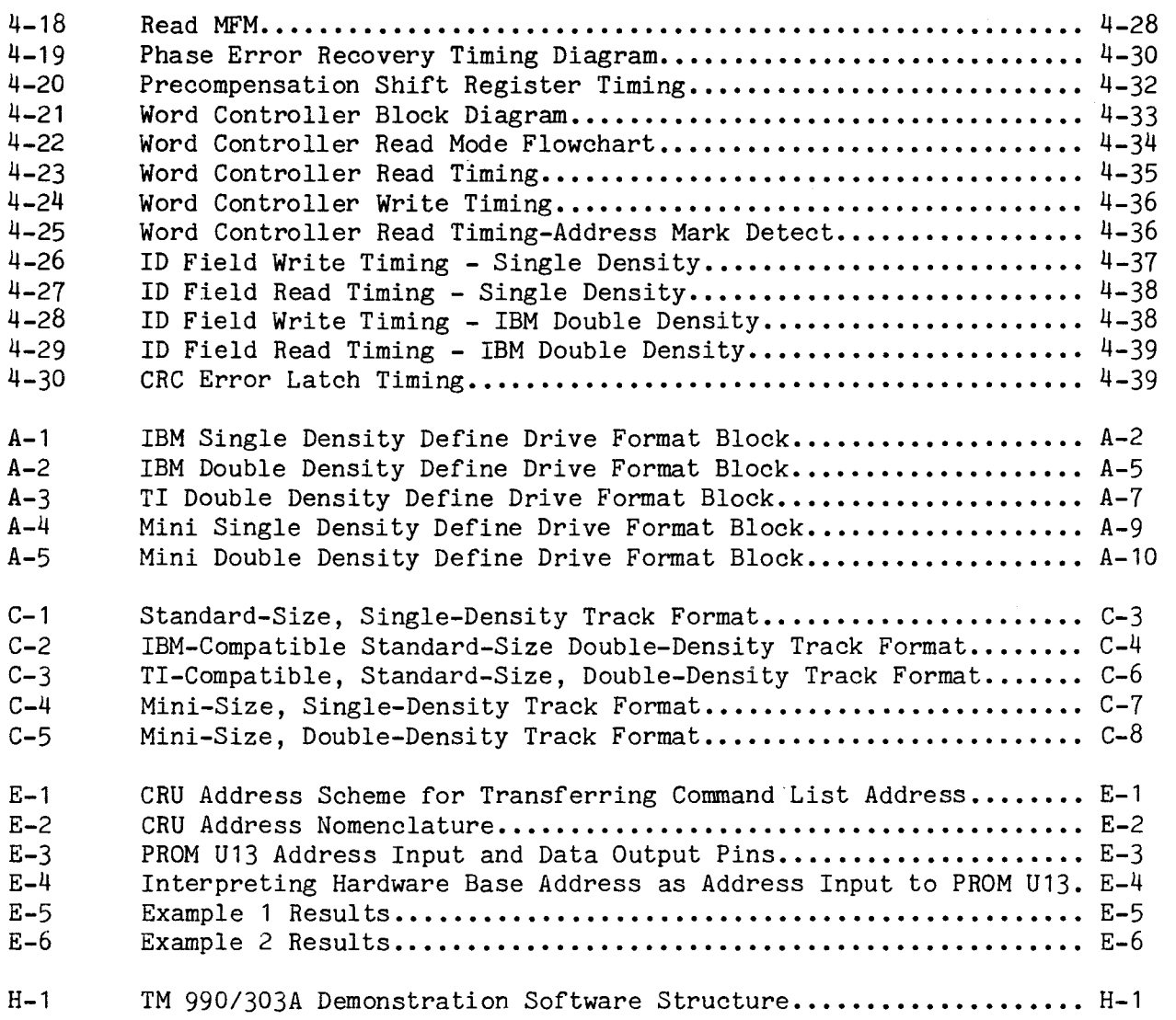

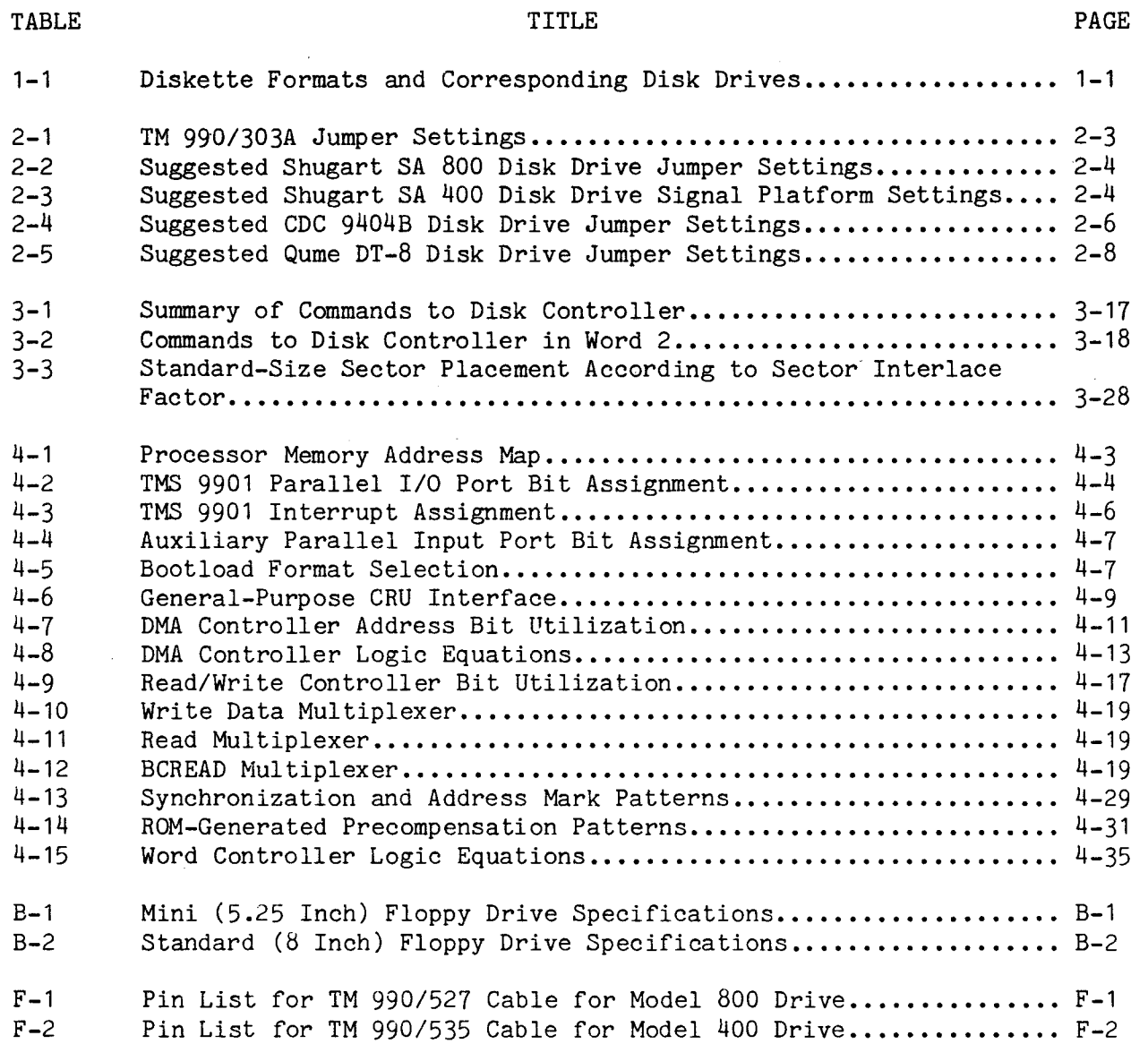

#### SECTION 1

#### INTRODUCTION

1.1 GENERAL

This manual covers the installation, operation, and theory of operation of the TM 990/303A floppy disk controller module, shown in Figure 1-1. Figure 1-2 is a block diagram of the board. This board provides a controlling interface between a microcomputer such as the TM 990/101MA and the following disk drives:

- Shugart model SA 400 (mini)
- Shugart model SA 800 (standard)
- CDC model 9404B (standard)
- Qume model DT-8 (standard)

Note that the TM 990/303A is used with only these models (this does not include other models in a series such as the Shugart 801). The TM 990/303A can be used with the TM 990/100M, TM 990/100MA, or TM 990/101MA microcomputer modules. However, because of buffering on the TM 990/100M and TM 990/100MA boards, the controller cannot do DMA (direct memory access) with the memory on these boards, only with an expansion memory board used with the TM 990/100M or TM 990/100MA.

If the TM 990/303A is to be used with the TM 990/101M module, the PCB must be modified to the equivalent of the TM 990/101MA microcomputer module. All TM 990/101M modules returned to the factory for repair will automatically be updated.

The PCB part number will show if the module has been modified to the correct revision level. This part number is found on the conductor side of the board. A part number of  $994725-1$  A  $(B)$  or  $994725-1$  B (or higher letter) indicates a PCB that has been modified to the proper revision level. A part number such as 994725-1 A indicates a PCB not modified to the proper revision level.

For users of any of the three disk drives, Table 1-1 illustrates the diskette formats used with their corresponding disk drives.

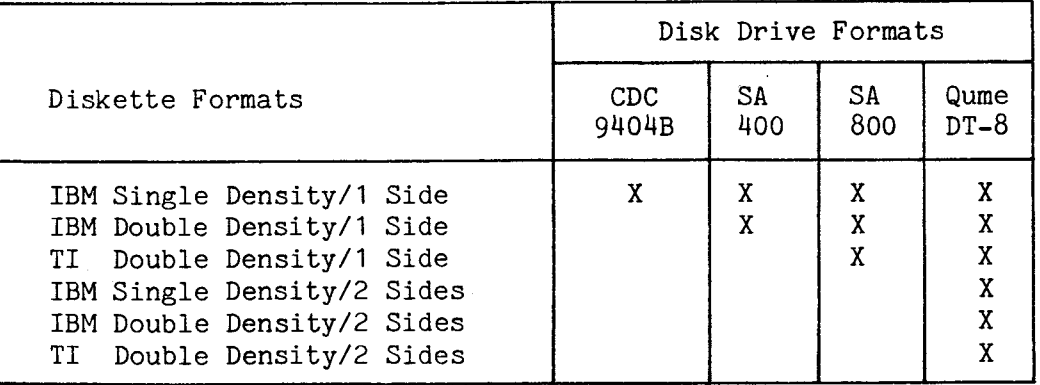

TABLE 1-1. DISKETTE FORMATS AND CORRESPONDING DISK DRIVES

#### 1.2 FEATURES

The TM 990/303A floppy disk controller has the following features:

- Formats supported:
	- IBM single density format
	- IBM double density format
	- TI Digital Systems Group (DSG) double density format (TILINE floppy controller)
- Disk sizes: Standard or mini
- Disk sides:
	- One side only on Shugart and CDC
	- Two sides on Qume DataTrak 8
- Number of disk drives (daisy chained): Four maximum for standard size, and three maximum for mini size.
- Recording methods:
	- Single density frequency modulation (FM)
	- Double density modified frequency modulation (MFM)
- Data format:
	- IBM 3740 compatible
	- TI FS 990 compatible
- System interface:
	- CRU (controller initialization)
	- DMA transfer (data and commands)
- Three LED's indicate controller status
- Bootstrap load feature can be used to initialize system from diskette.
- Controller firmware (see below) provided on two TMS 2716's (2 K words); controller firmware EPROM space expandable to 4 K words by using two TMS 2532's.

Software on the controller includes the following features:

- Seventeen commands including controller self test, read and write to/from diskette and host memory, read to and write from controller and host RAM, bootstrap load from diskette software, format diskette, execute program in controller memory, read status of specified drive.
- Command completion interrupt to host (interrupt level jumper selectable); completion status reported to host.
- Controller call through interrupt via CRU.

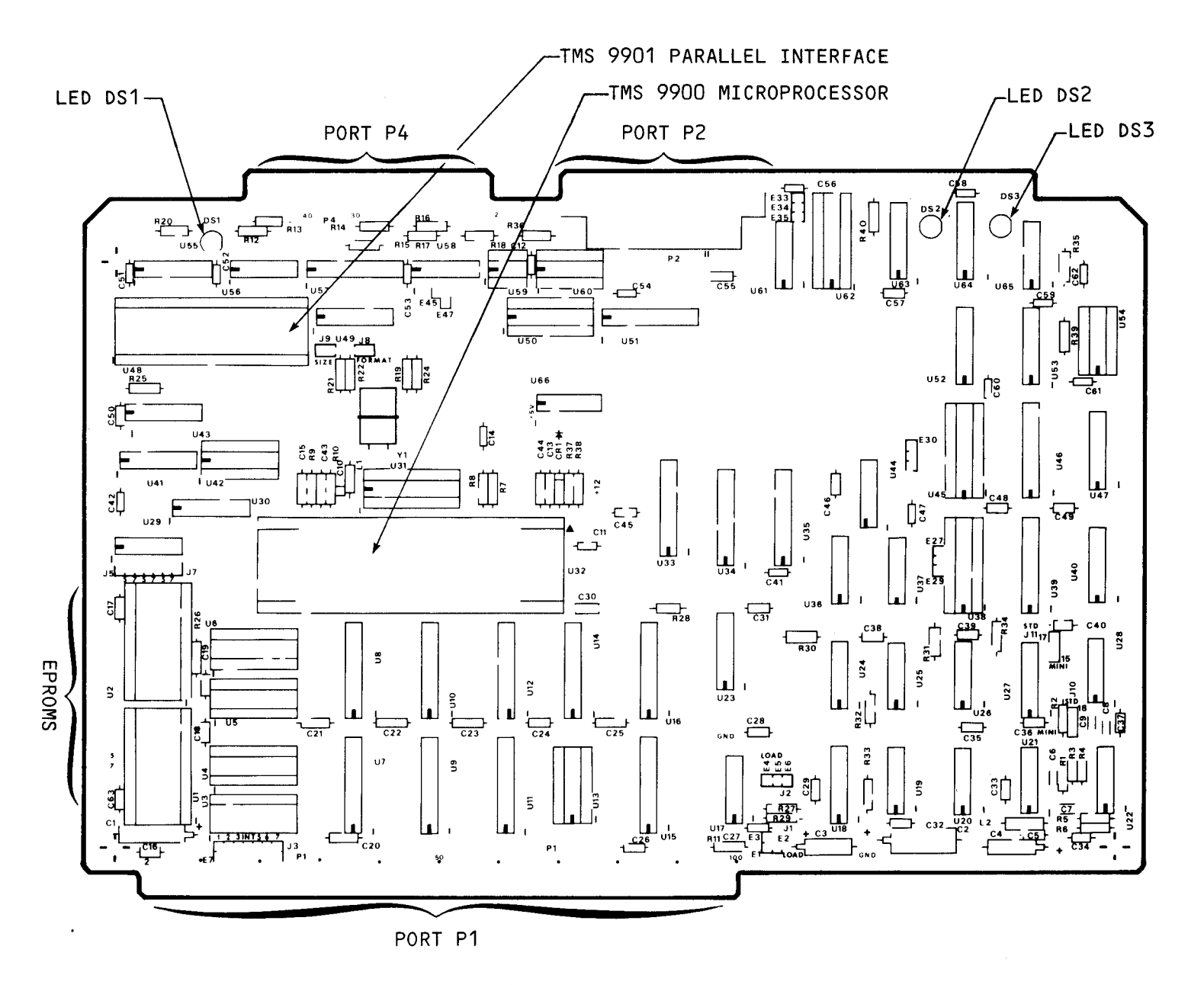

FIGURE 1-1. TM 990/303A FLOPPY DISK CONTROLLER MODULE

 $\overline{1}$ 

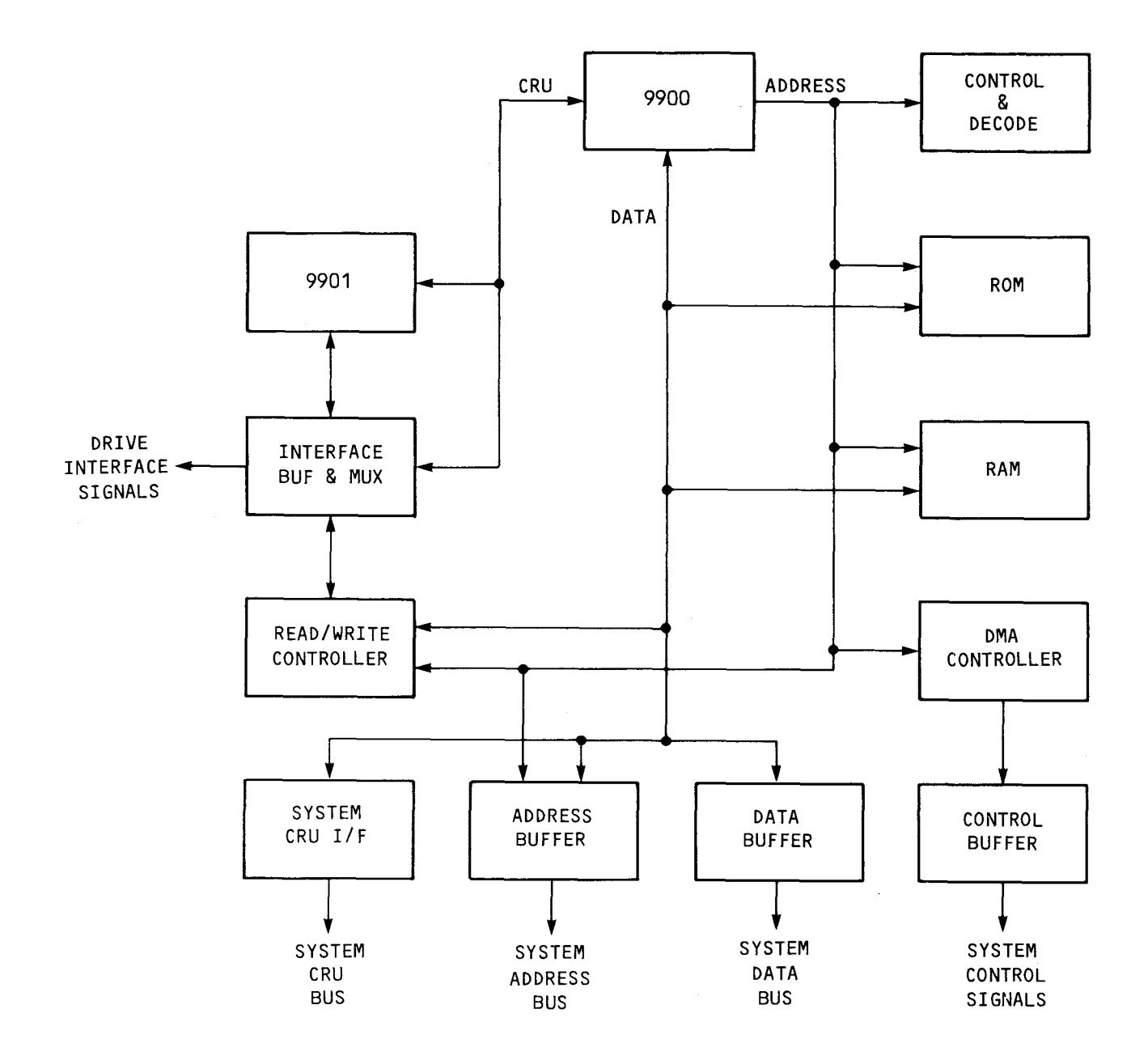

 $\ddot{\phantom{0}}$ 

#### **FIGURE** 1-2. **TM 990/303A BLOCK DIAGRAM**

**This manual is organized as follows:** 

- **Section 1: General information and specifications of the TM 990/303A**
- **Section 2: How to install the TM 990/303A including required peripheral equipment, cabling, disk drive requirements, system configuration**
- Section 3: **Bringing up the system, demonstration software, bootload at powerup, data formats and disk drive parameters**
- Section 4: **Theory of operation including circuit descriptions, timing diagrams**
- **Appendices containing auxiliary data including logic diagrams, list of materials, cable pinouts, disk format tables, etc.**

#### **1.4 TYPICAL SYSTEM CONFIGURATION**

In Figure 1-3, the **TM 990/303A board is included in a card cage with a TM 990/101MA microcomputer and a TM** 990/201 memory expansion board. The system terminal connects to P2 of the microcomputer board. Two standard-sized floppy disk drives are connected to the floppy controller by a TM 990/527 cable; if a full four-drive standard-size capability is desired, the user can provide his own cable using the data in Appendix F. (Up to three model 400 mini-sized floppy drives can be connected in a system using model 400 drives; these can be connected using the TM 990/535 cable.)

**Note that** the disk drives are "daisy-chained"; that is, they are connected by a single cable having connectors for each disk unit.

In a typical system, the bootstrap load feature of the TM 990/303A would be used to load into host RAM the routines to initialize the system. An initial load routine would be used to bring in other system tasks from the diskette to host RAM. These routines could include a file manager, device service routines to drive peripherals, as well as other system software requirements. The disk controller could then cause execution of a task in host memory that would start dedicated system functions.

**CAUTION** 

Before applying power to the system carefully follow the installation procedures specified in Section 2 of this manual. When using a TM 990/5xx card cage, the etch on the backplane between lines 95 and 96 must be open (cut) in each slot that the TM 990/303A board is installed. Follow the procedure shown in section 2-6 and **Figure 2-2. This applies to all TM 990/303A boards installed (not just to two or more boards).** 

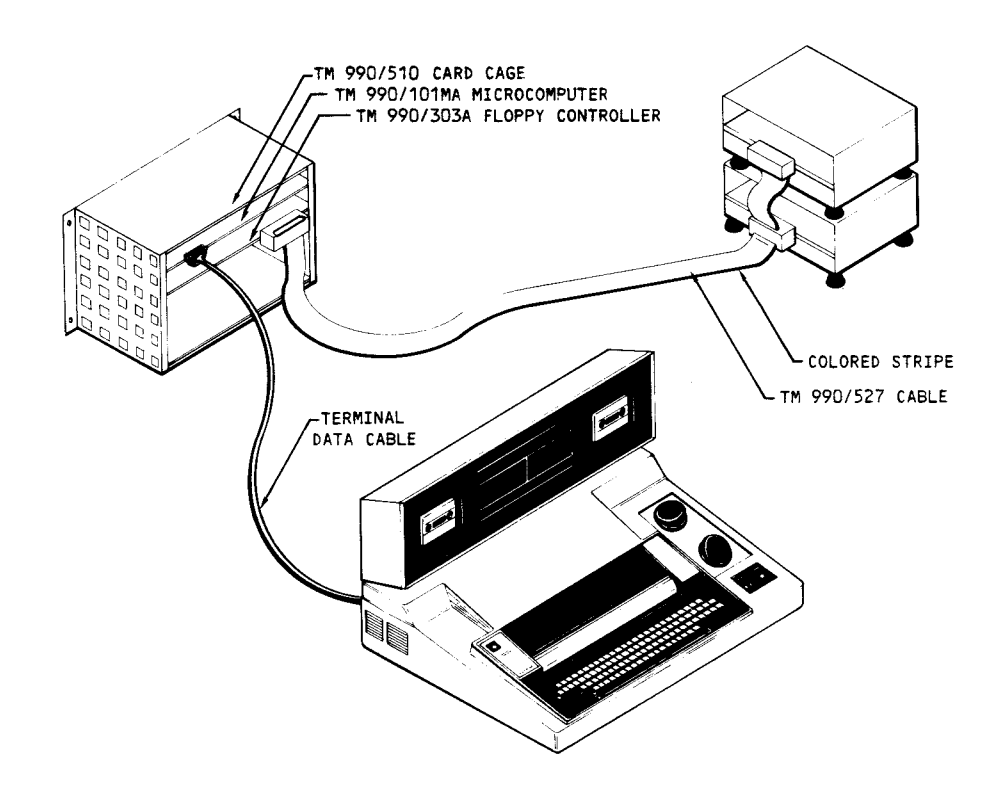

FIGURE 1-3. TYPICAL SYSTEM CONFIGURATION USING TWO MODEL 800 DISK DRIVES

1.5 POWER

1.5.1 TM 990/303A Power Requirements

The following are dc power requirements for the TM 990/303A:

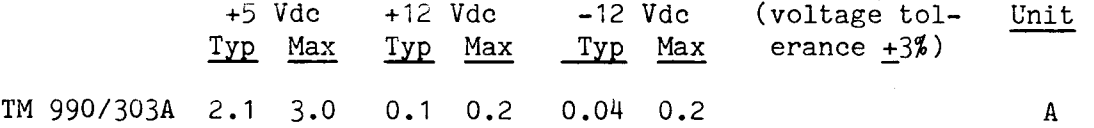

During a powerup or a powerdown of either the disk controller or the disk drive (or both), data previously recorded on the diskette will not be destroyed due to controller action. Any operation in progress during a power sequence will not be completed.

If power is being supplied from separate power supplies, the system requires that -12V be turned on first and be turned off last. There is no required sequence in turning on the remaining voltages. This does not apply if the system uses only one power supply.

 $1 - 6$ 

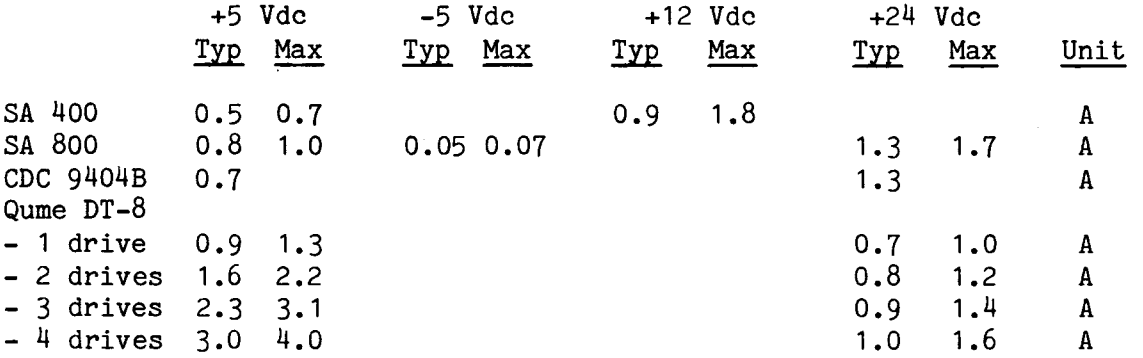

#### 1.6 ENVIRONMENT

Ambient Temperature

Operating: 0 to 50 degrees C (32 to 122 degrees F) at sea level Storage:  $-40$  to  $+100$  degrees C  $(-40$  to  $+212$  degrees F)

Shock:

Shipping: 15 g applied to shipping container

Ambient Humidity:

Operating: 5 to 85 percent relative humidity without condensation Storage: 5 to 95 percent without condensation

#### 1.7 APPLICABLE DOCUMENTS

- TM 990/100MA Microcomputer User's Guide
- TM 990/101MA Microcomputer User's Guide
- TMS 9900 Microprocessor Data Manual
- TMS 9901 Programmable Systems Interface Data Manual
- TMS 9902 Asynchronous Communication Controller Data Manual<br>• TM 990/201/206 Expansion Memory Boards
- TM 990/201/206 Expansion Memory Boards<br>• TM 990/203 Dvnamic RAM Memory Expansion
- TM 990/203 Dynamic RAM Memory Expansion Module
- TM 990/527 Cable for Standard Disk Drives User's Guide
- TM 990/535 Cable for Mini Disk Drives User's Guide

#### SECTION 2

#### INSTALLATION AND OPERATION

#### 2.1 GENERAL

This section covers the installation of the TM 990/303A Floppy Disk Controller and some demonstration software to illustrate controller operation.

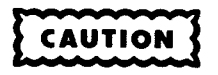

- 1. Before applying power to your TM 990/303A board, properly set plugs and connectors as described in the following:
	- Jumper plugs at TM 990/303A board (section 2.4, Figure 2-1, Table 2-1)
	- Jumper plugs at Shugart 800 drive (section 2.5, Figure 2-2, Table 2-2)
	- Jumper plugs at Shugart 400 drive (section 2.5, Table 2-3)
	- Jumper plugs at CDC 9404B (section 2.5, Figure 2-3, Table 2-4)
	- Jumper plugs at Qume DataTrak 8 (section 2.5, Figure 2-4, Table 2-5)
	- Cable attachment to standard drive (section 2.7, Figures 2-7, 2-8), or
	- Cable attachment to mini drive (section 2.7, Figures 2-9, 2-10)
	- Cut backplane etch where controller board installed (see 2, below)
- 2. When using a TM 990/510 or /520 card cage, the etch on the backplane between lines 95 and 96 must be open (cut) in each slot that the TM 990/303A board is installed. Follow the procedure shown in section 2-6 and Figure 2-5. This applies to all TM 990/303A boards installed.

Verify the system configuration using the check list in section 2.8 before applying power. Improper settings may harm equipment.

#### 2.2 UNPACKING

Find the following:

- TM 990/303A Floppy Disk Controller Board
- TM 990/303A Floppy Disk Drive User's Guide
- TM 990/303A Fl<br>• Warranty Card

Remove the TM 990/303A module from its protective packing. Report any discrepancies to your supplier.

#### 2.3 REQUIRED EQUIPMENT

This disk controller board is recommended for use only with the following disk drives: • Shugart SA 800 (standard)

- Shugart SA 800 (standa)<br>• Shugart SA 400 (mini)
- Shugart SA 400 (mini)<br>• CDC 94904B (standard)
- 
- Qume DataTrak 8 (standard)

A power supply must be supplied to meet the requirements of:<br>
• Disk drive(s)

- 
- TM 990/303A board as specified in section 1.5.
- TM 990/101MA, TM 990/100MA, or TM 990/100M microcomputer board.
- If installed, an expansion memory board (necessary for TM 990/100M or TM 990/100MA system) or other auxiliary board.

A TM 990/510 (four slots), TM 990/520 (eight slots), or equivalent card cage should be used to provide signal and power bussing to the microcomputer, disk controller, and (if used) expansion memory board. The microcomputer should be placed in the top of the cage (slot 1) with other boards below it.

A terminal (and proper terminal cabling) is required such as the Texas Instruments 733 or 743 for user interaction.

A connecting cable such as the TM 990/527 (two standard diskette drives) or TM 990/535 (three mini drives) is required between the disk controller and the floppy disk drive(s). Appendix F lists disk drive pinouts. An expansion RAM memory board will provide additional storage and work space for the host system. Suggested memory boards include the TM 990/203 dynamic memory board or the TM 990/206 static RAM board. Because memory on the TM 990/100M and the TM 990/100MA boards is buffered, it cannot be used for DMA.

2.4 JUMPERS ON TM 990/303A BOARD

Controller jumper settings are listed in Table 2-1; controller jumper locations are shown in Figure 2-1. The "Position" column contains the word or symbol as stenciled on the board that corresponds to the particular jumper setting desired. The term "Out" means the jumper is not installed; "In" means the jumper is installed. Note that jumper J9 (upper left of Figure 2-1) is not used. This jumper is reserved for future use in the designation of disk size. Jumper J8 specifies default disk format (IBM single density or TI double), but this can be changed by a command (see note below).

NOTE

The Define Drive command (command  $10_{16}$  in Table 3-2) must specify the same standard or mini size as jumnpered at pins J10 and J11. Failure to match the software designation (via the Define Drive command) and the hardware settings at J10 and J11 will result in incorrect performance. This command does not have to conform to jumper J8 format setting which prescribes the default value only at a powerup or bootload; this default can be changed by the Define Drive command.

2.5 JUMPERS ON DISK DRIVE

Follow the manufacturer's instructions for setting jumpers on the respective disk drive printed circuit board. Suggested disk drive jumper settings are listed in Table 2-2 (Figure 2-2) for the Shugart model 800, Table 2-3 for the Shugart model 400, Table 2-4 (Figure 2-3) for the CDC model 9404B, and Table 2-5 (Figure 2-4) for the Qume DT-8.

On the model 800, the user must select a unique drive number (DS1 to DS4) for each drive to correspond to the disk drive ID (00 to 11) in word 2 of the Command List (section 3.4.3.4). ID 00 corresponds to DS1, ID 01 to DS2, etc. If the drive is the last (or only) drive on the cable, install terminator jumpers on T1, T2, T3, T4, T5, and T6.

If a single model 400 drive is used, it is shipped from the factory properly jumpered. If two or three drives are used, open the MX shunts, and leave closed the applicable drive-select shunt (DS1-DS3) while the other two drive select shunts are cut (opened). Only the last disk drive on the cable will have the termination resistor pack installed; remove it from the others.

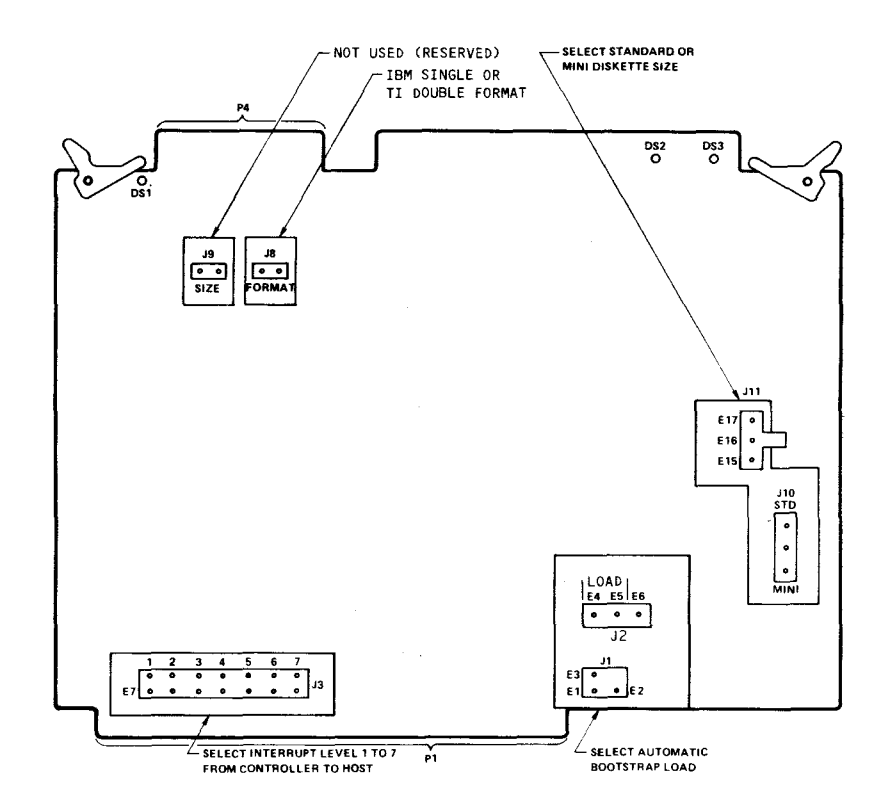

FIGURE 2-1. JUMPER LOCATIONS ON TM 990/303A BOARD

| Function                       | Jumper | Pin <sup>1</sup>                 | Position       | As Shipped? |
|--------------------------------|--------|----------------------------------|----------------|-------------|
| Select Bootstrap Load          |        |                                  |                |             |
| Automatic Bootstrap Load       | J1     | $E1 - E2$                        | LOAD           |             |
|                                | J2     | E5-E4                            | LOAD           |             |
| No Automatic Bootstrap Load J1 |        | $E1-E3$                          |                | Yes         |
|                                | J2.    | $E5 - E6$                        |                | Yes         |
| Interrupt Level to Host        | J3     |                                  |                |             |
| Interrupt Level 1              |        | E55-E7                           | 1              |             |
| Interrupt Level 2              |        | $E56-E8$                         | $\overline{c}$ | Yes         |
| Interrupt Level 3              |        | $E57-E9$                         | $\overline{3}$ |             |
| Interrupt Level 4              |        | E58-E10                          | 4              |             |
| Interrupt Level 5              |        | E59-E11                          | 5              |             |
| Interrupt Level 6              |        | E60-E53                          | 6              |             |
| Interrupt Level 7              |        | E61-E54                          | 7              |             |
| Select Default Format for      |        |                                  |                |             |
| Powerup Reset                  | .18    |                                  |                |             |
| IBM Single Density,            |        |                                  |                |             |
| Single Sided, 8 in.            |        | In                               |                | Yes         |
| TI Double Density,             |        |                                  |                |             |
| Single Sided, 8 in.            |        | Out                              |                |             |
| Select Disk Size <sup>2</sup>  |        |                                  |                |             |
| Standard Size                  | J10    | $E19-E18$                        | STD.           | Yes         |
|                                | J11    | $E16-E17$                        | <b>STD</b>     | Yes         |
| Mini Size                      | J10    | E19-E20                          | MINI           |             |
|                                | J11    | E <sub>16</sub> -E <sub>15</sub> | MINI           |             |

TABLE 2-1. TM 990/303A JUMPER SETTINGS

Note: 1. Out = jumper not installed; In = jumper installed.

2. Jumpers J4, J5, J6, and J7 not used with TMS 2716 as onboard memory 3. Jumper J9 is not used; provided for future use.

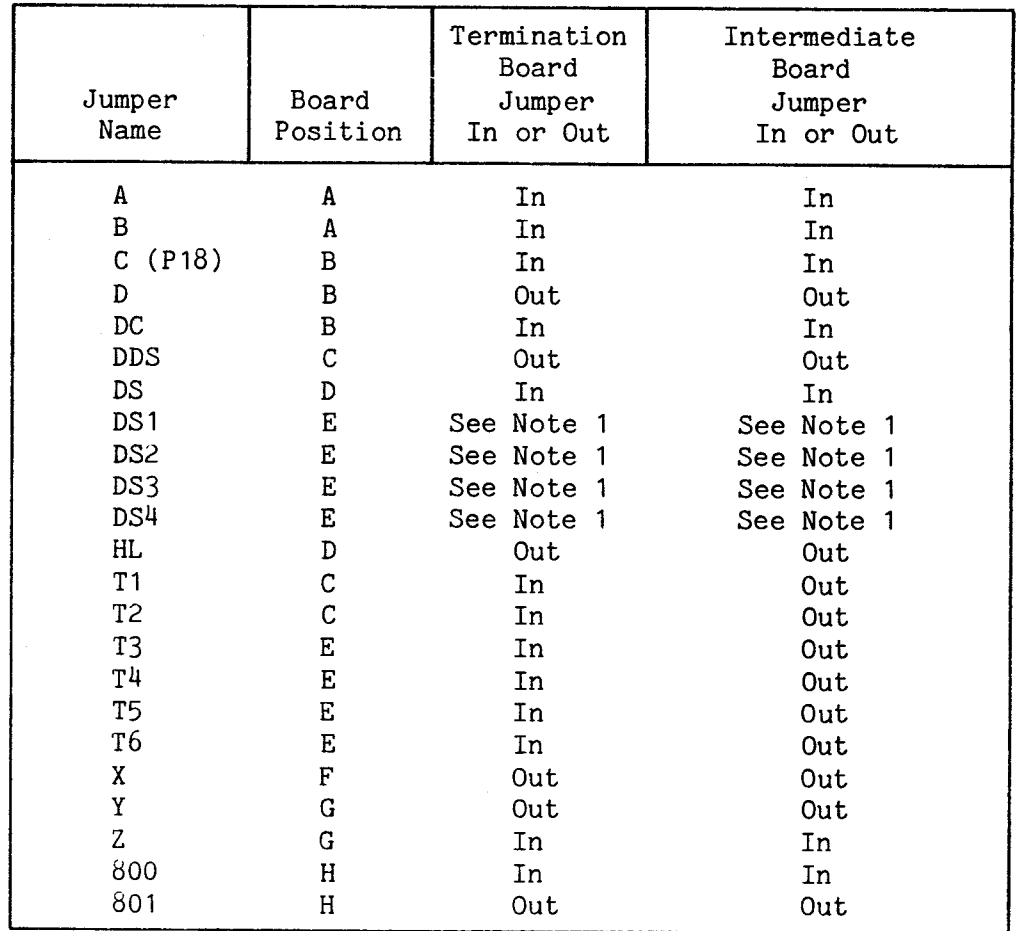

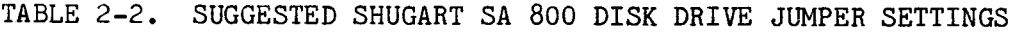

Note 1. Only one of the DS1 to DS4 (Drive Select 1 to 4) is jumpered to select a disk drive; this number (1 to 4) corresponds to the disk drive select number specified in the two LSBs of Command Word 2.

TABLE 2-3. SUGGESTED SHUGART SA 400 DISK DRIVE SIGNAL PLATFORM SETTINGS

| Name                | Termination<br>Board<br>Connection | Intermediate<br>Board<br>Connection |
|---------------------|------------------------------------|-------------------------------------|
| МH                  | Open                               | Open                                |
| МX                  | Open                               | Open                                |
| DS3                 | See Note 1                         | See Note 1                          |
| DS2                 | See Note 1                         | See Note 1                          |
| DS 1                | See Note 1                         | See Note 1                          |
| ΗΙ.                 | Closed                             | Closed                              |
| Resistor Pack at 1E | Installed                          | Removed                             |

- Notes 1. Only one of the DS1 to DS3 (Drive Select 1 to 3) is shorted to select a disk drive; this number (1 to 3) corresponds to the disk drive select number specified in the two LSBs of Command Word 2.
	- 2. The program shunt can be replaced with a DIP switch (AMP 435626-4) for ease in programming.

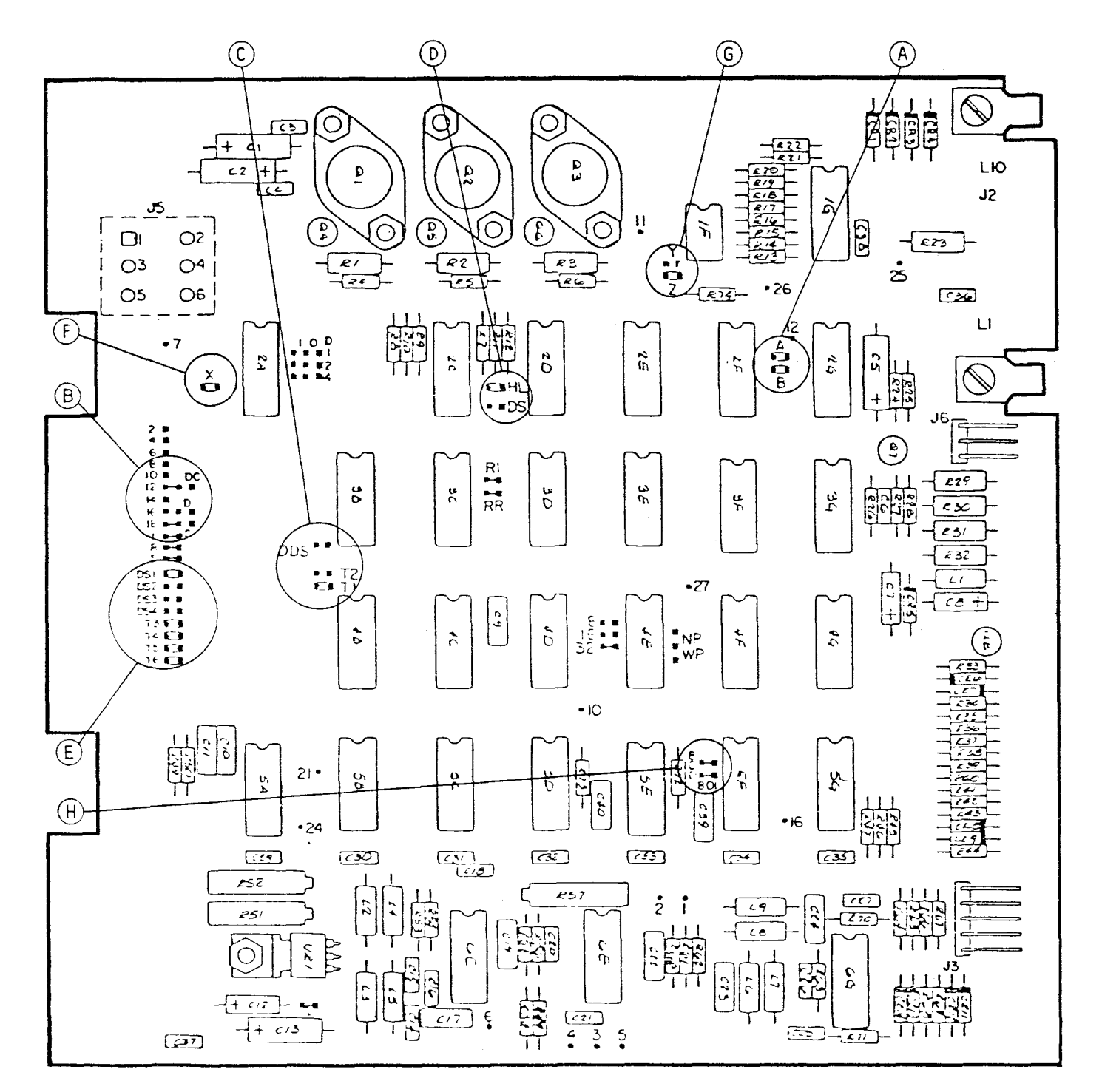

Jumper Plug Installed as Shipped  $\mathbf{\Omega}$ 

**Test Point** 

FIGURE 2-2. JUMPER LOCATIONS ON THE SHUGART SA 800 DISK DRIVE

 $\bar{z}$ 

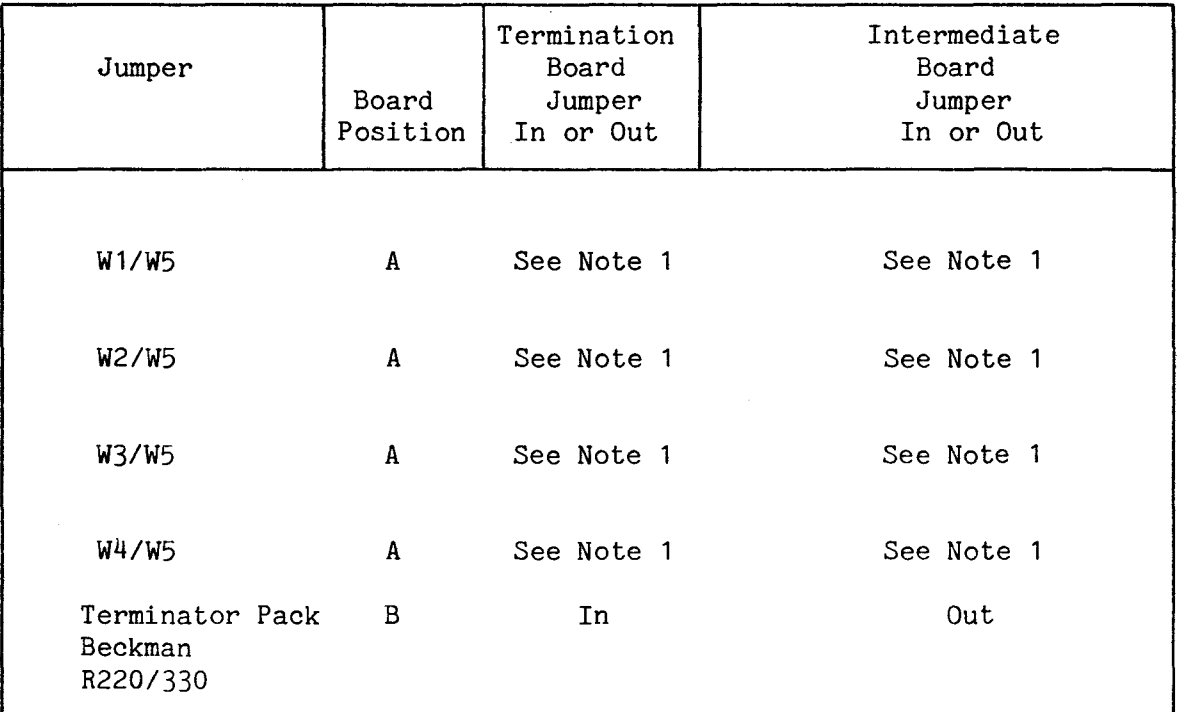

#### NOTE 1

Drive designators W1 to W4 correspond to drive select numbers 1 to 4. One of these is jumpered to W5 to designate the disk drive number which corresponds to the disk drive select number in the two LSBs of Command Word 2. As shipped from the factory, W1 is jumpered to W5 to designate the drive as drive 1, selected by a 00 $\frac{1}{2}$  in bits 14 and 15 of Command Word 2. For example:

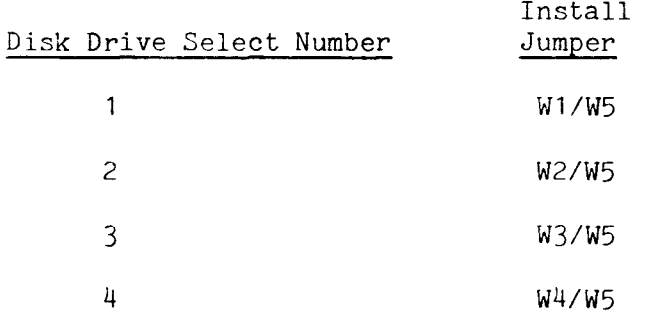

To select drive 2, 3, or 4, the user must first remove the soldered jumper installed at the factory between W1and W5 (to select drive 1). It is recommended that the user substitute a four-switch standard DIP package (AMP 435166-2 or 435626-1, 7000 series) between W5 and W1 to W4. This allows the user to easily designate the drive number by setting one of the four switches to ON.

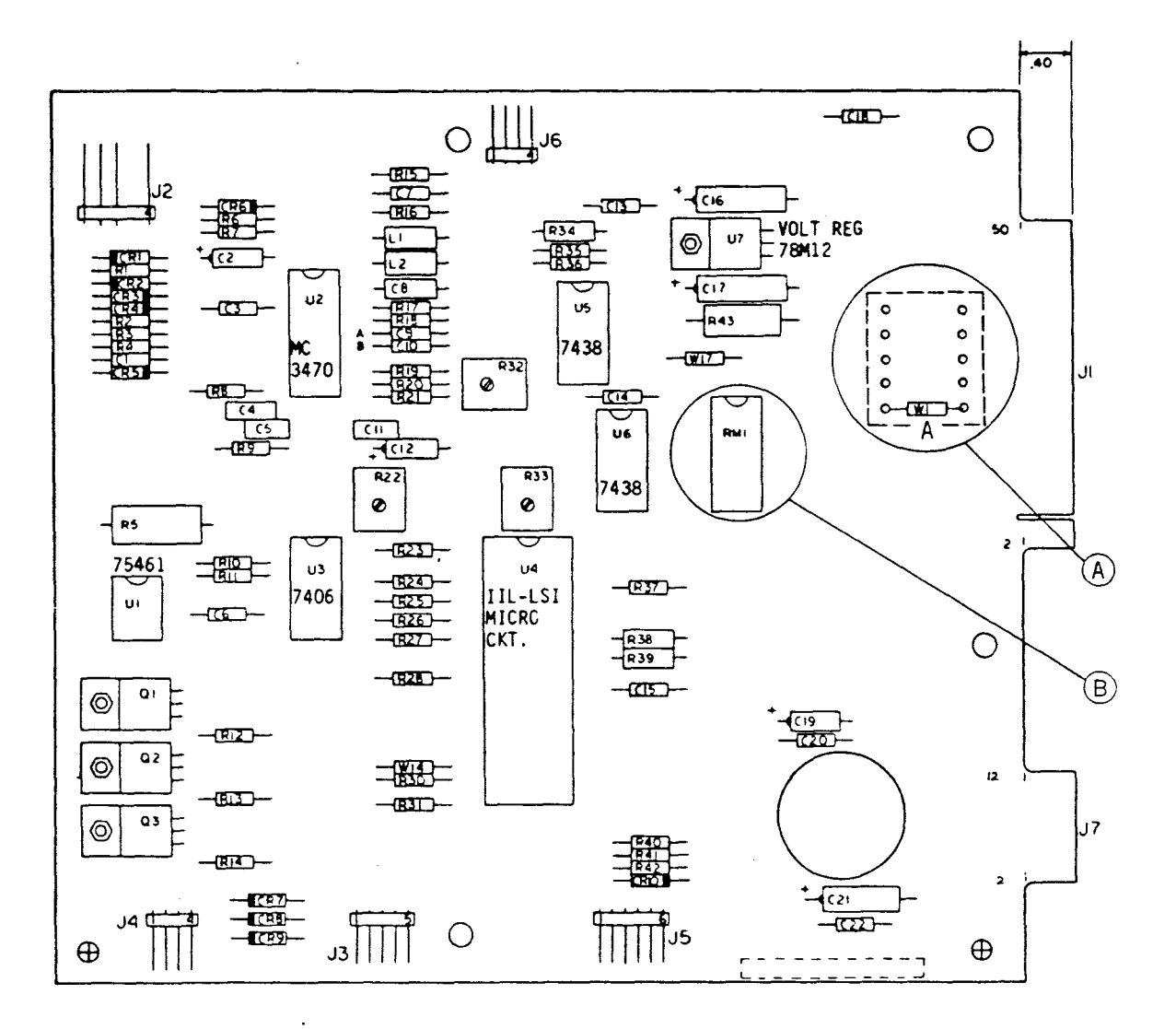

FIGURE 2-3. JUMPER LOCATIONS ON THE CDC 9404B DISK DRIVE

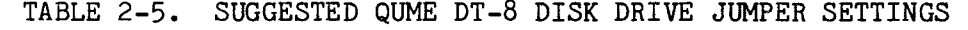

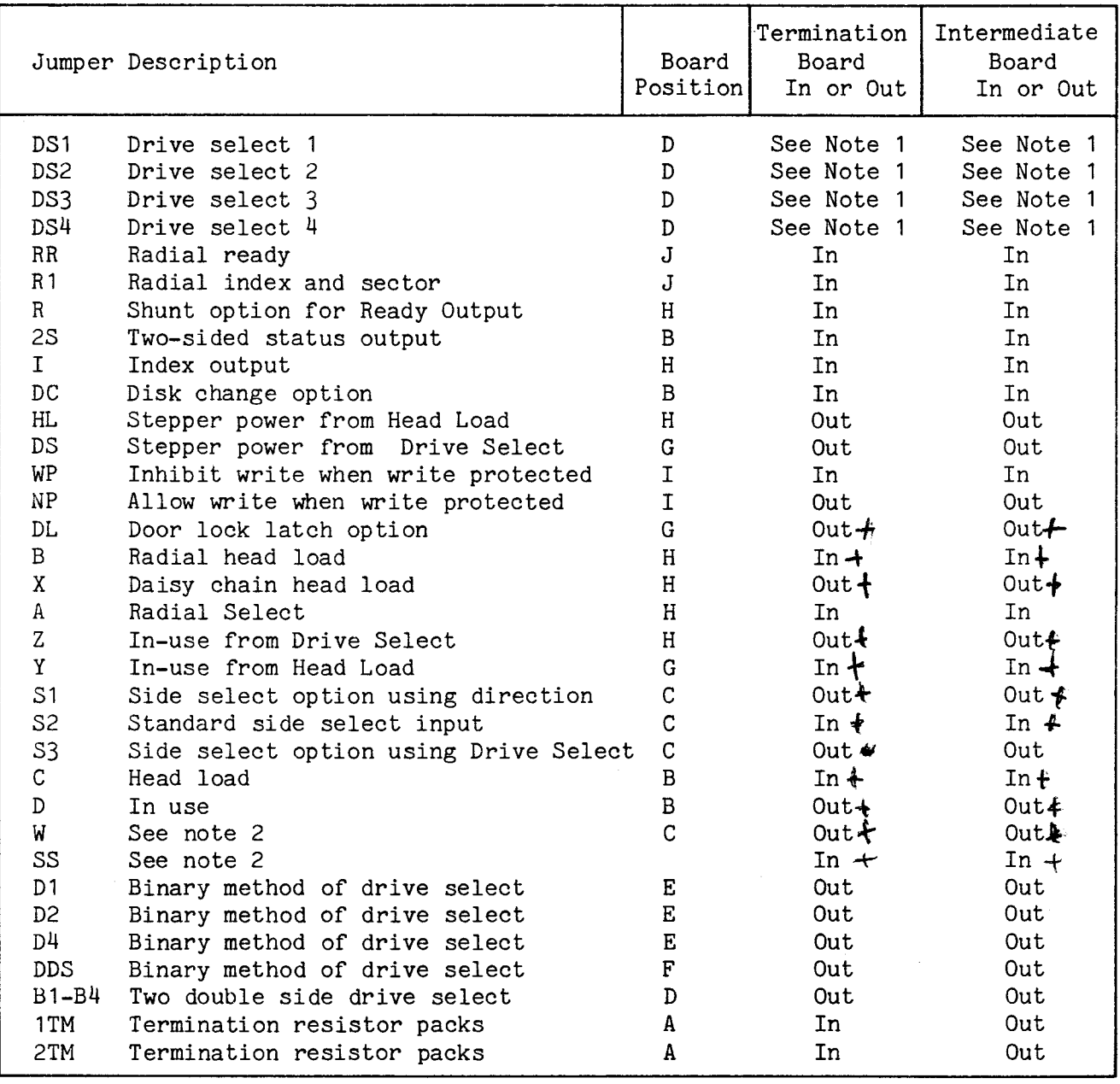

NOTES

- 1. Only one of DS1 to DS4 is installed to designate the drive number. This number (DS1 to DS4) corresponds to the disk drive select number specified in the LSB's of Command Word 2 (e.g., to designate a disk drive as number 1, jumper DS1).
- 2. Traces W and SS are not on some Qume DT-8 models that have been modified for use with TI options. These board require the following modifications before being used with the TM 990/303A:
	- a. Reconnect trace C which has been opened.
	- b. Remove a wire from 2G pin 8 to 1D pin 5 (no head load latch)
	- c. Remove a wire from J1-18 pad (c) to 1D pin 3 (no head load in use)
	- d. Remove a wire from 3F pin 10 to 3F pin 7.

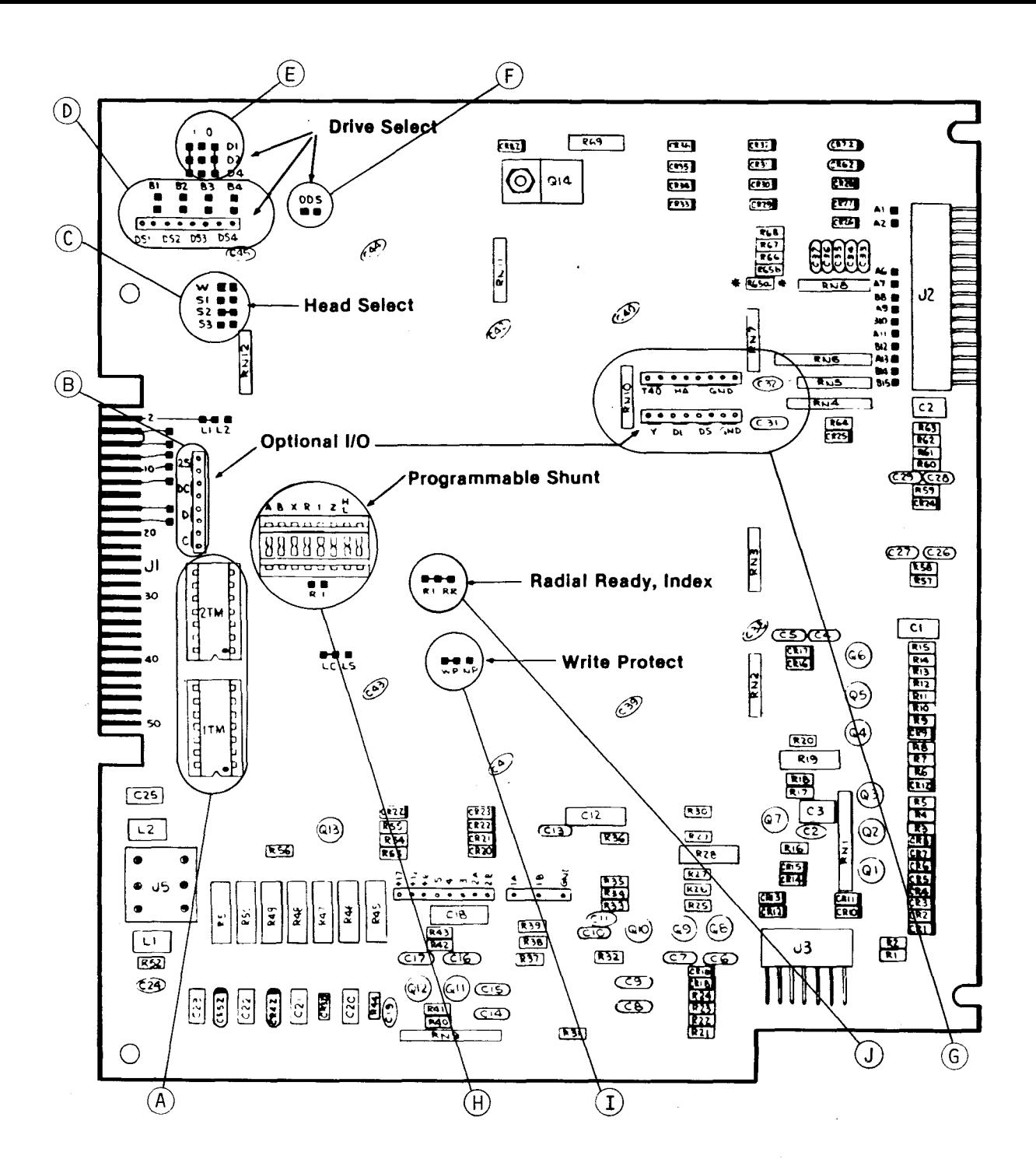

FIGURE 2-4. JUMPER LOCATIONS ON THE QUME DT-8 DISK DRIVE

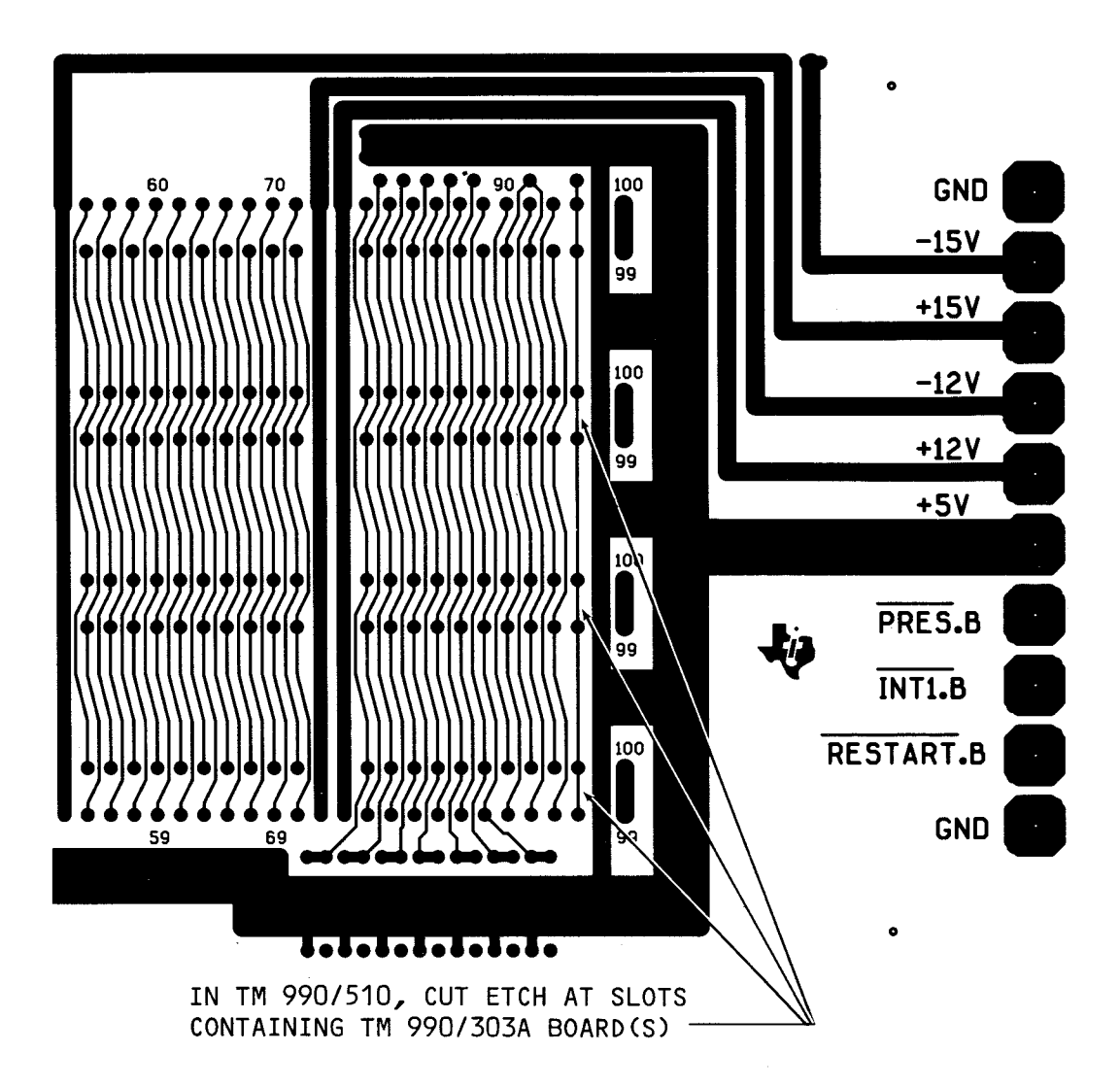

FIGURE 2-5. LOCATION OF SOLDER BRIDGE BETWEEN PINS 96 AND 95 OF MOTHERBOARD

2.6 BOARD INSTALLATION

Turn power off before installation of cards into the card cage. Install the microcomputer board at the top of the cage with other boards beneath. Where the TM 990/303A boards are installed, cut the etch on the card cage backplane between lines 95 and 96 as shown in Figure 2-5. This is the same as for multicontroller systems as explained in section 2.10. Do not apply power until cards are properly installed and cables connected as specified in section 2.7. With power applied, the controller will execute a self-test with LEDs DS2 and DS3 on and DS1 off; when the test is successfully completed, these two LEDs will extinguish and DS3 will remain illuminated. Board status, as shown in the LEDs, is explained in section 2.9.

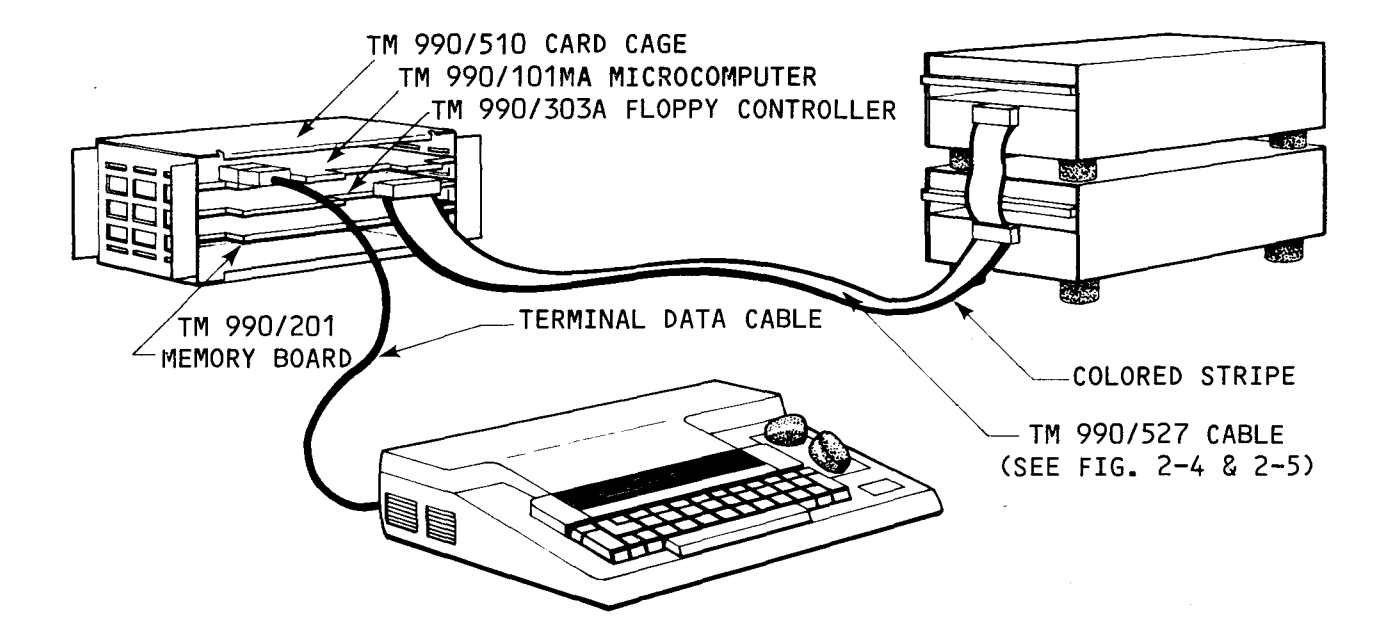

## FIGURE 2-6. SYSTEM INTERCONNECTIONS USING TM 990/527 CABLE (STANDARD SIZE)

#### 2.7 CABLING

Figure 2-6 shows a typical system configuration using a standard size drive and TM 990/527 cable. Detail connections using the this cable are shown in Figures  $2-7$  and  $2-8$ .

- Connect the data cable from the terminal to connector P2 of the microcomputer board.
- The TM 990/527 cable has three connectors on it. The end with the two connectors closest together contains the connectors to the two disk drives. The single connector at the other end goes to the controller board, and is attached with the colored stripe to the left of connector P4 as shown in Figure 2-7. As shown in the figure, pin 2 and the colored stripe are at the left of the connector when properly installed. The colored stripe encloses the wire to pin 1.
- Connect one or both of the disk drive cable connectors to the back of the disk drive(s). Consult the manufacturer's installation instruction for proper orientation of pin 1 on the disk drive connector. Pin 1 on the TM 990/527 cable is designated by a diamond engraved into the connector close to the side near the colored stripe. See Figure 2-8 for orientation. If pin 1 is on top of the edge connector at the disk drive, the diamond on the connector must also be on top, oriented with that pin.

Figures 2-9 and 2-10 show similar cabling for model 400 mini drives using the TM 990/535 cable and its interface card. Note that the card acts as the interface between the 50-pin connector P4 on the TM 990/303A board and the 34-wire cable.

If you want to make you own cable, be aware that the connector plugs of various vendors, including TI, do not necessarily use the numbering schemes on the board edge connector. ALWAYS refer to the board edge when wiring a connector.

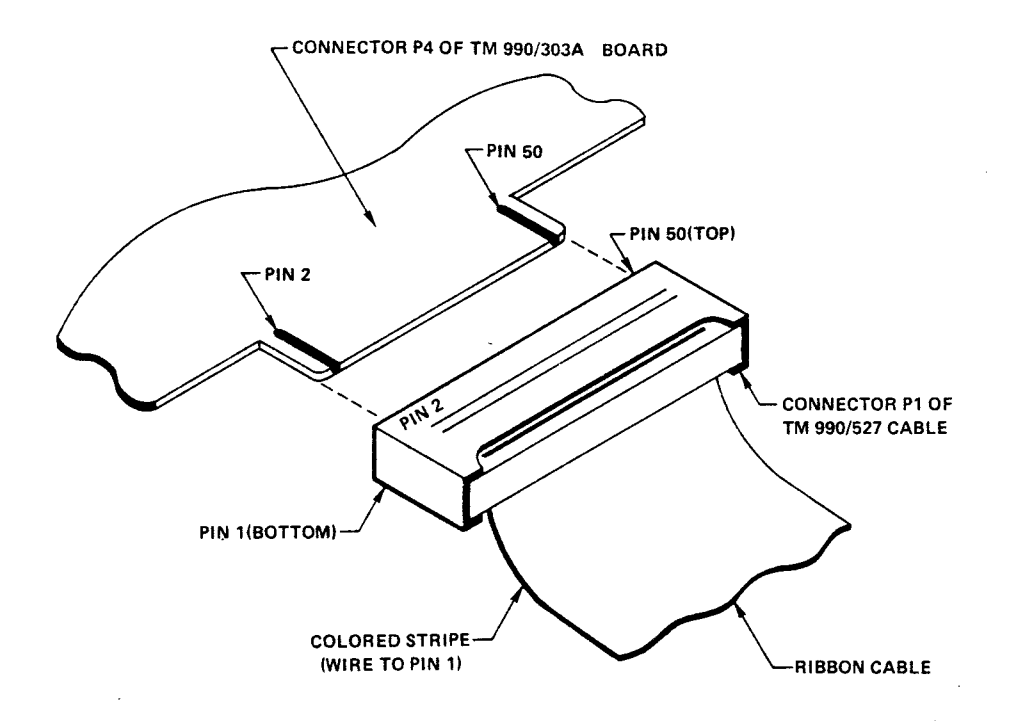

FIGURE 2-7. CONNECTING TM 990/527 DISK DRIVE CABLE TO P4 OF TM 990/303A BOARD

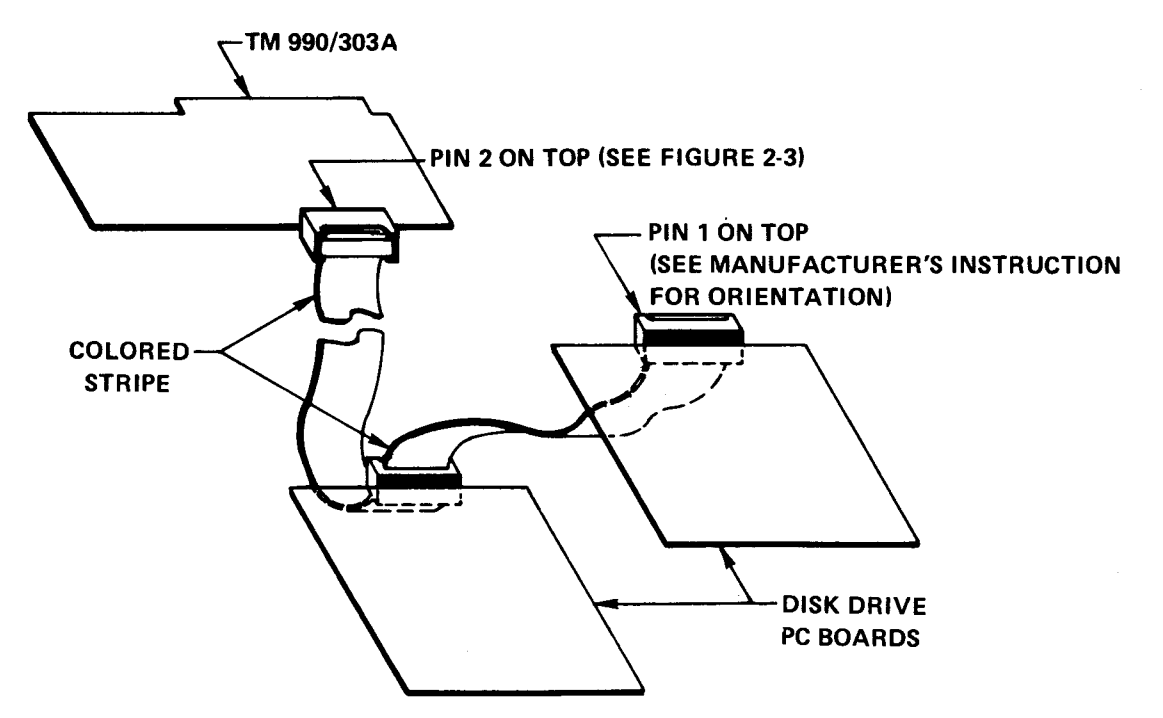

FIGURE 2-8. TM 990/527 CABLING BETWEEN CONTROLLER AND STANDARD SIZE (8 in.) DISK DRIVES

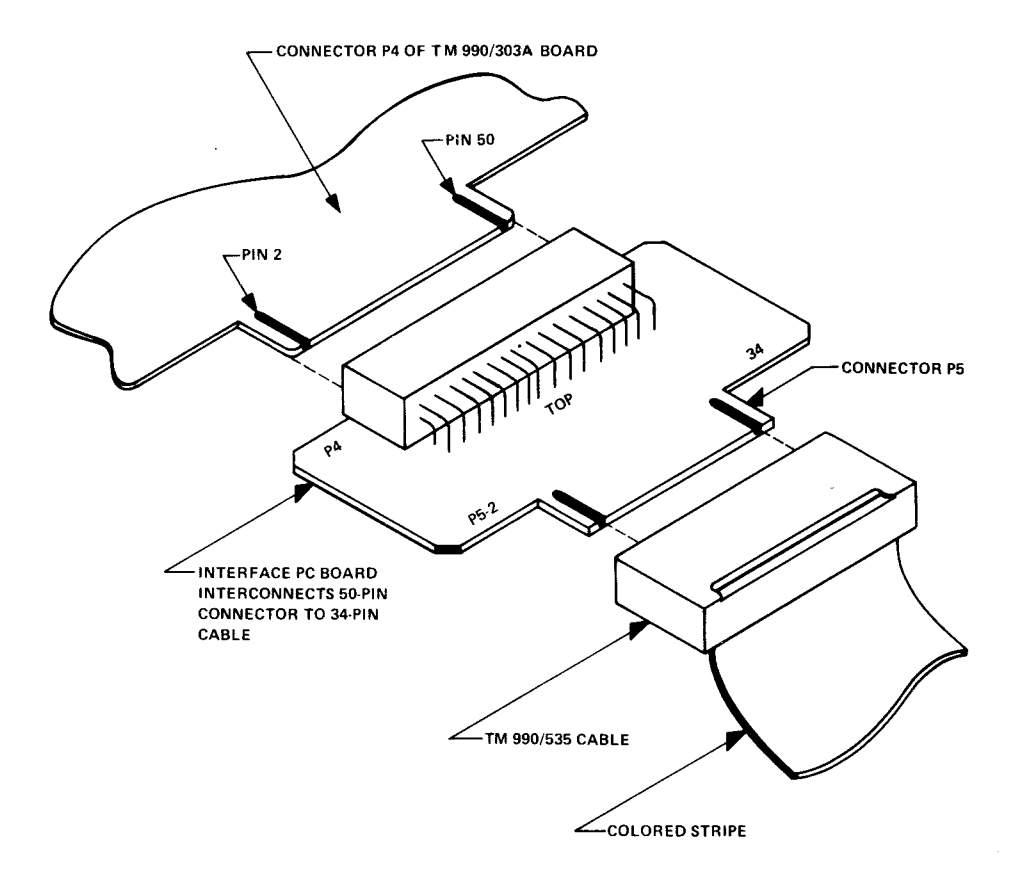

FIGURE 2-9. CONNECTING TM 990/535 DISK DRIVE CABLE TO P4 OF TM 990/303A BOARD

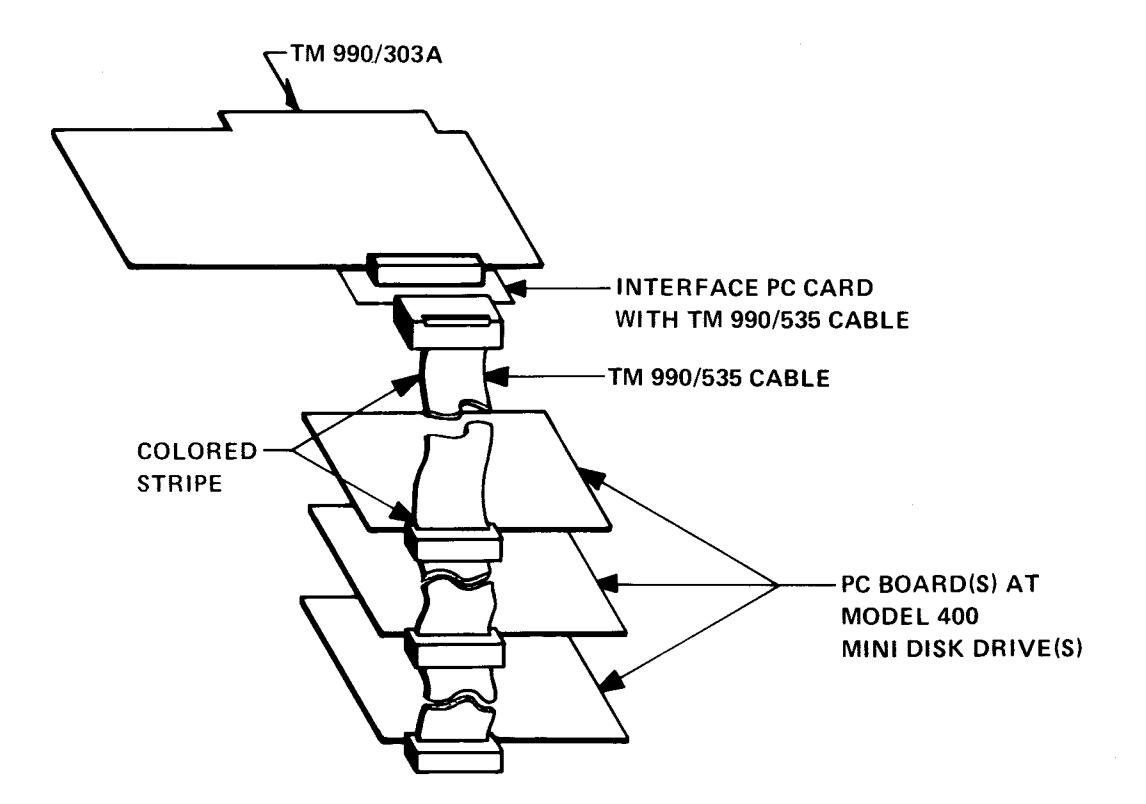

FIGURE 2-10. TM 990/535 CABLING BETWEEN CONTROLLER AND MODEL 400 DISK DRIVES

#### 2.8 SYSTEM CHECK AND POWER APPLICATION

Do not apply power until the PC cards (TM 990/303A as well as the disk drive) are properly jumpered and installed and cables are connected as specified in this section. Before applying power, use the following check list to verify proper installation according to applicable paragraphs, figures, and tables:

Jumper plugs at TM 990/303A board (section 2.4, Figure 2-1, Table 2-1)

- Jumper plugs at disk drive (section 2.5, and one of Table 2-2, Figure 2-2 for Shugart 800, or Table 2-3 for Shugart 400, or Table 2-4, Figure 2-3 for CDC 9404B, or Table 2-5, Figure 2-4 for Qume DT-8 disk drive).
- Backplane etch is cut at controller board slot, pins 95/96 (section 2.6, Figure 2-5).
- Cable attachment to standard drive (section 2.7, Figures 2-7, 2-8), or cable attachment to mini drive (section 2.7, Figures 2-9, 2-10)

Cable attachments should be as shown in the applicable figure. When system installation has been checked and verified, apply power. If power is being supplied from separate power supplies, the system requires that -12V be turned on first and be turned off last. There is no required sequence in turning on the remaining voltages. This does not apply if the system uses only one power supply.

With power applied, the controller will execute a self-test. LEDs DS2 and DS3 will go on; when test is complete, these will go off and DS1 will remain on indicating no error. LED interpretation is shown in section 2.9.

#### 2.9 ONBOARD LED ERROR CHECK

Placement of the three LEDs on the TM 990/303A is shown in Figure 1-1 (DS3 to DS1, left to right as seen from the front of the card cage). These lights reflect board status as shown below.

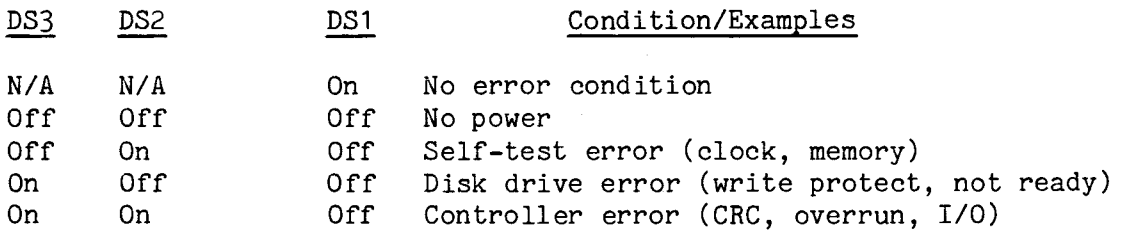

#### 2.10 TWO OR MORE TM 990/303A BOARDS IN A SYSTEM

More than one TM 990/303A board can be installed in a card cage and share the bus on the motherboard. However, several items must be considered:

- Access to the bus must be arbitrated
- Each board must have a unique CRU address space for communicating with the host microcomputer

Access through the common bus will be arbitrated by the GRANTIN.B- signal at P1-96 and the GRANTOUT.B- signal at P1-95 as shown on page 4 of the schematics in Appendix D. Through these two signals, the bus is arbitrated so that the board in the highest position in the chassis (closest to the microcomputer board) has priority for the bus over the board beneath it in the chassis.

The solder pattern on the motherboard of the card cage has to be opened between the pins of 96 (top) and 95 (bottom) for the slots containing the TM 990/303A boards. The location of these lines is shown in Figure 2-5. This allows the upper board to obtain bus control by presenting his GRANTOUT.B signal (via pin 95 on the lower side of the TM 990/303A board) to the lower board's GRANTIN.B- line (pin 96 on the upper side of the board). This lets the controller board with the higher priority (higher slot position) to suspend bus access by the lower-priority board.

Communication via the CRU is covered in detail in Section 3. As stated above, each board will require a unique CRU base address for communication with the host micromputer. This CRU address is selected by bits programmed into the 74S287 PROM at socket U13. This socket must contain a PROM programmed with a pattern so that each board has a unique CRU address. For example (as shown in Figure 3-3 of the next section), the TM 990/303A board is shipped so that it occupies the 32 bits of CRU address space between hardware base address 10016 and  $120_{16}$ . The 74S287 PROM at U13 must be programmed so that its D01 output has a low value on it when driven by address lines A3.B to A3.10. The address line value to enable a low value at DO1 on one TM 990/303A must be different from the address line value driving the other U13 PROMs of the other TM 990/303As. As shipped, the U13 PROM outputs a low at DO1 when address lines A3.B to A10.B are all zeroes except for A5.B (a one). Instructions to reprogram U13 are provided in Appendix E of this manual.

#### 2.11 DEMONSTRATION PROGRAM

With the system properly connected and powered up, the program in Figure 2-11 can be entered into host memory using TIBUG. (This program cannot be run on the TM 990/100M/100MA microcomputers as DMA cannot be accomplished to the RAM on these microcomputer boards.) This program causes the disk controller to read the message "Congratulations it works" from host memory, write this message to disk, read the message back from disk, and write the message to the system terminal. This program assumes:

- The disk format is IBM single density and follows the format block as shown in Appendix A, page A-2 for that format. This format is called out in the define drive block of code at source lines 0051 to 0058; note that the assembled values for this block match the values shown on page A-2. If another format is used, the define format values for the particular format are presented in Appendix A; these values can be substituted into source lines 0051 to 0058.
- The system is jumpered for the disk size and format desired; the TM 990/303A board is shipped jumpered for IBM single density, standard size.
- TIBUG is in EPROM in lower memory and RAM is in upper memory on the microcomputer. The program is loaded beginning at FC2016 and requires RAM between FC00<sub>16</sub> and FDA2<sub>16</sub>, as assembled.
- The disk drive accessed is DS1 which should be the jumpered ID at the disk drive PC board.

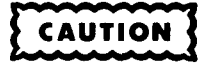

Data will be written to and read from the second track, first sector on the diskette (take care that data present on the diskette used will not be destroyed).

The program can be entered line-by-line by using the memory (M) inspect/change command of TIBUG. The second column contains the memory addresses; the third column cotains the object codes to insert at those addresses.

If assembled, the program uses an AORG directive to load the program beginning at FC20<sub>16</sub> (with workspace pointer at FC00<sub>16</sub>), and it uses an entry vector label on the END assembler directive. These allow the program to be loaded with the TIBUG L command without a bias specified, and then executed immediately with the TIBUG E command as shown below:

> 71 FUCE DEME f•;:' • 7 !

÷.

Program entry is at memory address  $FC82_{16}$ ; this value must be in the program counter before re-executing the program. Note that the program checks the Operation Complete bit of the Command List to determine completion of the Command List. It also enters a timeout loop in case of failure to complete the command and set the Operation Complete bit. The use of a timeout routine is necessary as a regular programming practice to avoid hangups in case the command is not completed and the Operation Complete bit is not set.

PAGE 0002

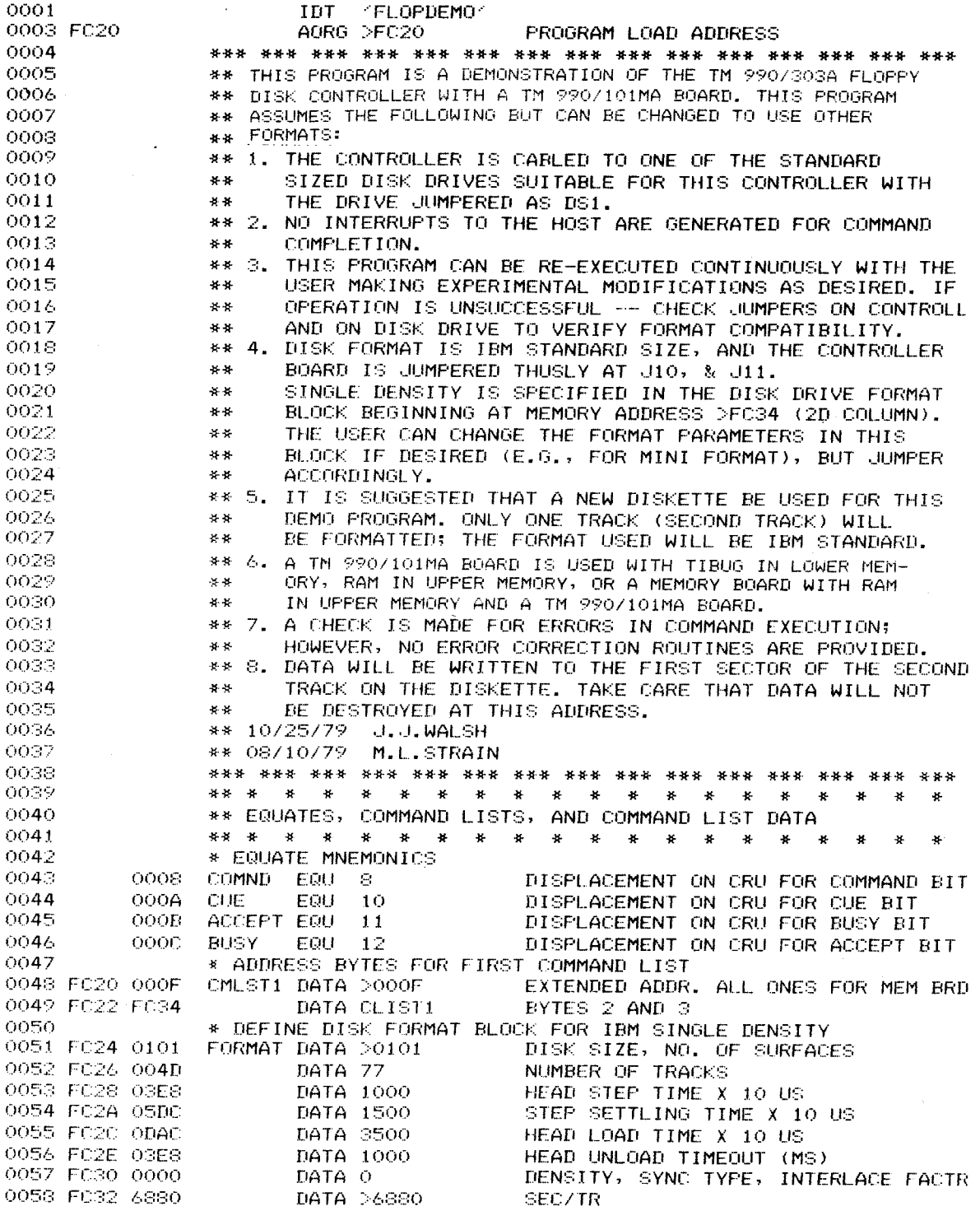

**FIGURE 2-11. DEMO PROGRAM TO READ TO/WRITE FROM DISK (SHEET 1 OF 6)** 

**2-17** 

FLOPDEMO SDSMAC 3.2.0 78.274 18:36:11 THURSDAY, OCT 25, 1979. READ AND WRITE MESSAGE TO/FROM DISKETTE

**PAGE 0003** 

 $\sim 8\%$ 

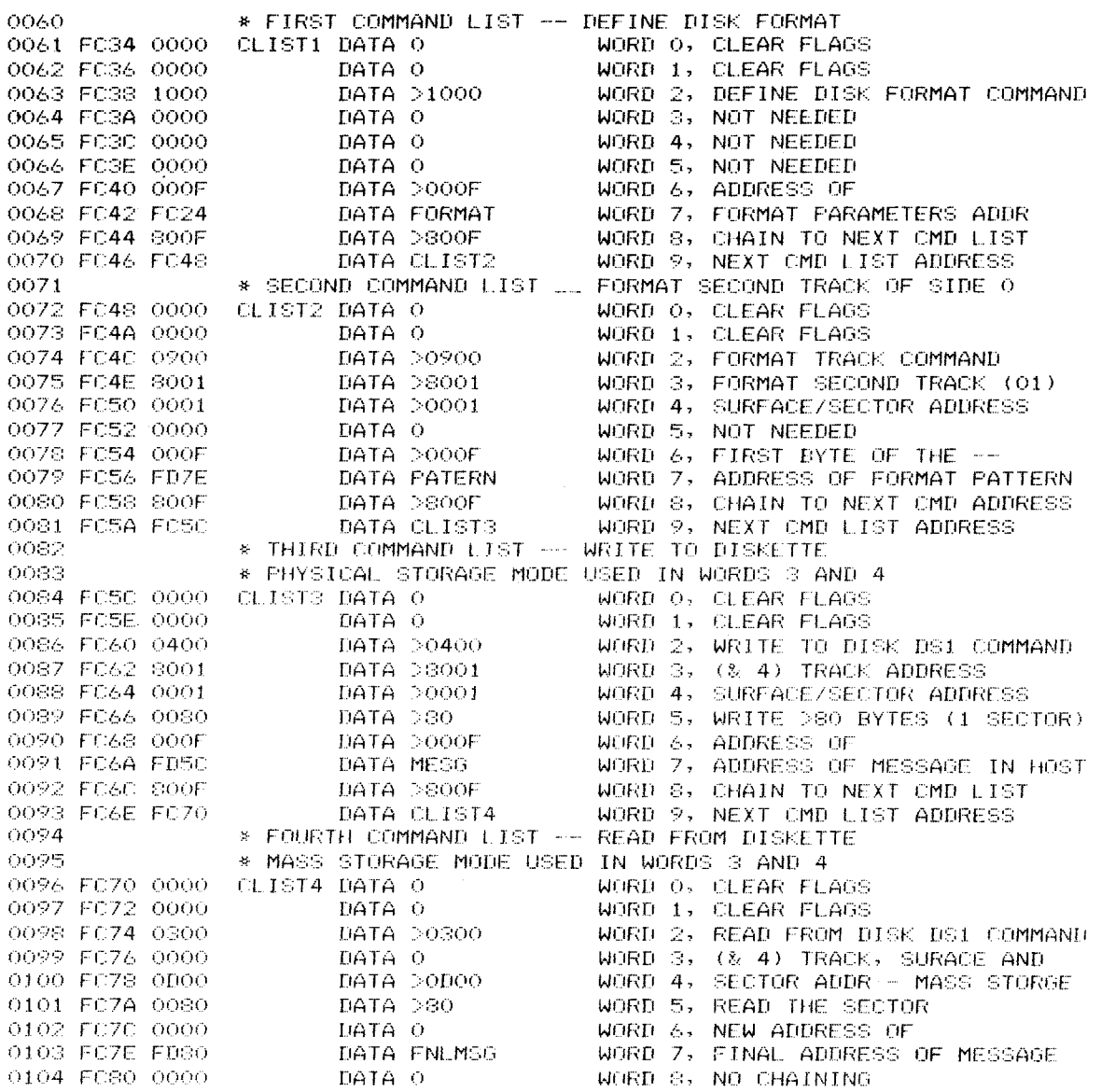

FIGURE 2-11. DEMO PROGRAM TO READ TO/WRITE FROM DISK (SHEET 2 OF 6)

**FLOPDEMO** SDSMAC 3.2.0 78.274 18:36:11 THURSDAY, OCT 25, 1979. READ AND WRITE MESSAGE TO/FROM DISKETTE **PAGE 0004** \*\* \* \* \* 0104 ¥  $\bullet$  $\mathbf{r}$ ¥  $\star$  $\star$ ¥  $\ast$  $\mathbf{x}$ ¥  $\mathbf{H}$ × ¥  $\frac{1}{2}$ 0107 \*\* TASK AREA 0108 \*\* \* \* \* \*  $\mathbf{H}$  $\star$  $\mathbf{B}$   $\mathbf{B}$  $\mathbf{H} = \mathbf{H}$  $\mathbf{H}$  $\rightarrow$  $\mathbf{a}$  $\mathbf{a}$  $\mathbf{M}_\mathrm{c}$  $\mathbf{z}$ ¥  $\mathbf{a}$ × 0109 \*\* ROUTINE TO SEND 3 COMMAND LIST ADDRESS BYTES 0110 \*\* TO DISK CONTROLLER MODULE THROUGH CRU  $0111$  $+ +$ 0112 FC82 02E0 START LWPI >FC00 DEFINE WORKSPACE POINTER FC84 FC00 0113 FC86 020C  $L$   $I$  $R12, >210$ CRU SOFTWR BASE ADDR FC88 0210 0114 \* INITIALIZE CONTROLLER THROUGH CRU 0115 FC8A 1D0E SB0 14 RESET CONTROLLER 0116 FCSC 1FOF  $S RZ$  $\overline{14}$ RELEASE RESET, OPERATE \* TEST CRU CONDITIONS; IF ACCEPT OR BUSY NOT ZERO, 0117 0118 \* USE RESET TO CLEAR THESE (IN ACTUAL PRACTICE,  $0119$ \* USE LOOP UNTIL BITS BECOME SET) 0120 FCSE 1FOB ACEP1 TB. **ACCEPT**  $ACCEPT = ZERO?$ 0121 FC90 13FE **JEQ** NO, LOOP UNTIL ACCEPT = 0 ACEP1 0122 FC92 1FOC **BUSY1** TE **BUSY**  $YES$ , BUSY = ZERO? 0123 FC94 13FE JEQ -**BUSY1** NO, LOOP UNTIL BUSY = 0 \* SET UP ADDRESS OF FIRST COMND LIST IN R2 0124 0125 FC96 0202 R2, CMLST1+1 MSB4S IN SECOND BYTE  $L_{\perp}$ FC98 FC21 0126 \* FOR FIRST ADDRESS BYTE, COMMAND BIT = 1 SBO COMND 0127 FC9A 1D08 COMMAND BIT A ONE 0128 FC9C 3232 LDCR \*R2+,8 ADDR BYTE TO CRU 0129 FC9E 1D0A SBO-CUE CAUSE INTERRUPT 0130 FCA0 1FOB **ACCEPT** CONTR RECV BYTE? (ACCEPT=1?) ACCEP1 TB 0131 FCA2 16FE NO. LOOP UNTIL RECVD ACCEP1 **JNE** YES, ACKNOWLEDGE THIS 0132 FCA4 1E0A SBZ. **CUE** 0133 FCA6 1FOB ACCEP2 TB  $ACCEPT = 0?$ **ACCEPT** 0134 FCAS 13FE JEQ. ACCEP2 NO, LOOP UNTIL ACCEPT=0 0135 FCAA 1E08 SBZ. COMND COMMAND=0 FOR BYTES 2 & 3 0136 \* SEND SECOND ADDRESS BYTE 0137 FCAC 3232  $LDCR$   $*R2+, 8$ ADDR BYTE TO CRU 0138 FCAE 1D0A SB0 CUE CAUSE INTERRUPT 0139 FCB0 1F0B ACCEP3 TB **ACCEPT** CONTR RECV BYTE? (ACCEPT=1?) 0140 FCB2 16FE ACCEPS: NO. LOOP UNTIL RECVD  $.1NF$ 0141 FCB4 1E0A SBZ **CUE** YES, ACKNOWLEDGE THIS 0142 FCB6 1FOB ACCEP4 TB **ACCEPT**  $ACCEPT = O?$ 0143 FCBS 13FE JEQ. ACCEP4 NO, LOOP UNTIL ACCEPT=0 0144 \* SEND THIRD ADDRESS BYTE 0145 FCBA 3212 LDCR \*R2,8 ADDR BYTE TO CRU 0146 FCBC 1D0A SBO CUE CAUSE INTERRUPT 0147 FCBE 1FOB ACCEPS TB **ACCEPT** CONTR RECV BYTE? (ACCEPT=1?) 0148 FCCO 16FE **UNE** ACCEP5 NO. LOOP UNTIL RECVD 0149 FCC2 1E0A SBZ **CUE** YES, ACKNOWLEDGE THIS  $ACCEPT = O?$ 0150 FCC4 1FOB ACCEP6 TB **ACCEPT** NO, LOOP UNTIL ACCEPT=0 0151 FCC6 13FE JE0. ACCEP6 0152 \*\* THIRD BYTE OF FIRST ADDRESS SENT 0153 \*\* SET UP COMMAND LIST 1 NUMBER IN ERROR MESSAGE 0154 FCC8 0205 ASCII SPACE AND 1 IN R5 R5, >2031  $\mathsf{L} \mathsf{I}$ FCCA 2031 0155 FCCC C805 MOV R5, @WORD MOVE TO MESSAGE FCCE FD56

FIGURE 2-11. DEMO PROGRAM TO READ TO/WRITE FROM DISK (SHEET 3 OF 6)

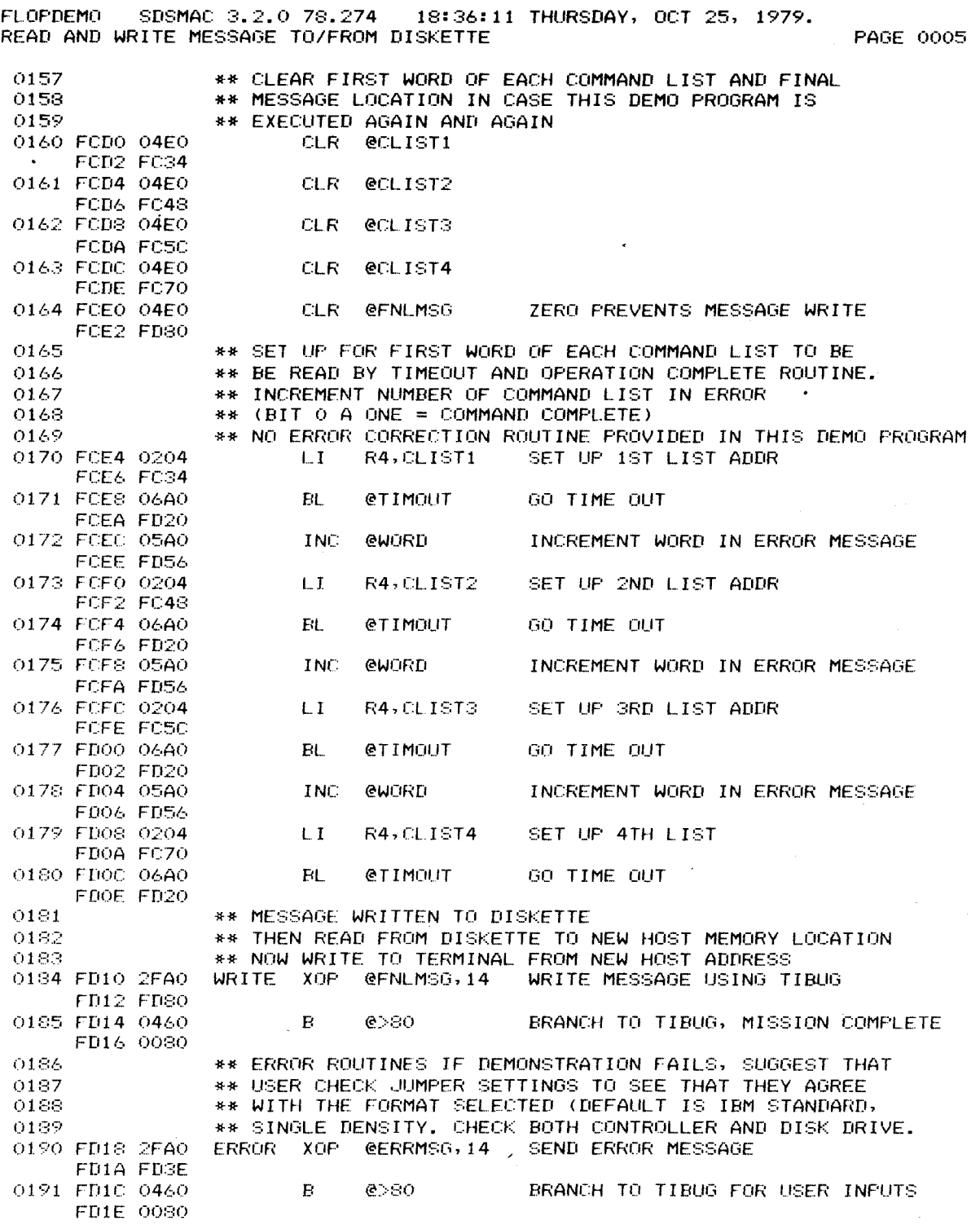

**FIGURE 2-11. DEMO PROGRAM TO READ TO/WRITE FROM DISK (SHEET 4 OF 6)** 

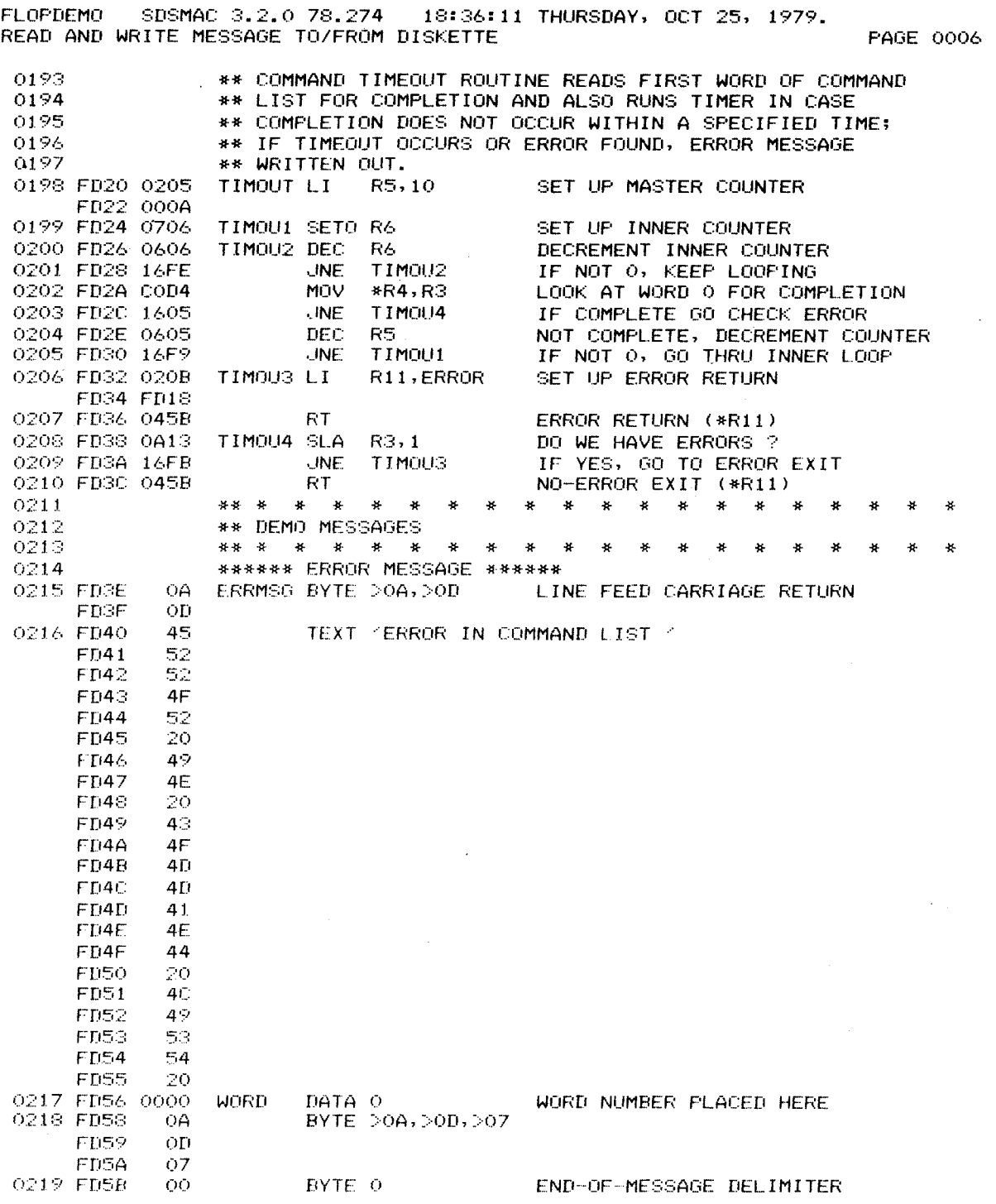

**FIGURE 2-11. DEMO PROGRAM TO READ TO/WRITE FROM DISK (SHEET 5 OF 6)** 

 $\label{eq:2.1} \frac{1}{\sqrt{2\pi}}\int_{\mathbb{R}^3}\left|\frac{d\mathbf{x}}{d\mathbf{x}}\right|^2\,d\mathbf{x}^2\,d\mathbf{x}^2\,d\mathbf{x}^2\,d\mathbf{x}^2\,d\mathbf{x}^2\,d\mathbf{x}^2\,d\mathbf{x}^2\,d\mathbf{x}^2\,d\mathbf{x}^2\,d\mathbf{x}^2\,d\mathbf{x}^2\,d\mathbf{x}^2\,d\mathbf{x}^2\,d\mathbf{x}^2\,d\mathbf{x}^2\,d\mathbf{x}^2\,d\mathbf$ 

FLOPDEMO SDSMAC 3.2.0 78.274 18:36:11 THURSDAY, OCT 25, 1979.<br>READ AND WRITE MESSAGE TO/FROM DISKETTE

 $\sim$ 

**PAGE 0007** 

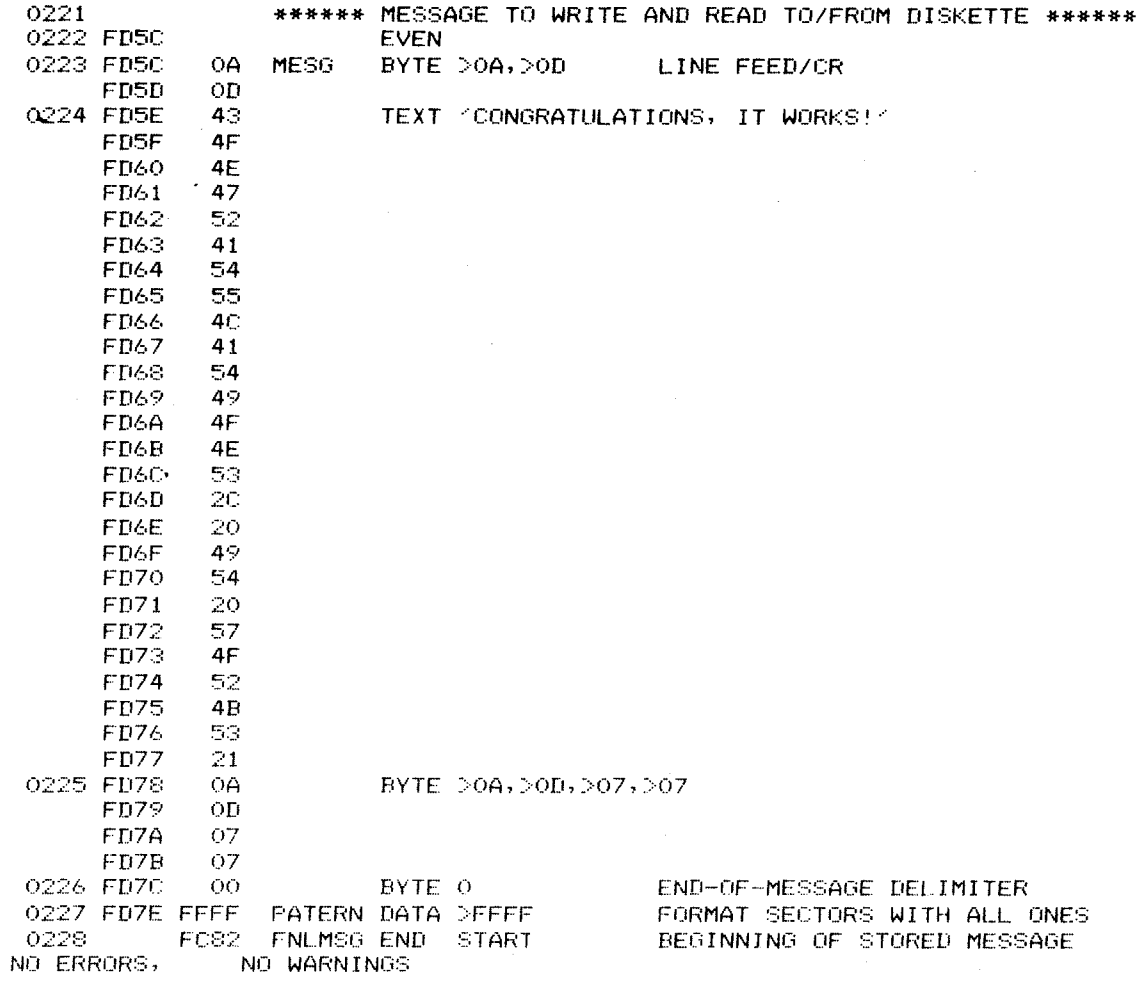

FIGURE 2-11. DEMO PROGRAM TO READ TO/WRITE FROM DISK (SHEET 6 OF 6)
### SECTION 3

### COMMUNICATING WITH THE TM 990/303A DISK CONTROLLER

### 3.1 GENERAL

This section describes the methods for communication between a host microcomputer and the TM 990/303A disk controller. This section is designed to help the user construct the device service routine (DSR) for handling the storage and retrieval of data to and from the TM 990/303A. Included are the following means of communication:

- 1. Initial contact through Communication Register Unit (CRU) (section 3.3)
- 2. Communication via Command List in host memory (section 3.4)
- 3. Interrupts to both controller (section 3.2) and host (section 3.5)
- 4. Bootstrap load at powerup (section 3.6)

Initial method of communication would be through the CRU (1 above) or bootstrap load at powerup (4 above). Using the CRU, explained in section 3.3, a 20-bit address is passed to the disk controller; this is the address in host memory of a ten-word block that defines a command for the controller to execute. This ten-word block is called the Command List and is used to transfer command data to the controller and return status and error data to the host. Command data to the controller includes the number of bytes to transfer, data addresses in host memory and diskette, and the chaining address of the next Command List to be executed. The controller accesses the Command List via direct memory access. The controller executes the command in the Command List and reports back completion status (successful completion, error completion, etc.) via the same Command List written back to host memory. Communications through the Command List in memory is explained in detail in section 3.4.

The disk controller also can indicate command completion (successful or otherwise) via a dedicated interrupt. The specified interrupt level must be jumpered at the disk controller, and the host is responsible for enabling the interrupt at the CRU interface, in the Command List, at the host TMS 9901 interface, and at the host microprocessor interrupt mask. Interrupts to the host are covered in section 3.5.

Some transactions through the Command List require the use of data placed in other host memory blocks. A series of Command Lists can be "chained" by giving the memory address of the next Command List in the last two words of the present Command List; thus, one beginning Command List address entered through the CRU can be used to start execution of a series of commands defined in a series of Command Lists, each list located in its own memory location. If one command in the chain is terminated unnaturally, execution of the present command and future commands in the chain is terminated.

If jumpered, a bootstrap load can be initiated at powerup. In this case, the disk controller receives the Command List from a sector on a formatted diskette. This Command List usually is used to initialize the system and is explained in section 3.4.

### 3.2 CONSIDERATIONS

- 1. If an error occurs during a command to the disk controller, the executing command is terminated. If the command was part of a "chain" of commands, termination of this command also terminates the other commands in the chain. ("Chaining" is where the address of the next Command List is obtained from the previous Command List, etc.) Thus, it is recommended that an interrupt be issued at the end of every command to allow an interrupt service routine to determine corrective action should operation be terminated other than successfully.
- 2. Interrupt service routines at the host as a result of command completion should consider the following:
	- Maintenance by the host microcomputer of a Command List address table pointer showing the address of the just-completed Command List so that errors can be monitored by the interrupt service routine.
	- Error handling routines.
	- Reenabling of interrupts at the host CRU, TMS 9901, and microprocessor as well as specifying interrrupts in the Command List.

Interrupts and interrupt service routines are covered in more detail in section 3.5.

3. Take care when writing to controller memory (e.g. via the Write Controller Memory command) in that parts of controller memory are reserved for functions such as memory mapping. The only areas of controller RAM that can be written to are from address  $FCOO<sub>16</sub>$  to  $FFFF<sub>16</sub>$ . See Figure 3-1.

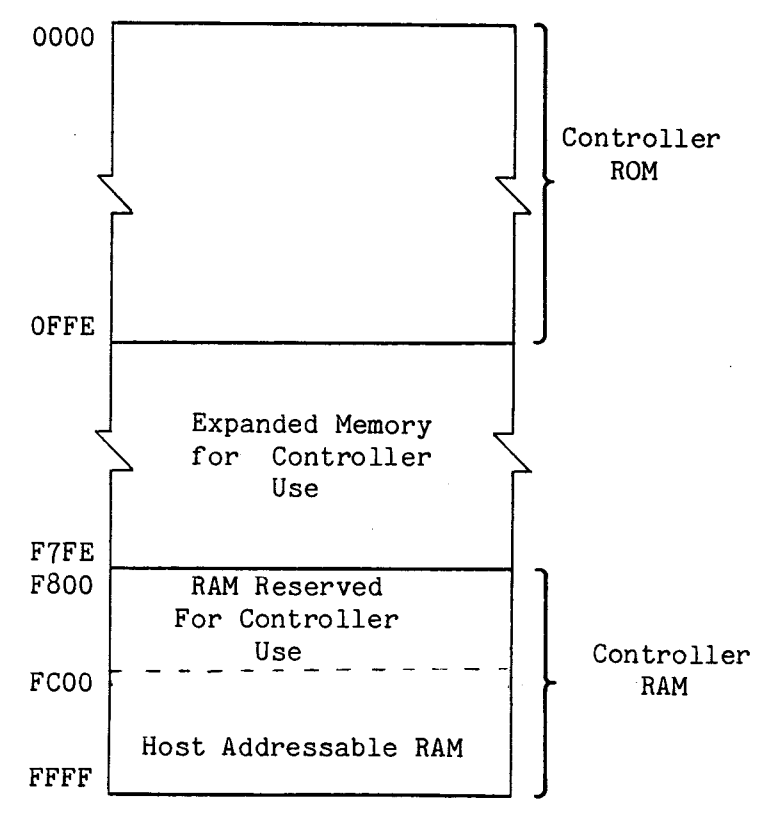

FIGURE 3-1. DISK CONTROLLER MEMORY MAP

- 4. Should the controller become "locked up," recovery would be thru writing a one to the RESET bit on the CRU; issuing a Reset Command would be ineffective while the controller is locked up.
- 5. Because the disk controller writes to an image of the Command List, setting error and status bits as dictated, the host should intiialize these bits to zeroes when building the list.
- 6. Completion of a command by the controller can be determined by the host by checking the Operation Complete bit of word 0 in the Command List. However, it is possible that the controller can inadvertently "lock up" during operation and never set the Operation Complete bit. Because of this, a timeout routine should also be used that would transfer host control to a recovery routine should the controller not complete its command in a proper time period. Such a timeout routine is shown in the demonstration program in Section 2 (Figure 2-11, starting at source line 193). In the routine, a continuous check is made of word 0 which has been initialized to all zeroes. If this state does not change (command completion will set one or more bits in the word) during the specified time period, host control is transferred so that a recovery can be made (instead of a lockup). See the next consideration below.
- 7. Code passed to the disk controller for controller execution must be thoroughly tested beforehand. The controller could become inadvertently "locked up" by writing to sensitive CRU or memory locations. (The host could check for a "locked up" situation via a timeout operation. Recovery could be through the RESET bit on the CRU interface.)
- 8. Care must be taken when passing code to the disk controller then commanding the controller to execute the code (Execute Controller Memory command). The passed code must not be position dependent in that relocatable portions are not relocated during the Write Controller Memory command such as that done by a relocating loader.
- 9. Do not read or write across 64 K memory boundaries (this consideration applies to systems using extended addressing). Instead, use multiple writes to write across such boundaries. For example, to write from diskette to host memory space  $FCOO_{16}$  to 101FE<sub>16</sub>, execute two writes -- one to FC00<sub>16</sub> to FFFE<sub>16</sub> and a second to 10000<sub>16</sub> to 101FE<sub>16</sub>.
- 10. The controller can be used with different disk formats, and the user must be aware of changes in hardware as well as software when changing controller use from one format to another. For example, when changing from a standard-size diskette drive to a mini diskette drive, the user can specify the new format in software using the Define Drive command; however, he also must make jumper setting changes on the TM 990/303A board (i.e., change jumpers J10 and J11 from the STD setting to the MINI setting).
- 11. The onboard memory of the TM 990/100M or TM 990/100MA microcomputer cannot be accessed via DMA and must not be in the memory map of the expansion memory.
- 12. The TM 990/303A can be used with the TM 990/100M, TM 990/100MA, or TM 990/ 101MA microcomputer modules. If the TM 990/303A is to be used with the TM 990/101M module, the board PCB must be at revision B or later. Board revision level is shown on the non-component side following the PCB number

BD 994725-1. For example, PCB number BD 994725-1 A  $(B)$ or BD 994725-1 B are at the correct revision level; however, BD 994725-1A is not at the correct revision level. See section 1.1 for detail information.

- 13. Although each make of drive uses one of two diskette sizes (standard or mini), there are significant differences between the two. Therefore, it is not recommended to that a system configuration contain drives of different makes or models.
- 14. A full 65 K bytes of data cannot be transferred to or from the disk because the byte count is contained in a 16-bit word. The maximum length of data that can be transferred to or from the disk is  $FF80_{16}$  for IBM single density, FF00<sub>16</sub> for IBM double density, and FF60<sub>16</sub> for TI double density.
- 3.3 COMMUNICATION THROUGH THE CRU (Software Base Address 210<sub>16</sub>)

Initial communication between the host and disk controller is through the CRU in which the disk controller is told the address of the Command List to be executed. The transfer of this address is via three data transfers in which

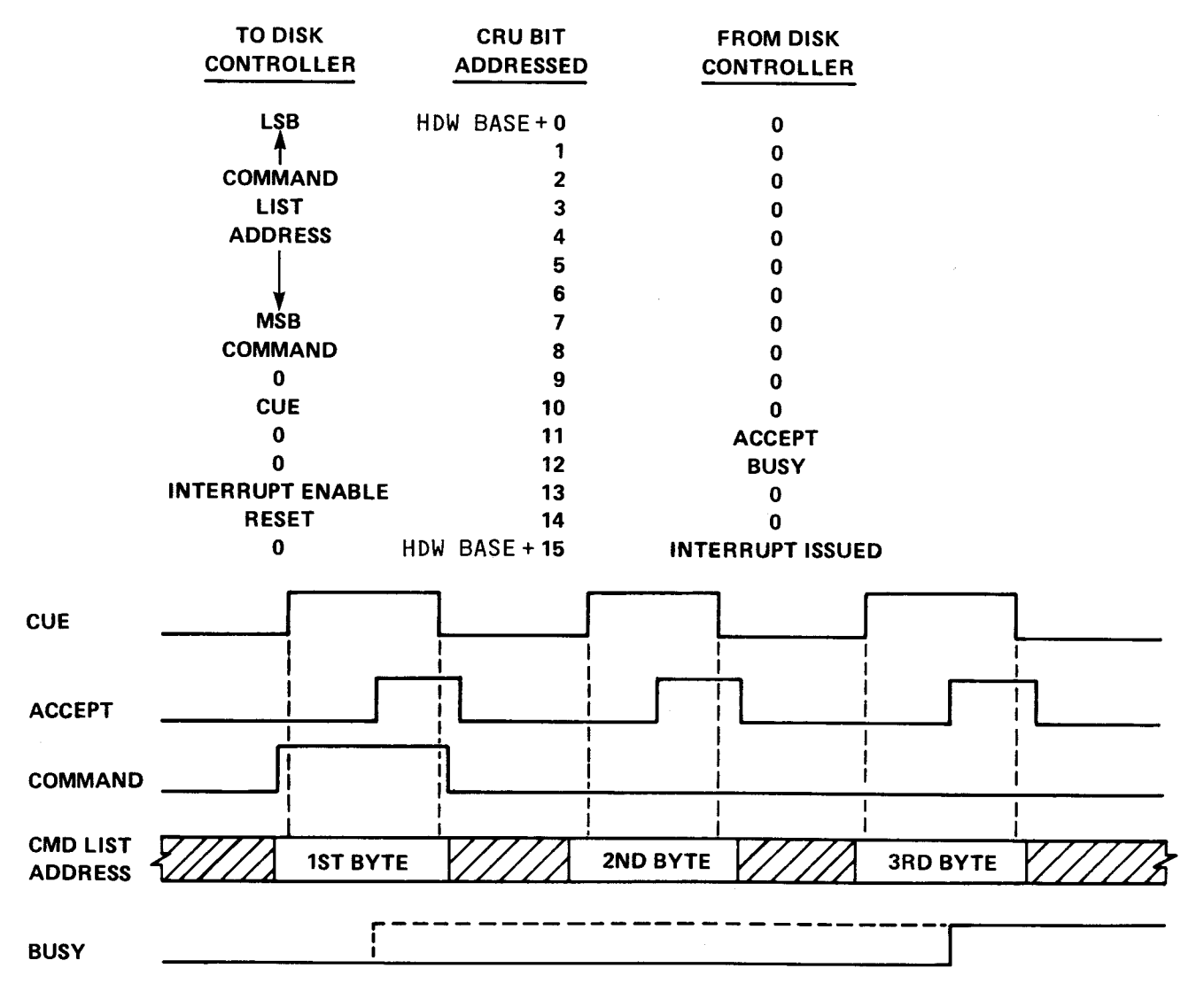

FIGURE 3-2. CRU INTERFACE AND TIMING

one address byte is sent to the controller in each transfer. Three bytes contain the Command List address (in the order sent):

- Four zeroes followed by the most significant four bits of the 20-bit address. If a memory board with extended addressing capability is used, set these bits to the value as mapped.
- The most-sigificant eight bits of the low-order 16 bits.
- The least-significant eight bits of the low-order 16 bits.

This communication is via 16 CRU bits starting at CRU software base address  $0210_{16}$  as specified in a PROM at socket U13. (CRU software base address is the entire contents of R12.) The user can program his own PROM for an alternate address and insert it in this socket (this is described in Appendix E).

Figure 3-2 shows the signals, signal timing, and data bits that are output to and input from the disk controller over the CRU.

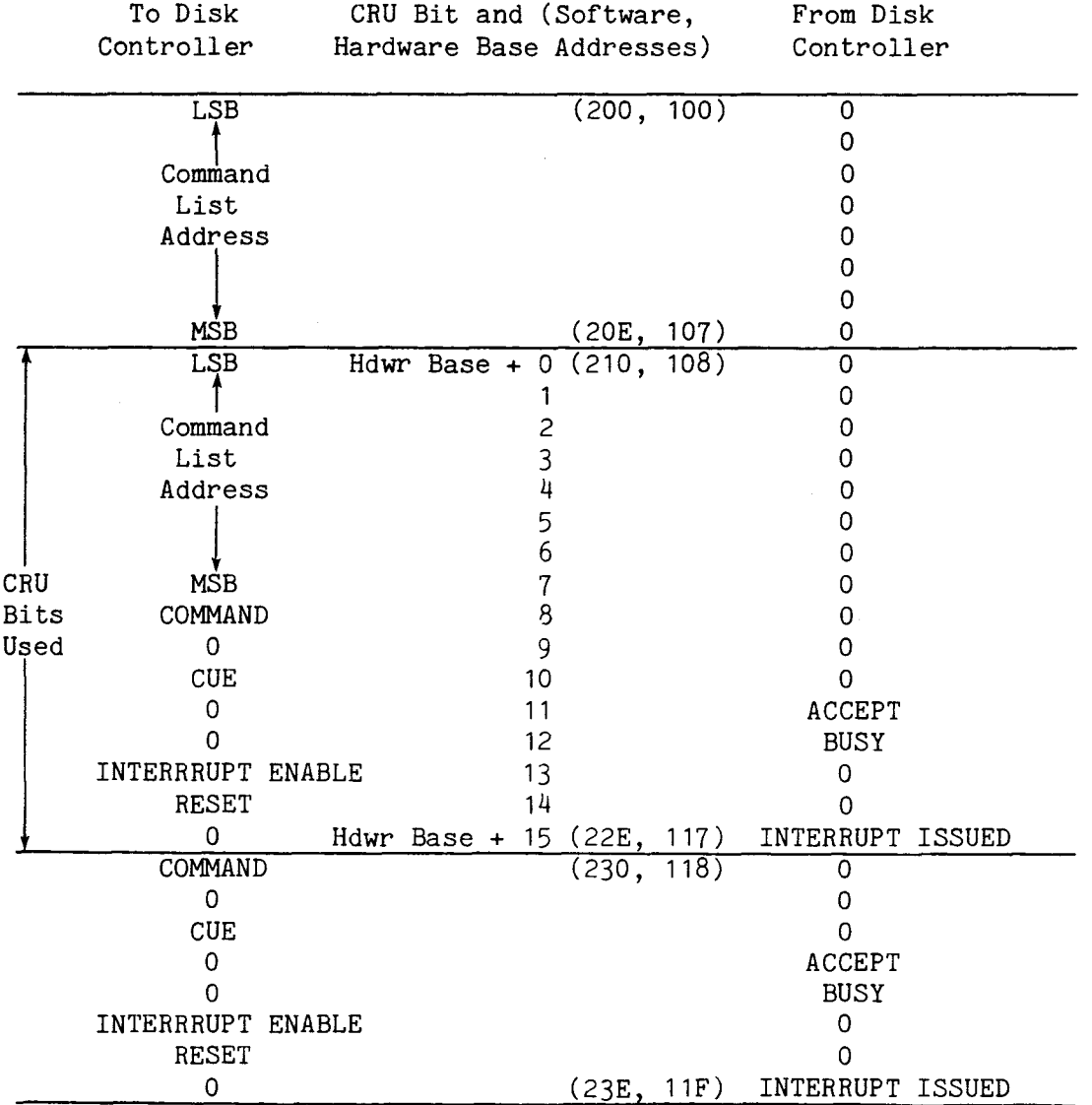

FIGURE 3-3. 32-BIT CRU INTERFACE BLOCK AS SHIPPED FROM FACTORY

### HOST DISK CONTROLLER

1. Initial Setup: a. Set CRU software base address in R12 b. Set counter of address bytes to 3\*. c. Wait until BUSY & ACCEPT are zeroes 2. Set COMMAND bit to one (next data byte is first of three bytes of address) 3. Load data byte (address byte) onto CRU 4. Set CUE bit to cause interrupt to disk controller (INT1-) 5. Is COMMAND bit a one? (1st byte is being sent?) 6. If yes, set interrupt mask, set BUSY bit to a one, and set byte counter to  $3^*$ . 7. Store 1st byte. 8. Set ACCEPT bit to one. 9. Is ACCEPT bit a one? If no, wait. 10. If yes, set CUE to zero. Set COMMAND bit to zero. 14. Is ACCEPT a zero? If no, wait. 15. If yes, decrement counter (to 2). 16. Load 2d byte on CRU; set CUE. 21. Is ACCEPT a one? If no, wait. 22. If yes, set CUE to zero. 26. Is ACCEPT a zero? If no, wait. 27. If yes, decrement counter (to 1). 28. Load 3d byte on CRU, set CUE. 33. Is ACCEPT a one? If no, wait. 34. If yes, set CUE to zero. 11. Is CUE a zero? 12. If yes, set ACCEPT to zero. 13. Decrement counter (to 2). 17. Is CUE a one? 18. If yes, check COMMAND; if COMMAND is a one, return to step 6. 19. If COMMAND a zero, store 2d byte. 20. Set ACCEPT to one. 23. Is CUE a zero? 24. If yes, set ACCEPT to zero. 25. Decrement counter (to 1). 29. Is CUE a one? 30. If yes, check COMMAND; if COMMAND is a one, return to step 6. 31. If COMMAND a zero, store 3d byte. 32. Set ACCEPT to one. 35. Is CUE a zero? 36. If yes, set ACCEPT to zero 37. Decrement counter (to 0). 38. Counter = 0, so exit. BUSY bit is set. 39. Is ACCEPT a zero? If no, wait. 40. If yes, decrement counter (to 0); exit.

\*NOTE: When (either) counter reaches zero, routine is exited.

FIGURE 3-4. COMMUNICATION BETWEEN THE HOST AND DISK CONTROLLER TO STORE COMMAND LIST ADDRESS THROUGH THE CRU

The CRU addressing scheme for each TM 990/303A takes up 32 bits of CRU address space; however, the user need use only 16 bits as explained earlier and in Figure 3-2. Figure 3-3 shows these 16 CRU bits in relation to the 32-bit block being addressed starting at CRU software base address  $200_{16}$ . Note that because address line All is not used and A10 selects between the lower 8 CRU bits and upper 8 CRU bits, each 8-bit section is repeated; thus, the middle 16 bits can be used to have a contiguous 16-bit addressing scheme.

Figure 3-4 shows the "handshaking" between the disk controller and host to effect the transfer of the Command List Address. Figure 3-5 is example of code to make the transfer. In Figure 3-2, a software base address of  $210_{16}$  is used (hardware base address  $108_{16}$  as shown in the 32-bit CRU block in Figure 3-3). The middle 16 bits of the  $32$ -bit CRU address block are used; the first and last 8 bits are reserved.

3.3.1 Output to Disk Controller Over CRU (Figure 3-2)

\* EQUATE MNEMONICS<br>COMND EQU 8 DISPLACEMENT ON CRU FOR COMMAND BIT CUE EQU 10 DISPLACEMENT ON CRU FOR CUE BIT<br>ACCEPT EQU 11 DISPLACEMENT ON CRU FOR ACCEPT I EQU 11 DISPLACEMENT ON CRU FOR ACCEPT BIT<br>EQU 12 DISPLACEMENT ON CRU FOR BUSY BIT BUSY EQU 12 DISPLACEMENT ON CRU FOR BUSY BIT \* BYTE STORAGE FOR COMMAND LIST ADDRESS BYTE >OF, >FE, 00 3 ADDRESS BYTES (COMMAND LIST ADDRESS) \* LOAD CRU SOFTWARE BASE ADDRESS IN REGISTER 12  $R12, >210$ \* SET UP COUNTER TO COUNT THREE BYTES  $R1,3$ \* BUSY & ACCEPT MUST BE ZEROES BEFORE CONTINUING<br>ACCEP1 TB ACCEPT ACCEPT = ZERO?  $ACCEPT$   $ACCEPT$  =  $ZERO$ ? JEQ ACCEP1 NO, LOOP BUSY1 TB BUSY BUSY = ZERO?<br>JEQ BUSY1 NO, LOOP JEQ BUSY1 \* LOAD ADDRESS OF THREE BYTES OF COMMAND LIST ADDRESS R<sub>2</sub>, ADDR \*\* \*\* ROUTINE TO SEND THREE ADDRESS BYTES \*\* OF COMMAND LIST THROUGH CRU \*\* \* FOR FIRST BYTE, SET COMMAND BIT TO 1 (MEANS 1ST BYTE BEING SENT) SBO COMND LDBYTE LDCR \*R2+,8 ADDR BYTE TO CRU SBO CUE CAUSE INTERRUPT TO DISK CONTROLLER ACCEP2 TB ACCEPT DISK ACKNOWLEDGES BYTE RECEIVED???? JNE ACCEP2 NO, LOOP UNTIL CONTROLLER SETS ACCEPT TO ONE SBZ CUE YES, ACKNOWLEDGE CONTROLLER SETTING ACCEPT BIT SBZ COMND FIRST BYTE SENT, COMMAND =.0 LAST 2 BYTES ACCEP3 TB ACCEPT CONTROLLER RETURNS ACCEPT BIT TO ZERO??? JEQ ACCEP3 NO, LOOP UNTIL CONTROLLER SETS IT TO ZERO DEC R1 YES, THIRD BYTE SENT???? (R1 EQUALS ZERO?) JNE LDBYTE NO, LOOP, LOAD ANOTHER BYTE ON CRU YES, CONTINUE  $\bullet$  $\bullet$ 

FIGURE 3-5. PROGRAM TO PASS COMMAND LIST ADDRESS

3.3.1.1 Command List Address (Bits 0-7). This is the address in host memory of the Command List. The Command List must be located in host memory on an even byte boundry (LSB of the address a zero).

3.3.1.2 COMMAND Bit (Bit 8). Set the COMMAND bit to a logical one for transfer of the first byte of the Command List address, and set it to a logical zero for the second and third bytes of the Command List address. The COMMAND bit is valid only when the CUE bit (bit 10) is a logical one.

3.3.1.3 CUE Bit (Bit 10). Causes an interrupt to INT1- of the disk controller to initialize CRU data transfer. Checked as CRU bit during transfer of bytes two and three of Command List address over CRU.

3.3.1.4 INTERRUPT ENABLE Bit (Bit 13). Set this bit to a logical one to permit the disk controller hardware to issue interrupts to the host as directed by the Command List. Set this bit to a logical zero to clear the INTERRUPT ISSUED bit (bit 15). During interrupt-driven operation, this bit is normally set to a one to enable interrupts, then a zero to clear the INTERRUPT ISSUED bit (bit 15), then a one to re-enable interrupts. The host is also responsible for enabling interrupts at both the host TMS 9901 and microprocessor, for specifying in the Command List (word 2) that an interrupt is wanted at command completion, and for properly jumpering J3 for the correct interrupt level.

 $3.3.1.5$  RESET Disk Controller Bit (Bit  $14$ ). Set this bit to a logical one to cause an unconditional reset of the disk controller (same as a powerup reset but not the result of the RESET switch toggled). This could be used to recover from a software "lockup" of the controller. After resetting the controller, set (toggle) RESET to a zero to allow normal operation to resume. RESET causes execution of the following:

- 1. Disable interrupts.
- 2. Turn off the Write gate.
- 3. Unload head from disk surface.<br>4. Set BUSY bit on CRU interface
- 4. Set BUSY bit on CRU interface (bit 12) to logical one.<br>5. Set up to receive CUE interrupt at CRU.
- 5. Set up to receive CUE interrupt at CRU.<br>6. Initialize workspace address for timer
- 6. Initialize workspace address for timer routine.<br>7. Clear status flags.
- 
- 7. Clear status flags.<br>8. Indicate track posi Indicate track position unknown.
- 9. Perform controller RAM test.
- 10. Perform checksum test on ROM contents.<br>11. Check accuracy of TMS 9901 timer.
- 11. Check accuracy of TMS 9901 timer.<br>12. Turn on LED DS1.
- Turn on LED DS1.
- 13. Set up CRU interface to receive commands.
- 14. Enable interrupts on controller.<br>15. Set BUSY bit on CRU interface (b
- Set BUSY bit on CRU interface (bit 12) to logical zero.
- 16. Enter an idle loop, wait for an interrupt (for example, interrupt on CRU specifying Command List address is at CRU).

3.3.2 Input From Disk Controller Over CRU (Figure 3-2)

3.3.2.1 ACCEPT Bit (Bit 11). A logical one sensed at this bit indicates that the disk controller has recognized the enabled CUE bit and has read the COMMAND bit and address bits. The ACCEPT bit can be set to a one only if the CUE bit is a one and can be set to a zero only if the CUE bit is a zero; this means that the ACCEPT bit can change state only if the CUE bit has already been changed to that state.

3.3.2.2 BUSY Bit (Bit 12). A logical one sensed at this bit indicates that the disk controller is currently executing a command and is unable to accept a new command. This bit will be a zero when the disk controller is not executing a command and is awaiting further command input. The BUSY bit should not be tested to determine if the disk controller has completed a command; instead, check the OPERATION COMPLETE bit in the first word of the command's Command List for this status. The BUSY bit should be a zero before addressing the CRU to transfer the Command List address.

3.3.2.3 INTERRUPT ISSUED Bit (Bit 15). A logical one sensed at this bit indicates that the disk controller has issued an interrupt. This bit is cleared by writing a zero to the INTERRUPT ENABLE bit (bit 13). Clearing this bit and re-enabling the interrupt should be part of the interrupt service routine (see paragraph 3.3.1.4).

3.4 COMMUNICATION THROUGH MEMORY (COMMAND LIST)

The Command List is another means of communication between the disk controller and the host microcomputer. This list is a ten-word block, shown in Figure 3-6, of system memory that is accessed by the host directly and by the disk controller via direct memory access. The address of this block is given to the disk controller via the CRU as explained in section 3.3 or via the last two words of the presently executing Command List ("chaining").

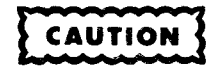

Do not place the Command List in ROM. It is important that the disk controller write back to the Command List showing errors, command completion, etc. The Command List must be in RAM.

A summary of the Command List (Figure 3-6) is as follows:

- Word 0: Disk Controller Primary Status. This contains three data bits designating that the disk controller has completed its operation (0C, bit 0), or that at least one of several errors occurred (ER, bit 1), or that the controller issued an interrupt upon completion (I0, bit 2). There are also four bits explaining status of the errors incurred by the disk unit and a bit indicating the error indicator is in word 1; other error status bits are in Word 1. (Section 3.4.1.)
- Word 1: Disk Controller Secondary Status. This contains 13 bits indicating disk status and disk-type data (e.g., number of sides, diskette size, diskette format) from the disk drive as well as errors incurred by the disk unit. When an error is reported in this word, the unit error bit (bit 15) in Word 0 is set. (Section 3.4.2.)

### NOTE

The status bits (8 to 15) do not represent the format specified by the Define Format command (command 10). Instead, these bit values are the values read via hardware on connector P4 (from the disk drive) and at jumpers J8 and J9. Only J8 is monitored by the controller -for the bootstrap load function. J9 is not monitored by the controller, but its setting will be reflected in bit 10 of word 1 (if jumpered, a one).

- Word 2: Command and Disk Unit ID: This word contains an eight-bit code for a command to the disk controller, two bits identifying which disk controller is to answer the command, and a flag field specifying additional command data to the disk controller. (Section 3.4.3.)
- Words  $3$  & 4: These two words contain the storage address of the diskette data addressed. (Section 3.4.4.)
	- Word 5: This word contains the number of bytes to be transferred. This will be an even number with bit 15 forced to zero. This transfer count must be a multiple of a sector length (Section 3.4.5).
- Words 6 & 7: These two words contain the 20-bit memory address of (1) the data to be transferrred to disk or (2) the location of a list which is used by some commands. (Section 3.4.6.)
- Words 8 & 9: These two words contain the 20-bit memory address of the next Command List address. (Section 3.4.7.)

### NOTE

Because the disk controller writes into the Command List to indicate the status of command completion, all bits of the Command List should be initialized by the host to a proper value (i.e., set all status and error bits to zeroes).

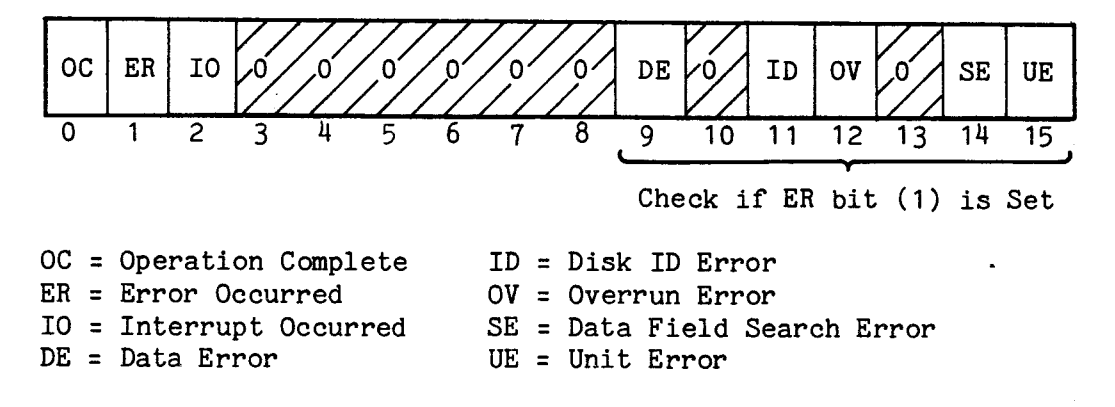

Word 1: Secondary Status

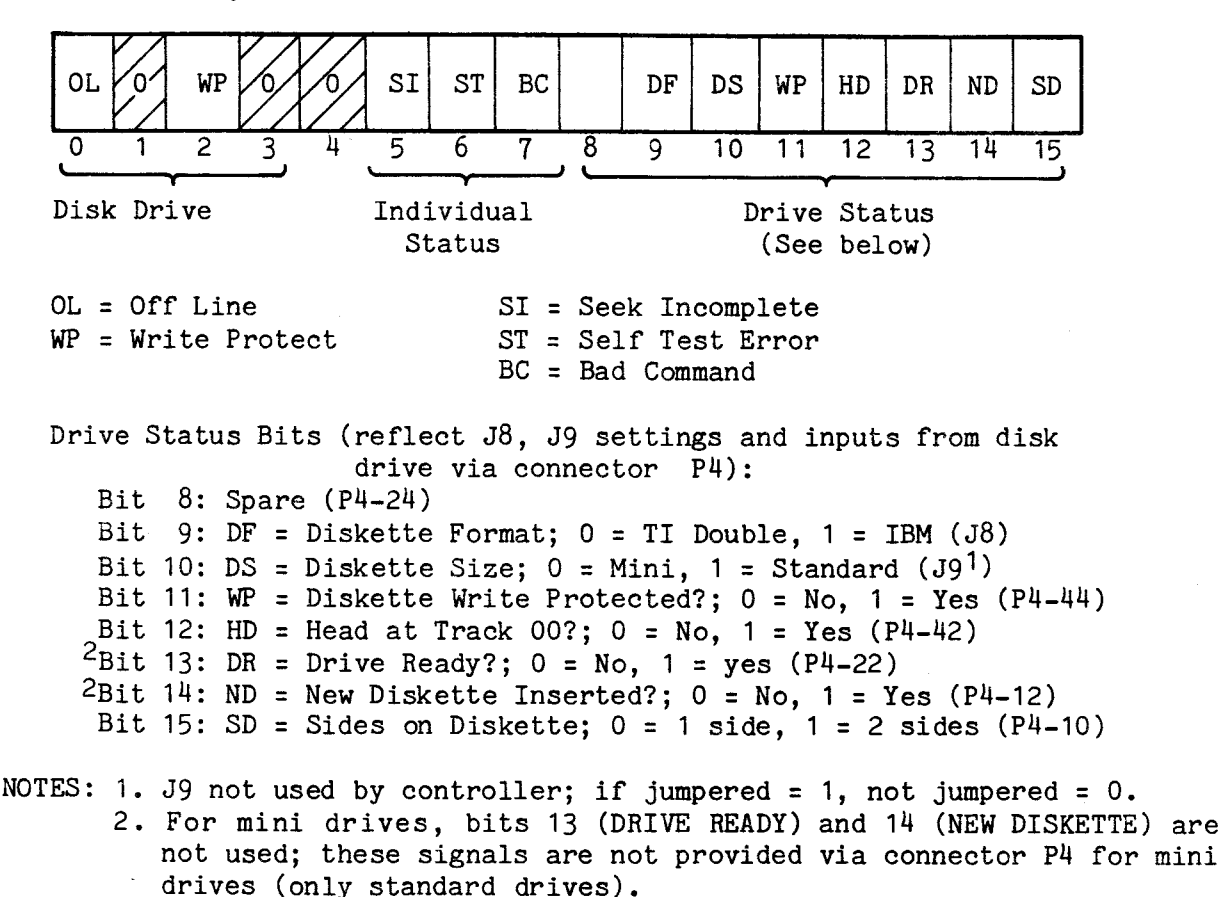

Word 2: Command to Disk Drive

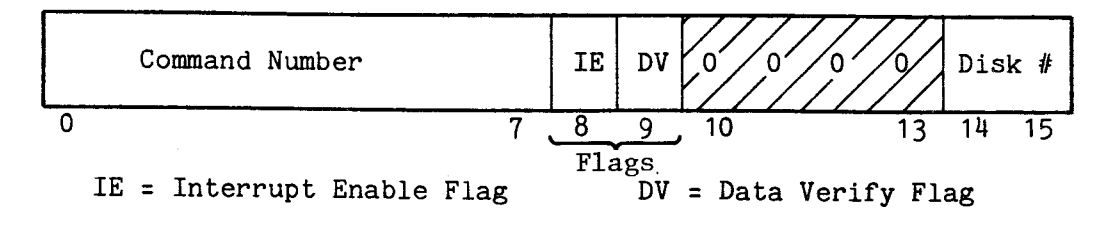

FIGURE 3-6. TEN-WORD COMMAND LIST (Sheet 1 of 2)

0 15

Bit 0: 1 = Mass storage mode,  $0$  = Physical storage mode

Word 4: Storage Address (Least Significant Word)

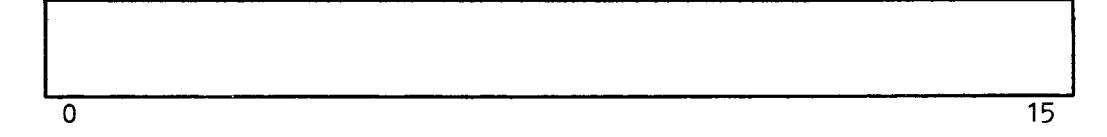

Word 5: Byte Count

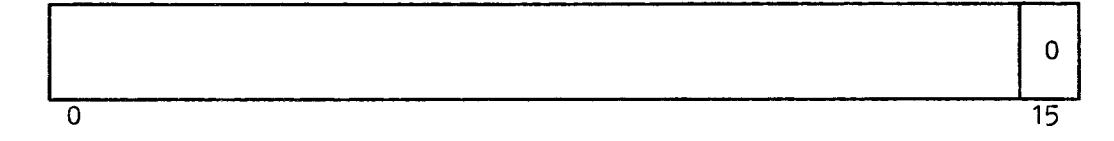

Word 6: Memory Address (Most Significant Word)

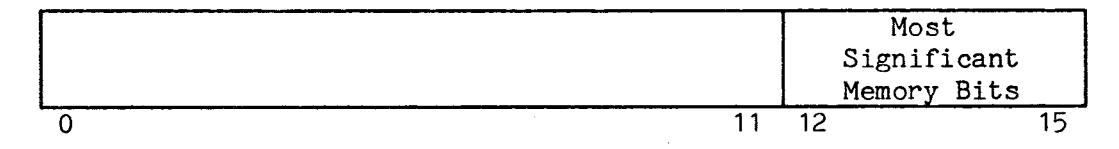

Word 7: Memory Address (Least Significant Word)

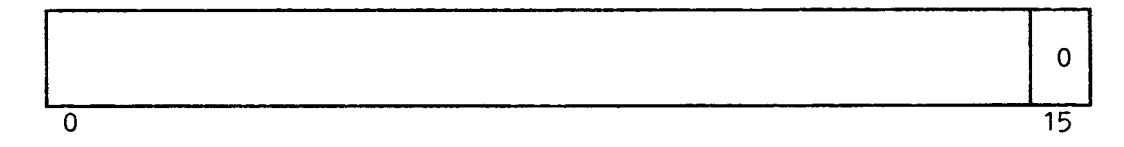

Word 8: Next Command Chain Address (Most Significant Word)

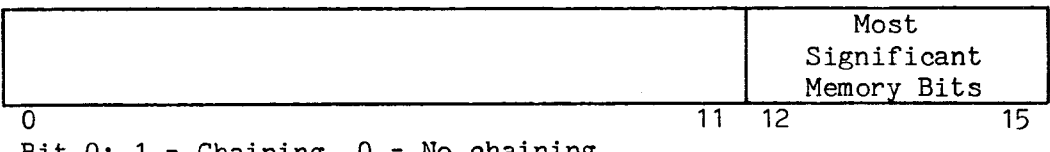

Bit 0:  $1 = Chaining$ ,  $0 = No$  chaining

Word 9: Next Command Chain Address (Least Significant Word)

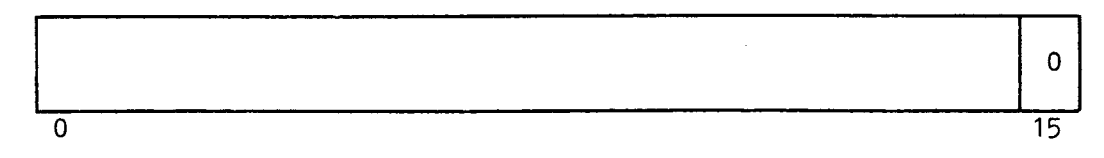

FIGURE 3-6. TEN-WORD COMMAND LIST (Sheet 2 of 2)

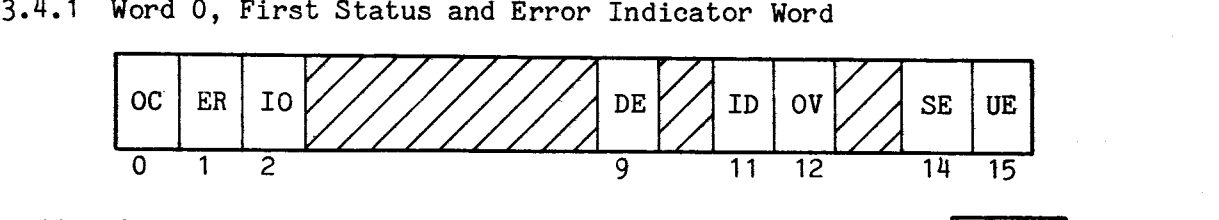

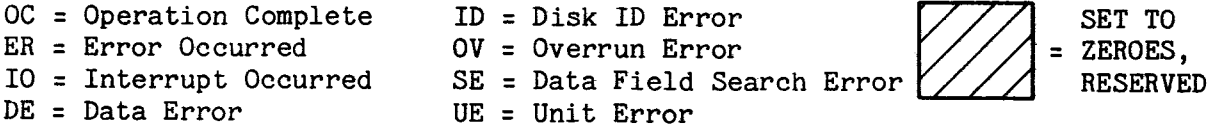

3.4.1.1 Word 0, Bit 0, Operation Complete (OC). This bit is set when the command (in word 2) has been completed successfully or has been terminated as the result of a an error (error causes are decoded by bits in words 0 and 1). Monitor this bit to determine command completion (rather than the BUSY bit which remains on for all commands).

3.4.1.2 Word 0, Bit 1, Error Occurred (ER). This bit is set when a command is terminated because of an error. Cause of the error is indicated by the error bits in words 0 (bits  $9$ , 11, 12, and  $14$ ) and 1 (bits  $5$ ,  $6$ , or  $7$ ). Since error indicators are in both words 0 and 1, monitor bit 15 of word 0 (UE); if a one, the enabled error indicator is in word 1; if a zero, the enabled indicator is in word O.

3.4.1.3 Word 0, Bit 2, Interrupt Occurred (IC)). When set, the disk controller had issued an interrupt to the host upon command completion. The interrupt enable bit on the CRU (CRU bit 13) must be set to a one and the Interrupt Enable (IE) flag in List Word 2 must be set to enable interrupts. After an interrupt occurs, interrupts must be cleared and re-enabled by setting the CRU Interrupt Enable bit to a one, then a zero, and then a one. Level of the interrupt is jumper selectable at jumper J3 as explained in Table 2-1.

### NOTE

The following bits in word 0 (bits 9 and 11 to 15) and bits 5, 6, and 7 in word 1 explain errors. The Error bit (bit 1) will be set and the command will terminate if one of these error indicators are set. Bit 15 of word 0 in dicates whether the set error bit is in word 0 (bit 15 a 0) or word 1 (bit 15 a 1).

3.4.1.4 Word 0, Bit 9, Data Error (DE). This bit is set when an error occurs during the reading of the data field when executing a Read Data command (command 03) or when executing a Read Deleted Data command (command OA) or during the reading of the ID field when executing Read ID command (command OC). A data error occurs when the calculated cyclic redundancy check (CRC) word does not match the precalculated CRC value written on the disk for the respective field. Before a command is terminated because of this error, four attempts to correctly read the data will be made. This error sets the ER bit (word 0, bit 1) and terminates the command.

3.4.1.5 Word 0, Bit 11,Disk ID Error (ID). This bit is set when an unsucessful search is made by the disk controller for the track ID in the header area of each sector. Five tracks will be searched for this header, and four tries will be made at each track. This error sets the ER bit (word 0, bit 1) and terminates the command.

3.4.1.6 Word 0, Bit 12, Overrun Error (0V). This bit will be set if the DMA interface cannot transfer data at the rate required by the disk controller. This error will occur during execution of the Read Data or Write Data commands (specified in Word 2). This error sets the ER bit (word 0, bit 1) and terminates the command.

3.4.1.7 Word 0, Bit 14, Search Error (SE). This bit is set when the disk controller fails to read a data field in 3 to 5 milliseconds after the track and sector ID field has been read (could be bad track format-check jumper settings on controller and disk drive, they should match the desired drive format). This error sets the ER bit (word 0, bit 1) and terminates the command.

3.4.1.8 Word 0, Bit 15, Unit Error (UE). This bit is a logical OR of the error indicators in word 1 (i.e., if any of the three errors indicated in word 1 are active, this indicator is set). This error also sets the ER bit (word 0, bit 1), which allows the host to more quickly determine system error. If the ER bit is set, a check of the UE bit will indicate whether to scan word 1 for the error (UE bit set) or to scan word 0 for the error (UE bit reset). This error indication sets the ER bit (word 0, bit 1) and terminates the command.

3.4.2 Word 1, Second Status and Error Indicator Word

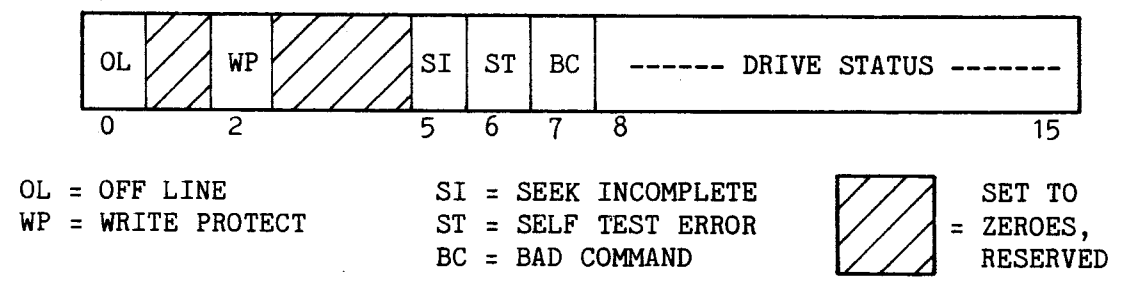

3.4.2.1 Word 1, Bit 0, Unit Off Line Status (OL). This bit indicates that the DRIVEREADY- signal is not active (drive not ready). This signal becomes active (drive is ready) by the diskette being placed in a drive and both of the following:

- power is applied to the drive, and • power is applied to the drive, and<br>• two index holes have been sensed.
- 

The DRIVEREADY- line is disabled whenever the power is cycled, the door is opened, diskette removed, or side 1 (vs. side 0) of a single-sided diskette is selected, and consequently the OL bit is reset. This error sets two error bits (ER bit in word 0, bit 1, and the UE error in word 0, bit 15) and terminates the command.

3.4.2.2 Word 1, Bit 2, Write Protect Status (WP). This status bit will be set when an attempt is made to write to a diskette that has been write protected. Data cannot be written to a write-protected diskette. Figure 3-7 shows the write-protect tab locations. A diskette is write protected when:

- the write protect tab is removed from a standard-sized diskette
- the write protect tab is installed on a mini-sized diskette.

3.4.2.3 Word 1, Bit 5, Seek Incomplete Error (SI). This bit will be set after failure to sense a signal stating that the disk access arm reached the position over track 00 after completion of a Restore command. To see if this error can be overcome, issue another Restore command; if this seek is then successful, the SI bit will be reset. This error sets two error bits (ER bit in word 0, bit 1, and the UE error in word 0, bit 15) and terminates the command.

3.4.2.4 Word 1, Bit 6, Self Test Error (ST). This bit is set when an error occurs during the running of the controller self test. This diagnostic is executed by the Controller Test command (command code 01). This error sets two error bits (ER bit in word 0, bit 1, and the UE error in word 0, bit 15) and terminates the command.

3.4.2.5 Word 1, Bit 7, Bad Command Error (BC). This bit is set when an attempt is made to execute an invalid command (code not recognized) or execute a command with an invalid disk storage address. Examples are:

- mass storage address is not on a sector boundry
- the mass storage address is too large
- an illegal disk is defined in the parameter table such as single density TI

Disk storage address is contained in words 3 and 4 of the Command List and is computed as explained in section 3.4.4. This error sets two error bits (ER bit in word 0, bit 1, and the UE error in word 0, bit 15) and terminates the command.

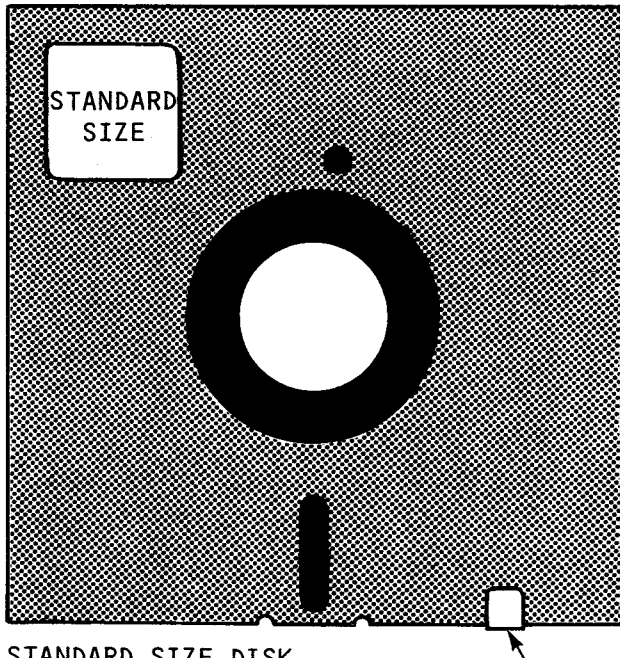

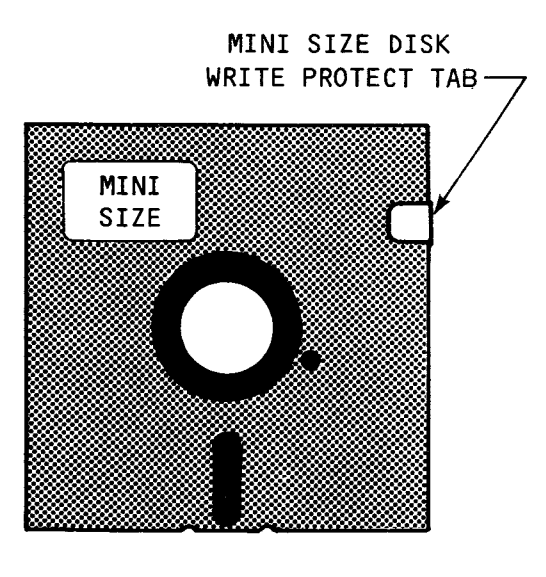

STANDARD SIZE DISK WRITE PROTECT TAB -

### Note:

For standard drives, remove tab for write protect. For mini drives, attach tab for write protect.

FIGURE 3-7. WRITE PROTECT TAB ON DISKETTE

3.4.2.6 Word 1, Bits 8 to 15, Drive Status. With bit 15 a spare (see below), bits 8 to 14 indicate specifications and status of the disk drive and diskette as seen by the disk controller. Some reflect the position of jumper-selectable options on the disk controller board. These bits indicate the following:

```
Bit 8: Spare Input (shows logic state of pin P4-24 from disk drive). 
Bit 9: Diskette Format (Jumper J8): 0 = TI double 
                                      1 = IBMBit 10: Diskette Size (Jumpers J9, J10, & J11): 0 = Mini size 
                                                 1 = Standard size 
Bit 11: Diskette Write Protected: 0 = Not write protected 
                                  1 = Write protected 
Bit 12: Head at Track 00: 0 = Not at track 001 = At track 00Bit 13: Drive Ready: 0 = Drive not ready 
                     1 = Drive ready
Bit 14: Diskette Changed: 0 = Same diskette (no change) 
                          1 = Diskette changed since bit a zero 
Bit 15: Number of Diskette Sides: 0 = Single sided 
                                   1 = Double sided
```
3.4.3 Word 2, Commands, Flags, and Disk ID

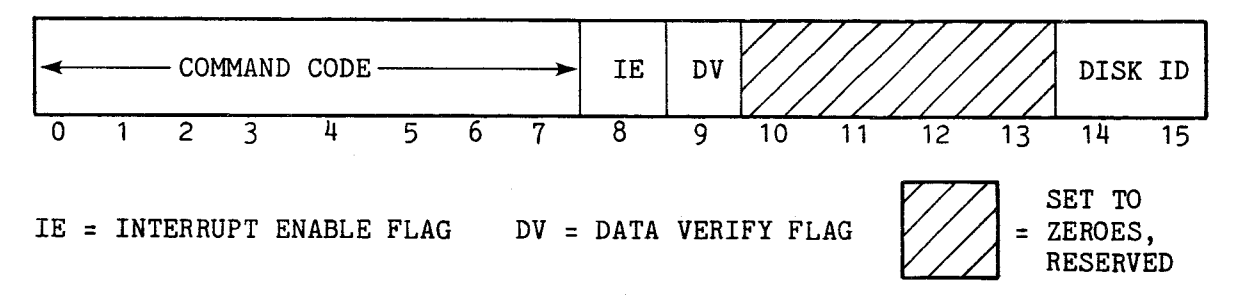

3.4.3.1 Word 2, Bits 0 to 7, Command Code. These bits contain the command to be executed by the disk controller. These command bytes are listed in Table 3-1 and explained in detail in Table 3-2.

3.4.3.2 Word 2, Bit 8, Interrupt Enable Flag. When set to one, the disk controller will issue an interrupt to the host when the command is either successfully or unsuccessfully completed. This is the preferred method of command completion since it allows the host to determine corrective action should the command be terminated without successful completion. Interrupts are covered more in detail in section 3.5.

3.4.3.3 Word 2, Bit 9, Data Verify Flag. The Data Verify flag pertains only to read and write commands. If set to one during a read command, data is read again from the diskette and compared to the data stored in host memory during the first read. If the bit is set during a write command, the controller performs a read-after-write and verifies the data written to diskette. A comparison error will set the Data Error flag (bit 9, word 0).

3.4.3.4 Word 2, Bits 14 & 15, Disk ID. These two bits contain the binary ID number of disk units 0 to 3, indicating which disk unit will be acted upon by the Command List. Connections to the disk drives of signals DSELECT1- to DSELECT4- from the disk controller select the specified drive. A jumper at the disk drive must correspond to the disk ID as follows: ID 00 corresponds to drive jumpered to DS1, ID 01 to DS2, ID 10 to DS3, and ID 11 to DS4.

# TABLE 3-1. SUMMARY OF COMMANDS TO DISK CONTROLLER

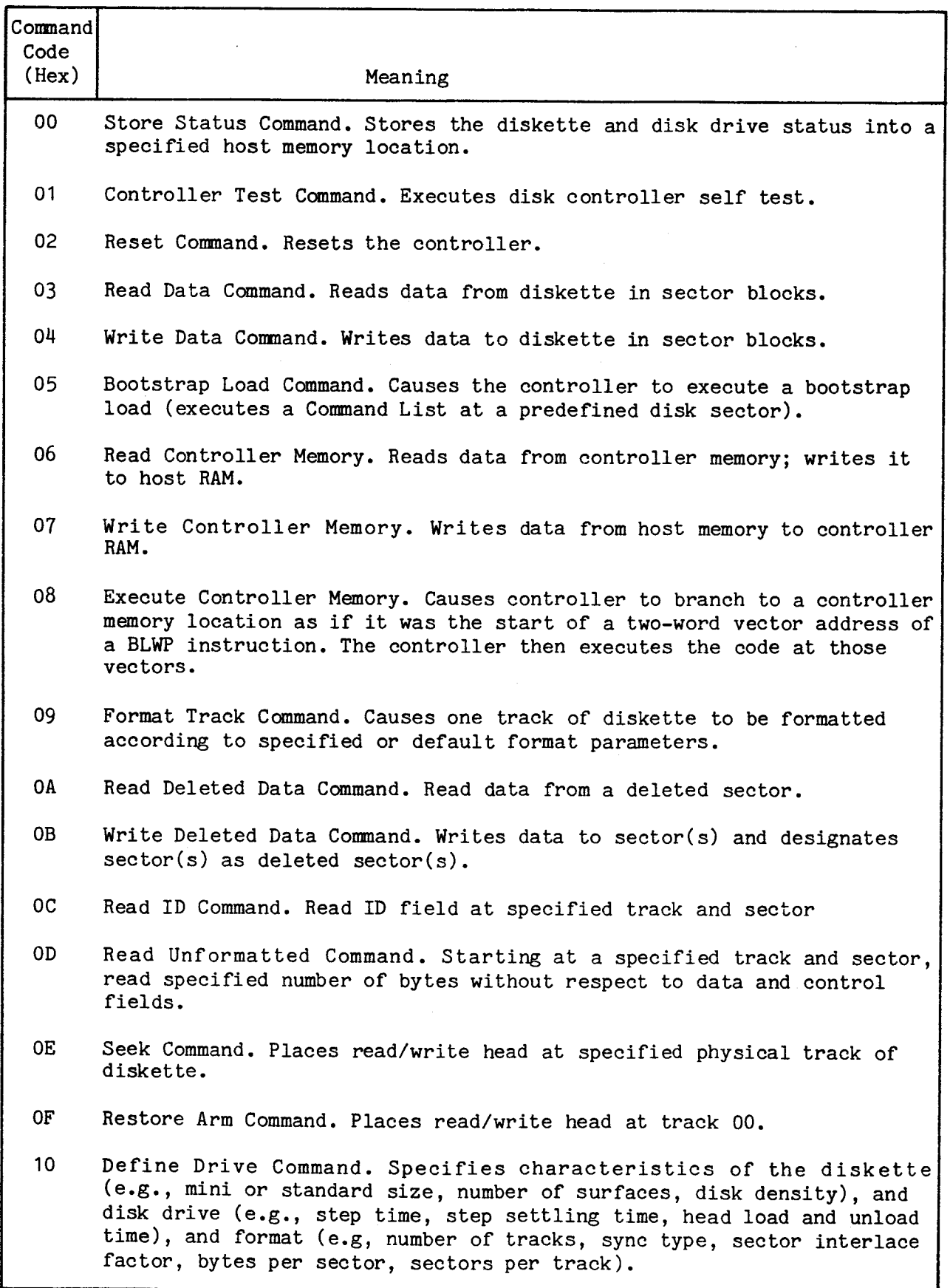

# TABLE 3-2. COMMANDS TO DISK CONTROLLER IN WORD 2

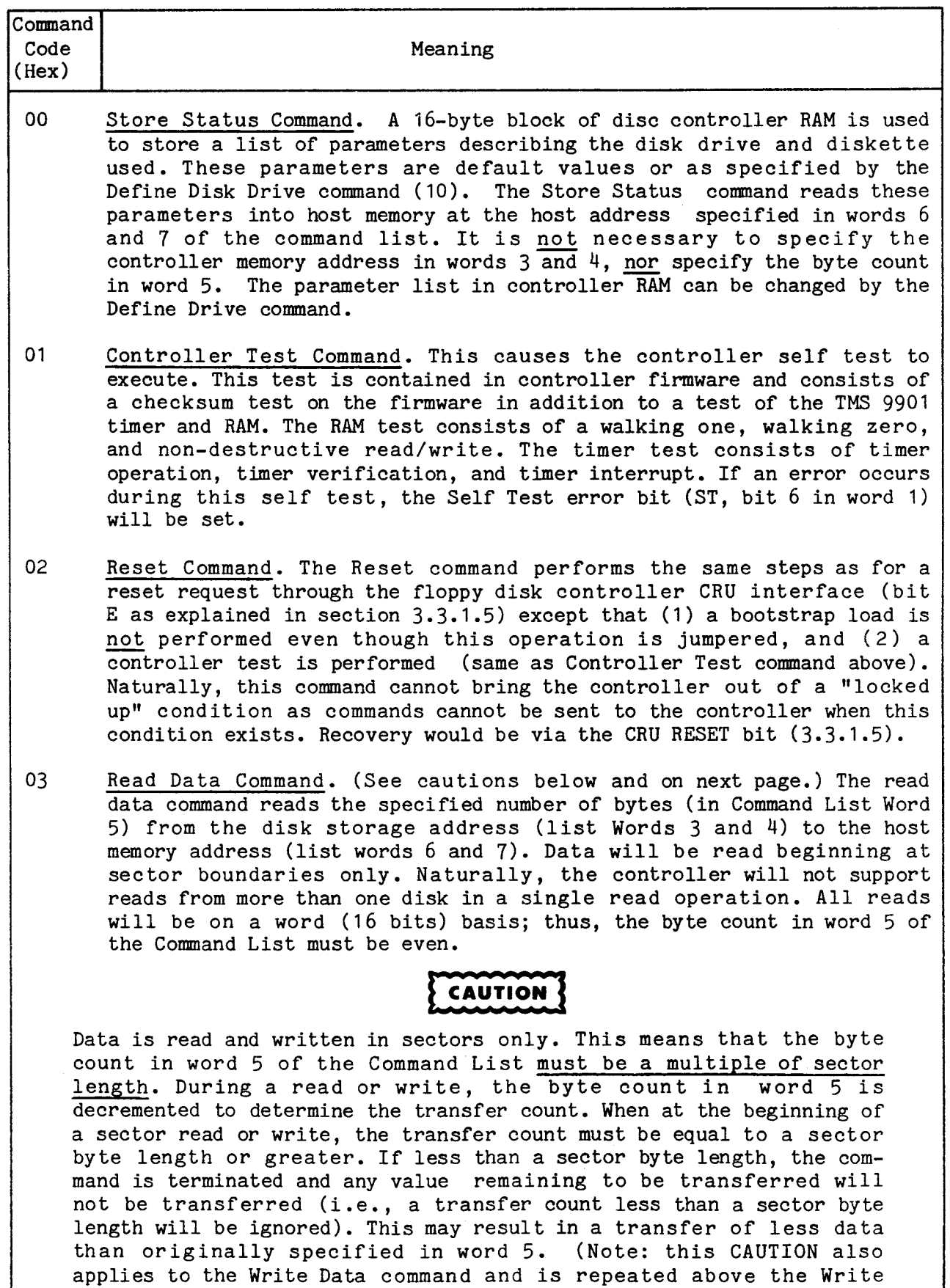

Data command on the next page.)

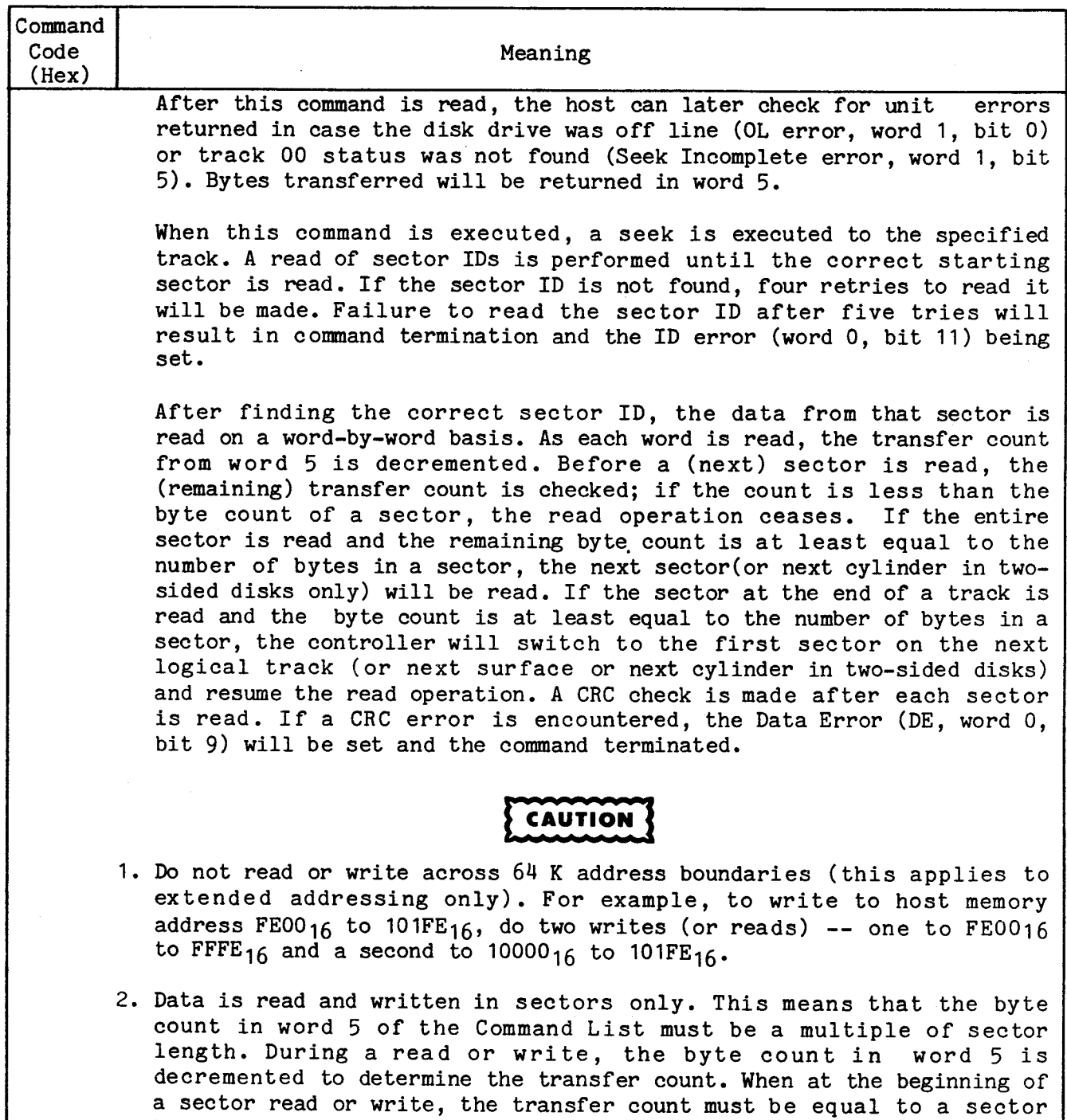

- byte length or greater. If less than a sector byte length, the command is terminated and any value remaining to be transferred will not be transferred (i.e., a transfer count less than a sector byte length will be ignored). This may result in a transfer of less data than originally specified in word 5.
- 04 Write Data Command. (See CAUTIONS above.) This command writes the specified number of bytes (Command List word 5) from the host memory address (list words 6 and 7) to the disk storage address (list words 3 and 4). Data will be written to the disk address beginning at a sector boundary, and data is transferred on a word (16 bits) basis.

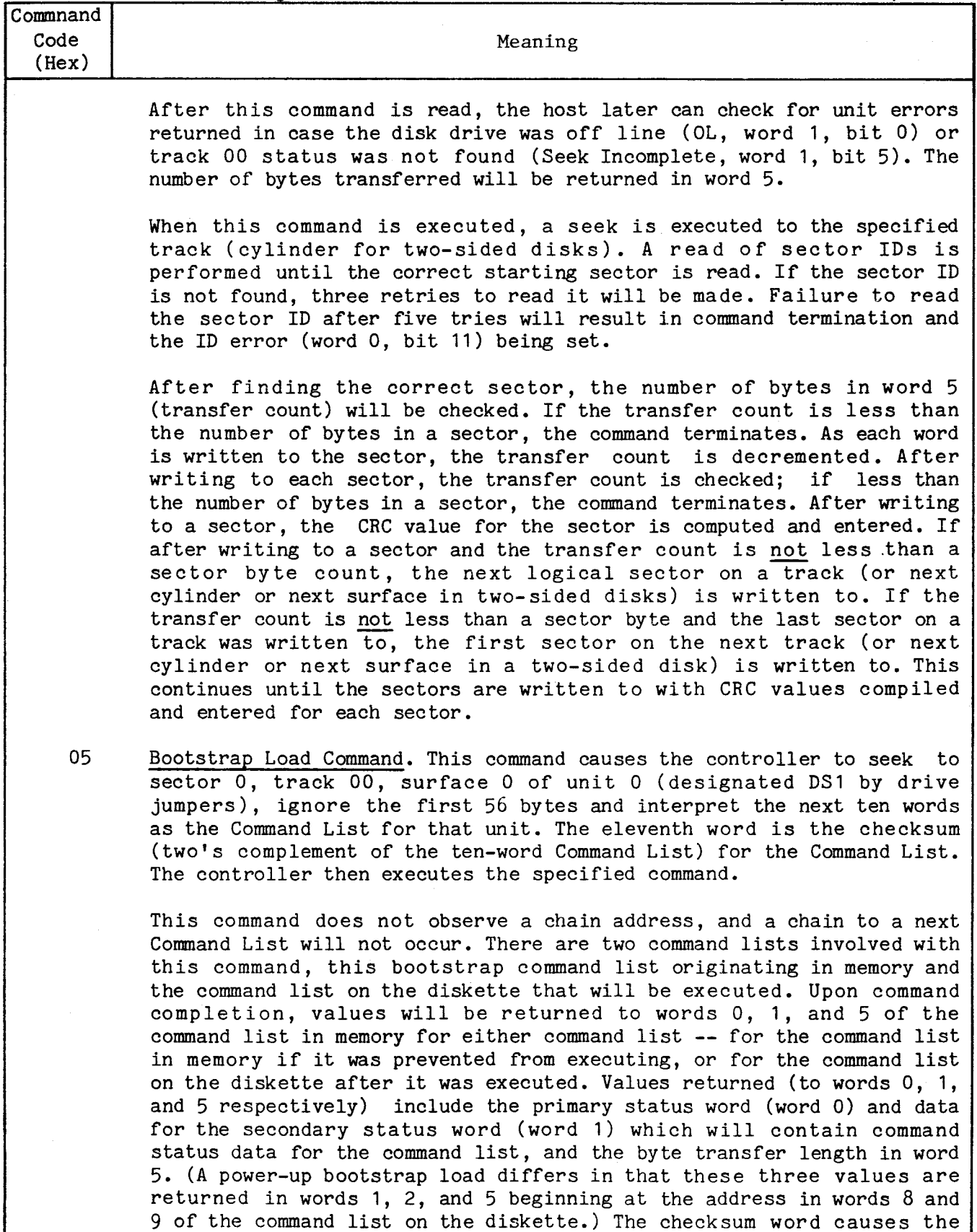

This command is also executed during a powerup reset where the

11-word block to be summed to a 0 value.

# TABLE 3-2. COMMANDS TO DISK CONTROLLER IN WORD 2 (Continued)

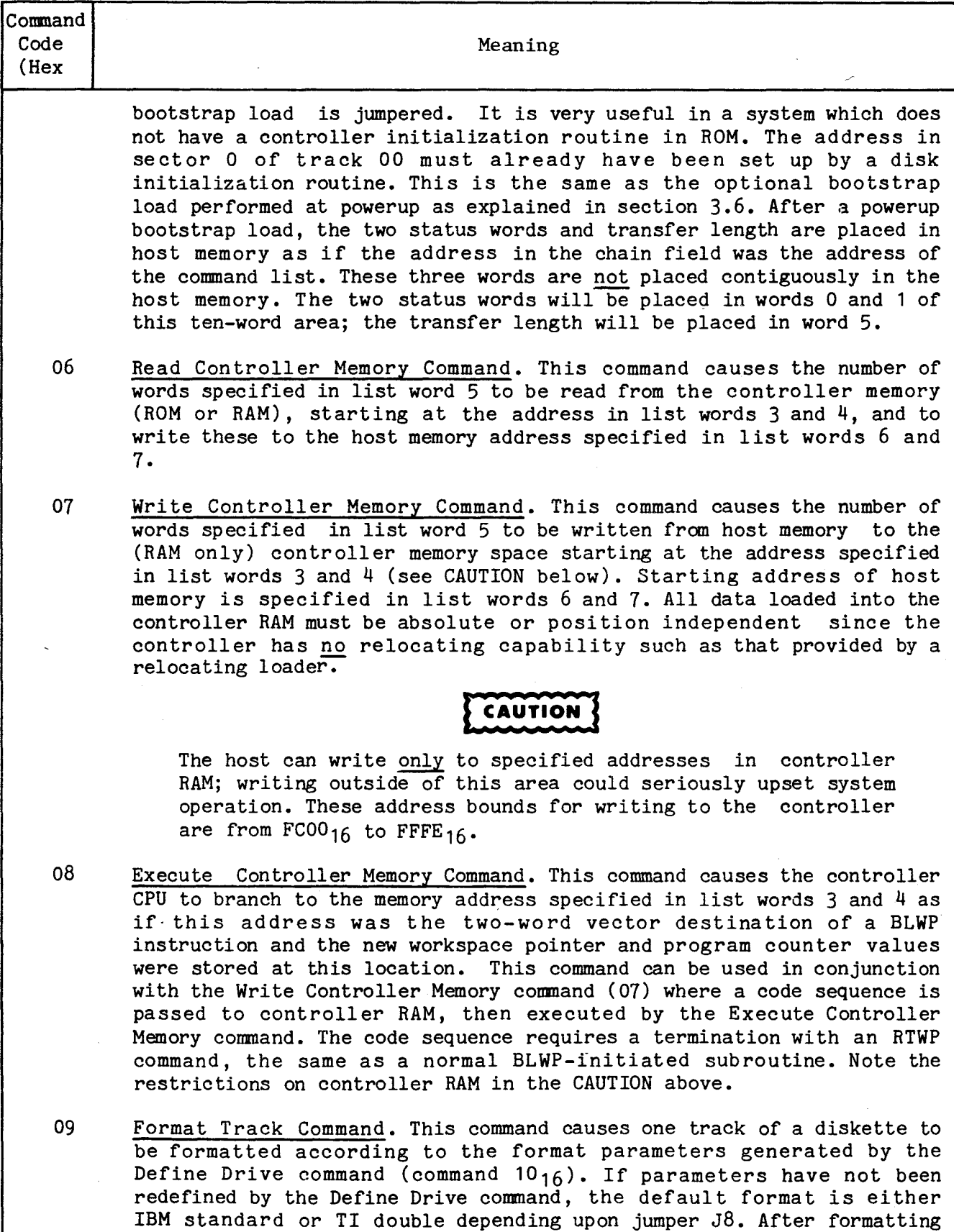

the track, a CRC test is made of each sector on the track. The track

# TABLE 3-2. COMMANDS TO DISK CONTROLLER IN WORD 2 (Continued)

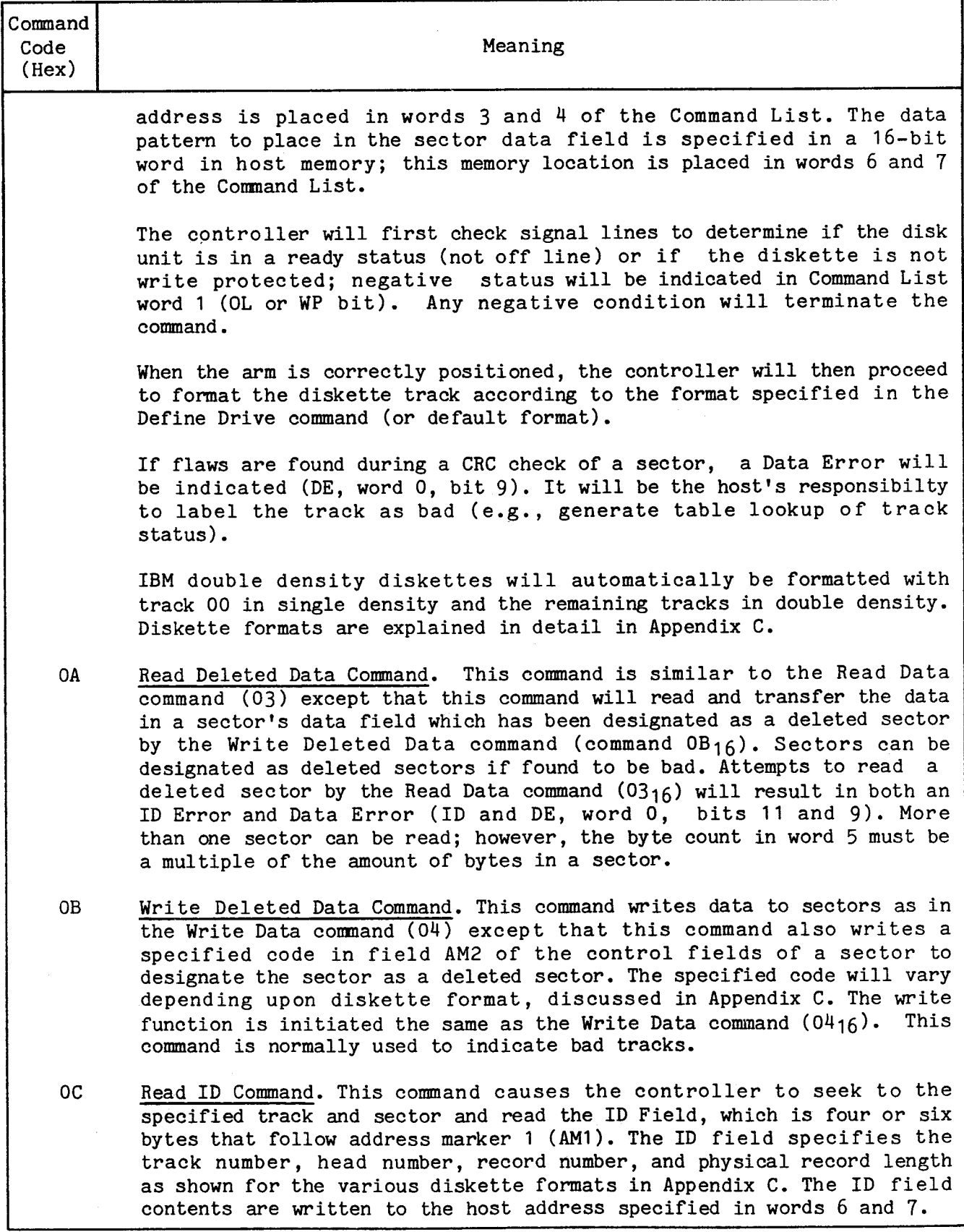

# TABLE 3-2. COMMANDS TO DISK CONTROLLER IN WORD 2 (Continued)

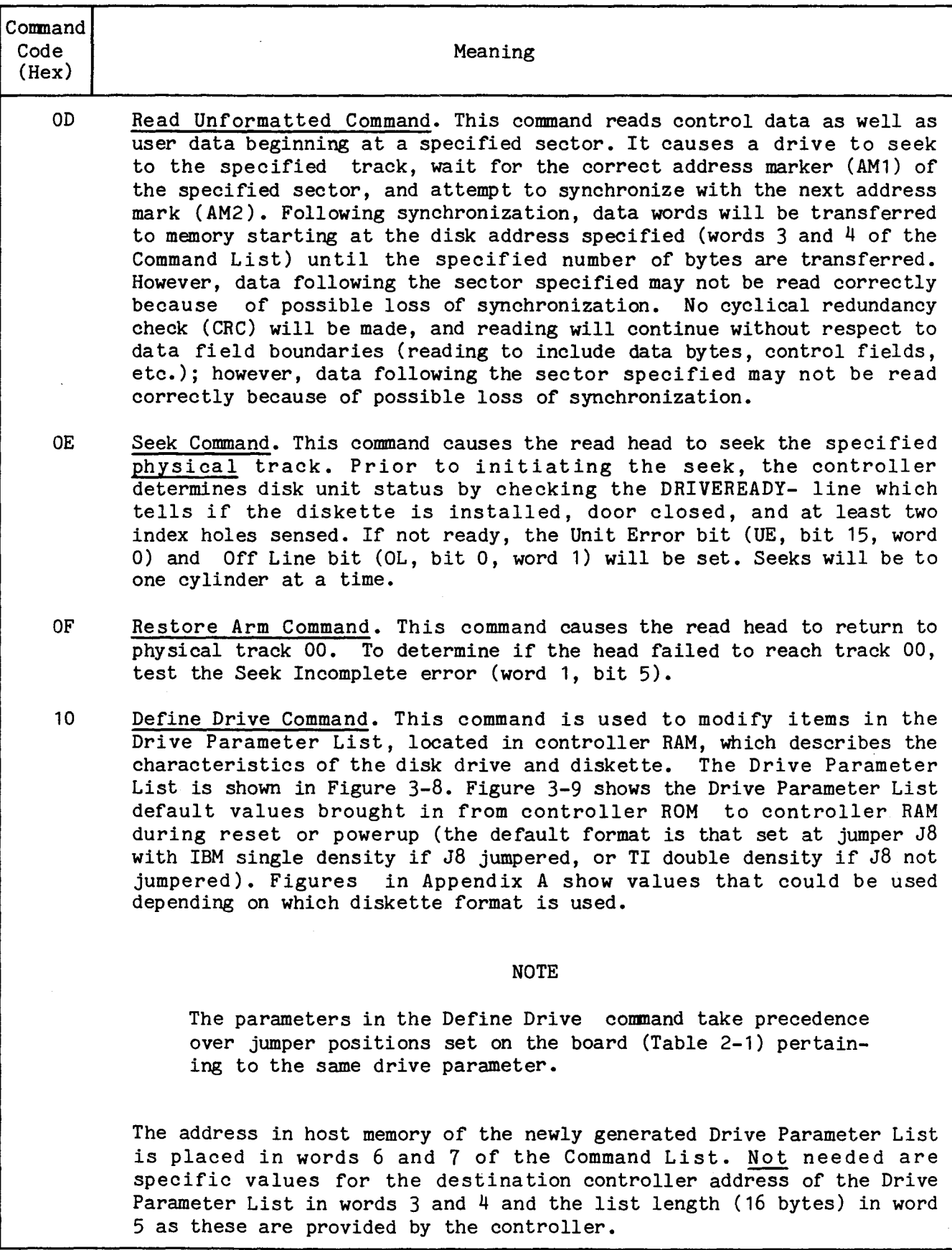

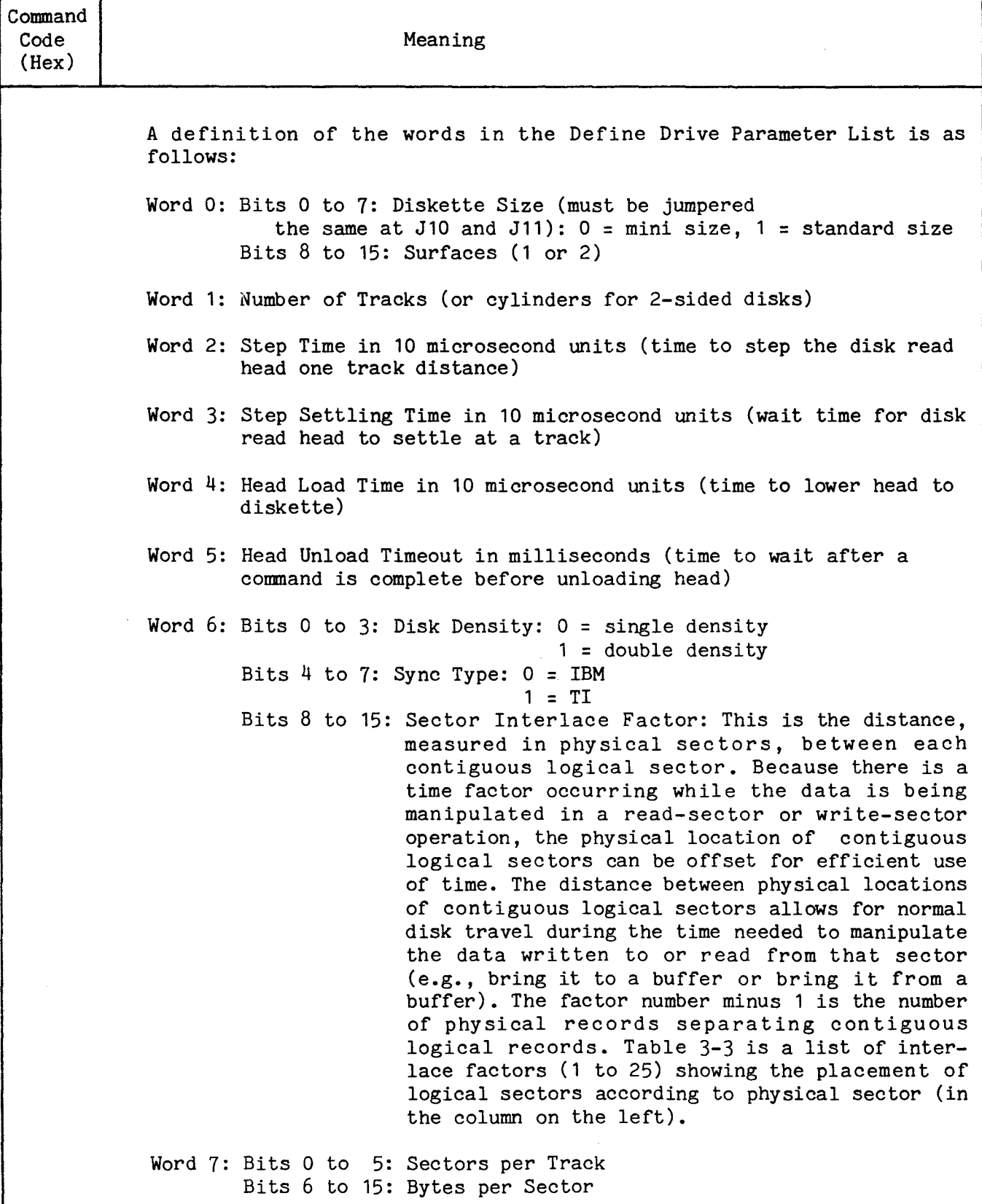

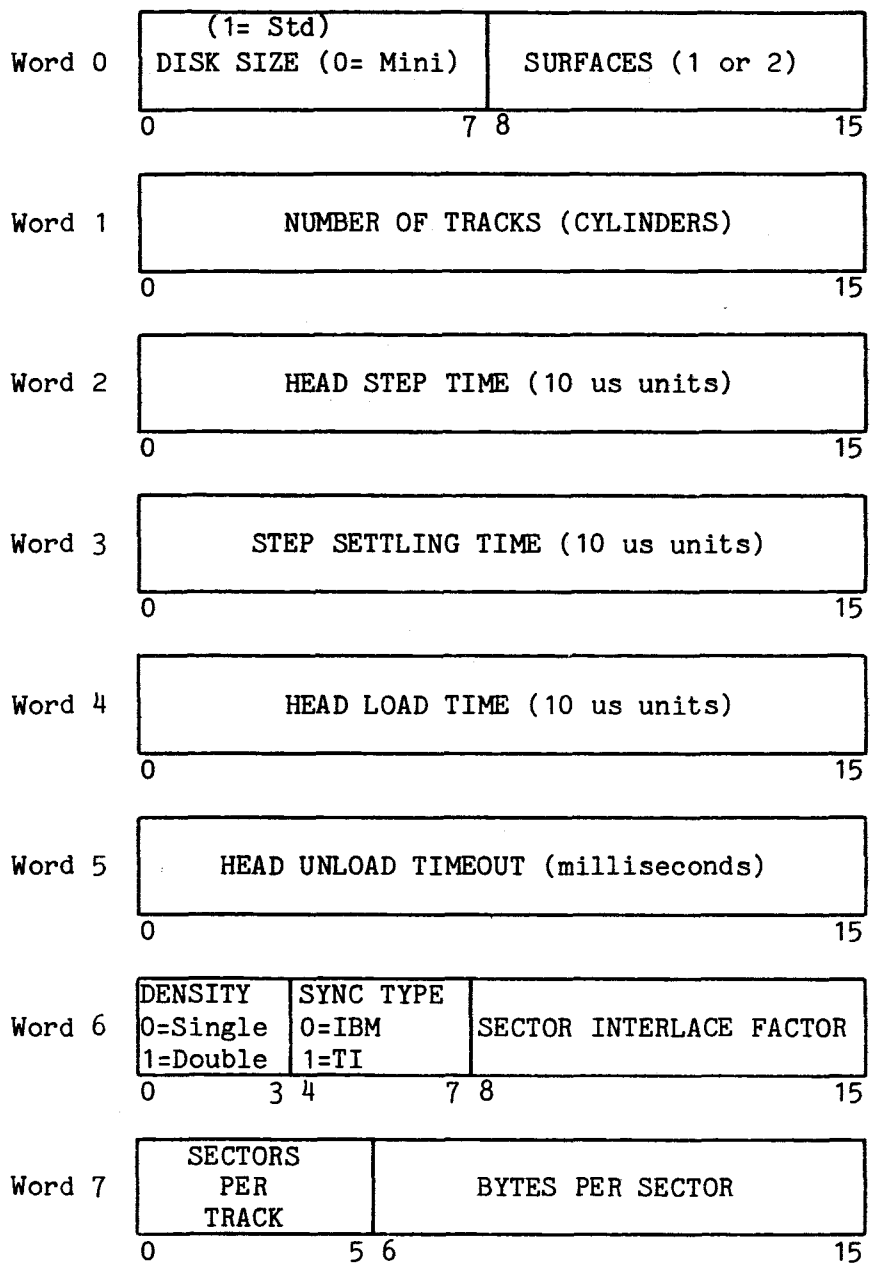

FIGURE 3-8. DRIVE PARAMETER LIST

 $\sim 10^{11}$  km

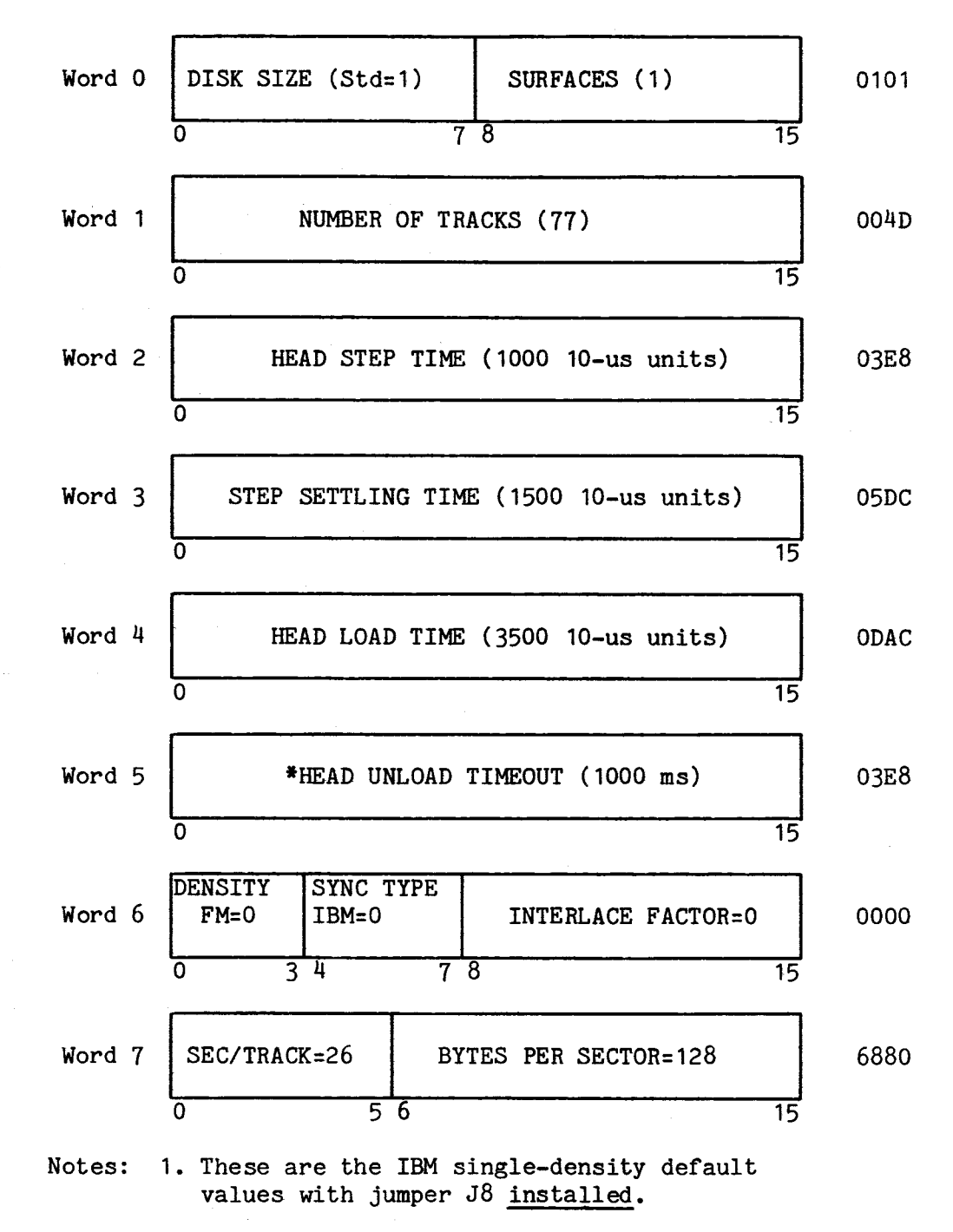

2. For Shugart model 800 only.

FIGURE 3-9. DEFAULT VALUES FOR DEFINE DRIVE FORMAT BLOCK, SHEET 1 OF 2 (IBM SINGLE DENSITY FOR SHUGART 800)

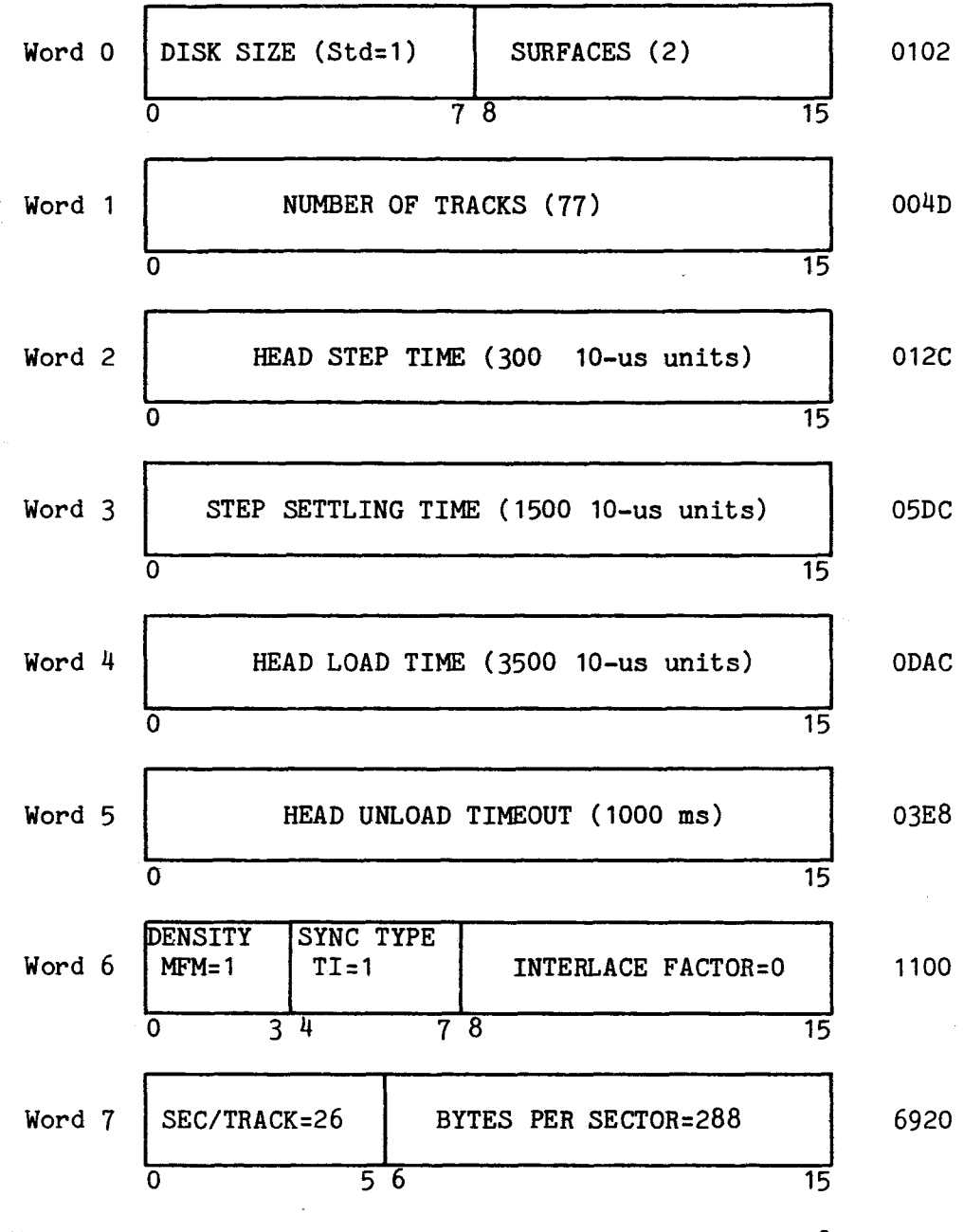

Notes: 1. These are the default values with jumper J8 not installed.

2. For Qume DataTrak 8 only.

FIGURE 3-9. DEFAULT VALUES FOR DEFINE DRIVE FORMAT BLOCK, SHEET 2 OF 2 (TI DOUBLE DENSITY FOR QUME DATATRAK 8)

### TABLE 3-3. STANDARD SIZE SECTOR PLACEMENT ACCORDING TO SECTOR INTERLACE FACTOR

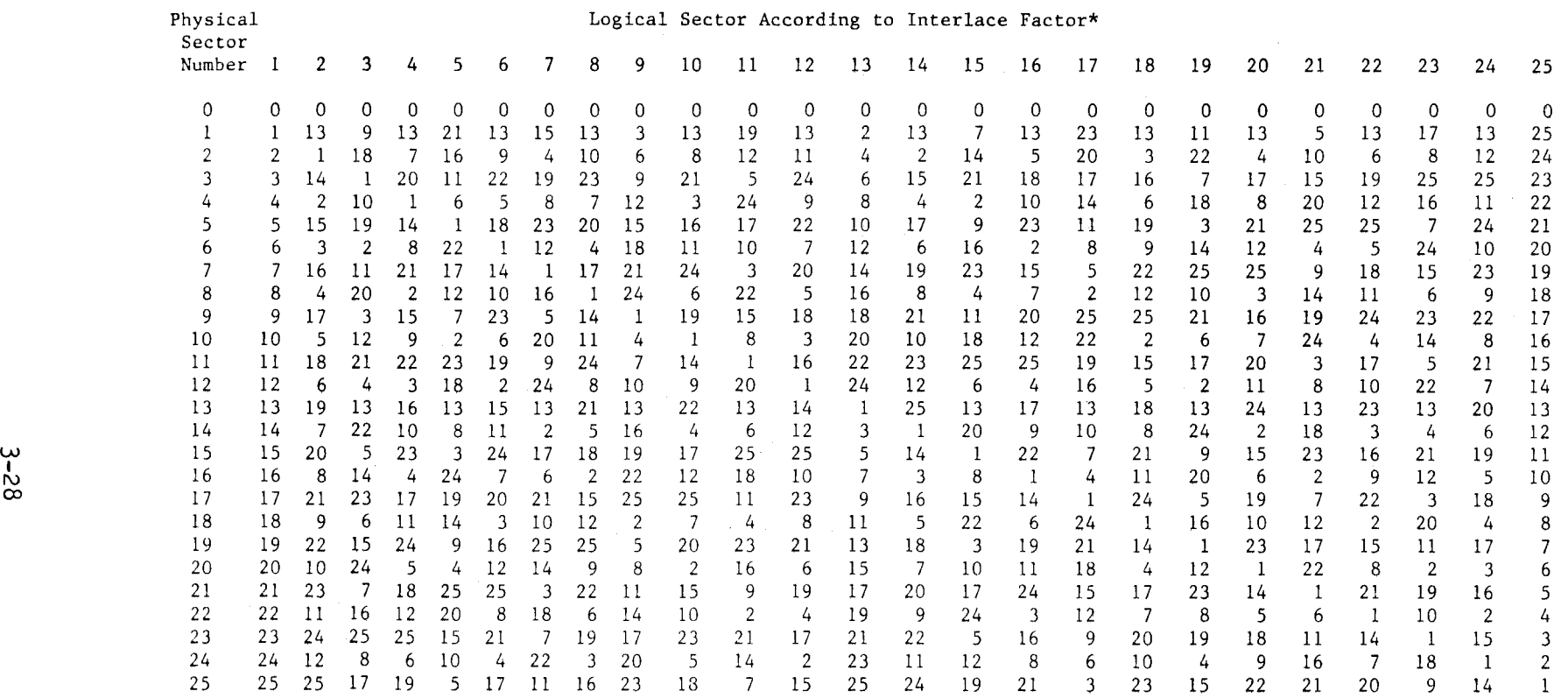

#### \*NOTES:

- 1) The above table is for standard sized TI format. To change to standard IBM format, add the value one (1) to each logical sector number in the body of the table. For example, the logical sectors under interlace factor 1 (numbered 0 to 25) would be renumbered with the value 1 added to each (1 to 26).
- 2) This table does not pertain to mini sized diskettes.
- 3) Interlace Factor 0 and 1 are the same.
- 4) Columns under each Interlace Factor number show the physical consecutive (concatenated): postions of the logical sectors starting with sector 0 (top line). For example, looking downward at a diskette and following the sectors counterclockwise, the logical records for a diskette with an Interlace Factor of 2 would be a logical sector 0 followed by logical sector 13, then 1, 14, 2, 15, 3, etc.

3.4.4 Words 3 and 4, Storage Address on Diskette

Command List Words 3 and 4 may be used in two modes:

- mass storage mode (section 3.4.4.1)
- physical storage mode (section  $3.4.4.2$ )

The modes are specified by a zero (mass storage) or a one (physical storage) in bit zero of word 3.

CAUTION

When words 3 and 4 contain a memory address (i.e., for the Read Controller Memory (06), Write Controller Memory (07), and Execute Controller Memory (08) commands, these words must also be the equivalent of a sector address. If not, an error will be given when the address is checked for being a valid sector address. It is recommended that address FC00<sub>16</sub> be used as this will not cause an error (also equivalent to a sector address).

3.4.4.1 Mass Storage Mode

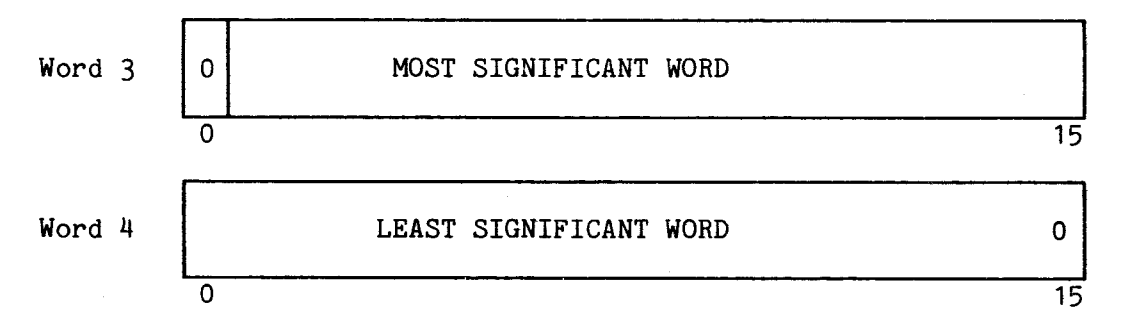

Note: bit zero of word 3 is a 0 to specify mass storage.

In the mass storage mode, list words  $3$  and  $4$  comprise storage address on the diskette. By dividing this 32-bit number, the disk controller can determine physical track (cylinder), surface (head), and sector address. Diskette storage address (SA) is determined by the following equation:

Diskette Storage Address:  $\{ (T \times N_H \times N_S) + (H \times N_S) + S \} \times N_B$ 

Where:

 $T =$  logical track number (0 to 76)  $H =$  surface number (0 or 1)  $S = sector number (0 to 25)$  $N_H$ = number of surfaces per diskette (1 or 2)  $N_S$ = number of sectors per track (16 or 26)  $N_B$ = number of bytes per sector (128, 256, or 288) The following are parameters for different diskette formats:

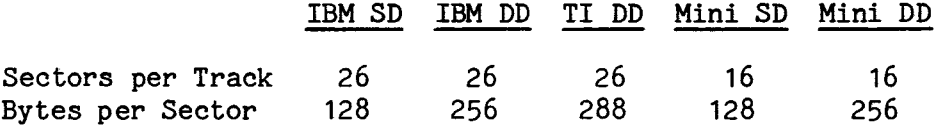

Example 1. Address for logical track 10 (T), surface 0 (H), sector 3 (S) on an IBM single-density single-sided diskette:

Diskette Storage Address:  $\{(10 \times 1 \times 26) + (0 \times 26) + 3\} \times 128$ 

 $(260 + 0 + 3) \times 128$  $(263)$  x  $128 = 33,664 = 8380_{16}$ 

Example 2. Address for logical track 12 (T), surface 1 (H), sector 20 (S) on a TI double-sided double-density diskette:

Diskette Storage Address:  $\{(12 \times 2 \times 26) + (1 \times 26) + 20\} \times 288$  $(624 + 26 + 20)$  x 288  $(670)$  x 288 = 192,960 = 2F1C016

The diskette storage address must be a multiple of sector length. With 31 bits the user has the capability to address up to 231 or 2,147,483,648 bytes. The address range will be 0 to 2, 147, 483,  $646<sub>10</sub>$  or 7FFF FFFE<sub>16</sub> bytes.

3.4.4.2 Physical Storage Mode

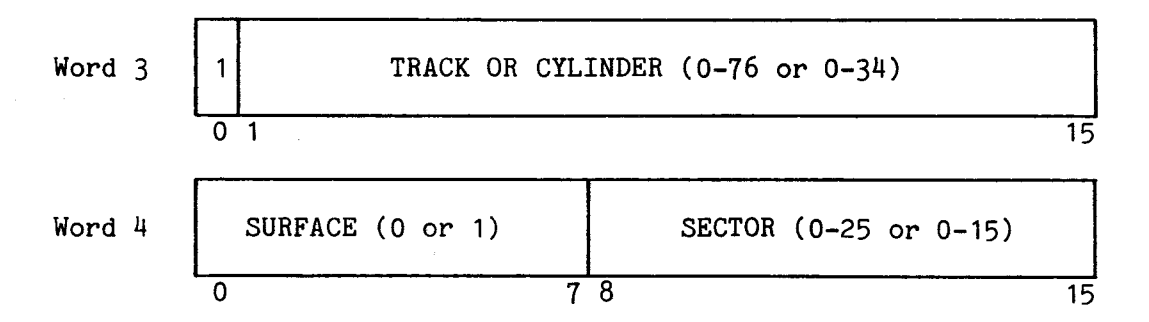

Note: bit zero of word 3 is a 1 to specify physical storage.

The sector field identifies the logical sector on the track. Note that TI double density format begins with sector 00 while the other four diskette formats supported by the TM 990/303A have sectors beginning with 01.

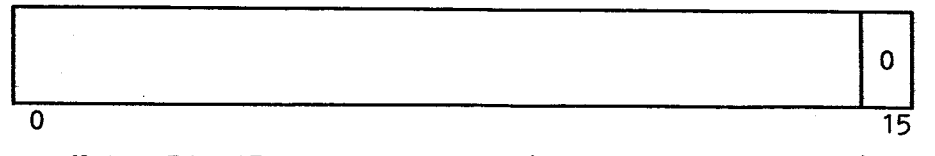

Note: Bit 15 must be a zero (even byte count only)

Word 5 contains the amount of bytes to be transferred. This value must be even (bit 15 a zero), and must be a multiple of a sector length.

3.4.6 Words 6 and 7, Memory Address of Data to Transfer

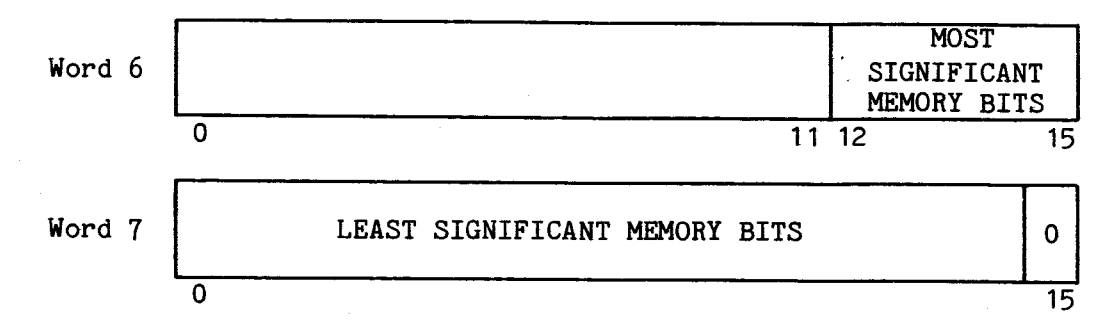

Note: Bit 15 of word 7 must be a zero (word boundary only)

Words 6 and 7 contain the beginning address in host memory for a data transfer. This is a 20-bit address with the extended address bits in bits 12 to 15 of word 6, and the least significant 16 bits in word 7 with bit 15 a zero (word boundary).

3.4.7 Words 8 and 9, Chain Address of Next Command List

In the bootstrap load Command List, these words contain the address where status wil be stored.

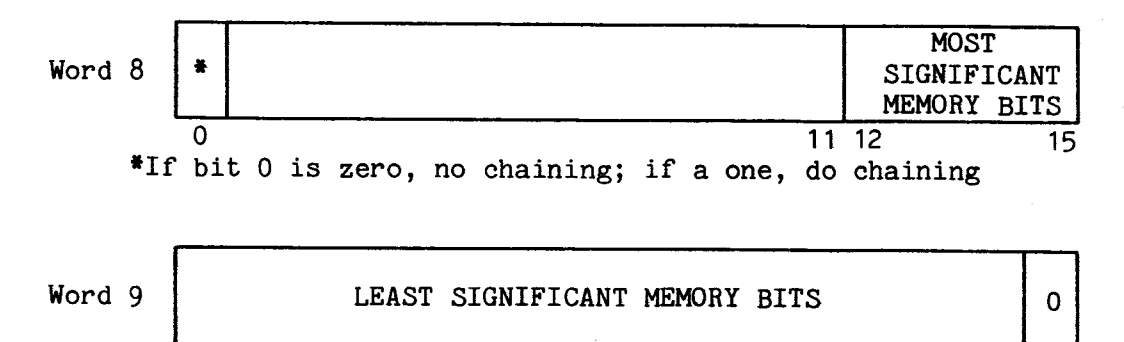

Note: Bit 15 of word 9 must be a zero (word boundary only)

 $\overline{0}$  15

If bit 0 of word 8 contains a one, a chaining function will be executed and the disk controller will seek out this address as the beginning of the next Command List to be executed. In this manner a series of Command Lists can be executed. Words 8 and 9 contain the host memory address of the next Command List to be executed. Bit 0 of word 8 must contain a one in order to enable the chaining function. This is a 20-bit address with the extended address bits in bits 12 to 15 of word 8, and the least significant 16 bits in word 9 with bit 15 a zero (word boundary).

## 3.5 COMMUNICATION THROUGH INTERRUPTS

A third means of communication between the host microcomputer and the disk controller is through one interrupt to the host from the controller and one interrupt to the controller from the host. These interrupts are described as follows:

- From disk controller to host: An interrupt to a jumper-selectable interrupt level on the host that tells the host that a command has been completed. To determine the condition of completion (successful, error occurred, etc.), the host should monitor the status bits returned back to the Command List of the respective command. The disk controller is shipped jumpered for a level 2 interrupt to the host.
- From host to disk controller: An interrupt to level one of the disk controller that tells the controller that the host is to send data to the controller via the CRU. This interrupt is caused by setting the CUE bit to a one as described in section 3.3. Because the controller will not respond to an interrupt if busy, the host should first check the BUSY bit at the CRU (bit  $C_{16}$  using hardware base address 0108<sub>16</sub>) before issuing the interrupt. This CRU interface is shown in Figures 3-2 and 3-3.

Both interrupts are maskable at the respective TMS 9901 parallel interfaces as well as through the interrupt mask at the microprocessor (if the mask level is set to a lower number than the interrupt level, the interrupt is masked out).

3.5.1 Command Completion Interrupt from Disk Controller to Host

Through an interrupt, the controller can tell the host microcomputer that a command has been completed. In order for the host to utilize interrupts, the host must supply vectors (workspace pointer and program counter values) for the interrupt in lower memory. The TM 990/100M TIBUG monitor comes from the factory with vectors for interrupt traps 3 and 4. The TM 990/101MA TIBUG monitor uses a scheme whereby all interrupt vectors are populated. The following discussion is for a TM 990/101MA microcomputer.

The interrupt level is jumper selectable on the TM 990/303A at J3 (jumper positions are explained in Figure 2-1 and Table 2-1). For example purposes, the following must be accomplished in order to enable a level 2 interrupt to be recognized at the host TM 990/101MA microcomputer (coding to accomplish this is shown in Figure 3-10):

- 1. Set up the level 2 interrupt link area at the TM 990/101 by:
	- Loading memory address  $FF6E_{16}$  with  $0420_{16}$  (BLWP instruction).
	- Loading memory address  $FF70_{16}$  with the address of the 2-word vector area of the interrupt service routine (ISR).
	- Loading memory address FF72<sub>16</sub> with 0380<sub>16</sub> (RTWP instruction).
- 2. At the two-word vector area of the ISR, load the ISR workspace pointer and ISR entry (PC value) addresses. Conclude the ISR with an RTWP.
- 3. Set the jumper on the disk controller at J3 to level 2 to use interrupt 2 in this example (this is the position as shipped).
- 4. Enable the interrupt level at the host microcomputer board's TMS 9901 so that it recognizes the desired interrupt level (level 2 in this example). To do this:
	- Load the TMS 9901 software base address in R12 (0100<sub>16</sub> for TM TM 990/101 microcomputer).
	- Through the CRU set bit 0 to a zero to place the TMS 9901 in the interrupt mode (SBZ 0).

IDT 'INTDEM' TITL 'INTERRUPT DEMO' \* SET UP INTERRUPT LINK AREA IN HOST RAM LI R1,>FF6E ADDR. OF 3-WORD BLOCK IN INT LINK AREA.<br>LI R2,>0420 BLWP MACHINE CODE LI R2,>0420 BLWP MACHINE CODE<br>MOV R2,+R1+ MOVE TO INTERRUPT NOV R2.\*R1\* MOVE TO INTERRUPT LINK AREA LI R2.:FC00 ADDR OF VECTORS TO INT SERY RTN<br>MOY R2.<del>:R</del>i+ MOYE TO INTERRUPT LINK AREA MOV R2,\*R1\* MOVE TO INTERRUPT LINK AREA<br>LI R2,>0380 RTWP MACHINE CODE LI R2.>0380 RTWP MACHINE CODE MOVE TO INTERRUPT LINK AREA  $\bullet$  SET UP TWO-WORD VECTOR TO INTERRUPT SERVICE ROUTINE (ISR).<br>HIT RI+>FCOO – ADDRESS OF VECTORS IN HOST RAM LI R1.>FC00 ADDRESS OF VECTORS IN HOST RAM<br>LI R2.>FC80 ISR WORKSPACE POINTER LI R2,>FC80 ISR WORKSPACE POINTER<br>MOV R2,⊷R1+ MOVE TO VECTOR AREA ( MOV R2. R1+ MOVE TO VECTOR AREA (WORD 1)<br>LI R2,>FCA0 ISR ENTRY (PC VALUE) LI R2OFCRO ISR ENTRY (PC VALUE) MOVE TO VECTOR AREA (WORD 2) 4. ENABLE TMS 9901 AT HOSTTO RECOGNIZE INTERRUPT 2 LI R120100 9901 SOFTWARE BASE ADDRESS SBZ 0 9901 TO INTERRUPT MODE **SBOOT 2** ENABLE INTERRUPT 2 \* ENABLE TM: 9900 AT HOST TO RECOGNIZE INTERRUPT 2 LIMI 2 \* ENABLE INTERRUPTS HT CONTROLLER CRU BASE ADDRESS OF CONTROLLER SBZ I SET TO ZERO TOGGLE BACK TO ONE \* IN BUILDING COMMAND LIST. BESURE TO SET INTERRUPT \* ENABLE BIT TO A ONE (WORD 2. BIT 8) END

# FIGURE **3-10. EXAMPLE OF CODING TO LOAD INTERRUPT LINK AREAS AND ENABLE INTERRUPTS ON A TM 990/101MA**

- **through the CRU set bit 2 to a one to enable interrupt 2 in this example (SBO 2).**.
- **5. Set the interrupt mask at the microprocessor to a level 2 or lower priority (LIMI 2 or higher number in operand for this example).**
- **6. Through the CRU (explained in section 3.2), change (toggle) the Interrupt Enable bit (bit D16) from a logical zero to a logical one.**
- **7. When building the Command List, set the Interrupt Enable bit (bit** 8 **of word 2) to a one so that completion is signaled with an interrupt.**

**When the interrupt is issued, the Interrupt Occurred bit in the Command List (bit 2 of word 0) is set to one. To re-enable interrupts, set the Interrupt Enable bit at the CRU to zero, then a one, and repeat steps 1 to** 6.

### **NOTE**

**It is not practical to use interrupts with chained commands unless an interrupt is requested for each command (not just for the last command). This is because if a error occurs during a command in the middle of the chain and no interrupt is requested, execution of the entire chain halts without informing the host through an interrupt. The host would have to poll the Command Completion bit of each Command List to find the Command List last completed.** 

The interrupt service routine in the host can be given several responsibilities:

- 1) Determine address of the just-completed Command List through a pointer pointing to the address of the last-executed Command List. Keep this pointer updated.
- 2) Determine if an error occurred during the last command by checking word 0, bit 1 (ER). If a one, check word 0, bit 15 (UE) to see if the error indicator is in word 1; if not, check the error indicators in word 0 (bit 15 a one means indicator is in word 1, a zero indicates indicator is in word 0).
- 3) Re-enable interrupts at the CRU and at TMS 9901 and microcomputer of host (see example at beginning of this section).

3.5.2 Command-Ready Interrupt from Host to Disk Controller

When the user wishes to call the controller to execute a Command List, he calls it through the CRU as explained in section 3.3. This call through the CRU actually causes an interrupt at the controller. This is the only interrupt to the disk controller from the host.

This interrupt is initiated by setting the CUE bit to a one. When this occurs, an interrupt is sent to INT1- of the controller TMS 9901 programmable interface. See section 3.3 for a full explanation of this interface.

### 3.6 POWERUP BOOTSTRAP LOAD OPTION

If jumpered, a bootstrap load feature allows the initialization of the system by executing a specified command list placed on the disk by the user. If jumpered at J1 and J2 (see Table 2-1), the bootstrap load occurs during one of the following:

- upon powerup of the disk controller,
- upon powerup of the disk controller,<br>• upon execution of the Bootstrap Load command (command 05), • upon execution of the Bootstrap Load<br>• an active PRES.B- signal on the backplane.
- 

### NOTE

Powerup bootstrap load can be used only with the disk format specified at jumper J8; IBM single density, single sided, 8 inch (J8 jumpered) or TI double density, single sided 8 inch (J8 unjumpered).

This option is activated by the PRES.B- signal (not the IORST.B- signal). When executed, the host microprocessor is placed in a hold state until the bootstrap load is completed (see CAUTION on next page). To implement this option, the following jumpers must be installed:

- $\bullet$  El to E2
- $\bullet$  E4 to E5

The bootstrap load causes the controller to search for and execute a Command List in the diskette (which has been formatted accordingly by the user) located at the first sector of track 00 on disk unit 0 (DS1). The first 56

**bytes are ignored; the next 10 words (16 bits) are interpreted as the command list and the eleventh word is used as a checksum word. This Command List cannot be chained to another command. Load the chain field (words 8 and 9) with the address in host memory where the controller will return a three-word block consisting of: the primary status word (same as word 0 of the Command List), the secondary status word (same as word 1), and the transfer length (same as word 5). These can be read for command completion status. It is the responsibility of the host to first format the diskette with the desired bootstrap Command List starting with the 57th byte of track 00, surface O.** 

**While the Command List is being retrieved, the host processor is held in an idle state by controller hardware holding HOLD.B- low. When the host processor is released from this hold state, it does a reset, obtaining WP and PC vectors from lower memory.** 

CAUTION

**The disk controller could lock up the system during a bootstrap load under one of these circumstances: (1) A CRC error in reading the sector containing the Command List, (2) a checksum error in reading the Command List (perhaps failure to find the Command List), or (3) error during execution of the Command List read. Any of these will place the controller in the idle mode without releasing the host microprocessor which remains in the hold mode.** 

**The procedure for preparing the diskette for the bootstrap load is as follows:** 

- **1. Write the command list in the first sector of track 00, side 0, of disk zero, starting with the 57th byte.**
- **2. If the bootstrap load command list (see 1, above) is to read data from the disk and write this to host RAM, this data also must have been written onto the disk prior to executing the bootstrap load.**

**NOTE** 

**This initialization of the system diskette must be done before the diskette is used by the host system bootstrap load routine.** 

### HARDWARE DESCRIPTION

### 4.1 GENERAL

An overview of a typical system using the TM 990/303A disk controller will be presented first, followed by a detailed description of the disk controller including the local processor, disk drive interface, host system interface, and read/write controller.

# 4.2 SYSTEM DESCRIPTION

A typical microcomputer disk system is shown in Figure 4-1. The major elements in the system are the TM 990/303A disk controller, TM 990/101 microcomputer, TM 990/203 memory, TM 990/510 card cage, terminal, and one to four disk drives.

The TM 990/303A disk controller communicates with the microcomputer system using the Communications Register Unit (CRU) for initialization and directmemory access (DMA), for command, status, and data transfer. The disk controller can be configured to automatically load a program into memory upon system power-up.

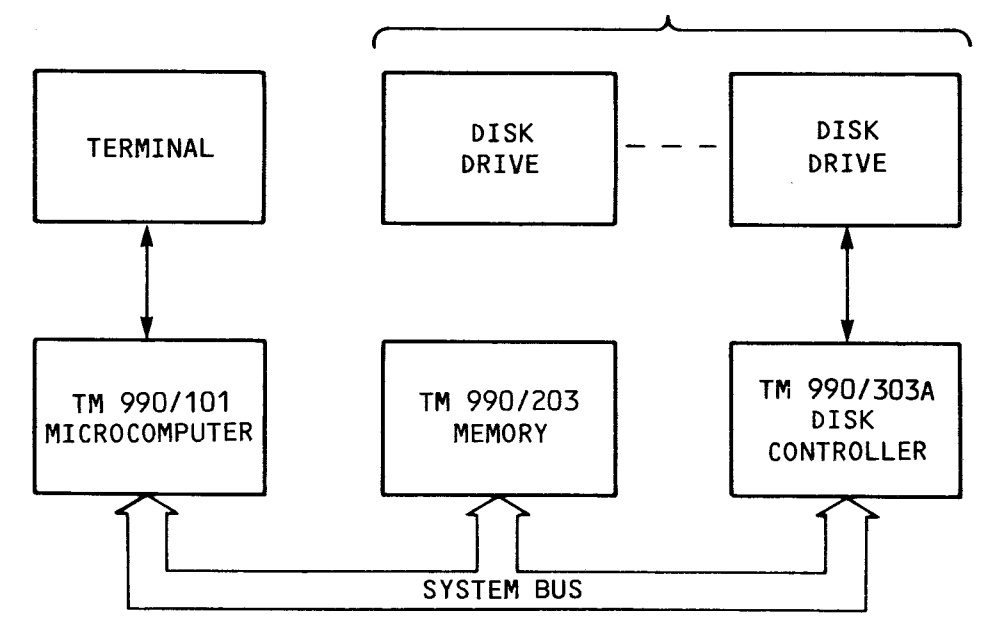

# 1 TO 4 UNITS

FIGURE 4-1. TYPICAL SYSTEM BLOCK DIAGRAM
The TM 990/303A disk controller consists of a local processor system (section 4.4), disk drive interface (section 4.5), host system interface (section 4.6), and read/write controller (section 4.7) as shown in Figure 4-2. The local processor system contains a TMS 9900 microprocessor, TIM 9904 clock generator, read-only memory (ROM), read-write memory (RAM), decode PROM and wait-state control logic. The disk drive interface contains a TMS 9901 programmable interface adaptor, a multiplexer for additional inputs, and disk drive interface driver and receiver circuits. The host system interface consists of a CRU interface and a DMA interface. The DMA interface contains an input data register, an output data register, a memory address register, and memory access control logic. The read/ write controller contains two ROM controllers for data bit and word processing, a data shift register, a cyclic-redundancy-check (CRC) circuit, a phase-locked loop (PLL) for data synchronization and control logic.

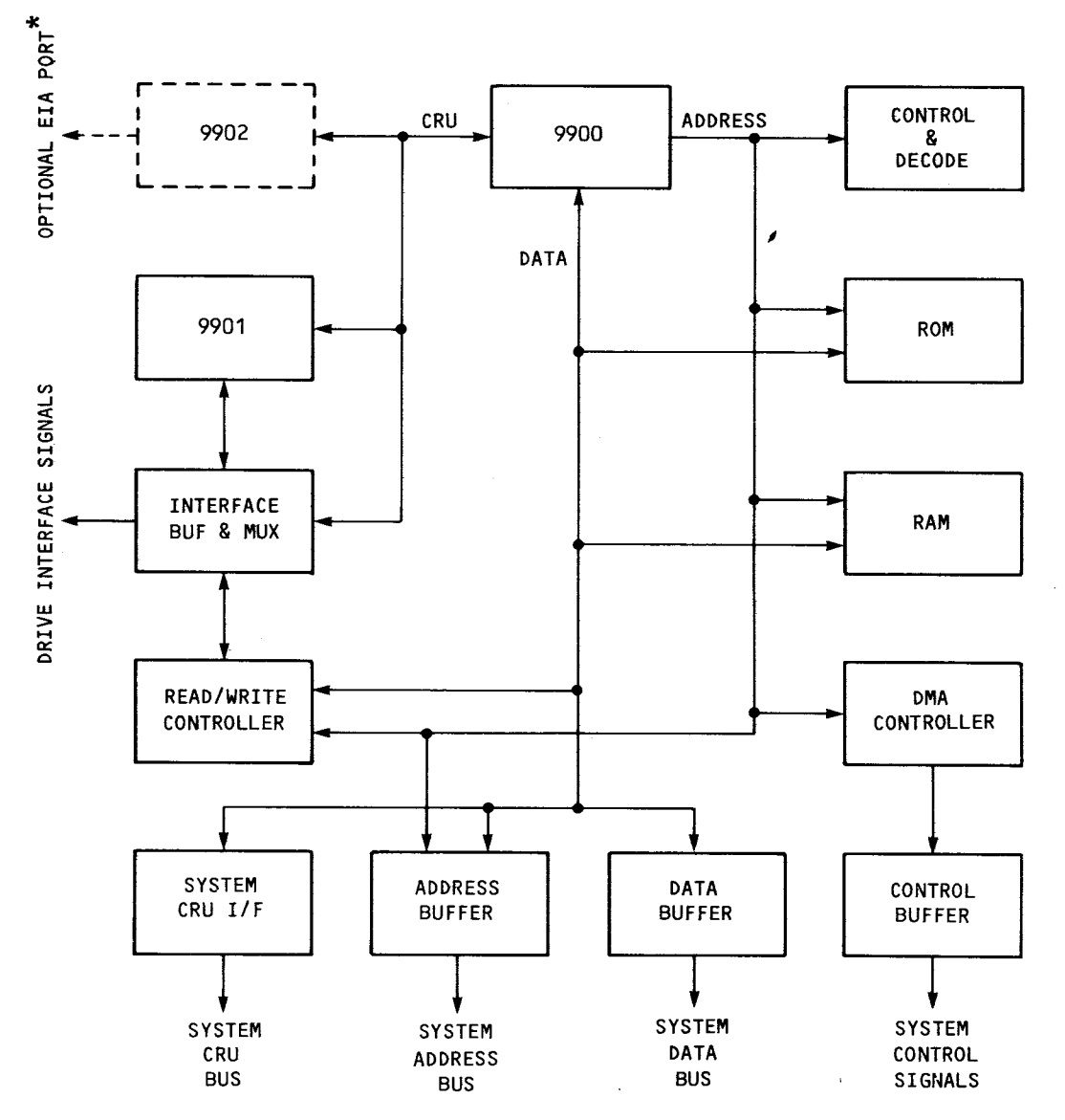

\*Optional EIA port is used for board test and checkout. This port is not populated when shipped.

FIGURE 4-2. DISK CONTROLLER BLOCK DIAGRAM

### 4.4 LOCAL PROCESSOR SYSTEM

The local processor system contains a TMS 9900 microprocessor operating at 3 MHz. The clocks for the processor are provided by a TIM 9904 clock generator using a  $48$  MHz crystal oscillator which is divided down to give the four-phase clocks for the processor. The clock generator also provides synchronization of the processor RESET signal as well as crystal-controlled clock signals for the read/write controller.

The local processor memory consists of 2048 16-bit words of ROM (with provision for future expansion to 4096 words) and 1024 16-bit words of RAM. The local memory bus is also used for local, memory-mapped I/O. Local memory addresses are decoded by a  $32 \times 8$  PROM and by a  $3$  to 8-line decoder which is gated with write enable (MWE-) to generate load signals for local RAM and data registers.

The DMA address, DMA data, command data (from host system CRU), and read/write controller data register are memory-mapped I/O devices. The local processor memory map is given in Table 4-1. Certain memory address bits are used during memory-mapped I/O to the DMA and read/write controllers in addition to the data bus. These features will be described in the appropriate sections of this manual. The DMA and read/write controllers will delay the local processor using wait states via the READY signal if they are accessed prior to data being available.

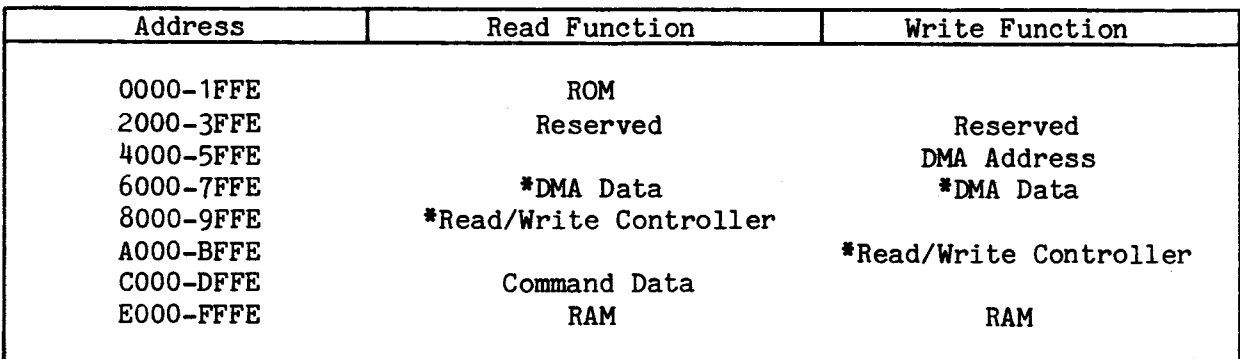

TABLE 4-1. PROCESSOR MEMORY ADDRESS MAP

\*Processor wait states are used for synchronization.

#### 4.5 DISK DRIVE INTERFACE

The disk drive interface consists of a TMS 9901 programmable interface adapter, an 8-input multiplexer, a drive-select decoder, output buffers, and input receiver circuits. The TMS 9901 contains parallel I/O, interrupt, and timer sections interfaced to the local processor through the CRU. The parallel I/O port CRU bit assignments are given in Table 4-2. Fifteen ports are used as outputs and one port is used as an input. The ACCEPT, BUSY, SYSINT-, and COMMAND signals are used by the host system interface. The DDENSITY, RFMTWPCOMP, LED- and RWRST- signals are used by the read/write controller. The other I/O ports are used as outputs to the disk drive interface circuit.

The disk drive select signals, DSELECT1- through DSELECT4-, are generated by decoding the DSELO and DSEL1 signals from the TMS 9901. The drive select signals and all other drive control signals except HEADLOAD- and WRITEDATAare controlled by the DRIVENABLE- output from the TMS 9901. The DRIVENABLE-

signal is pulled-up to the inactive state whenever the TMS 9901 is reset (All TMS 9901 outputs become inputs). This prevents any disk operation except headload from occurring in the event of system power-on, power-off, or reset.

TABLE 4-2. TMS 9901 PARALLEL I/O PORT BIT ASSIGNMENT

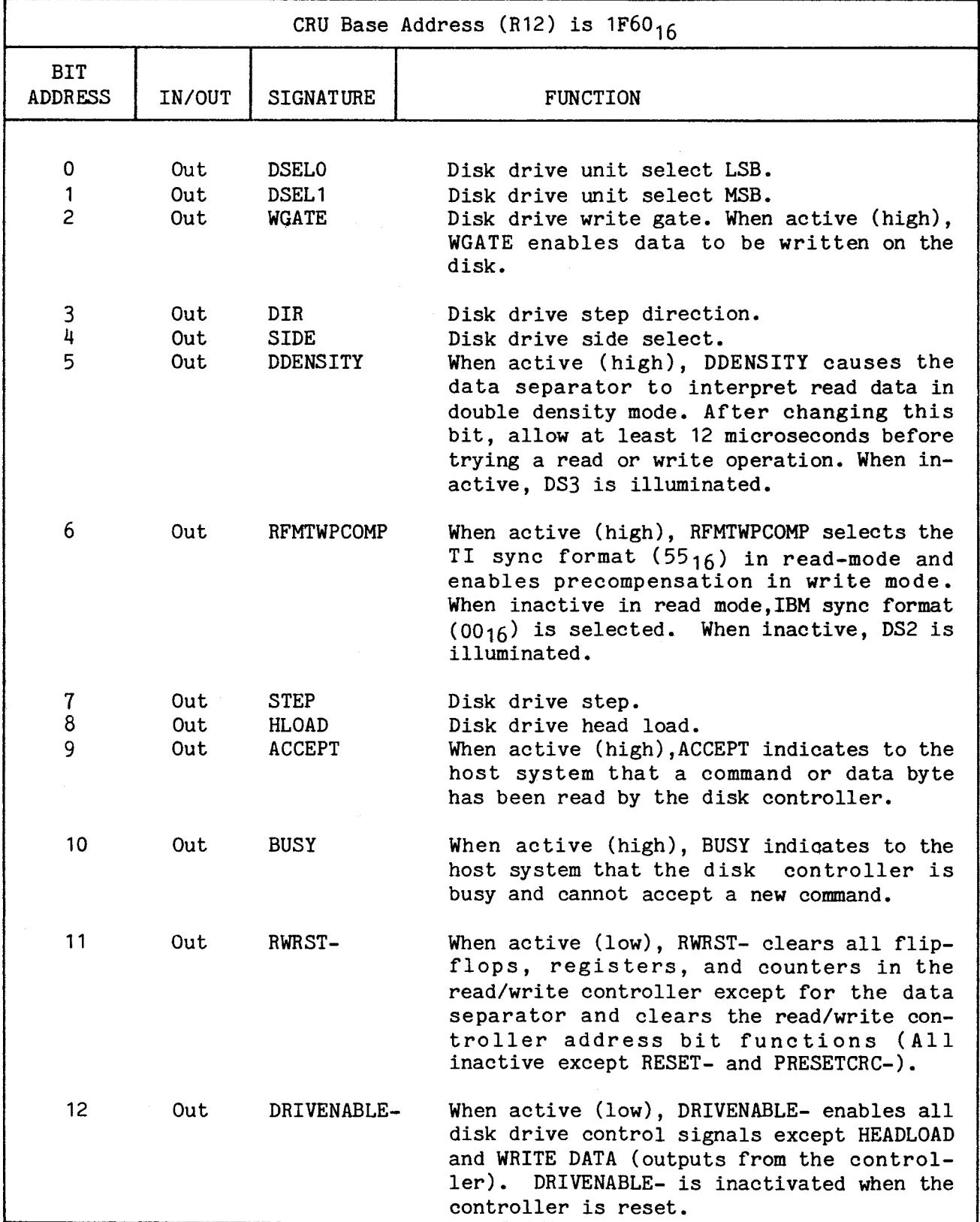

### TABLE 4-2. TMS 9901 PARALLEL I/O PORT BIT ASSIGNMENT (CONTINUED)

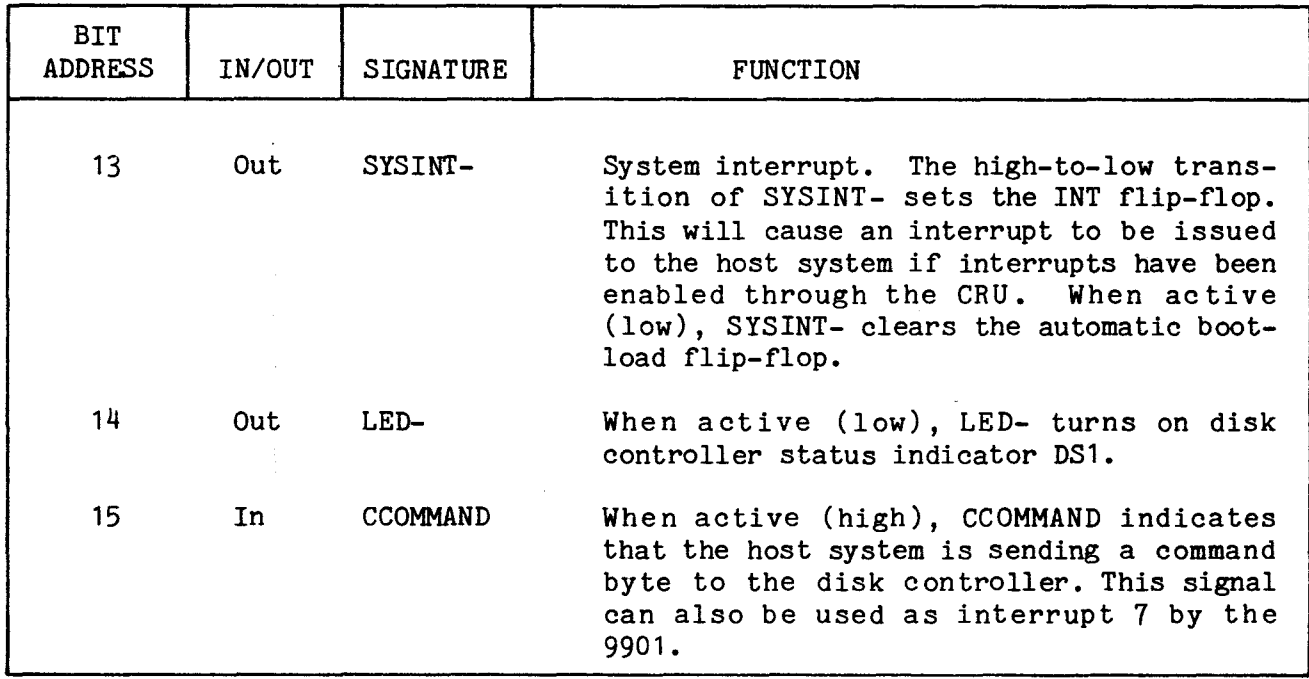

The TMS 9901 interrupt assignment is given in Table  $4-3$ . These signals can be used as either interrupts or inputs as required by the firmware. The TMS 9901 timer section is used by the firmware to provide timing for various disk operations.

An 8-bit multiplexer is also interfaced to the local processor through the CRU. This multiplexer is used as the auxiliary input port  $P^{\mu}$ . The auxiliary input port CRU bit assignments are given in Table 4-4. In addition to disk drive inputs, two jumpers (J8 and J9) are connected to the auxiliary input port. These jumpers are used in conjunction with the two-sided signal (TWOSD-) to define the disk drive type to be used during an automatic bootload operation. Jumper J9 is not monitored by controller firmware; however, J8 is used to determine the default value of the disk format (IBM or TI) during a bootload. The jumper configurations are given in Table 4-5.

# TABLE 4-3. TMS 9901 INTERRUPT ASSIGNMENT

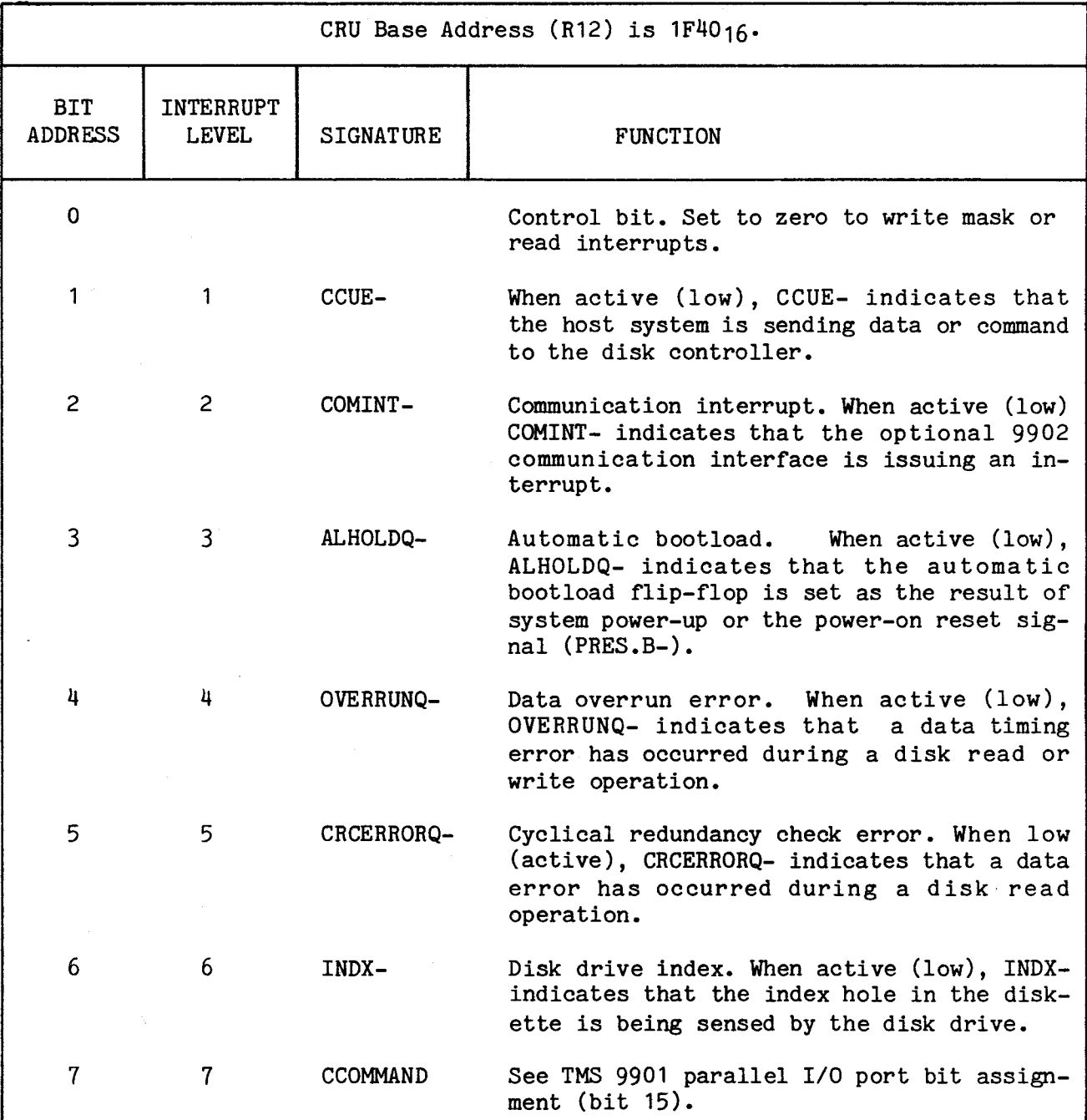

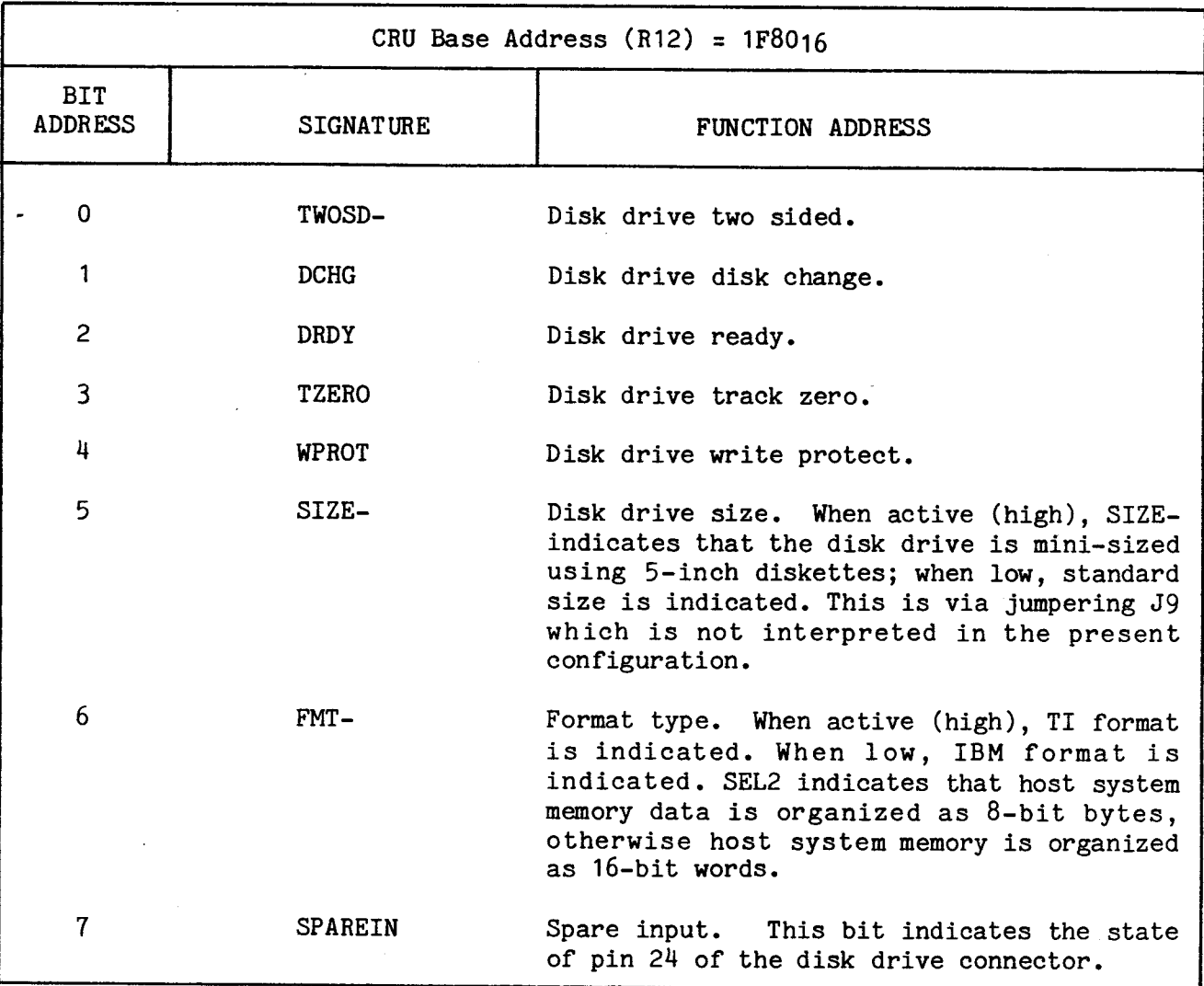

# TABLE 4-4. AUXILIARY PARALLEL INPUT PORT BIT ASSIGNMENT

## TABLE 4-5. BOOTLOAD FORMAT SELECTION

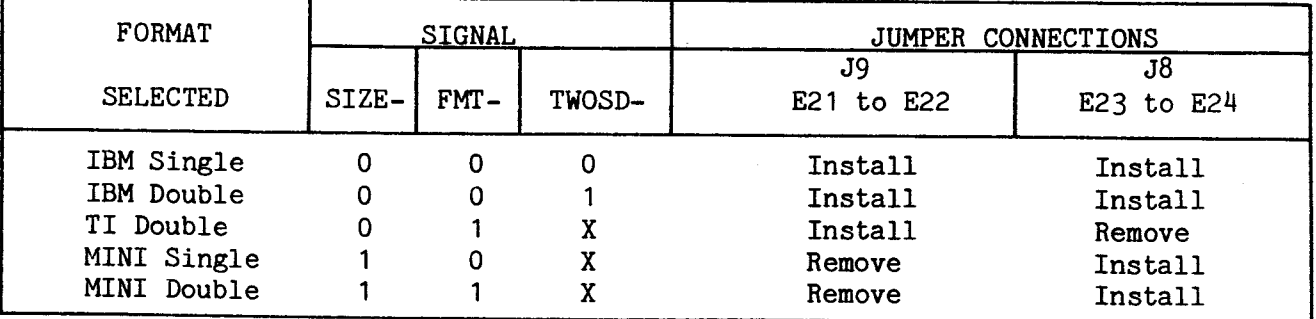

NOTE: Jumper J9 is not interpreted under the present configuration.

The TM 990/303A disk controller contains a host system CRU interface for initialization and a host system DMA interface for command and data transfer.

### 4.6.1 Host System CRU Interface

A block diagram of the host system CRU interface is shown in Figure 4-3. The host system software CRU base address is set to  $0210_{16}$  by a 256 X 4 PROM which is installed in the disk controller prior to shipment (section 3.3 and Figure 3-3 explain the CRU software base address and the resulting 32 CRU bits used). If some other CRU base address is required by the user, the PROM can be replaced with an appropriate PROM (Refer to Appendix E for PROM coding requirements). The disk controller is assigned 32 consecutive CRU bit addresses starting at the base address. 16 bits are assigned to the general-purpose CRU interface scheme as shown in Table 4-6. The other 16 bits are reserved.

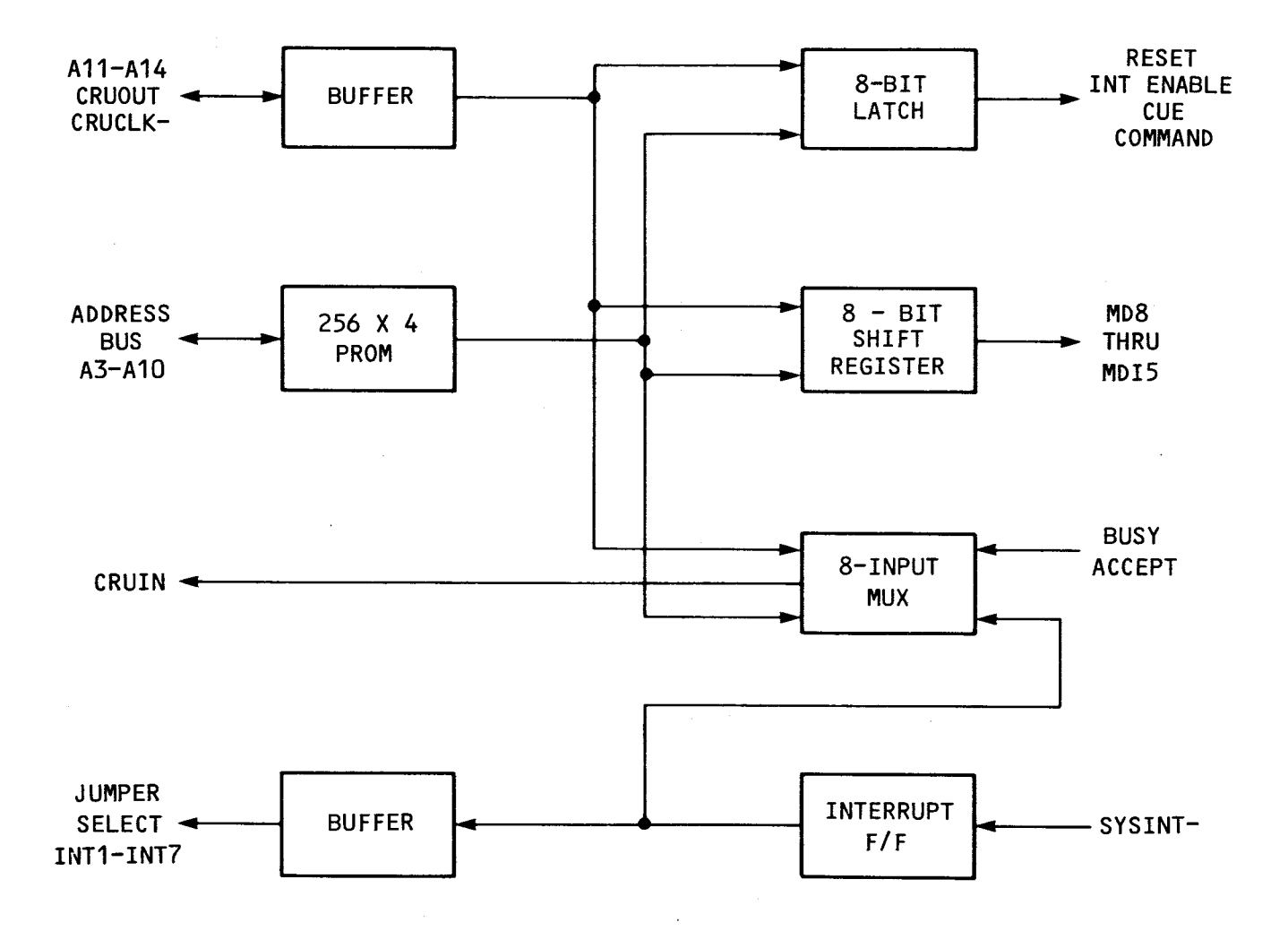

**FIGURE 4-3. SYSTEM CRU INTERFACE BLOCK DIAGRAM** 

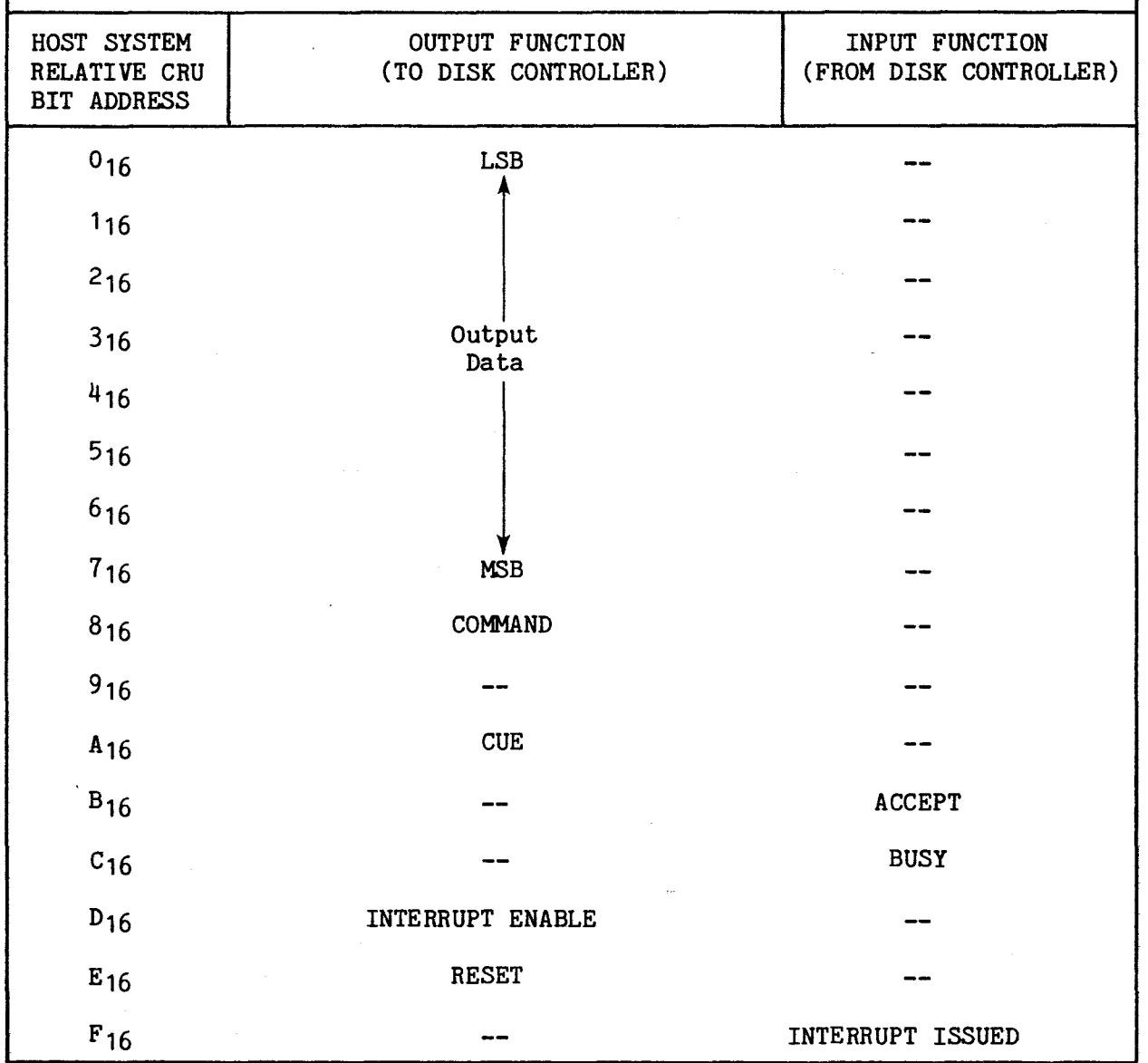

Host System CRU Base Address is 021016.

The general-purpose CRU interface provides a means to transfer data between two systems. The disk controller implements a subset of the general-purpose CRU interface as shown in Table  $4-6$ . Eight-bit data fields are transferred from the host system to the disk controller using the CUE and ACCEPT signals in a handshaking scheme as shown in Figure  $4-4a$ . The handshaking procedes sequentially as shown. The CUE signal is activated by the host system when ACCEPT is inactive and after the data field and COMMAND signal are valid. The ACCEPT signal is activated by the disk controller after the data field and COMMAND signal have been read. The CUE and ACCEPT signals are then inactivated in sequence as shown.

The 20-bit command list address is sent to the disk controller in three 8-bit data transfers as shown in Figure 4-4b. The COMMAND signal is activated only for the first data byte. The BUSY signal is activated by the disk controller

prior to accepting the last data byte and remains set until the controller can accept a new command.

The general-purpose CRU interface scheme allows the host system to reset the disk controller by activating the RESET signal. This causes the local processor to reset and execute its initialization firmware when the RESET signal is inactivated. The host system can control disk controller interrupts through the INTERRUPT ENABLE signal. Activating this signal allows the disk controller to interrupt the host system. Inactivating this signal resets any disk controller interrupt.

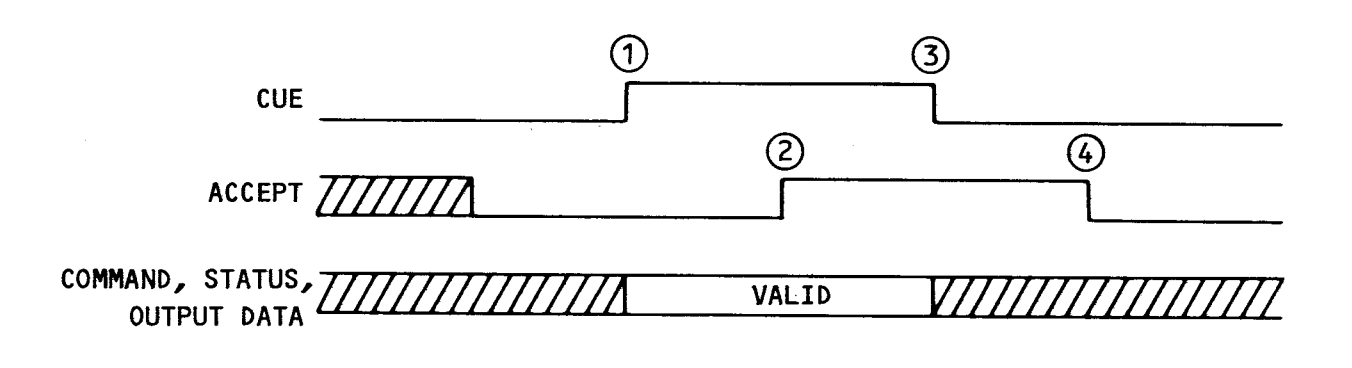

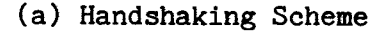

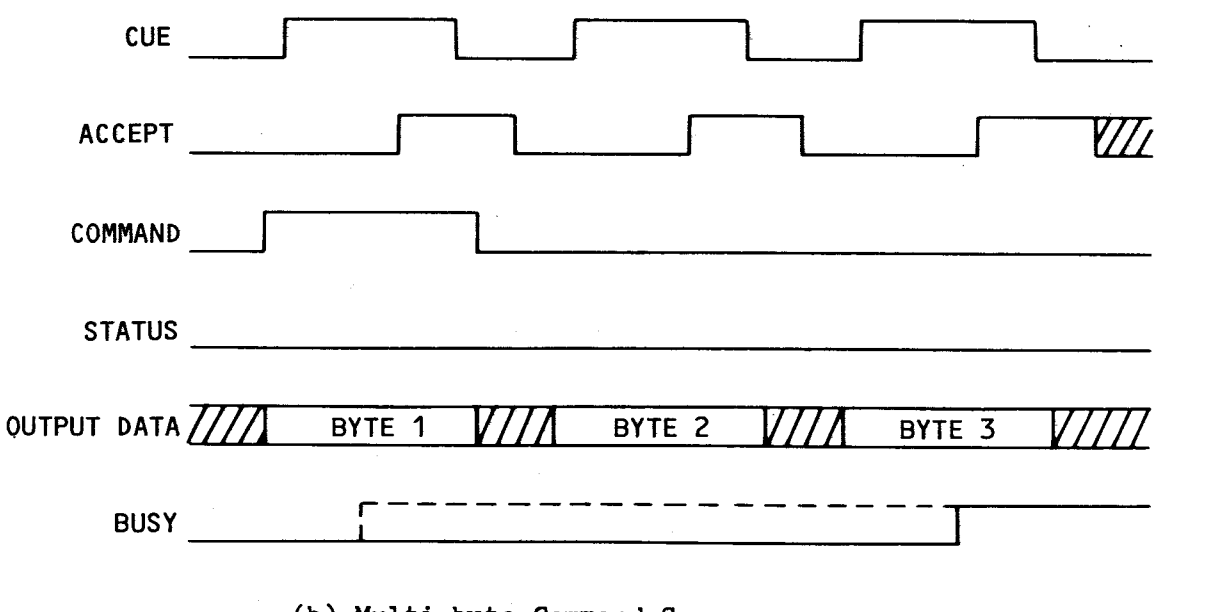

(b) Multi-byte Command Sequence

FIGURE 4-4. GENERAL-PURPOSE CRU INTERFACE

A interrupt is reset and re-enabled by inactivating, then activating the INTERRUPT ENABLE signal. If an interrupt is being issued by the disk controller, the INTERRUPT ISSUED signal is activated. This signal can be tested by the host system to determine if the disk controller is interrupting in systems which allow other devices to share the disk controller interrrupt level. Once issued, the disk controller interrupt is latched until reset by the host system.

The general-purpose CRU interface data field is transferred from the host system CRU into an 8-bit, parallel-output shift register. This shift register is a memory-mapped I/O device on the local processor memory bus (bits 8 through 15). The shift register must be loaded by an 8-bit Load CRU (LDCR) instruction prior to setting the CUE bit.

### 4.6.2 Host System DMA Interface

The host system DMA interface contains two 16-bit data registers (one for input, one for output), a 20-bit address register, memory-access control logic, control signal buffers, and the automatic bootload latch. The data registers allow data to be transferred between the host system memory bus and the local processor memory bus. These registers are memory-mapped I/O devices on the local memory bus. The host system memory address is stored in a 20-bit register. This register is also a memory-mapped I/O device on the local memory bus. The address register must be loaded with a new address prior to each host system DMA cycle. The sixteen least-significant address bits are loaded from the local memory data bus; the four most-significant address bits are loaded from the local memory address bus. Thus all twenty address bits can be loaded with one firmware instruction. In addition, the data transfer direction is also defined through the local memory address bus. The DMA controller address bit utilization is given in Table 4-7.

The extended address and transfer direction are loaded into the DMA controller from the address bus at the same time the lower 16 address bits are loaded from the data bus using a base address of  $4000_{16}$ .

| <b>ADDRESS</b><br><b>BIT</b>        | <b>SIGNATURE</b>          | <b>FUNCTION</b>                                                                                                    |
|-------------------------------------|---------------------------|----------------------------------------------------------------------------------------------------|
|                                     | WRITEO-                   | When active (low), this bit allows the DMA<br>controller to control the system data bus<br>during direct memory access and write data<br>into memory. When inactive (high), a direct<br>memory access will read data from system mem-<br>ory. |
| 11<br>$12 \overline{ }$<br>13<br>14 | XAO<br>XA 1<br>XA2<br>XA3 | These bits are the four most significant bits<br>of the 20-bit system memory address.                                                                                                    |

TABLE 4-7. DMA CONTROLLER ADDRESS BIT UTILIZATION

The disk controller performs a single-cycle direct memory access each time the memory address register is loaded by the firmware. Loading the host system memory address sets the DMABUSYQ flip-flop. The DMABUSYQ flip-flop is reset at the end of each memory access by the high-to-low transistion of the MEMCYCQ -signal. If either of the data registers is accessed by the local processor during a DMA cycle, the local processor is held in a wait state until the DMA cycle is complete. The DMA controller memory access timing is shown in Figure 4-5. The DMA logic equations are given in Table 4-8. The subscripts used in the table refer to the respective flip-flop inputs.

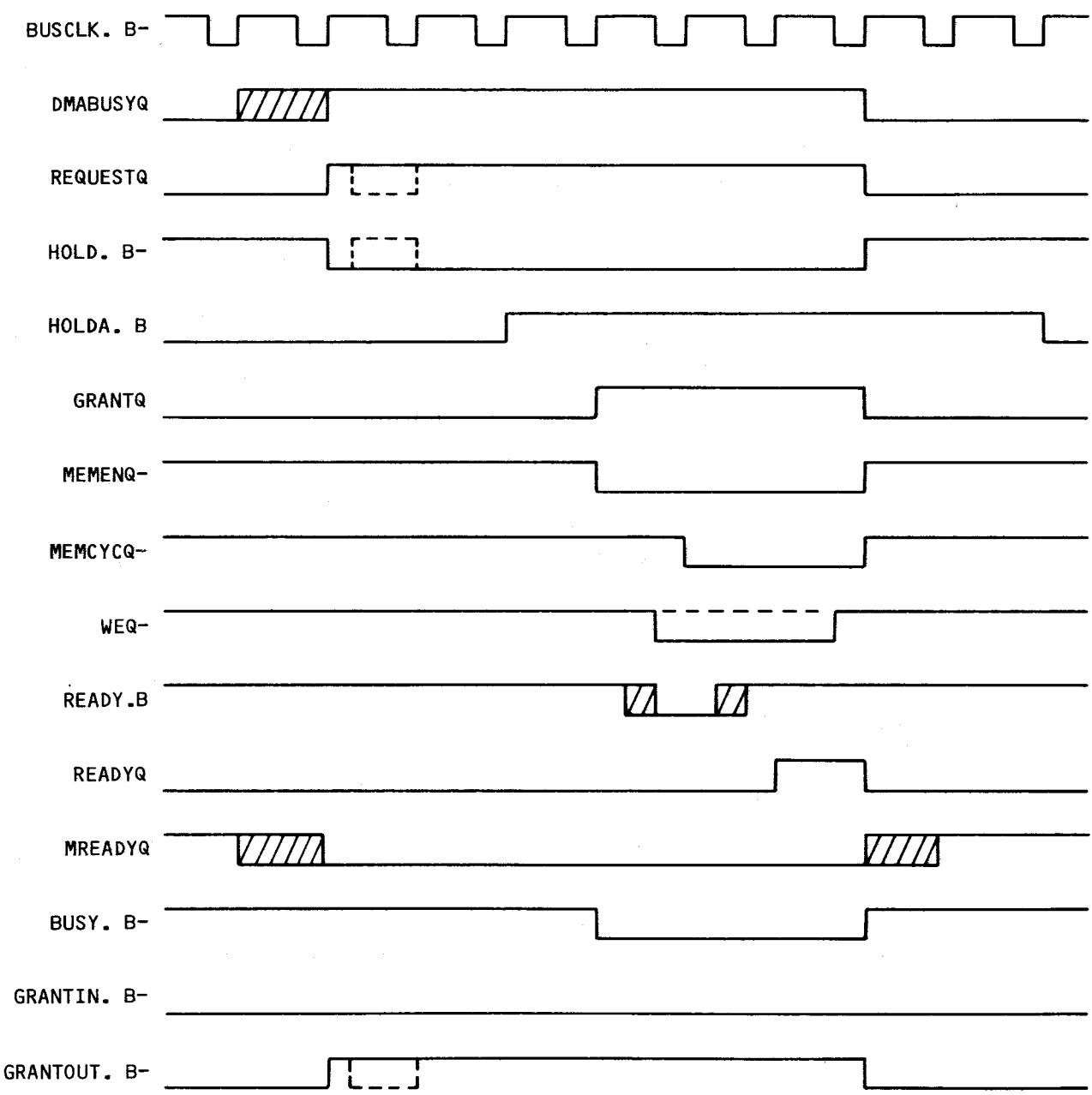

FIGURE 4-5. DMA MEMORY ACCESS TIMING (1 WAIT STATE)

```
REQUESTQJ = DMABUSYQ * (HOLD.B + HOLDA.B-) 
REQUESTQ_K = READYQGRANTQpRE_ = ALHOLDQ-
GRANTQ<sub>I</sub> = REQUESTQ * GRANTIN.B * HOLDA.B * BUSY.B-
GRANTQ<sub>K</sub> = READYQ * ALHOLDQ-
MEMCYCQJ = REQUESTQ * GRANTQ 
MEMCYCQ<sub>K</sub> = READYQREADYQJ = REQUESTQ * GRANTQ * READY.B 
READYQ_K = READYQWEQJ = REQUESTQ * GRANTQ 
WEQ_K = READYQWEQCLR- = WRITEQ 
MEMENQ = REQUESTQ * GRANTQ 
GRANTOUT.B- = (GRANTIN.B * REQUESTQ-)- 
HOLD.B- = (REQUESTQ + GRANTQ)- 
BUSY.B- = GRANTQ-
```
The DMA interface also contains the automatic bootload latch ALHOLDQ. This latch is set during system power-up by either the PRES.B- signal or by an onboard RC timing circuit. The automatic bootload can be disabled by jumpers. When the ALHOLDQ latch is set, the disk controller activates the HOLD.Bsignal thus disabling the host processor. The ALHOLDQ latch remains active until reset by the firmwares activation of the SYSINT- signal. The HOLD.Bsignal remains active until the end of the next DMA cycle. The automatic bootload timing is shown in Figure 4-6. The processor memory timing with wait states is shown in Figure 4-7.

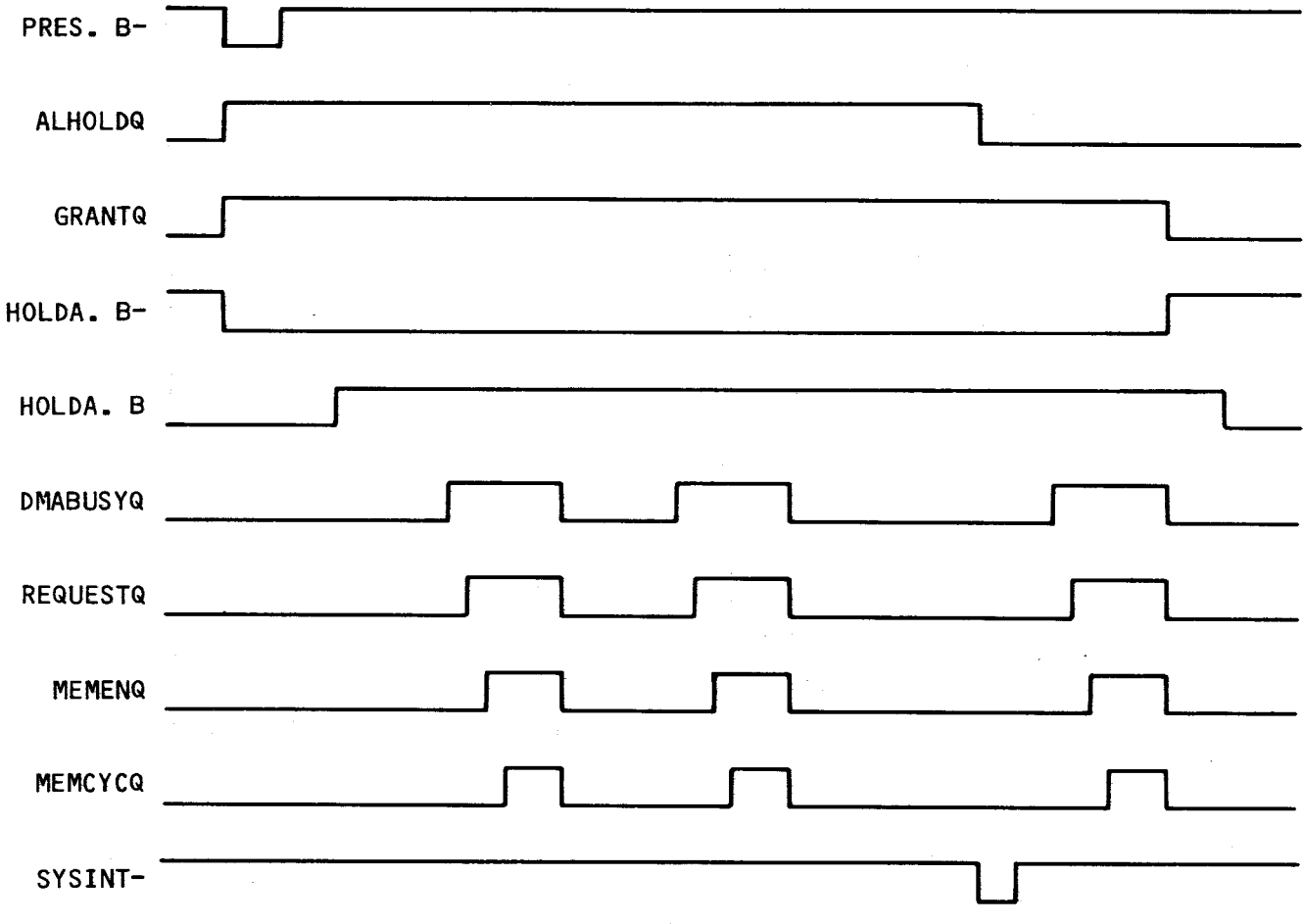

**FIGURE 4-6. DMA TIMING - AUTOMATIC BOOTLOAD** 

 $\sim 10^{11}$  km s  $^{-1}$ 

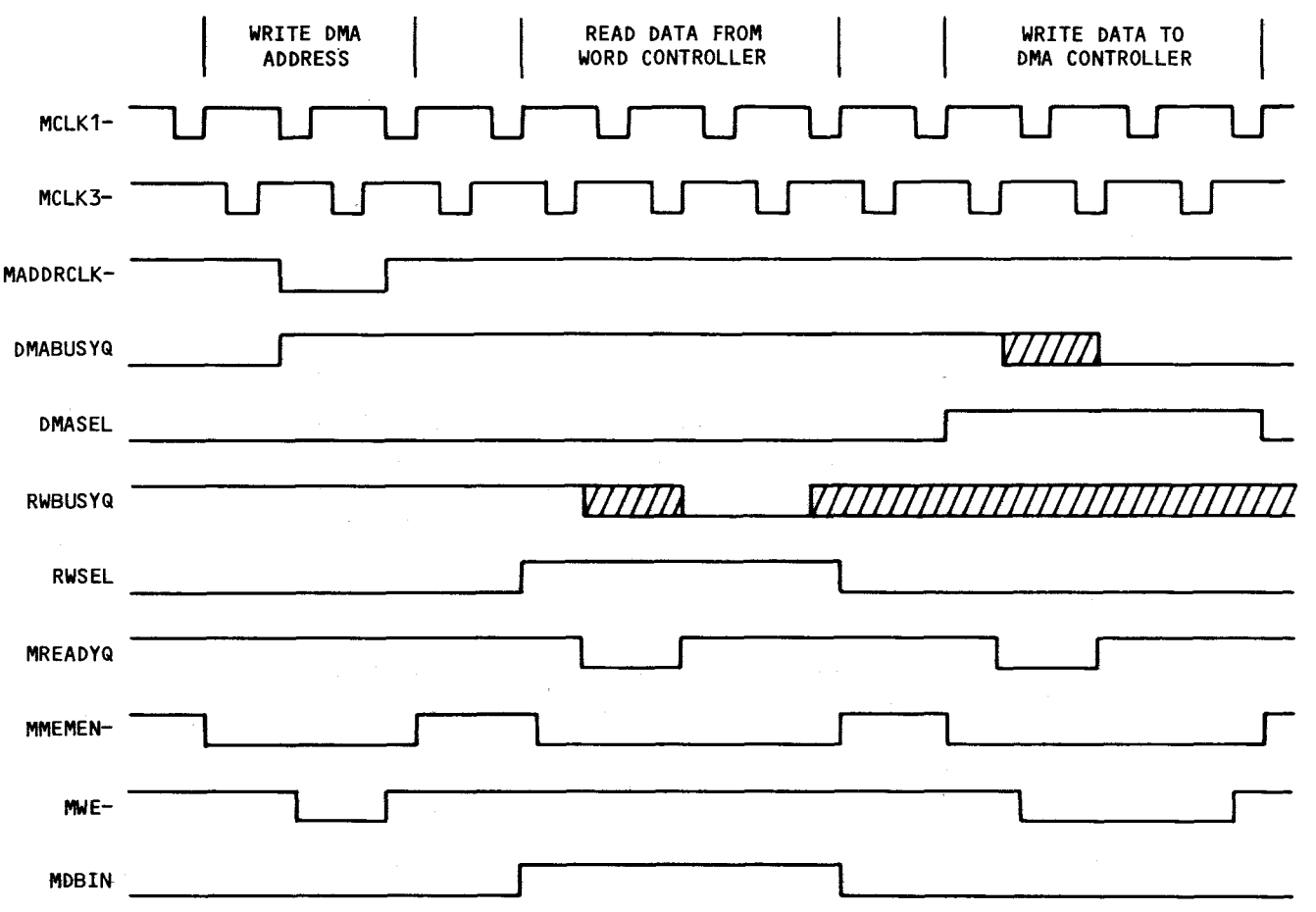

### FIGURE 4-7. PROCESSOR MEMORY TIMING WITH WAIT STATES

### 4.7 READ/WRITE CONTROLLER

The read/write controller provides the interface between the local processor memory bus and the disk drive serial data stream. A block diagram of the read/write controller showing the major components is given in Figure  $4-8$ . The read/write controller contains a phase-locked loop (PLL) for data synchronization, a PROM-based bit controller, a synchronization and precompensation decode PROM, a flip-flop for data and clock separation, a PROM-based word controller, a 16-bit data shift register, a cyclic-redundancy-check (CRC) function, and a control register.

The read/write controller is a memory-mapped I/O device on the local processor memory bus. The local processor memory address is used to control the operation of the read/write controller. The address bit utilization is given in Table 4-9. These bits (MA7 through MA14) are loaded into the control register during a memory write operation to the read/write controller. The control register configures the bit controller, word controller, and the data path for read or write operations.

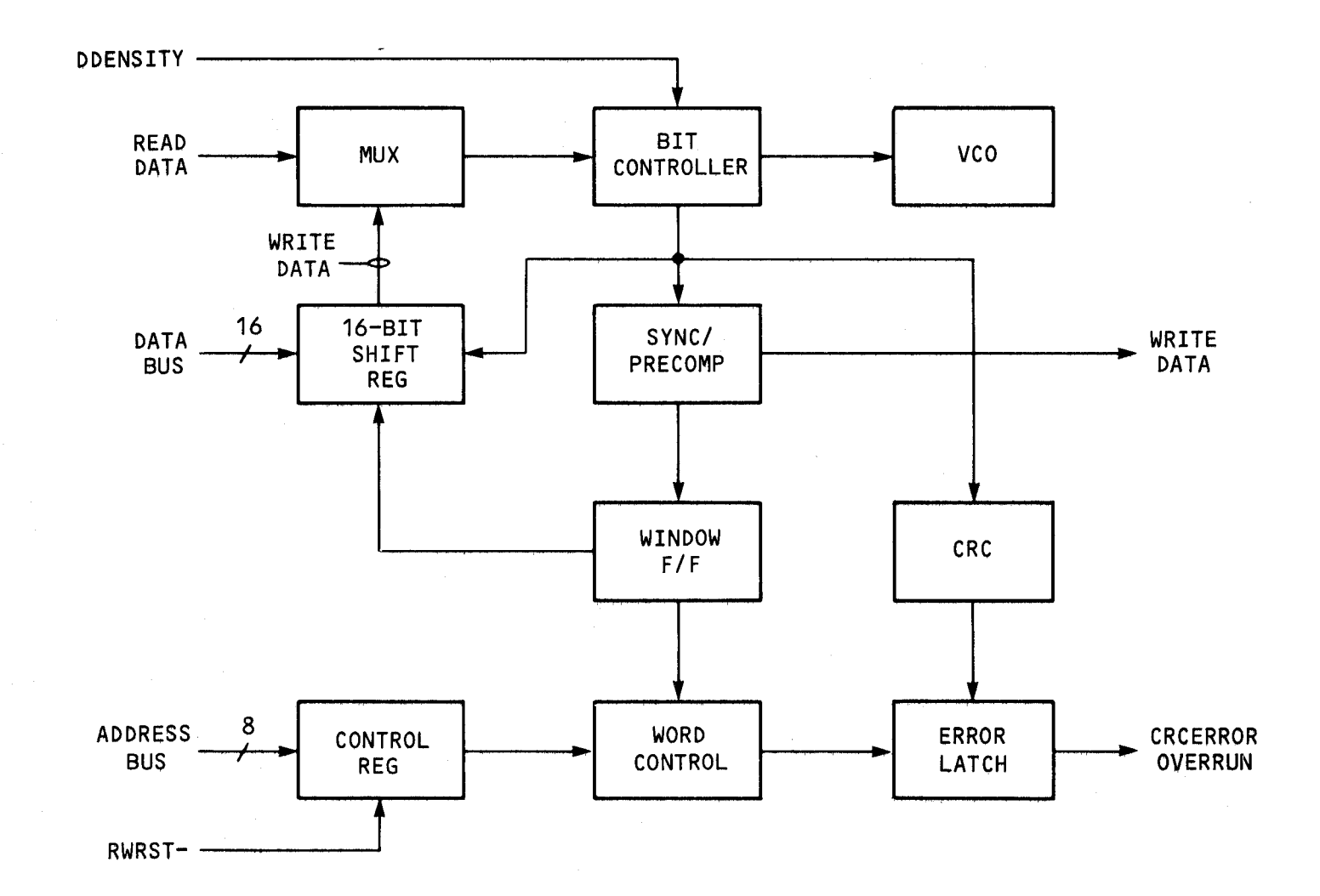

**FIGURE 4-8. READ/WRITE CONTROLLER BLOCK DIAGRAM** 

### TABLE 4-9. READ/WRITE CONTROLLER BIT UTILIZATION

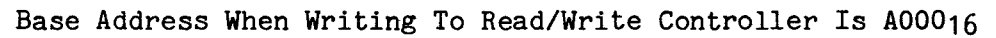

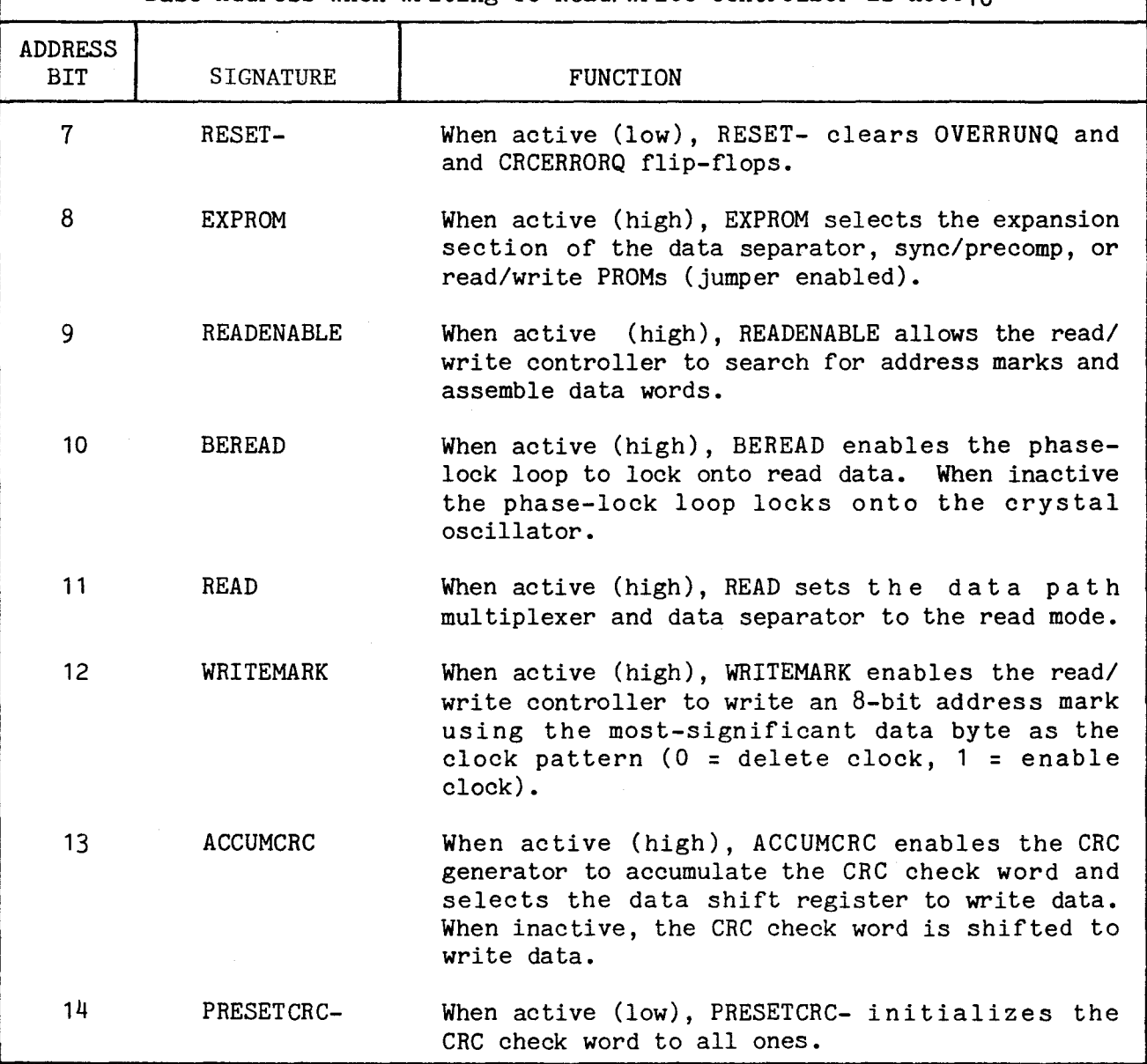

### 4.7.1 Read/Write Data Path

The read/write data path is shown in Figure  $4-9$ . The data path is configured for read or write operations by the control register. Read operations use all blocks in the data path except the write data multiplexer and the precompensation shift register. Write operations use all blocks in the data path.

Write data is selected through the write data multiplexer as shown in Table 4-10. Write data is selected from either 8-bit section of the 16-bit data shift register or from the CRC generator. While an address mark is being written, the deleted clock pattern is contained in the least-significant half of the data shift register. The bit controller selects data or clock information through the write data multiplexer as required for data encoding.

The data path is configured for read or write operation by the READ multiplexer (shown in Table 4-11) and by the BCREAD multiplexer (shown in Table 4-12). The BCREAD multiplexer also controls the VCO phase detector inputs which causes the VCO to synchronize to either read data or the local processor clock.

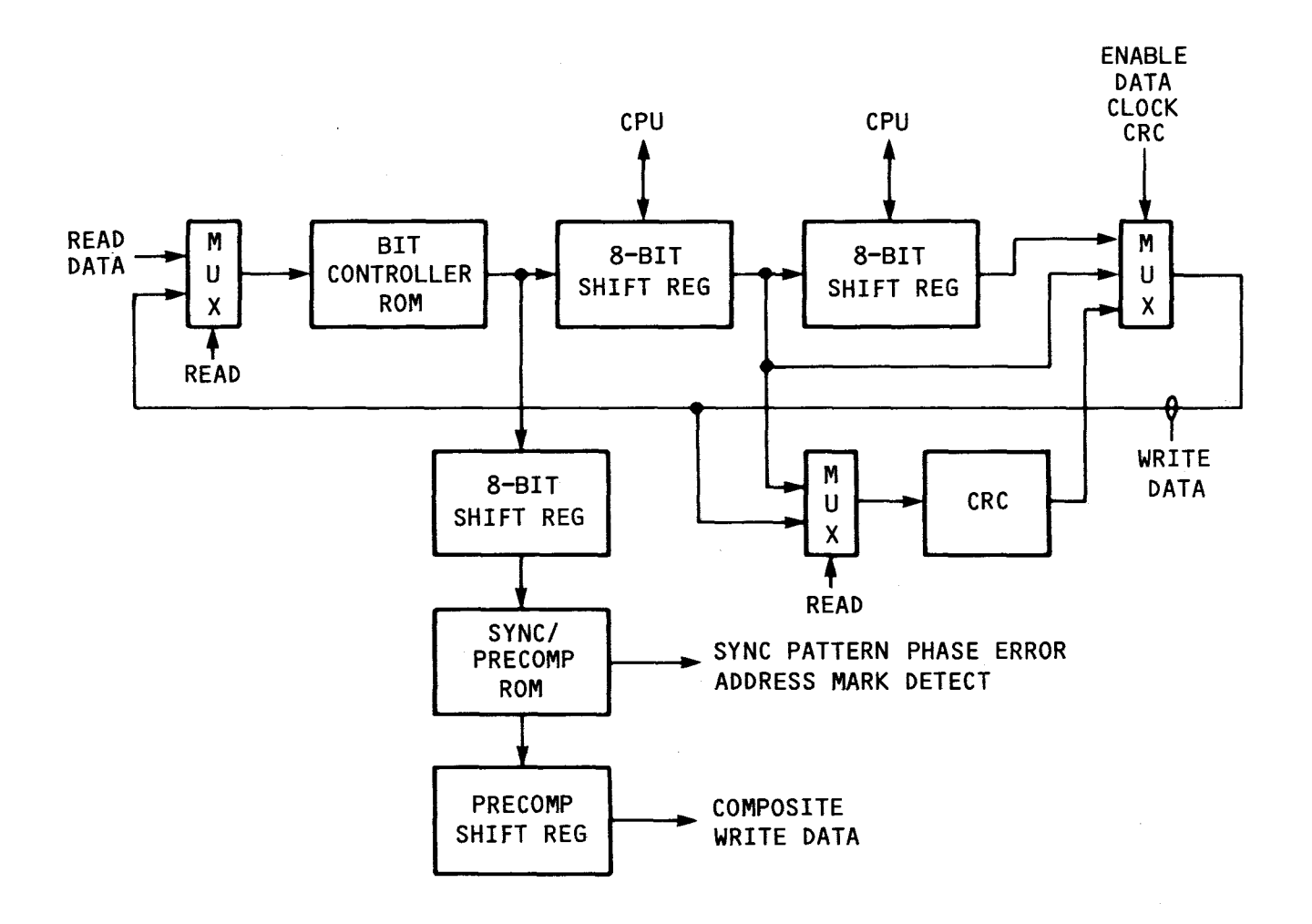

**FIGURE 4-9. READ/WRITE DATA PATH** 

## **TABLE 4-10. WRITE DATA MULTIPLEXER (74LS151)**

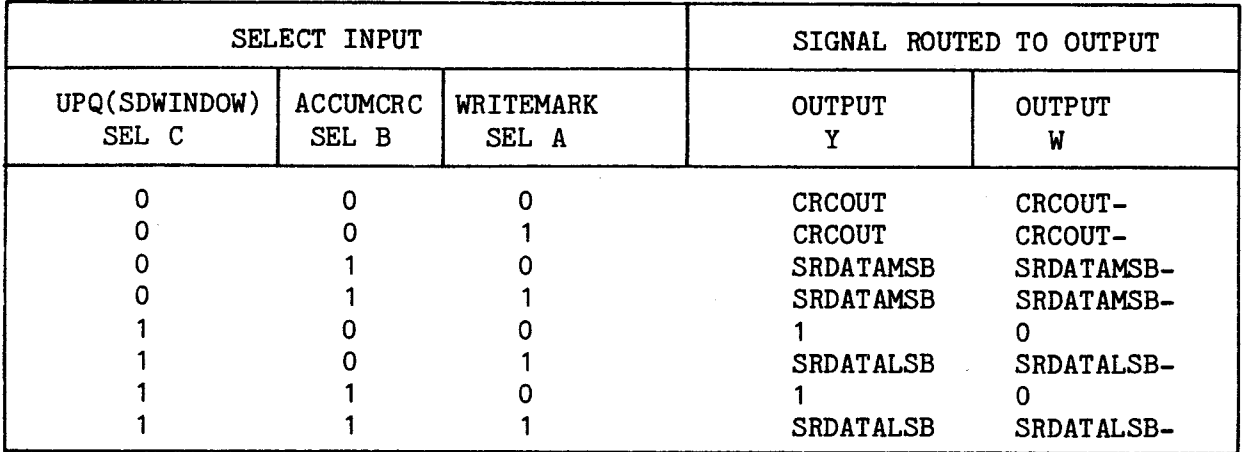

**NOTE: SELECT- is held low.** 

## **TABLE 4-11. READ MULTIPLEXER**

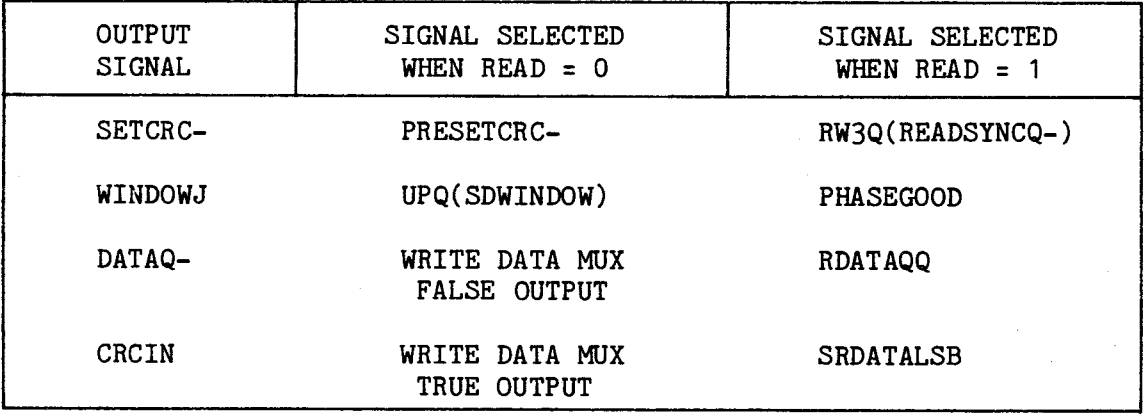

## **TABLE 4-12. BCREAD MULTIPLEXER**

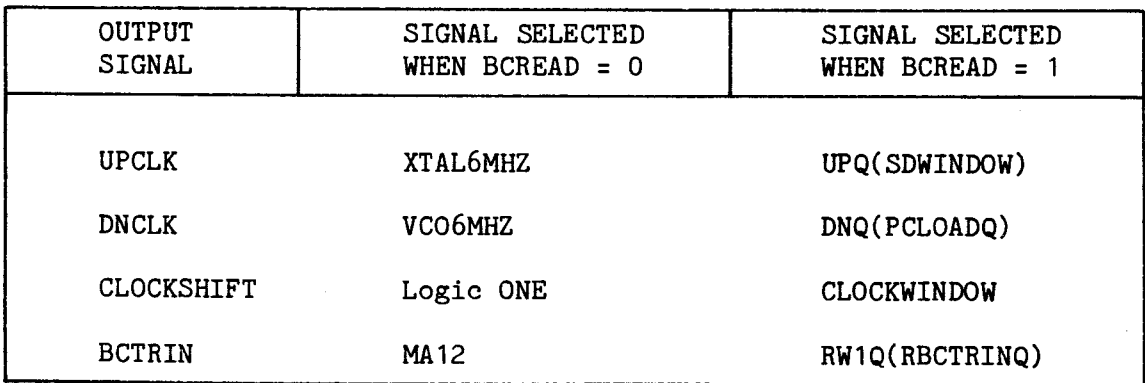

### 4.7.2 Bit Controller

The bit controller, shown in Figure  $4-10$ , provides read data bit synchronization and write data encoding. The bit controller provides inputs to the PLL phase detector during reading and provides a synchronized data and clock stream BC5Q(SDATAQ) to the data path. Data and clock information is not separated by the bit controller. A half-bit-cell clock BC4Q(HBCLK) is provided to the window flip-flop which performs the data separation function. During writing, the bit controller encodes the write data into a data and clock stream BC5Q(SDATAQ), sets the window flip-flop to the correct state using BC4Q(HHCLKQ) and UPQ(SDWINDOW), and provides a load signal DNQ(PCLOADQ) for the precompensation shift register.

The phase-locked loop (PLL), shown in Figure 4-11, consists of a phase detector, low-pass filter, voltage-controlled oscillator (VCO), a clock rate multiplier, the bit controller, and part of the BCREAD multiplexer. During write operations, the PLL synchronizes the VCO to a 6-MHz clock from the local processor. During read operations, the bit controller synchronizes the VCO to the incoming data stream producing a nominal 6-MHz clock which tracks the read data.

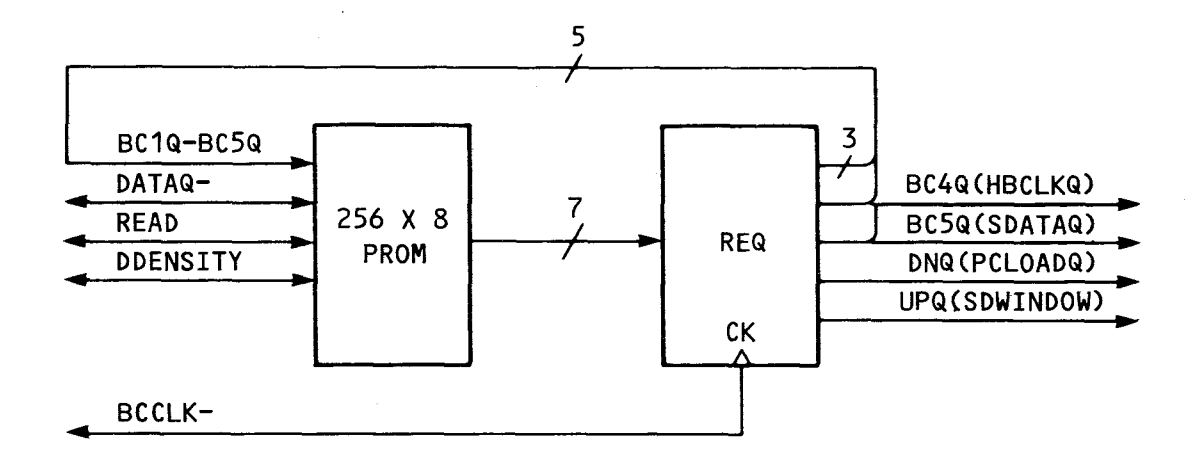

FIGURE 4-10. BIT CONTROLLER BLOCK DIAGRAM

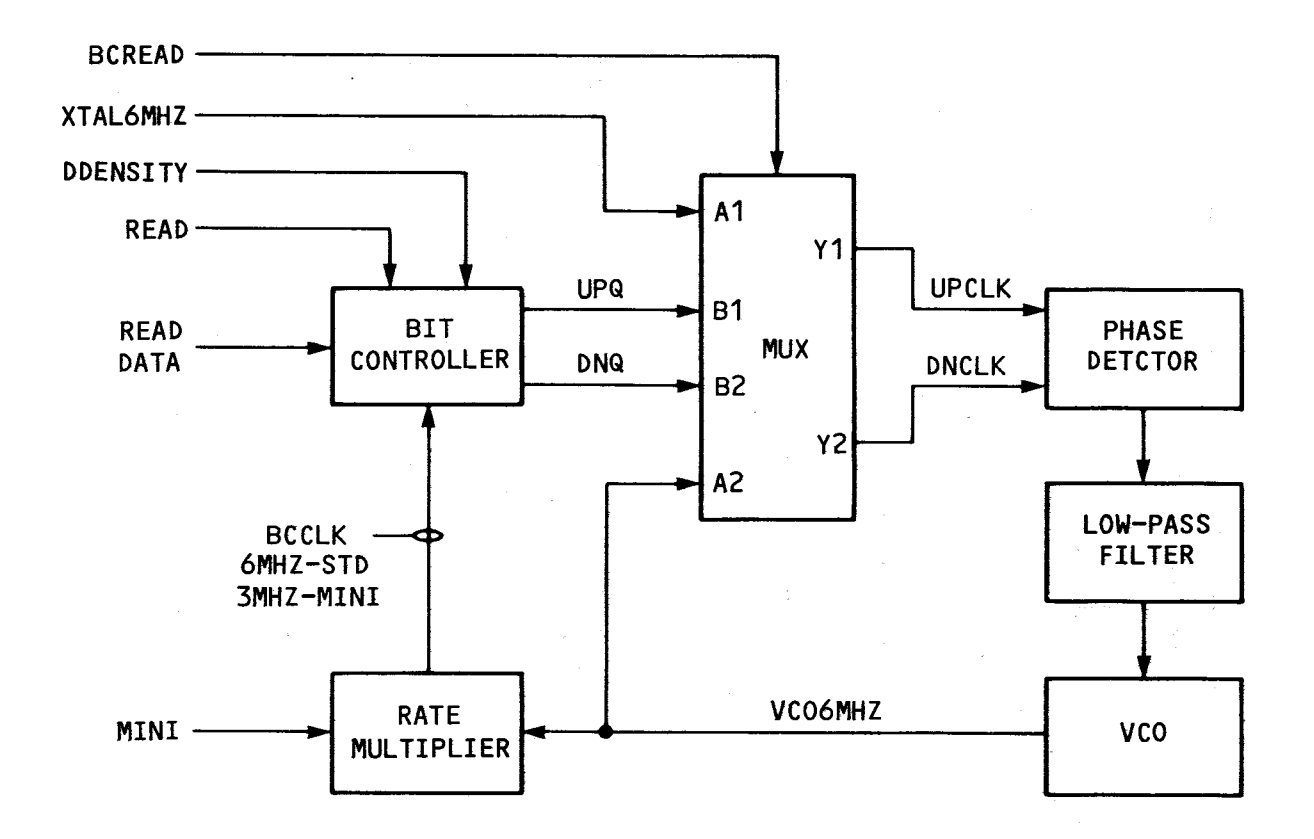

**FIGURE 4-11. PHASE-LOCKED LOOP BLOCK DIAGRAM** 

The VCO output is used directly (6 MHz) for standard-size diskettes or divided by two (3 MHz) for mini-sized diskettes by the rate multiplier. The read/write controller operates synchronous to the VCO output clock.

Typical phase detector timing for double-density read operations is shown in Figure 4-12. The phase detector inputs, UPQ(SDWINDOW) and DNQ(PCLOADQ) are used to cause phase corrections of 1, 2, or 3 bit controller clock periods. Note that the phase detector has negative-edge triggered inputs.

The bit controller state diagrams for writing single density (FM) and double density (MFM) are shown in Figures 4-13 and 4-15. The state transitions occur vertically from top to bottom of the diagram except as shown. The bit controller timing diagrams for writing FM and MFM are shown in Figures 4-14 and  $4 - 16$ .

The bit controller state diagrams for reading FM and MFM are shown in Figures 4-17 and 4-18. In the absense of a data pulse from the disk drive, the state transitions occur vertically from top to bottom of the figure. If a data pulse occurs, the horizontal state transition path (if shown) is taken and the indicated phase correction is made  $(E^1, E^2, etc.)$  using UPQ(SDWINDOW) and DNQ(PCLOADQ)

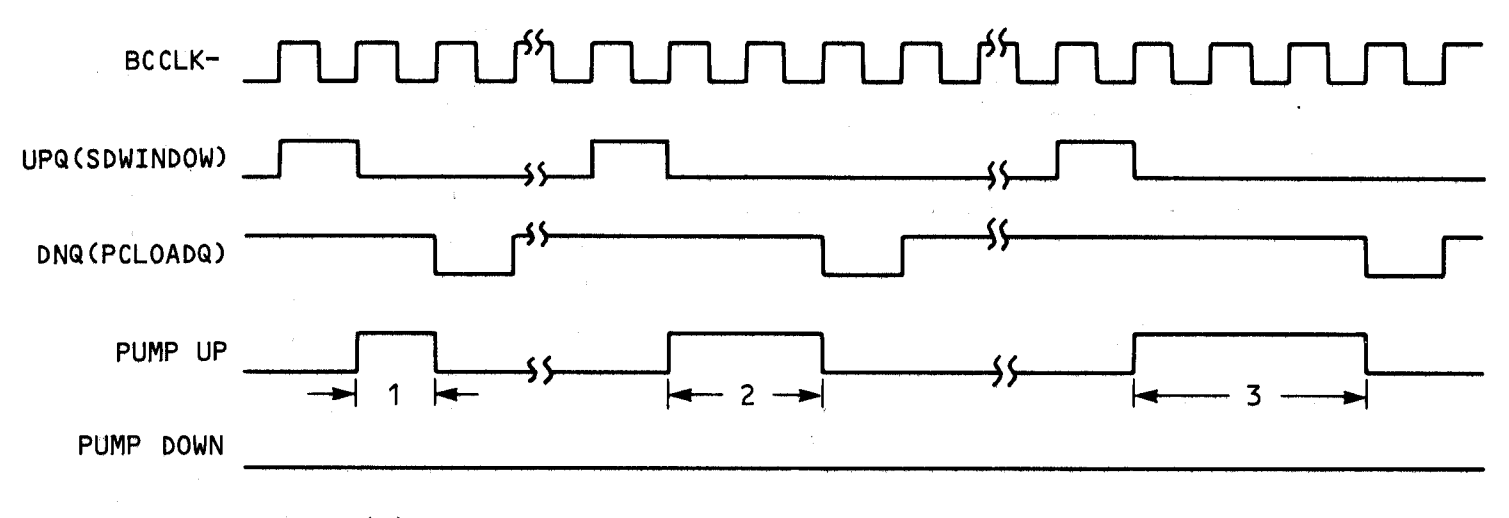

(a) Data Occurs Early In Window

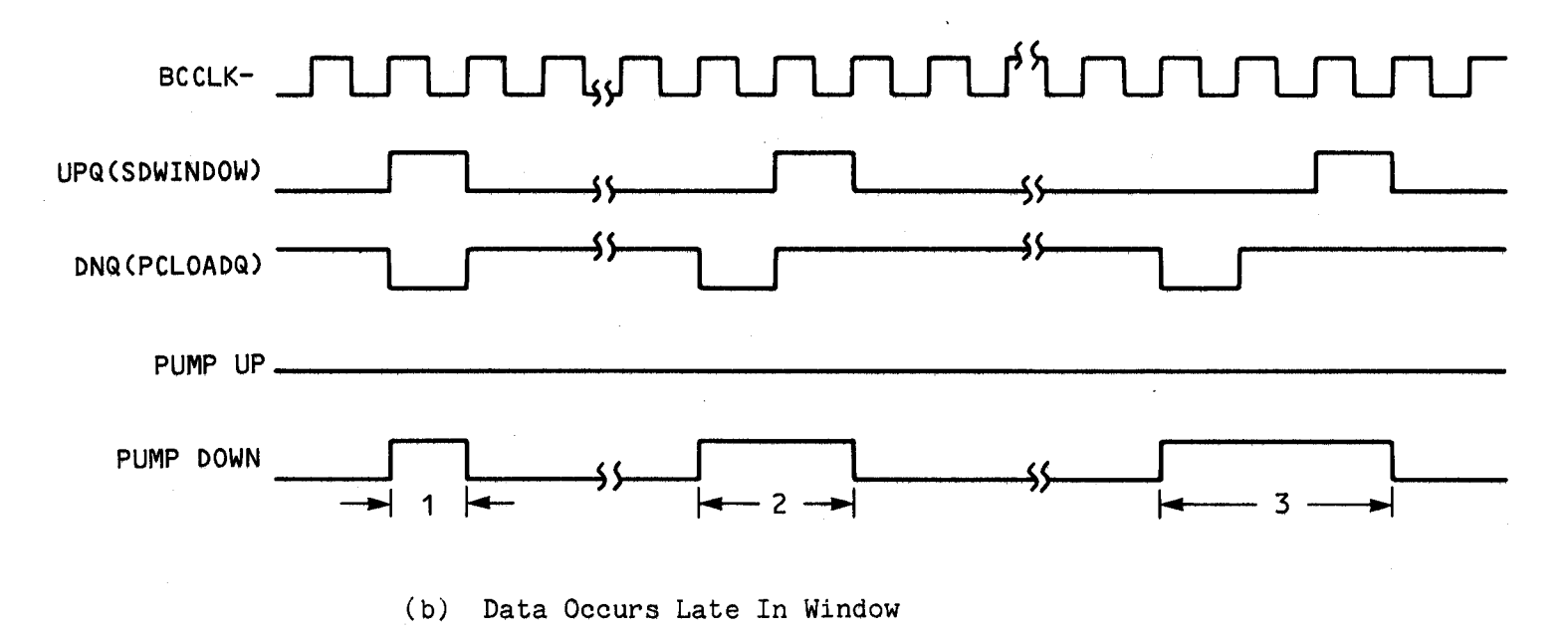

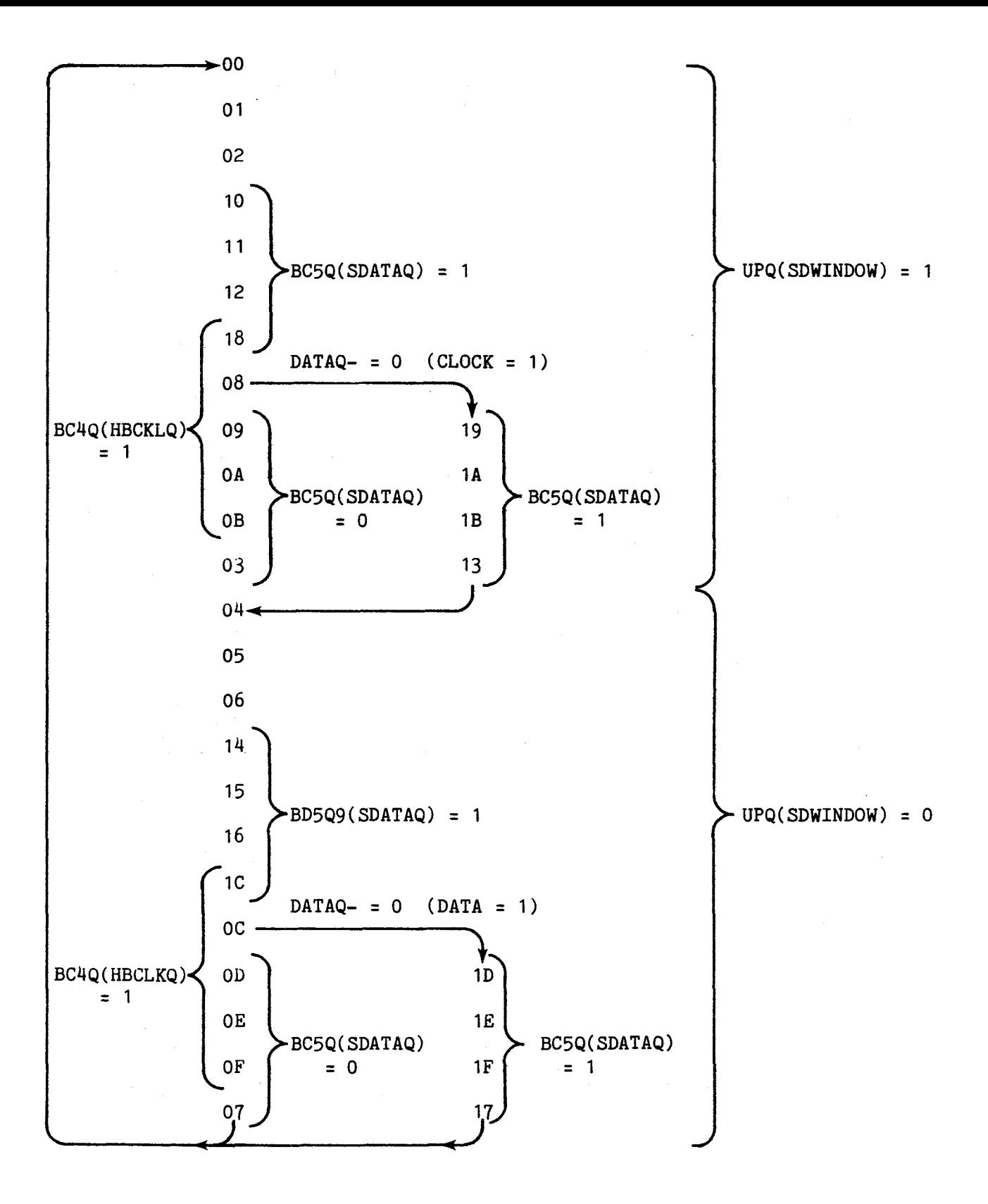

**FIGURE 4-13. BIT CONTROLLER WRITE FM STATE DIAGRAM** 

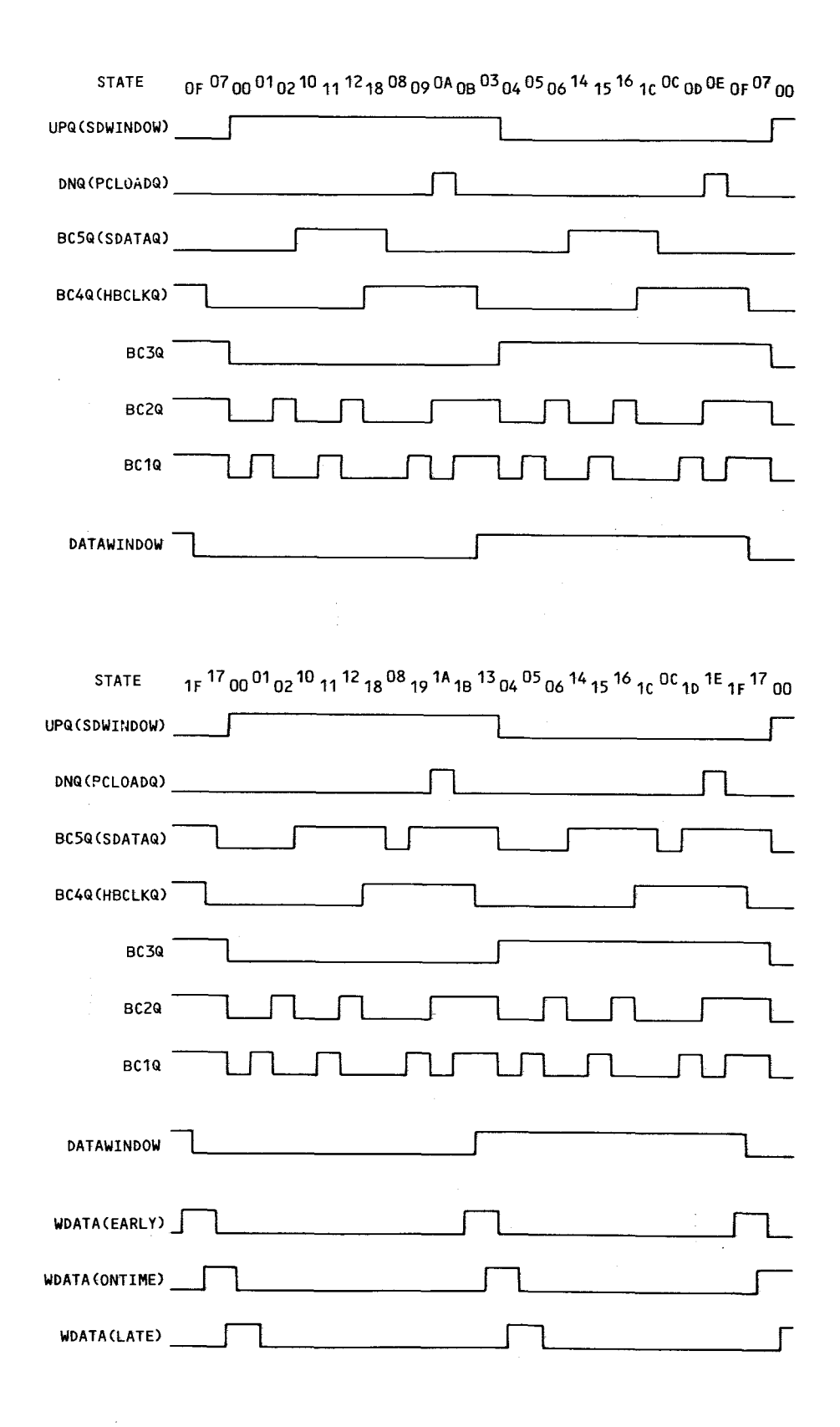

FIGURE 4-14. WRITE FM TIMING

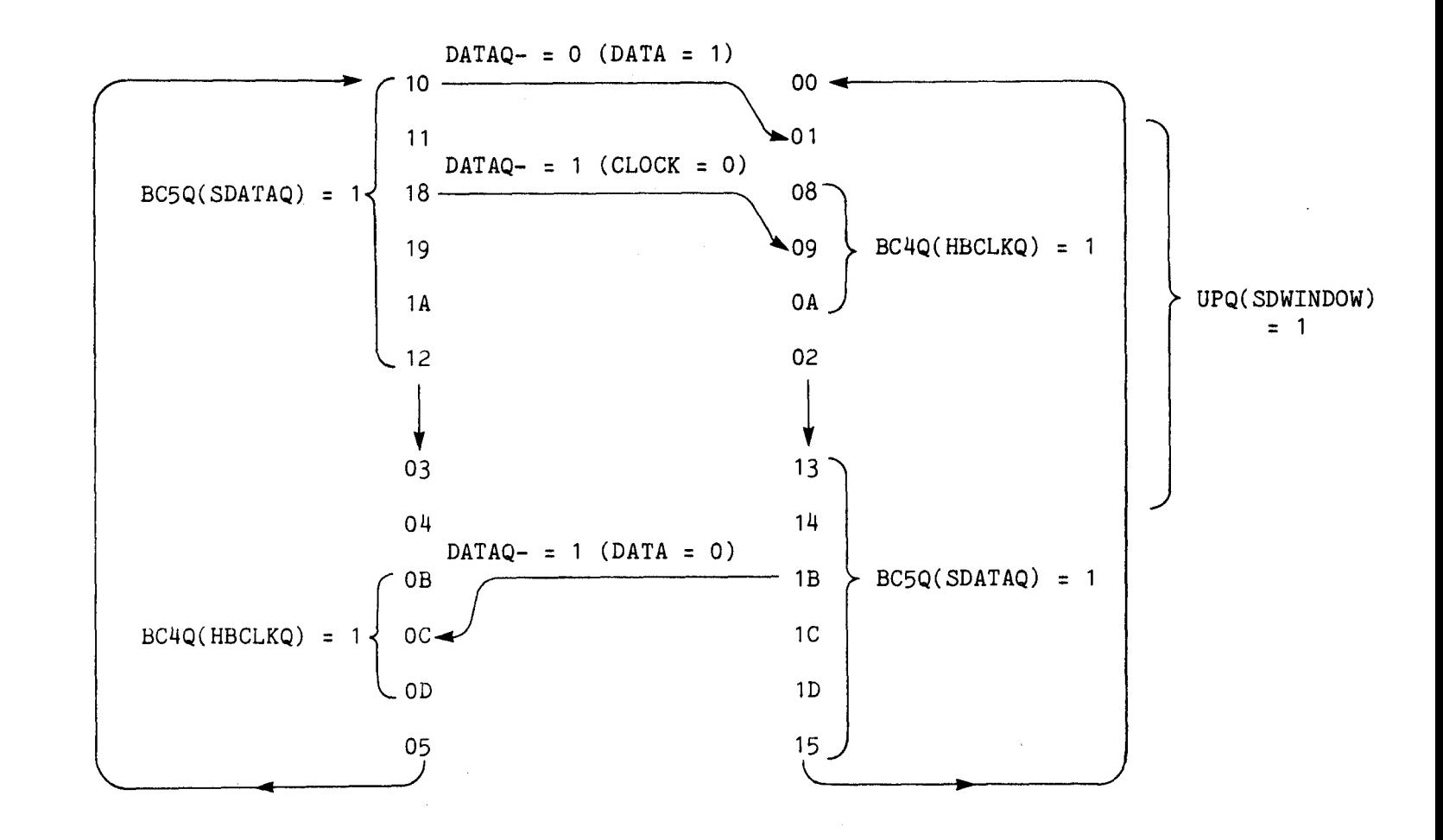

## FIGURE 4-15. BIT CONTROLLER WRITE MFM STATE DIAGRAM

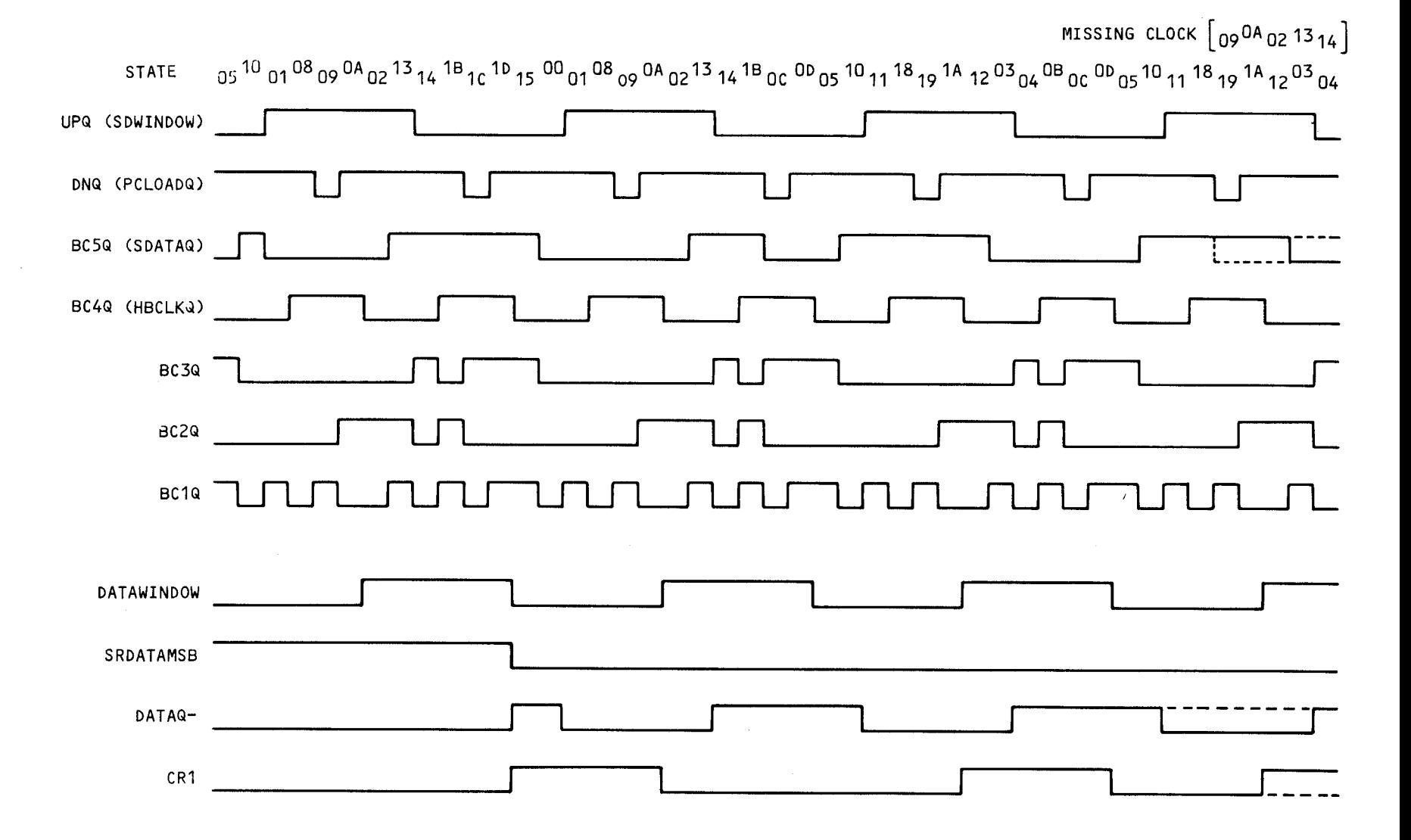

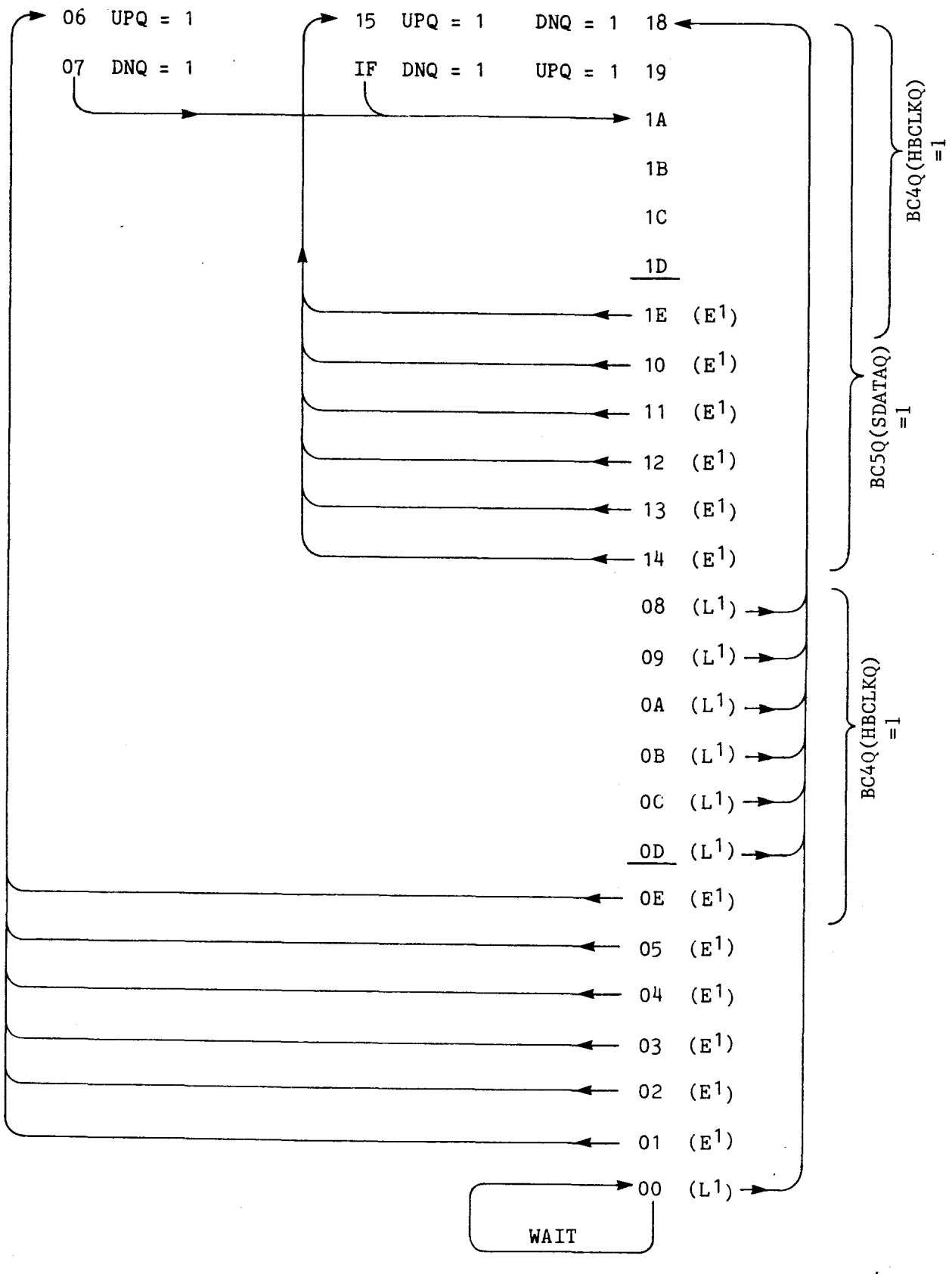

Unused States: OF, 16, 17

FIGURE 4-17. BIT CONTROLLER READ FM

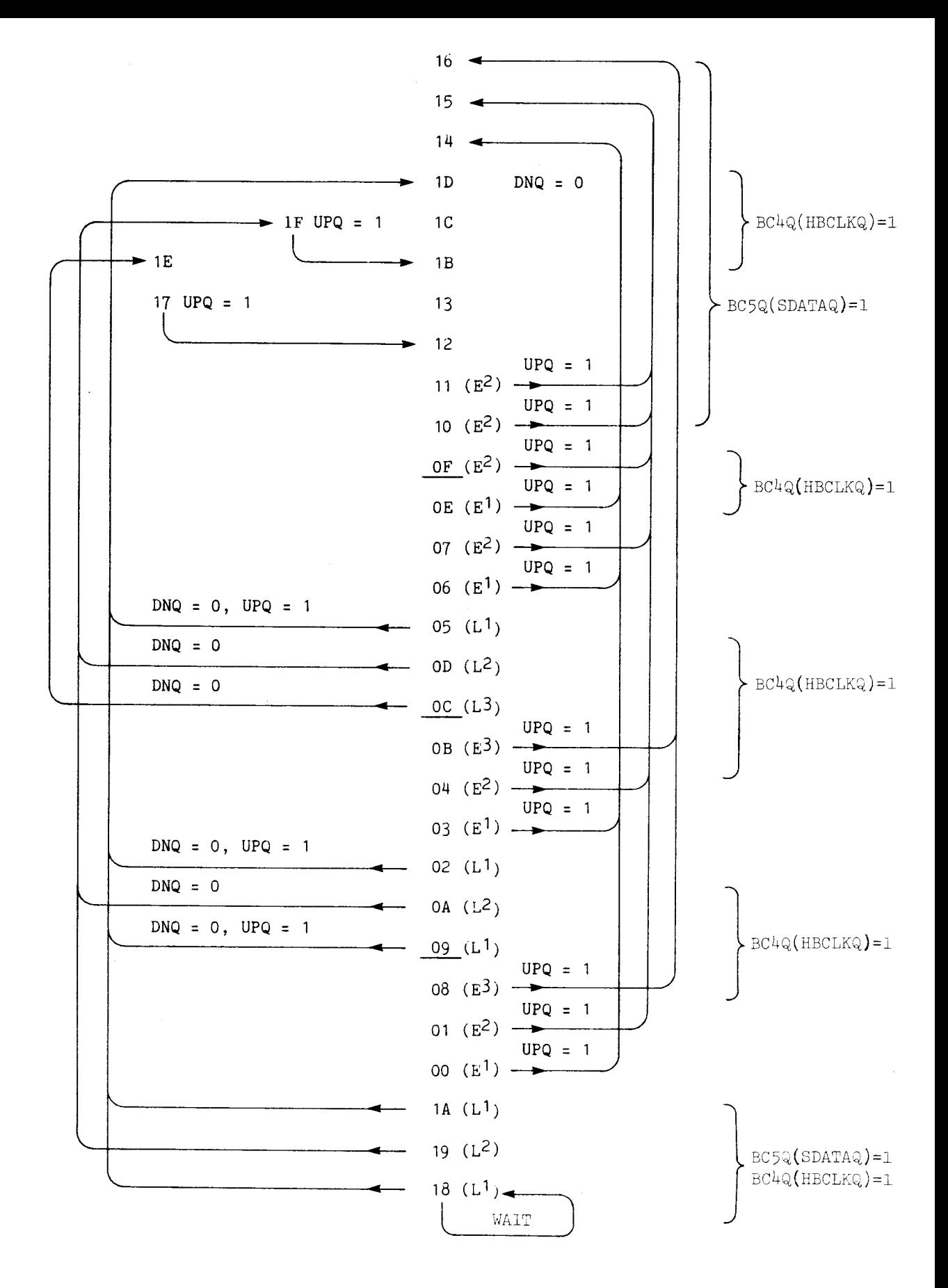

FIGURE 4- 18 . READ MFM

### 4.7.3 Synchronization and Address Mark Detection

Synchronization and address mark patterns are recorded on the disk preceding ID and data fields. Synchronization patterns allow the phase-locked loop to lock into sync with the incoming data and provide a data and clock reference<br>for bit synchronization. Address marks provide a reference for byte synchronization. Address marks provide a reference for byte synchronization. Address marks are unique bit patterns which violate the encoding rules by deleting clock bits. The synchronization and address mark patterns for various recording formats are given in Table 4-13.

The synchronization and address mark patterns are detected by the sync/ precompensation PROM. The incoming clock bit pattern is shifted into an 8-bit shift register and decoded by the PROM. If a phase error condition exists during a synchronization pattern, the window flip-flop is held in the clock window state until the phase is correct. This process is shown in Figure 4-19. The sync detect, address mark detect, and phase error conditions are encoded into the AM+PHASERR and SYN+PHASERR signals for use by the word controller.

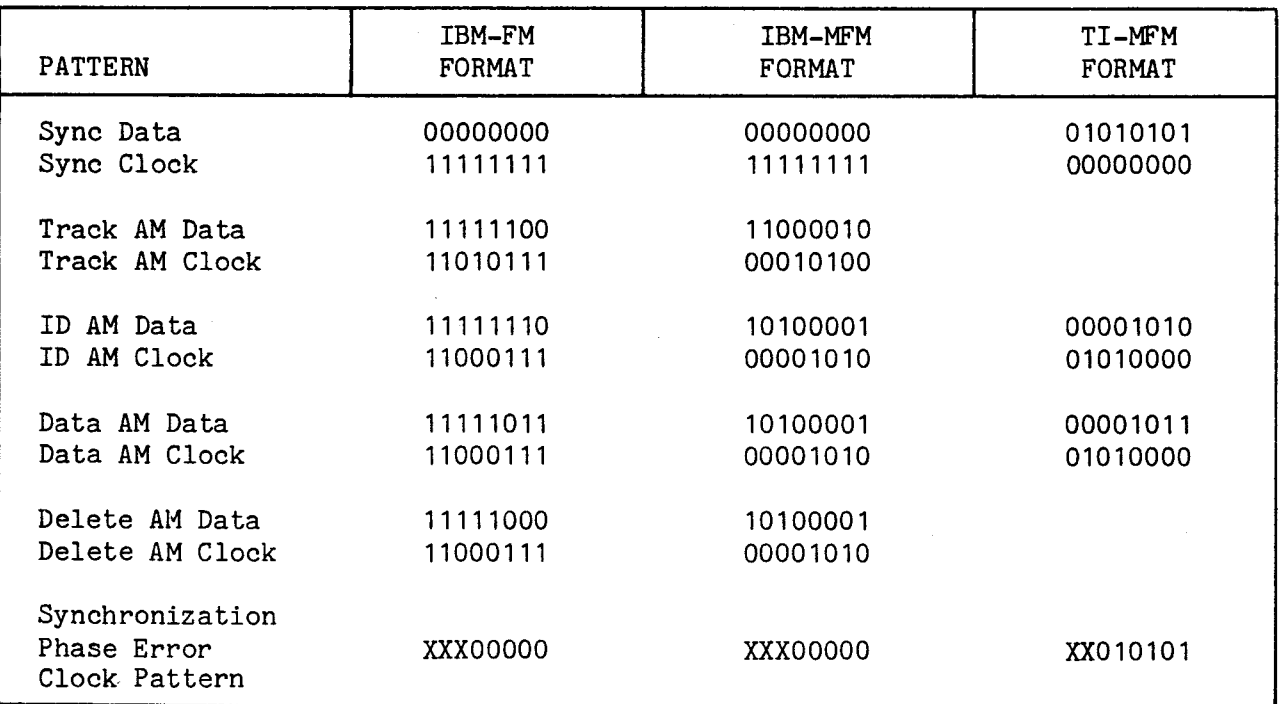

TABLE 4-13. SYNCHRONIZATION AND ADDRESS MARK PATTERNS

### NOTE

IBM-MFM address marks are repeated 3 times and followed by the appropriate IBM-FM address mark data pattern and normal clock pattern.

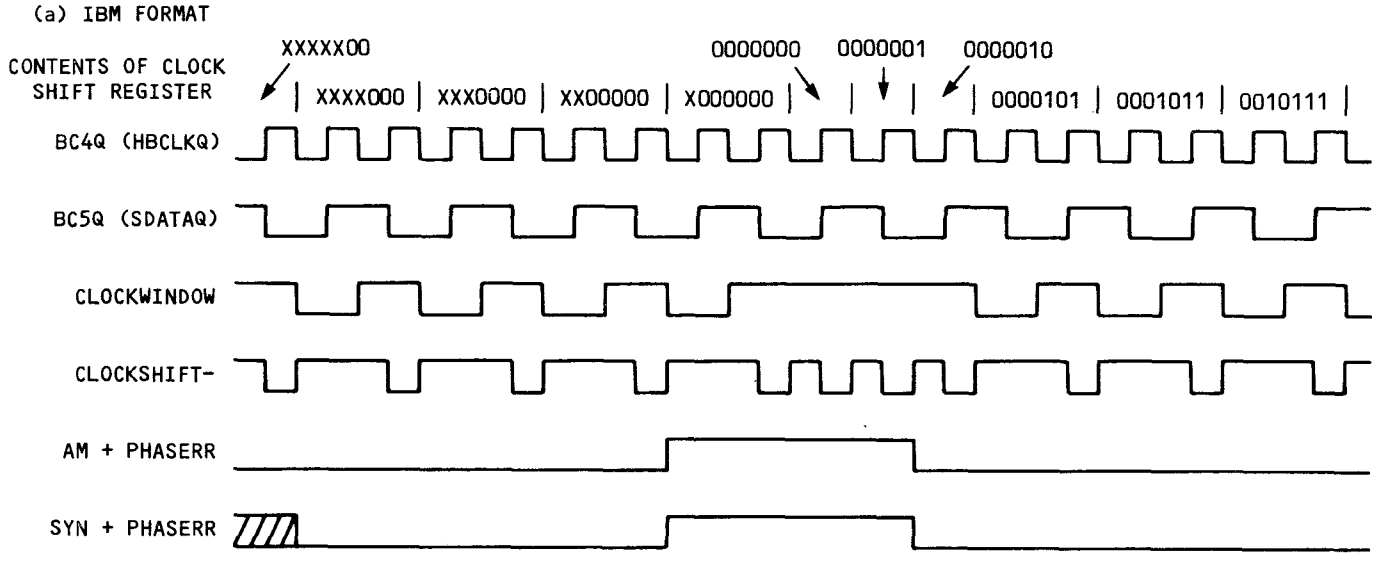

### (b) TI FORMAT

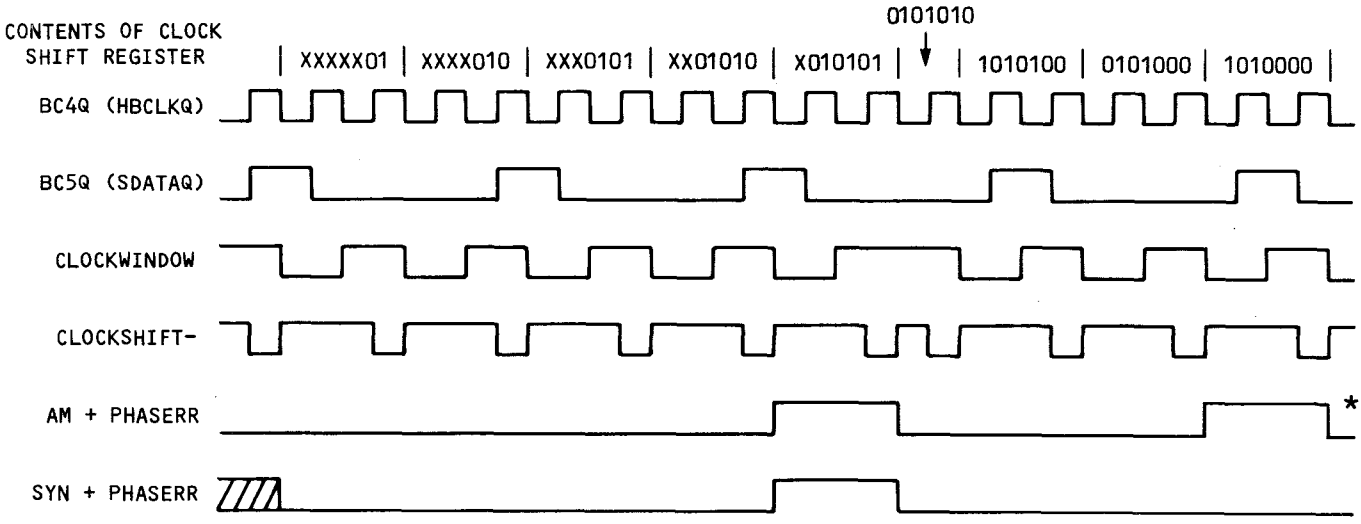

**\*NOTE:**  False address mark detection will be ignored by read/write controller.

FIGURE 4-19. PHASE ERROR RECOVERY TIMING DIAGRAM

4-30

### 4.7.4 Precompensation

Data precompensation is a method of compensating for bit shift caused by the magnetic media. The write data is shifted in the direction opposite of the expected shift due to the media prior to recording the data. The precompensation process is performed by two 8-bit shift registers and a PROM (a 74LS166 at U63) which is also used for synchronization and address mark detection.

Data and clock bits are shifted into an 8-bit shift register. The shift register parallel outputs are encoded by the sync/precompensation PROM. The precompensation patterns are given in Table 4-14. The PROM outputs are loaded into another 8-bit shift register and shifted by a 6 MHz clock to produce a 167-nanosecond precompensation. The output shift register timing is shown in Figure 4-20.

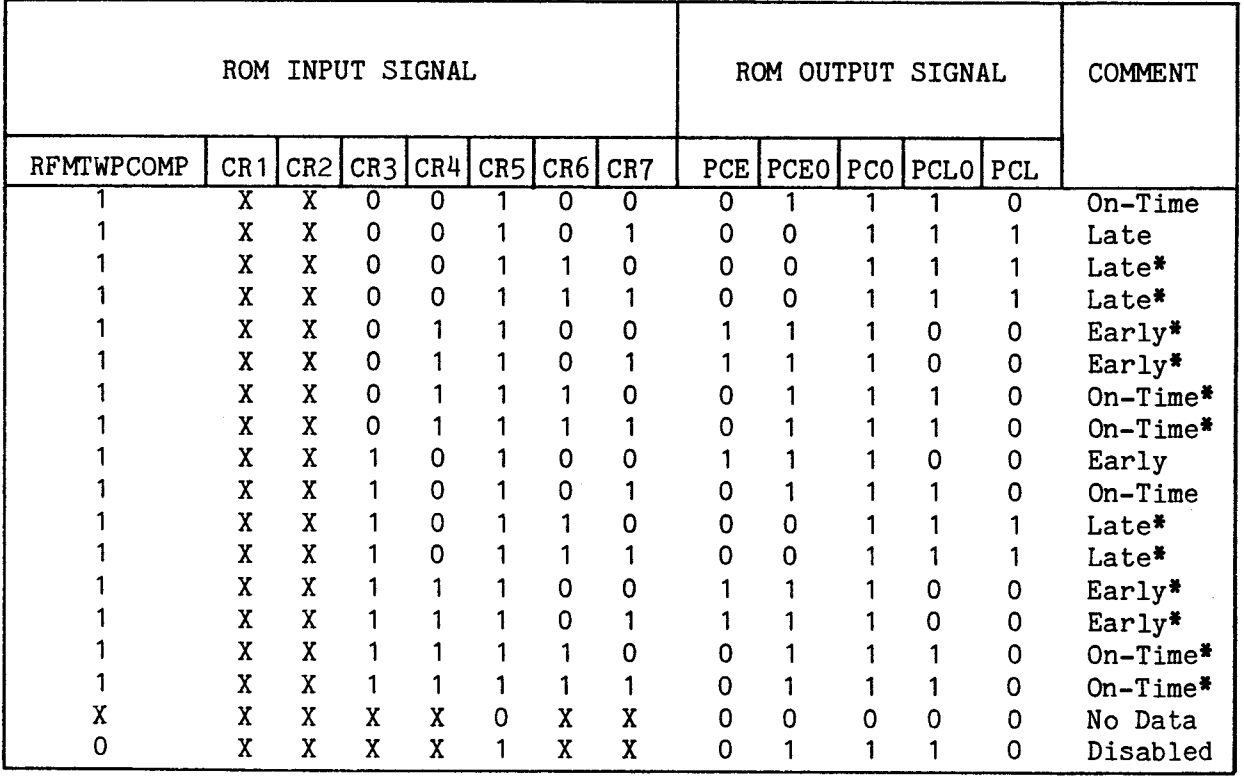

### TABLE 4-14. ROM-GENERATED PRECOMPENSATION PATTERNS

### NOTES

- 1. X is a don't care condition.
- 2. Patterns marked with an asterisk (\*) do not occur for double-density (MFM) encoding.

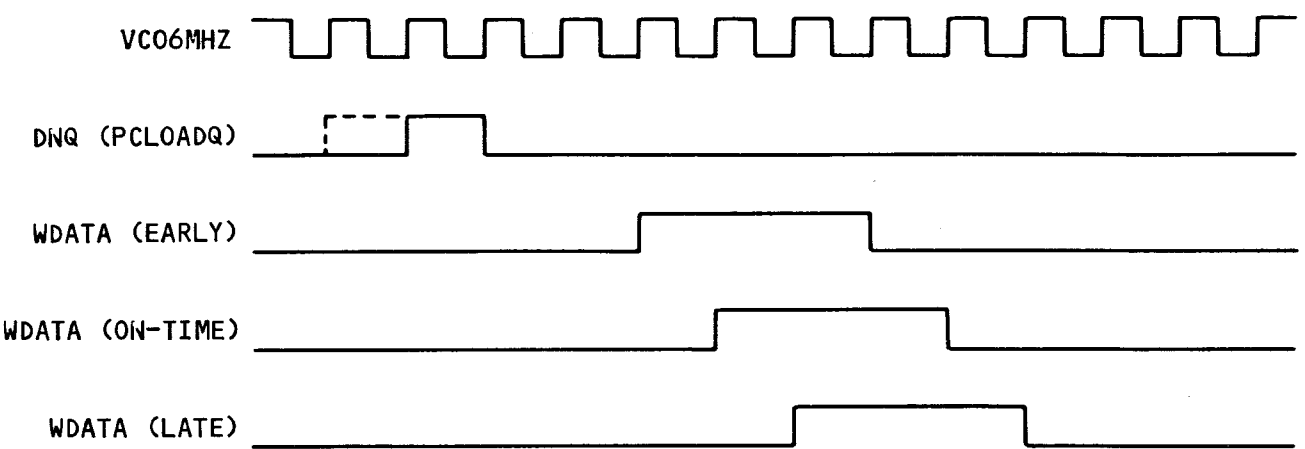

FIGURE 4-20. PRECOMPENSATION SHIFT REGISTER TIMING

4.7.5 Word Controller

The word controller, shown in Figure 4-21, provides data synchronization on a 16-bit word basis. During reading, the word controller operates as a PROM-based controller to check for a synchronization pattern followed by an address mark before establishing word synchronization. The word controller read mode flowchart is given in Figure 4-22. If a phase error is encountered prior to word synchronization, the word controller corrects the window flip-flop using the PHASEGOOD signal. During writing, the word controller operates as a logic array. The word controller logic equations are given in Table 4-15.

The word controller provides the interface between the read/write controller and the local processor. When the read/write controller is accessed as a memory-mapped I/O device, the word controller causes the local processor to enter a wait state until the data transfer occurs by using the RWBUSYQ signal. If the processor is not accessing the read/write controller at the time when a data transfer must occur, the OVERRUN latch is set.

The word controller utilizes a  $4$ -bit counter to count data bits. During data transfer, the counter is cleared and sixteen data bits are counted. During address mark transfer, the counter is set to eight and eight data bits are counted. When the counter carry occurs, data is transferred between the data shift register and the local processor. The word controller timing is shown in Figures 4-23, 4-24, and 4-25.

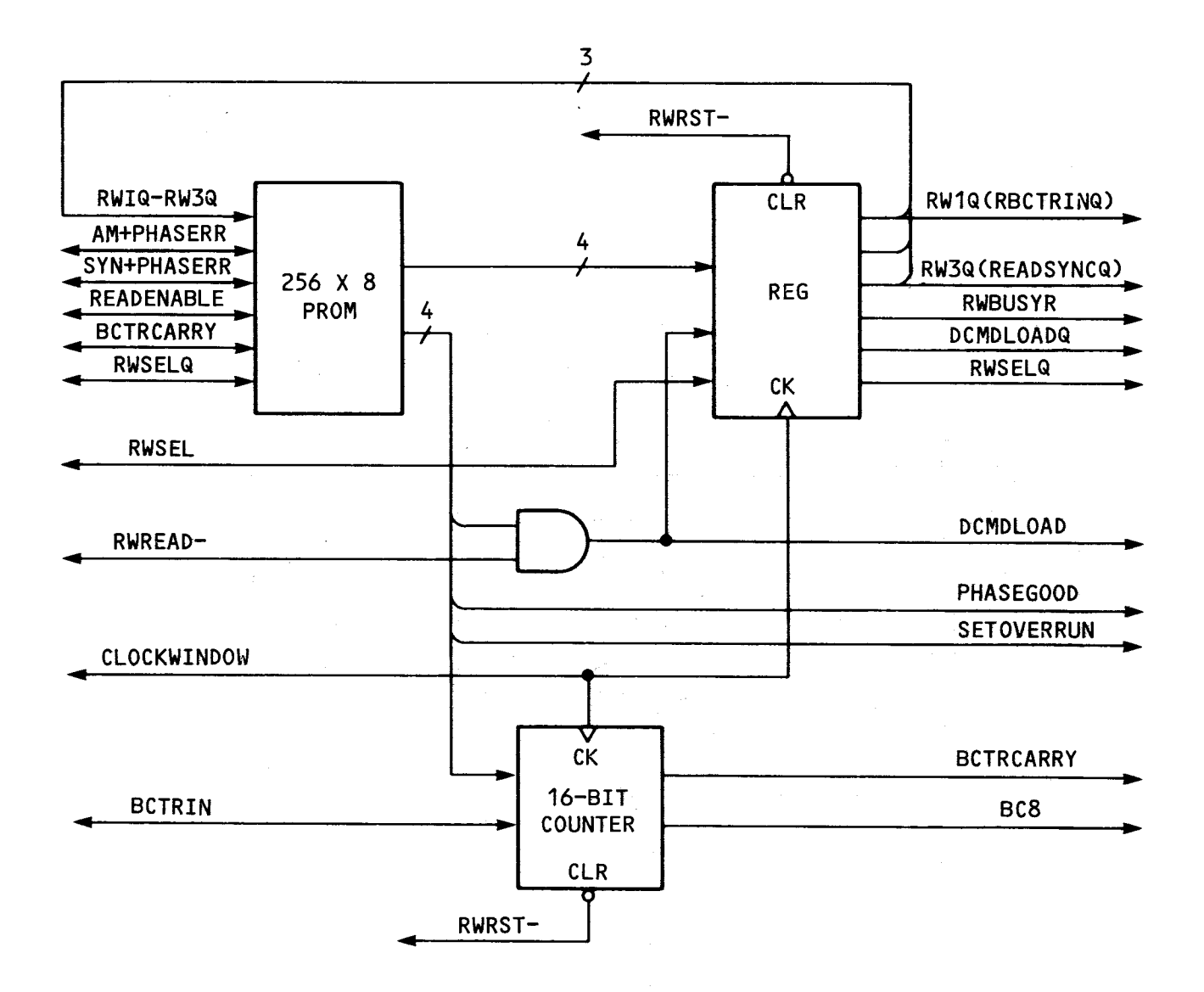

FIGURE 4-21. WORD CONTROLLER BLOCK DIAGRAM

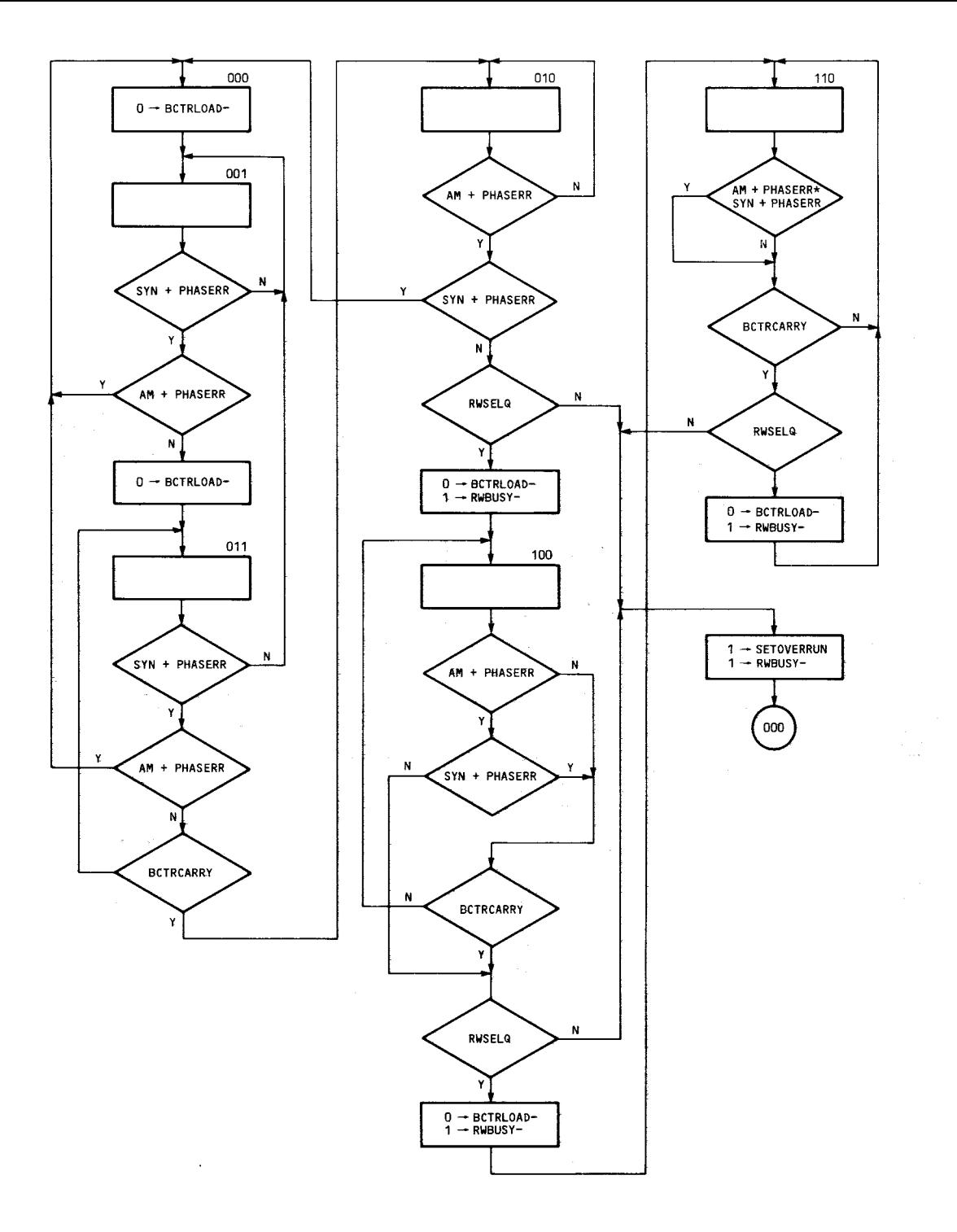

#### NOTES

- 1. Binary States (000 to 110) are shown atop some rectangular blocks some blocks are left blank (used only to show state).
- 2. The final procedure block in the lower right is the last block to states 010, 100, and 110.

FIGURE 4-22. WORD CONTROLLER READ MODE FLOWCHART

PHASEGOOD = READENABLE \* AM+PHASERR \* SYN+PHASERR \* ( $000 + 001 + 010 + 011$ ) RWBUSY- = READENABLE \* RWSELQ \* BCTRLOAD + READENABLE- \* RWSELQ \* BCTRCARRY SETOVERRUN = READENABLE \* RWSELQ- \* BCTRLOAD \* + READENABLE- \* RWSELQ- \* BCTRCARRY BCTRLOAD = READENABLE \* (  $001$  \* SYN \* AM- + 011 \* BCTRCARRY \* (SYN \* AM)-+ 010 \* AM \* SYN- + 100 \* (BCTRCARRY + AM \* SYN-) + 110 \* BCTRCARRY) + READENABLE- \* RWSELQ \* BCTRCARRY DCMDLOAD = RWBUSY- \* RWREAD-

#### NOTE

Binary numbers (e.g. 011) represent the word controller state defined by the signals RW3Q, RW2Q, and RW1Q.

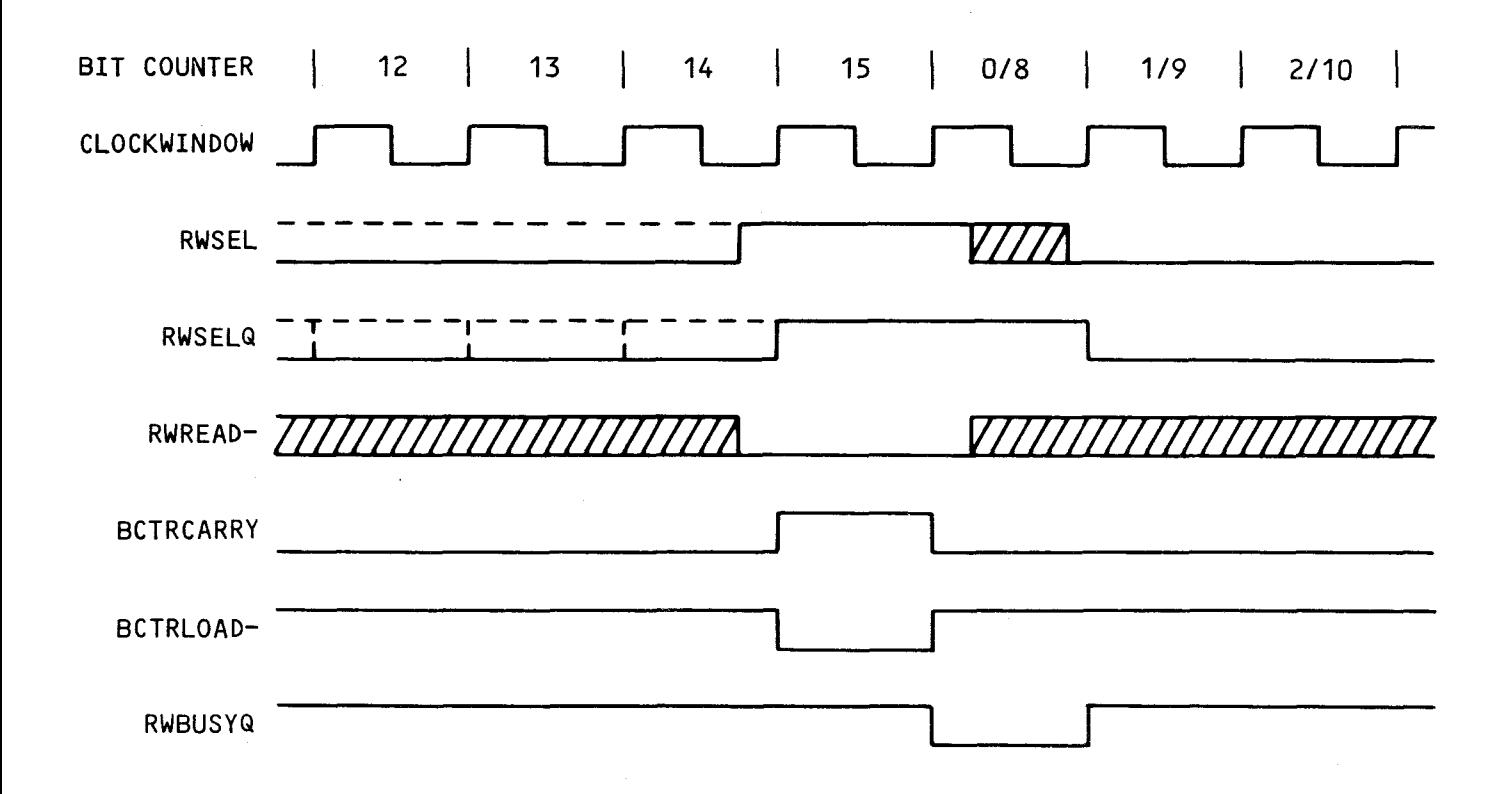

FIGURE 4-23. WORD CONTROLLER READ TIMING

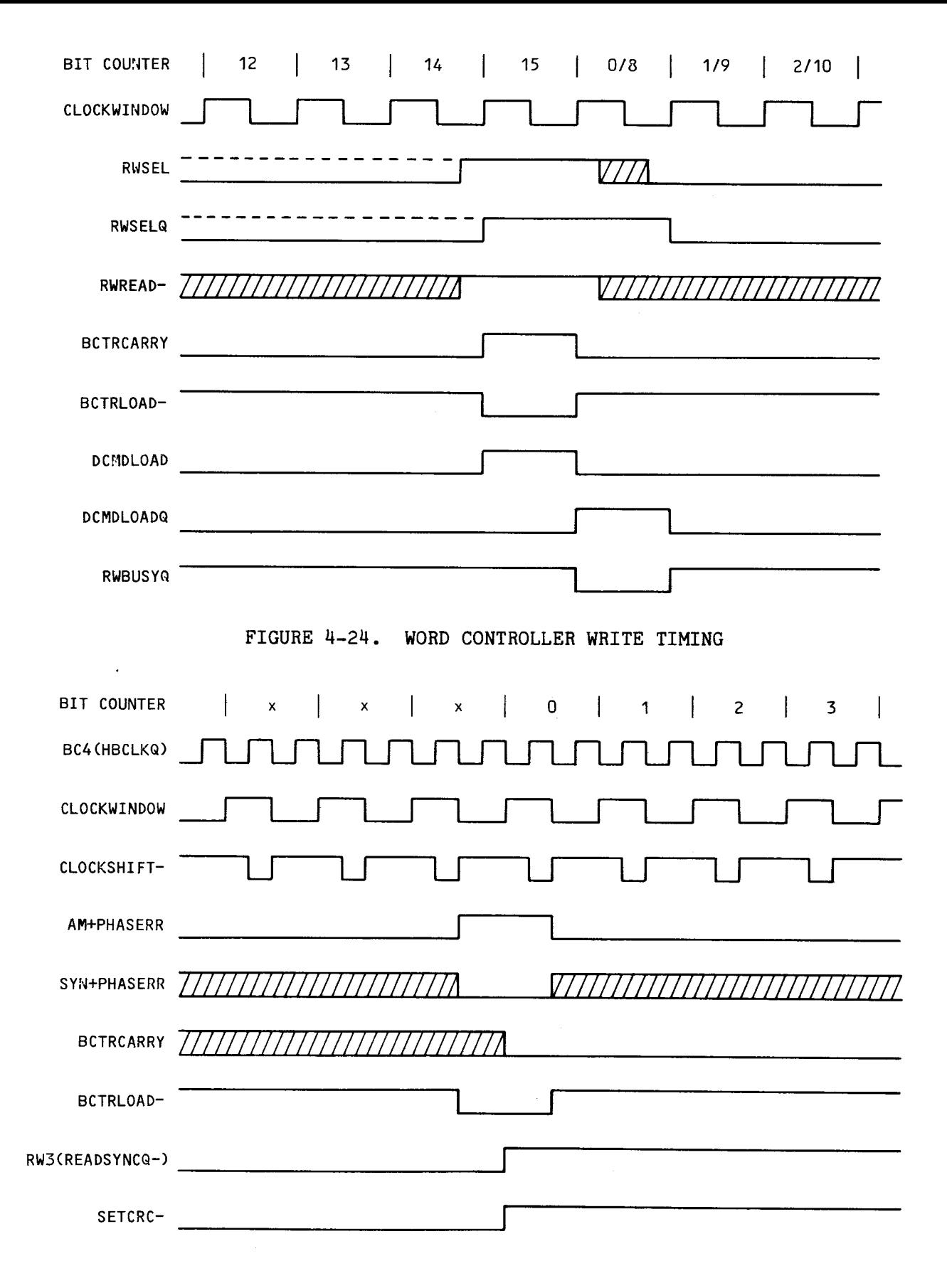

FIGURE 4-25. WORD CONTROLLER READ TIMING-ADDRESS MARK DETECT

### 4.7.6 Control of Read and Write Operations

Read and write operations are controlled by the CRU output bits DDENSITY and RFMTWPCOMP and by the control register. Writing an ID or data field is accomplished by changing the control register contents while loading the data into the read/write controller. The ID field write timing is shown in Figures 4-26 and 4-28. Reading an ID or data field is accomplished by using the control register to start the word controller. The word controller detects the address mark, synchronizes the data, and starts the CRC checking process. The ID field read timing is given in Figures 4-27 and 4-29.

The CRC check output is latched in the CRCERROR flip-flop and held valid for one 16-bit word time. The CRCERROR signal must be sampled during this time at the end of a read operation. The CRC error latch timing is shown in Figure  $4 - 30.$ 

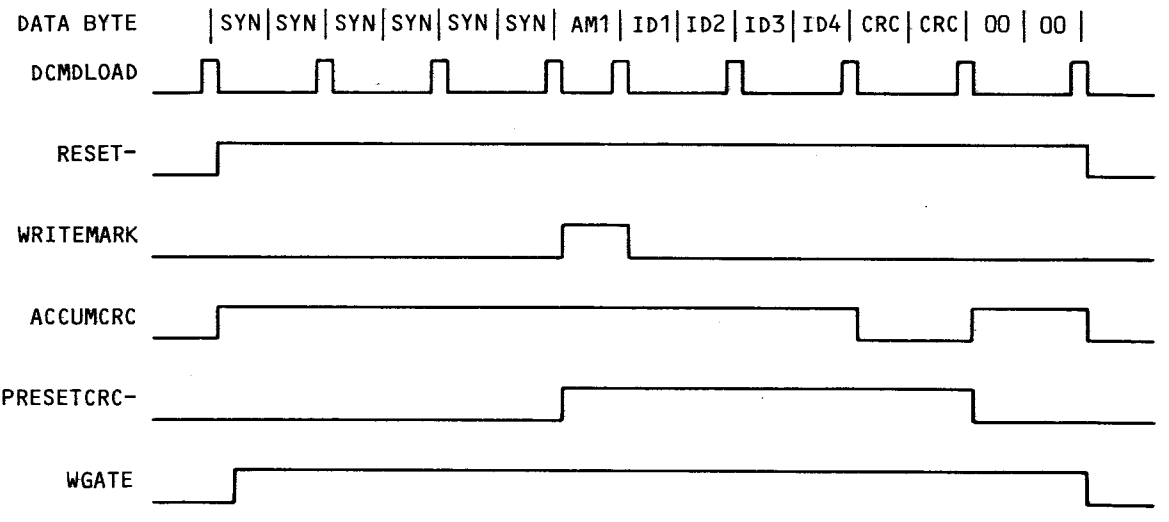

FIGURE 4-26. ID FIELD WRITE TIMING - SINGLE DENSITY
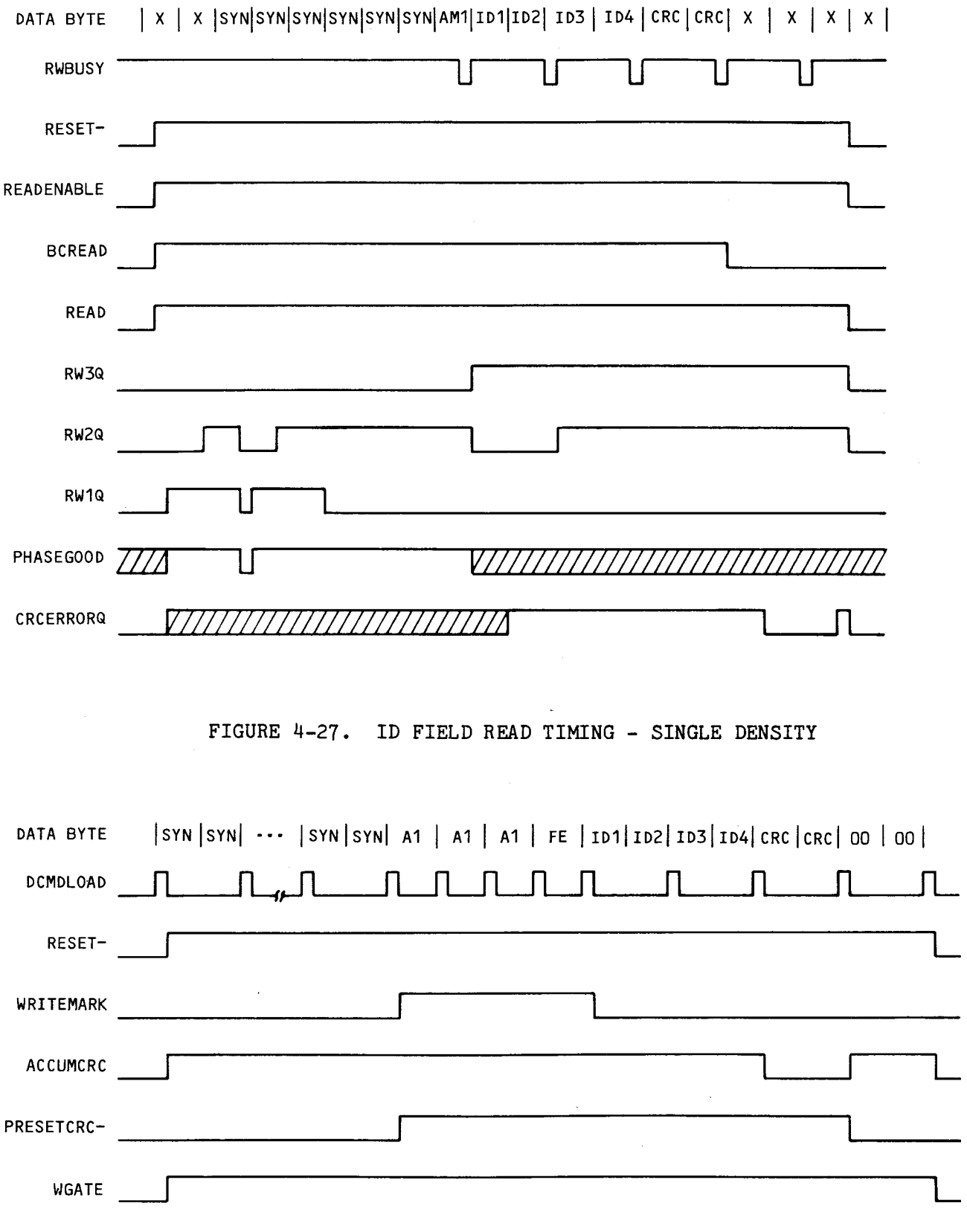

FIGURE 4-28. ID FIELD WRITE TIMING - IBM DOUBLE DENSITY

 $\hat{\boldsymbol{\beta}}$ 

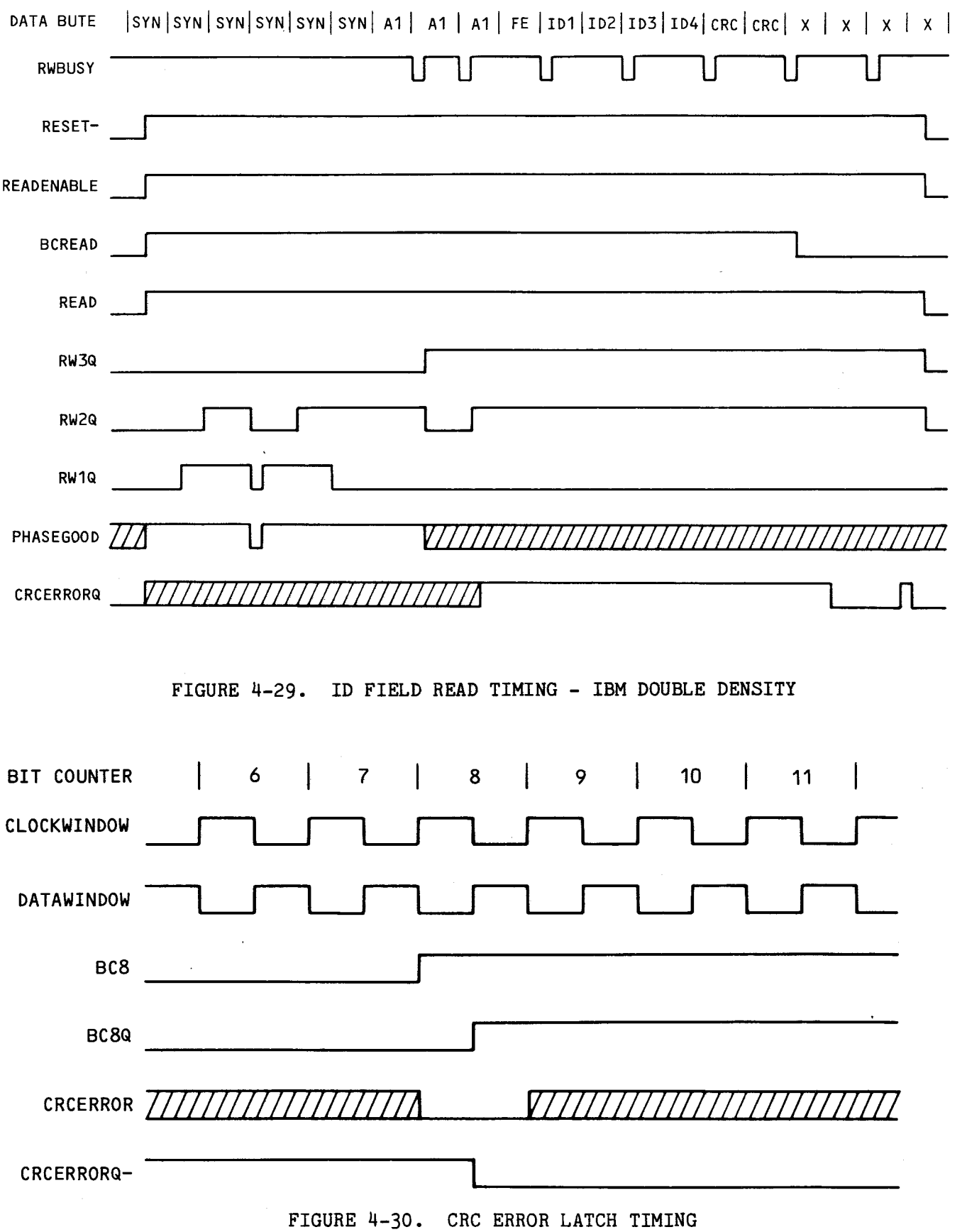

# APPENDIX A

# DISKETTE FORMATS AND CORRESPONDING DISK DRIVES

 $\sim 10$ 

 $\ddot{\phantom{a}}$ 

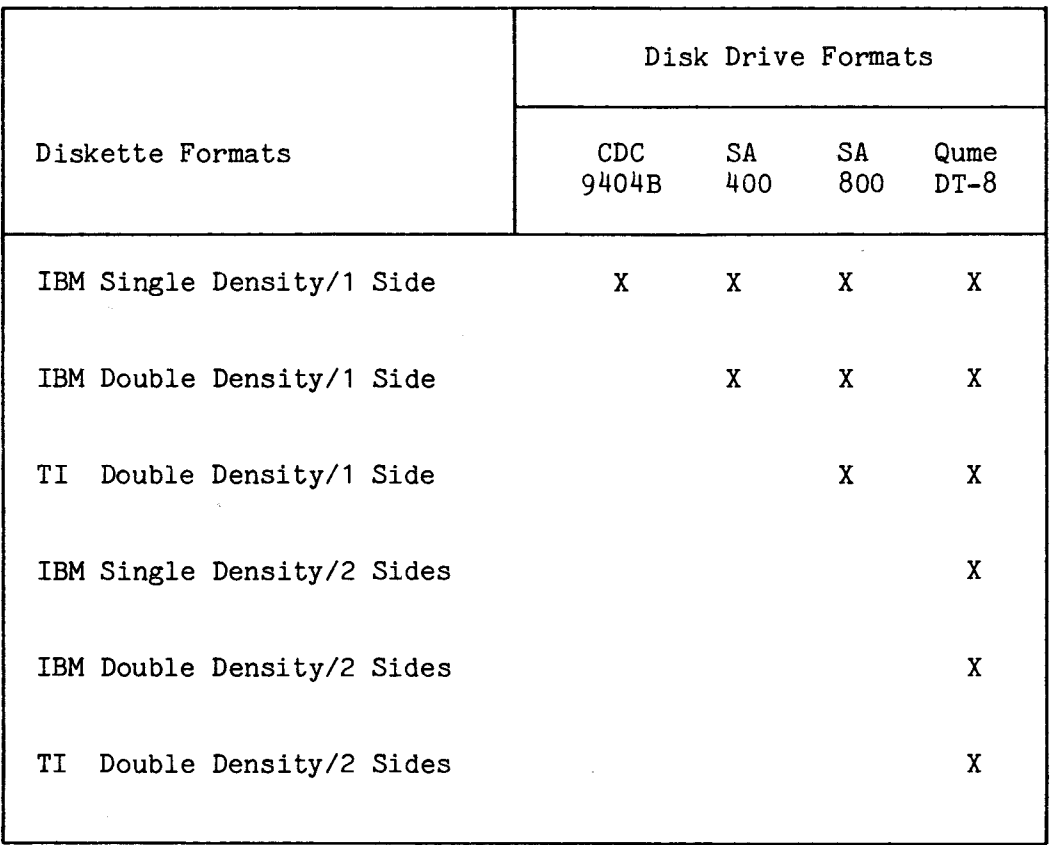

 $\sim$ 

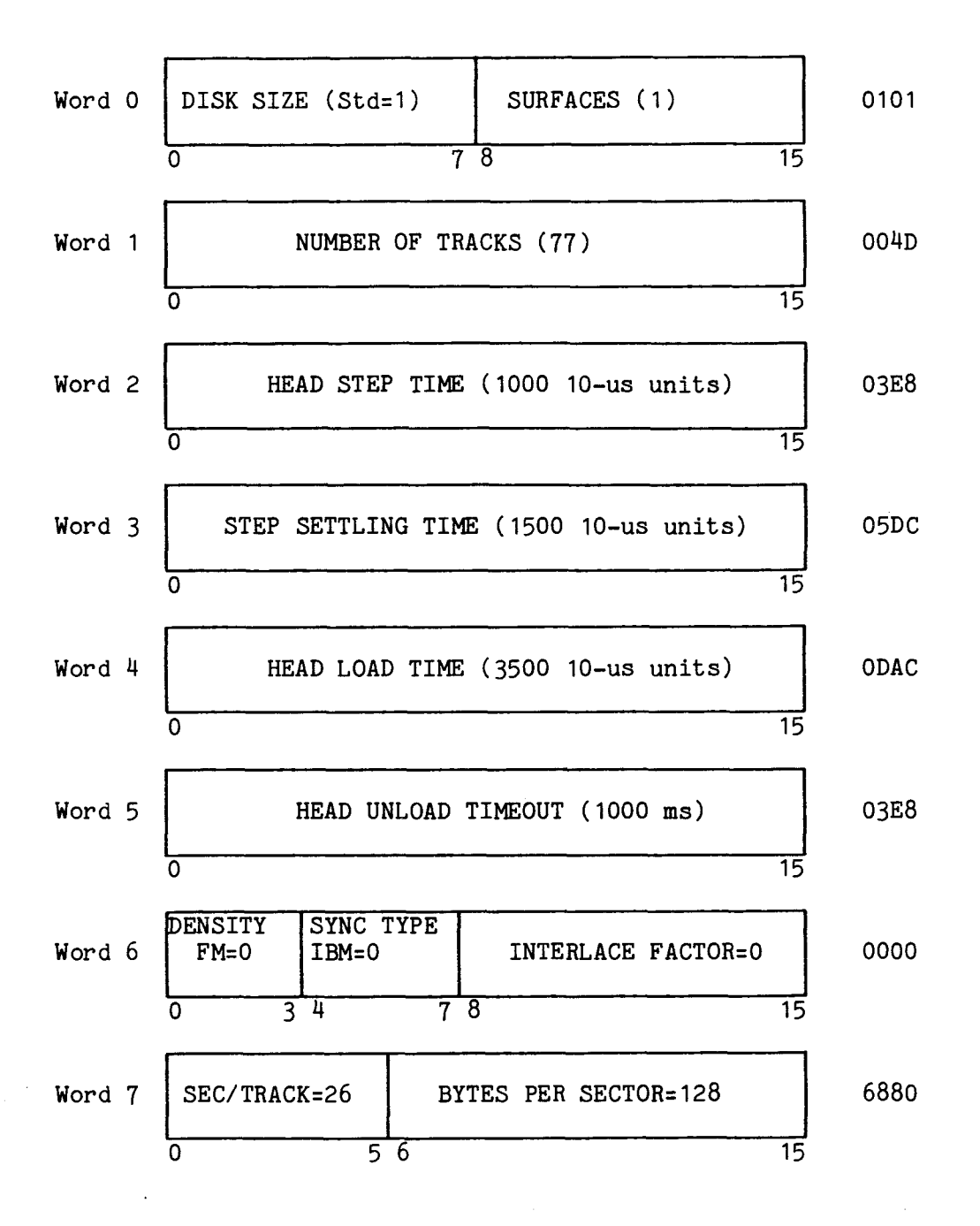

Notes: 1. This is the default format for bootstrap load with jumper J8 installed. 2. For Shugart 800 only.

FIGURE A-1. IBM SINGLE DENSITY DEFINE DRIVE FORMAT BLOCK, SHEET 1 OF 3 (SHUGART 800 ONLY)

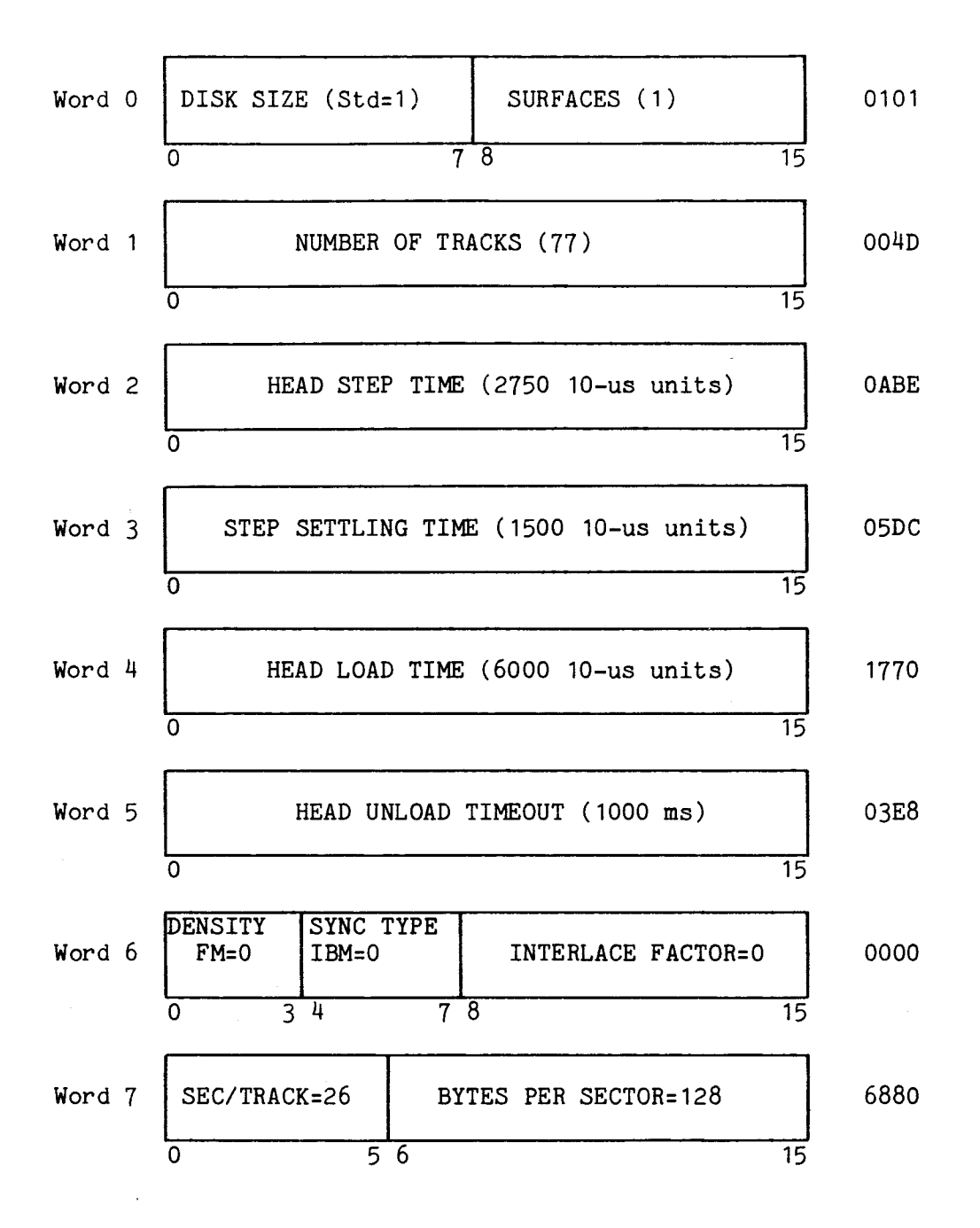

Note: For CDC 9404B only.

FIGURE A-1. IBM SINGLE DENSITY DEFINE DRIVE FORMAT BLOCK, SHEET 2 OF 3 (CDC 9404E ONLY)

Word 0 DISK SIZE (Std=1) <br> SURFACES (2) 0102 0 7 8 15 Word 1 NUMBER OF TRACKS (77) 004D <sup>0</sup>78 15 Word 2 | HEAD STEP TIME (300 10-us units) | 012C 0 15 Word 3 STEP SETTLING TIME (1500 10-us units) | 05DC 0 7 8 15 Word 4 | HEAD LOAD TIME (3500 10-us units) | ODAC 0 78 15 Word 5 | HEAD UNLOAD TIMEOUT (1000 ms) | 03E8 0 7 8 15 Word 6 DENSITY SYNC TYPE INTERLACE FACTOR=0 0000  $IBM=0$  $\frac{1}{3^2}$   $\frac{1}{4}$   $\frac{7}{3}$   $\frac{8}{15}$   $\frac{15}{15}$ Word  $7 \mid$  SEC/TRACK=26  $\mid$  BYTES PER SECTOR=128  $\mid$  6880  $0 \t\t 5 \t 6$  15

Hex Value

Note: For Qume DataTrak 8 only.

FIGURE A-1. IBM SINGLE DENSITY DEFINE DRIVE FORMAT BLOCK, SHEET 3 OF 3) (QUME DATATRAK 8 ONLY)

Hex Value

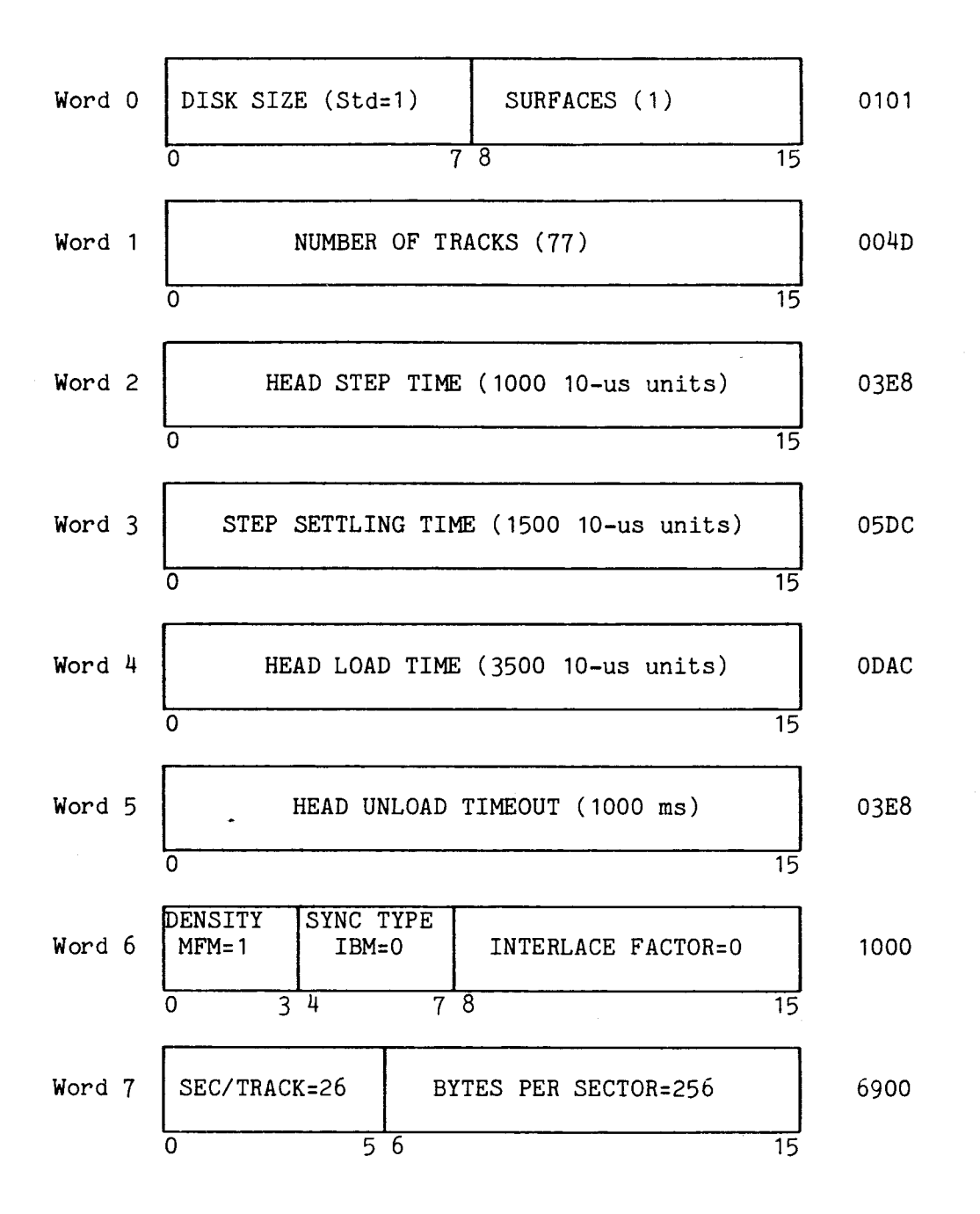

Note: For Shugart 800 only.

# FIGURE A-2. IBM DOUBLE DENSITY DEFINE DRIVE FORMAT BLOCK, SHEET 1 OF 2 (SHUGART 800 ONLY)

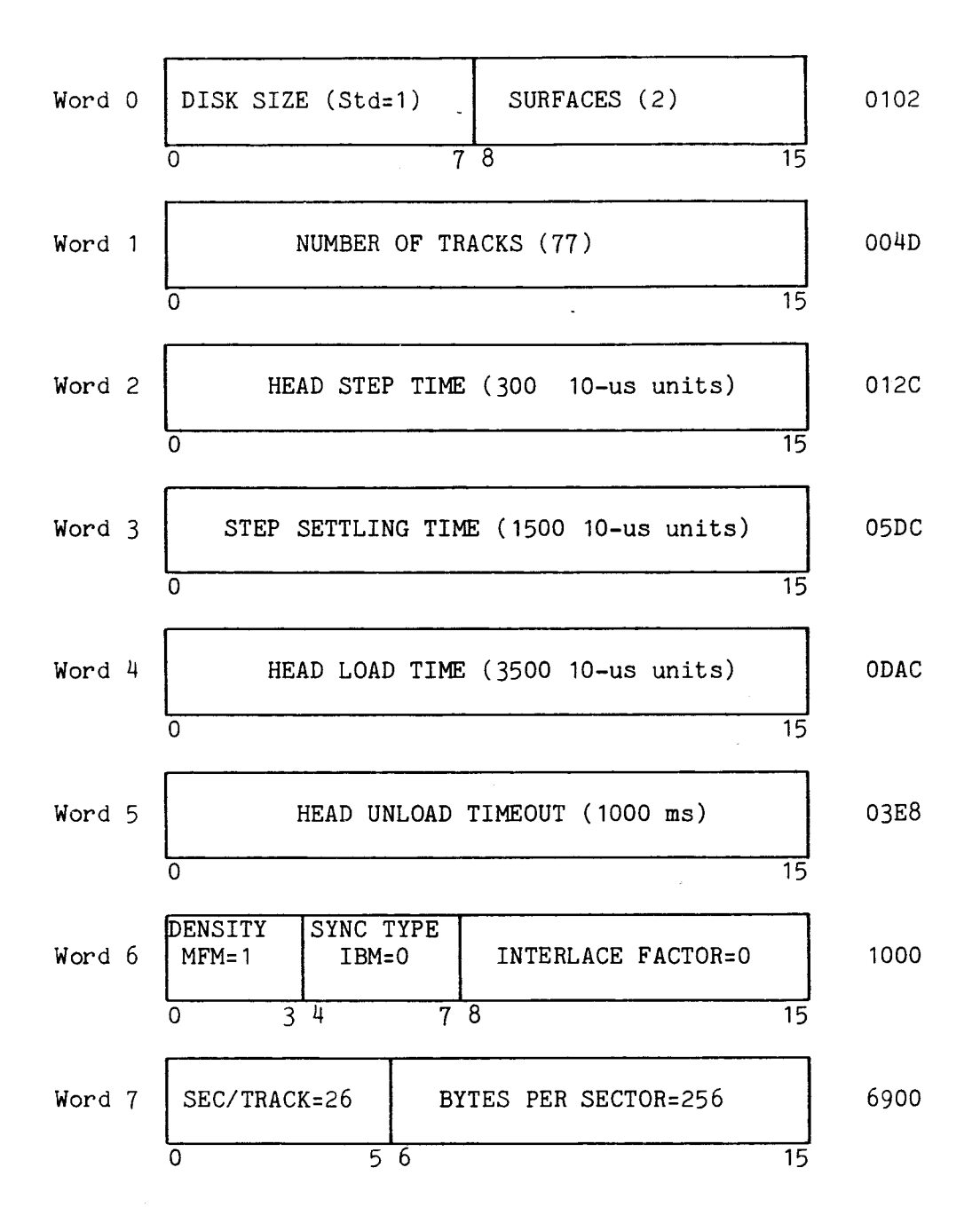

Note: For Qume DataTrak 8 only.

FIGURE A-2. IBM DOUBLE DENSITY DEFINE DRIVE FORMAT BLOCK, SHEET 2 OF 2 (QUME DATATRAK 8 ONLY)

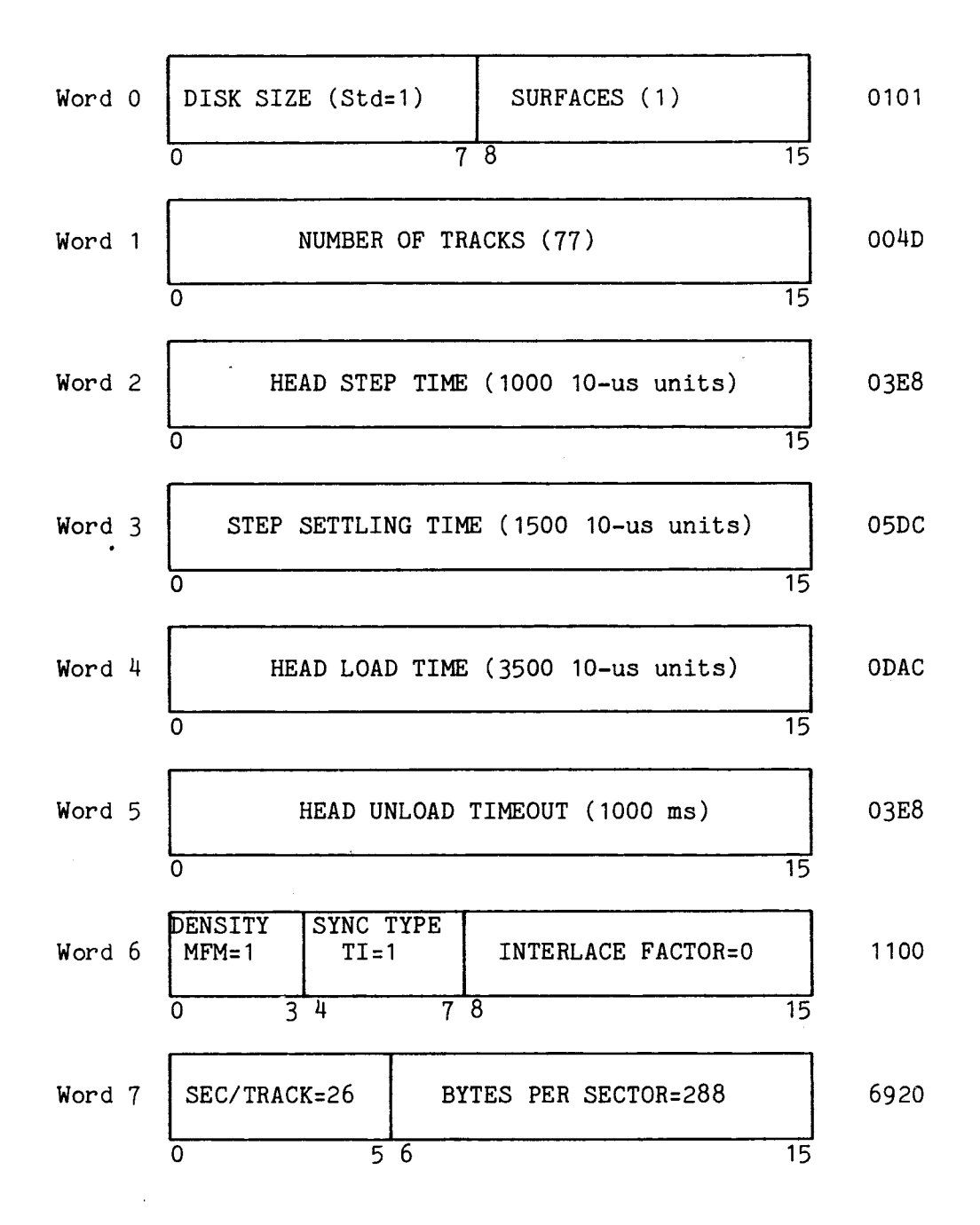

Note: For Shugart 800 only.

FIGURE A-3. TI DOUBLE DENSITY DEFINE DRIVE FORMAT BLOCK, SHEET 1 OF 2 (FOR SHUGART 800 ONLY)

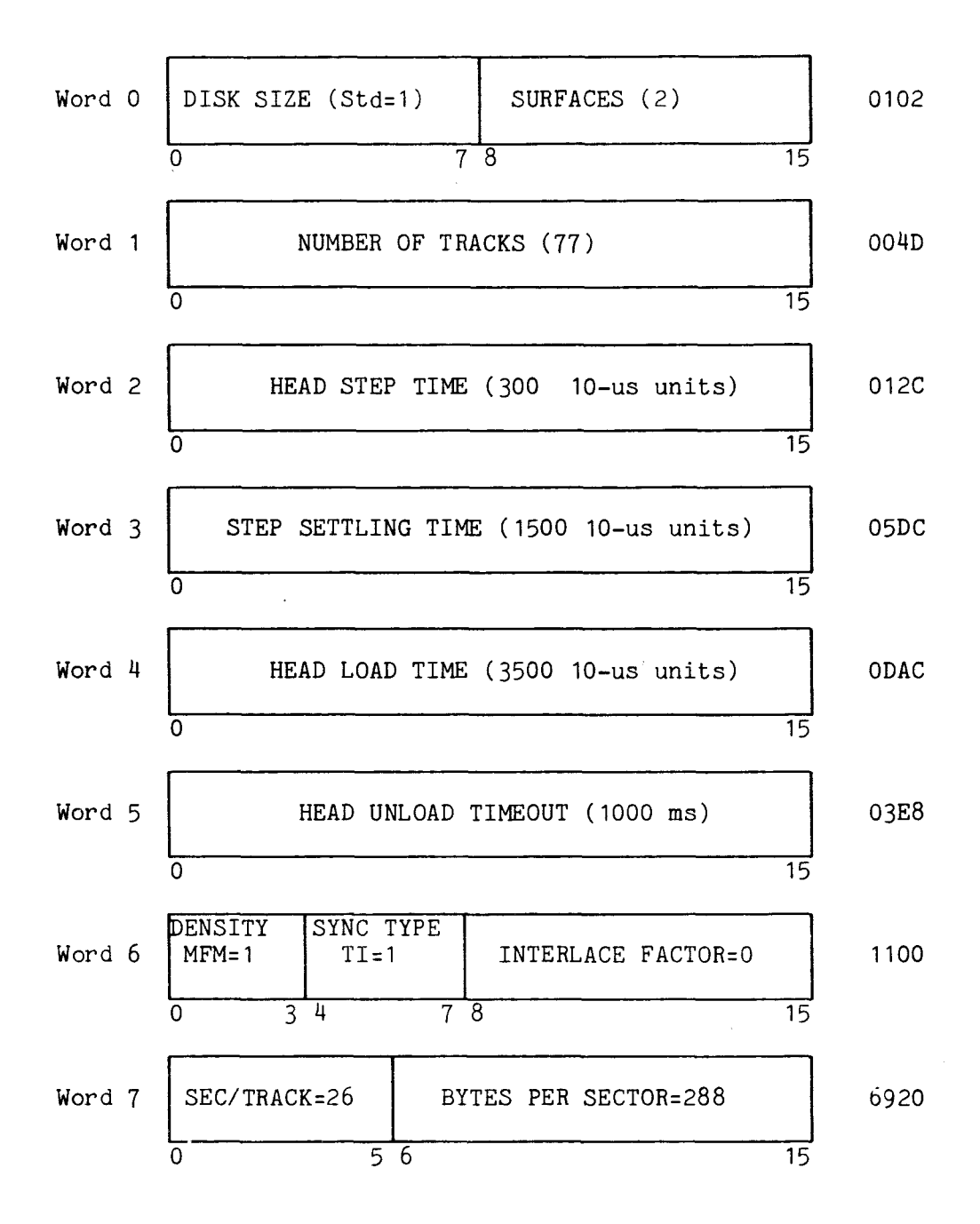

Note: For Qume DataTrak 8 only.

FIGURE A-3. TI DOUBLE DENSITY DEFINE DRIVE FORMAT BLOCK, SHEET 2 OF 2 (FOR DATATRAK 8 ONLY)

Hex Value

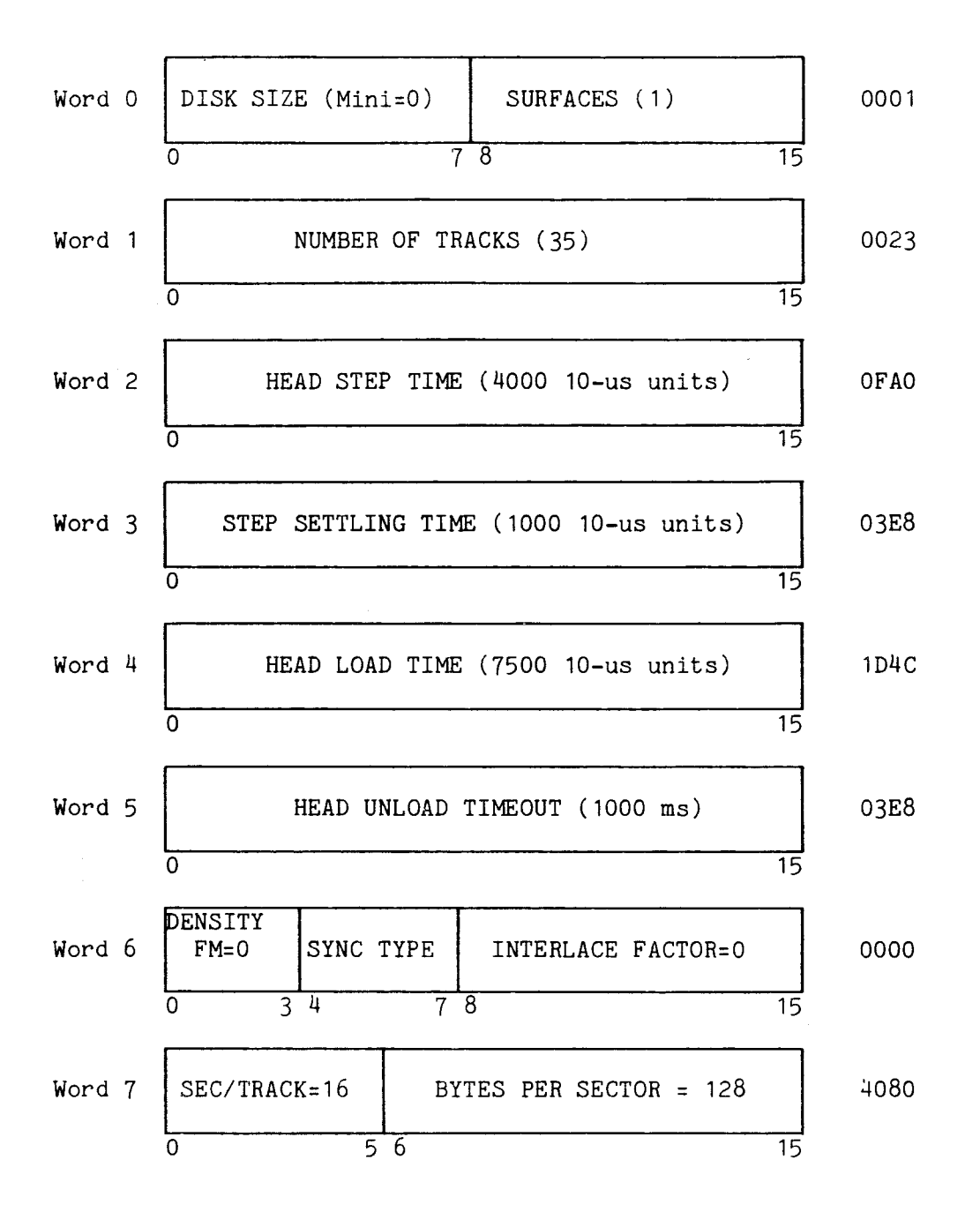

FIGURE A-4. MINI SINGLE DENSITY DEFINE DRIVE FORMAT BLOCK

Hex Value

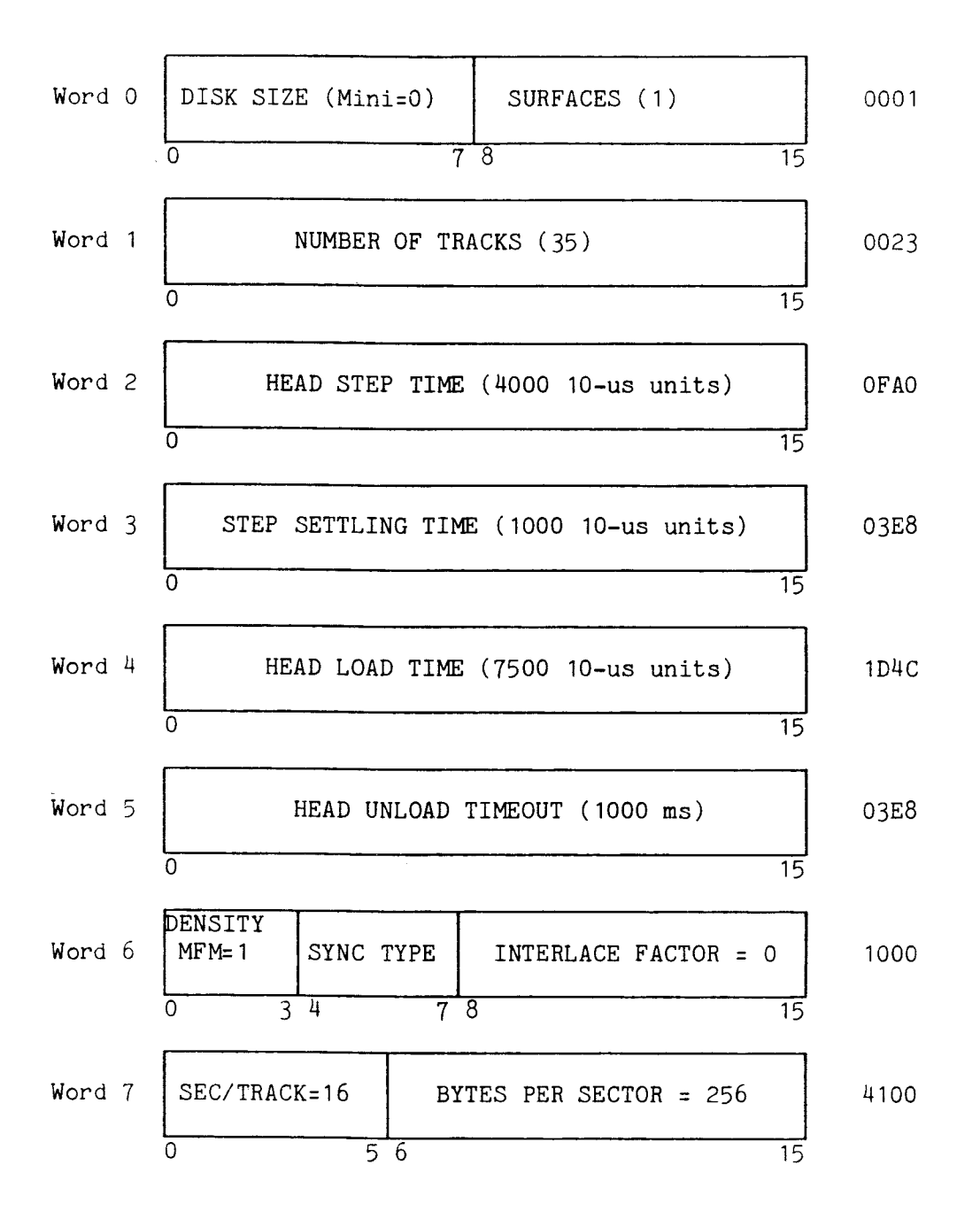

FIGURE A-5. MINI DOUBLE DENSITY DEFINE DRIVE FORMAT BLOCK

# APPENDIX B

# DISK DRIVE SPECIFICATIONS

TABLE B-1. MINI (5.25 INCH) FLOPPY DRIVE SPECIFICATIONS

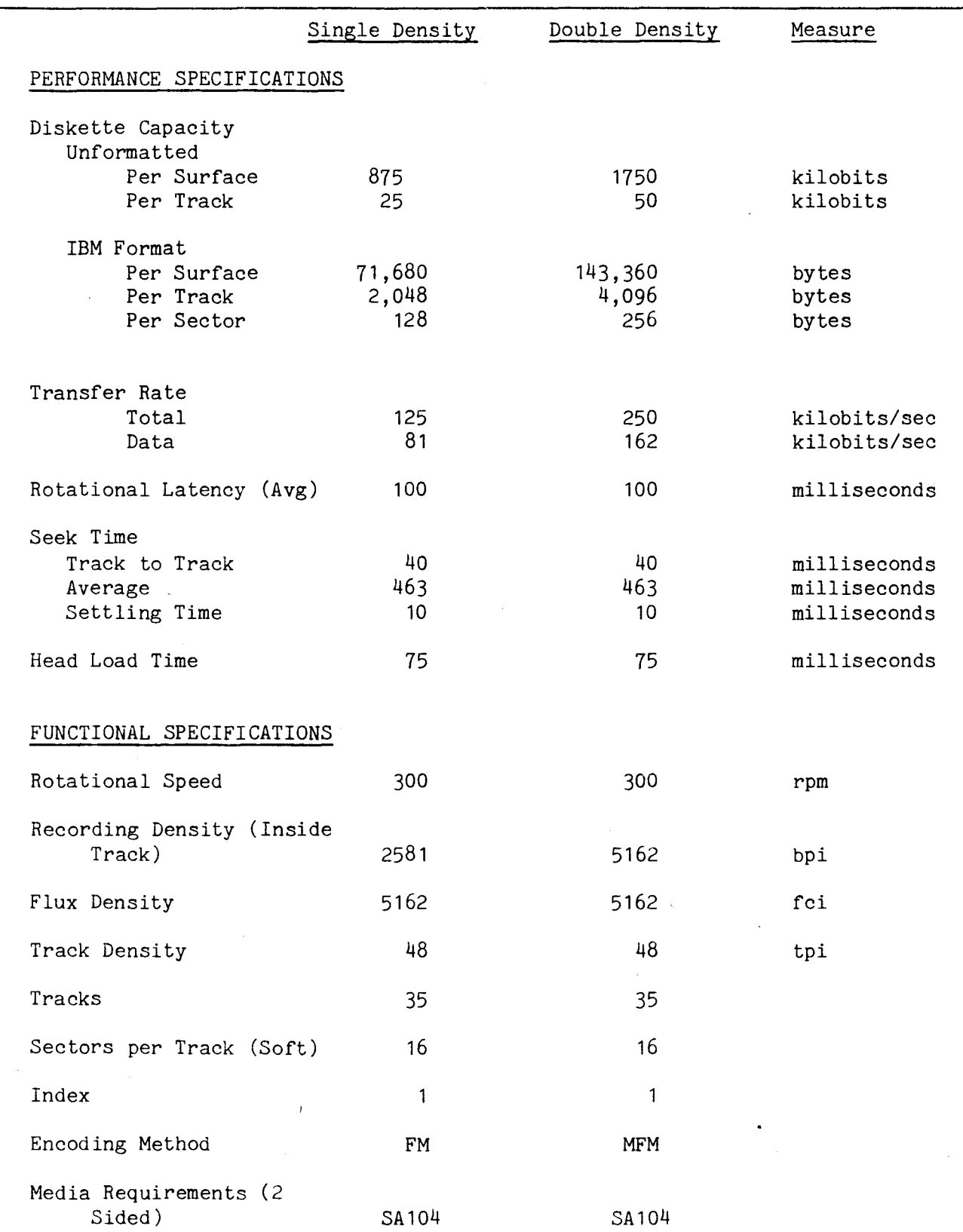

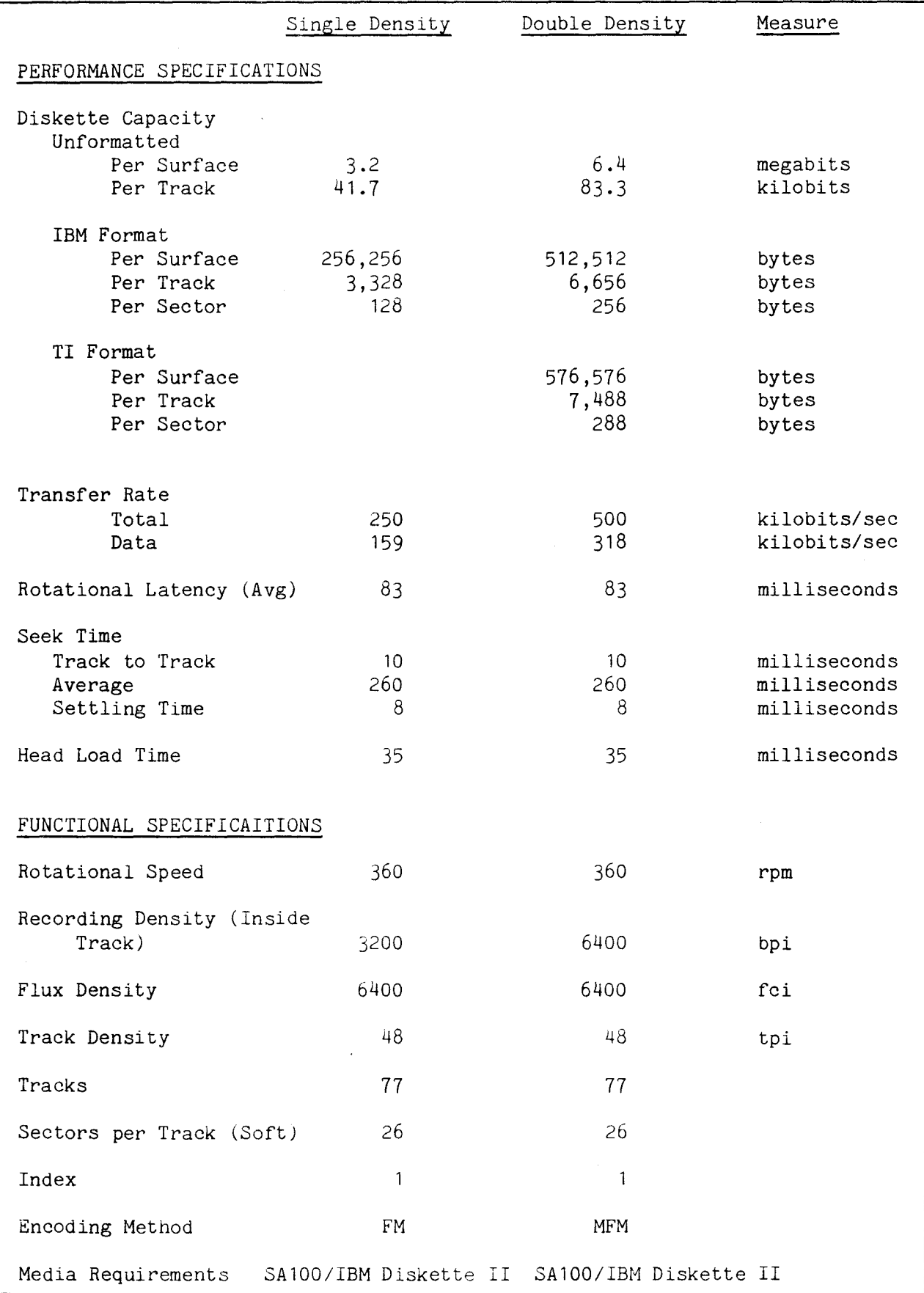

### APPENDIX C

## DISKETTE TRACK FORMATS

#### C.1 GENERAL

This appendix shows the format associated with the five formats compatible with the TM 990/303A floppy disk controller:

## Format Figure

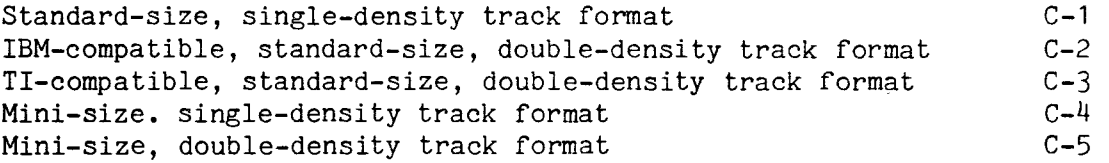

## C.2 NOMENCLATURE

In the figures in this appendix, circled numbers are used to identify various fields and markers. These numbers represent the following:

- $(1)$  Sync Field. This field synchronizes the diskette drive circuitry to the information being read from the diskette.
- $\left( 2\right)$  MM1 (Address Marker 1). This marker identifies the information that follows as being the ID field.

O ID Field. a. Formats other than TI double density. The ID field consists of four bytes of information identifying the address and size of the sector.

- First byte. Track number  $(00_{16}$  thru  $4C_{16})$
- Second byte. Head number (00 $_{16}$  = side 0, 01 $_{16}$  = side 1)
- Second byte. Head number  $(00<sub>16</sub> = side 0, 01<sub>16</sub> = side 1)$ <br>• Third byte. Record number with 1 record per sector (1 thru 26) • Third byte. Record number with 1 record per se<br>• Fourth byte. Physical record length in bytes:
- - $00_{16}$  = 128 bytes  $0116 = 256$  bytes

b. TI double density format. Three words as follows:

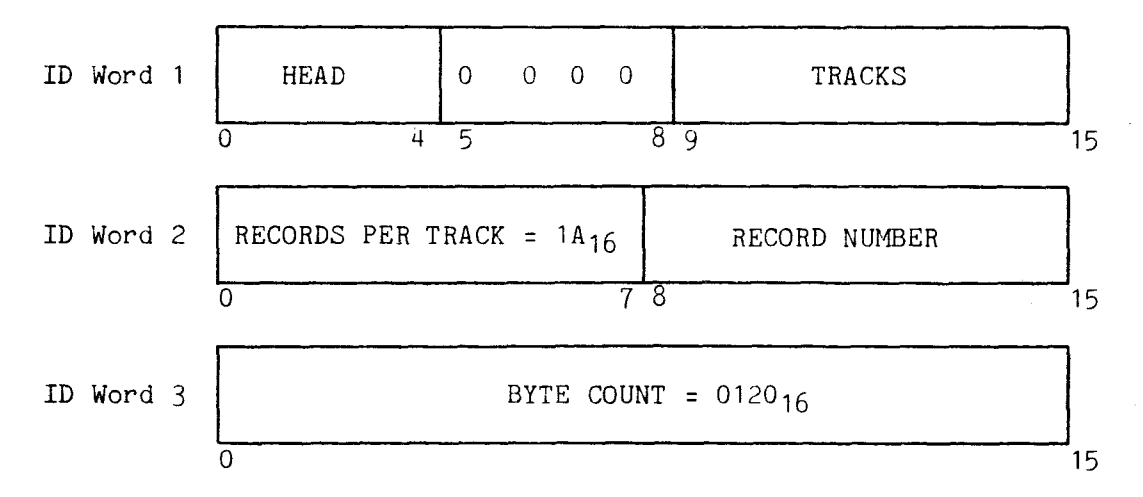

Cyclic Redundancy Check (CRC). The CRC is the 16-bit remainder value generated on a write data or write format operation by performing a polynomial division of the string of bits including the address mark and the data field using the following polynomial divisor:

 $x^{16} + x^{12} + x^5 + 1$ 

 $\left(4\right)$ 

In addition, to reduce the possibility of a false CRC check, a partial remainder value of FFFF<sub>16</sub> is preset into the CRC generator prior to any CRC generation or checking operation.

During an ID location or read data operation, the address mark and following data, including the previously written CRC value, are again divided by the divisor polynomial. If the data does not contain any errors, the resulting remainder value in the CRC generator wil be 0000.

- $(5)$  Gap 2. This contains the fixed number of gap data bytes.
- $(6)$ AM2 (Address Marker 2). This identifies the field that follows as being a data record or a deleted data record.
- $(7)$ Data Record. A Data Record field contains the bytes of data.
- $(8)$ Gap 3. This contains two bytes of binary zeroes followed by a variable number of gap data bytes.
- $(9)$ Gap 4B. This is the pre-index gap which consists of a variable number of gap data bytes.
- $(10)$  Gap 4A. This is the post-index gap which consists of a fixed number of gap bytes.
- $(11)$  Track AM. This follows the index mark and identifies the start of a track.
- $(12)$  Gap 1. This consists of two bytes of zeroes followed by a fixed' number of gap data bytes.

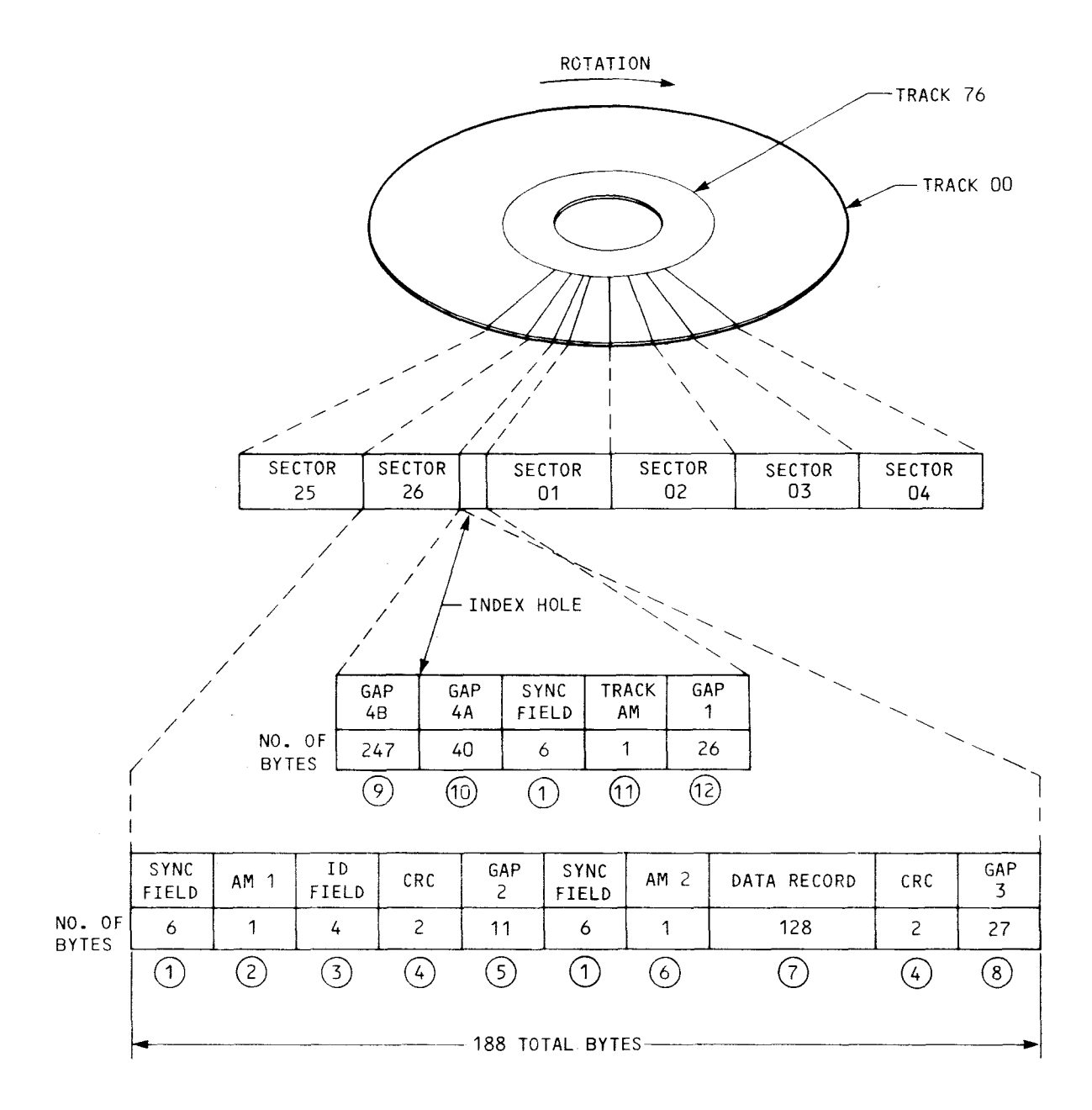

FIGURE C-1. STANDARD-SIZE, SINGLE-DENSITY TRACK FORMAT

 $\hat{\textbf{z}}$ 

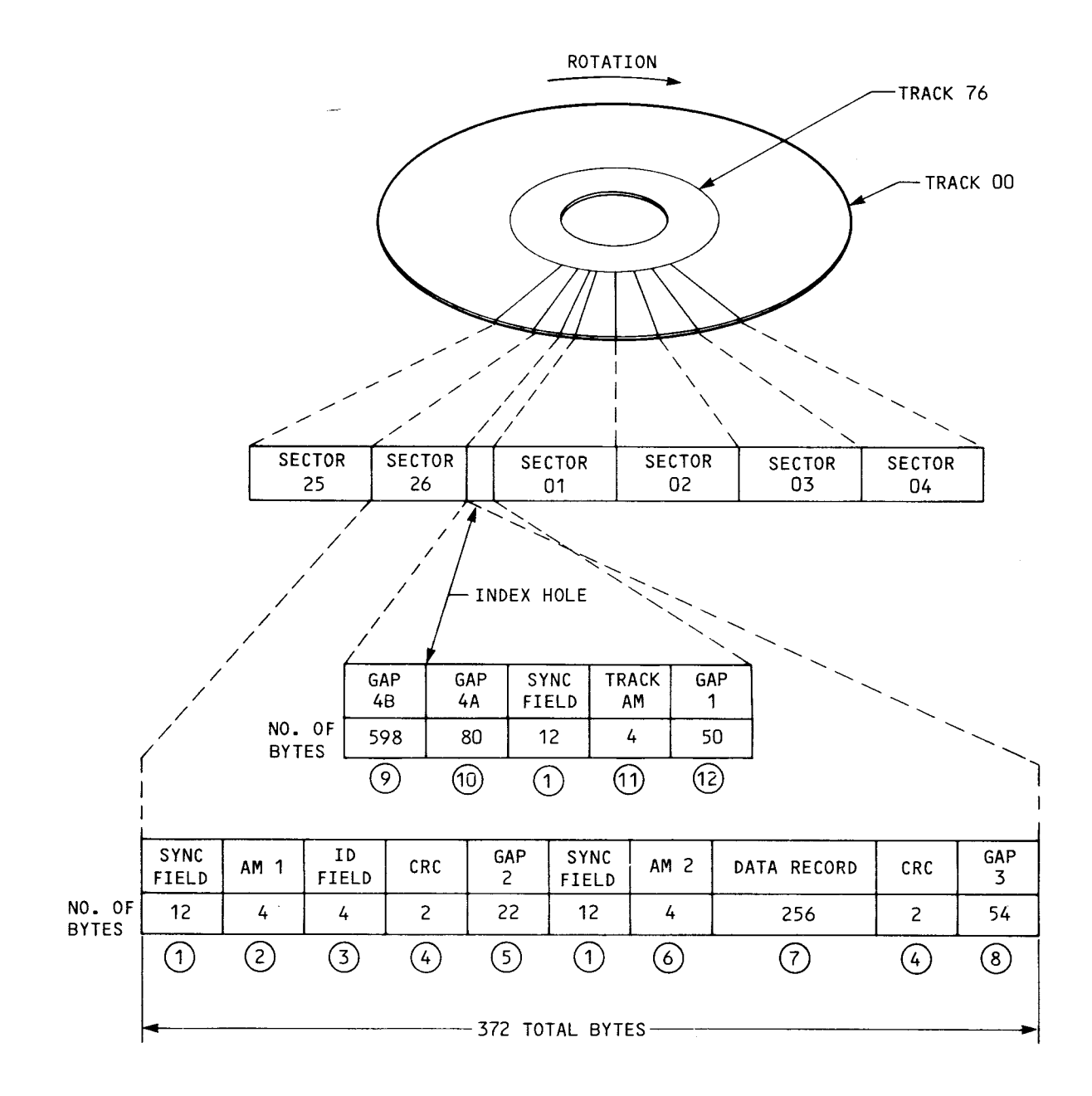

# NOTE

Shown above is for all tracks except track 0, side 0; track 0, side 0 shown in next page.

FIGURE C-2. IBM-COMPATIBLE STANDARD-SIZE DOUBLE DENSITY TRACK FORMAT (PAGE 1 OF 2)

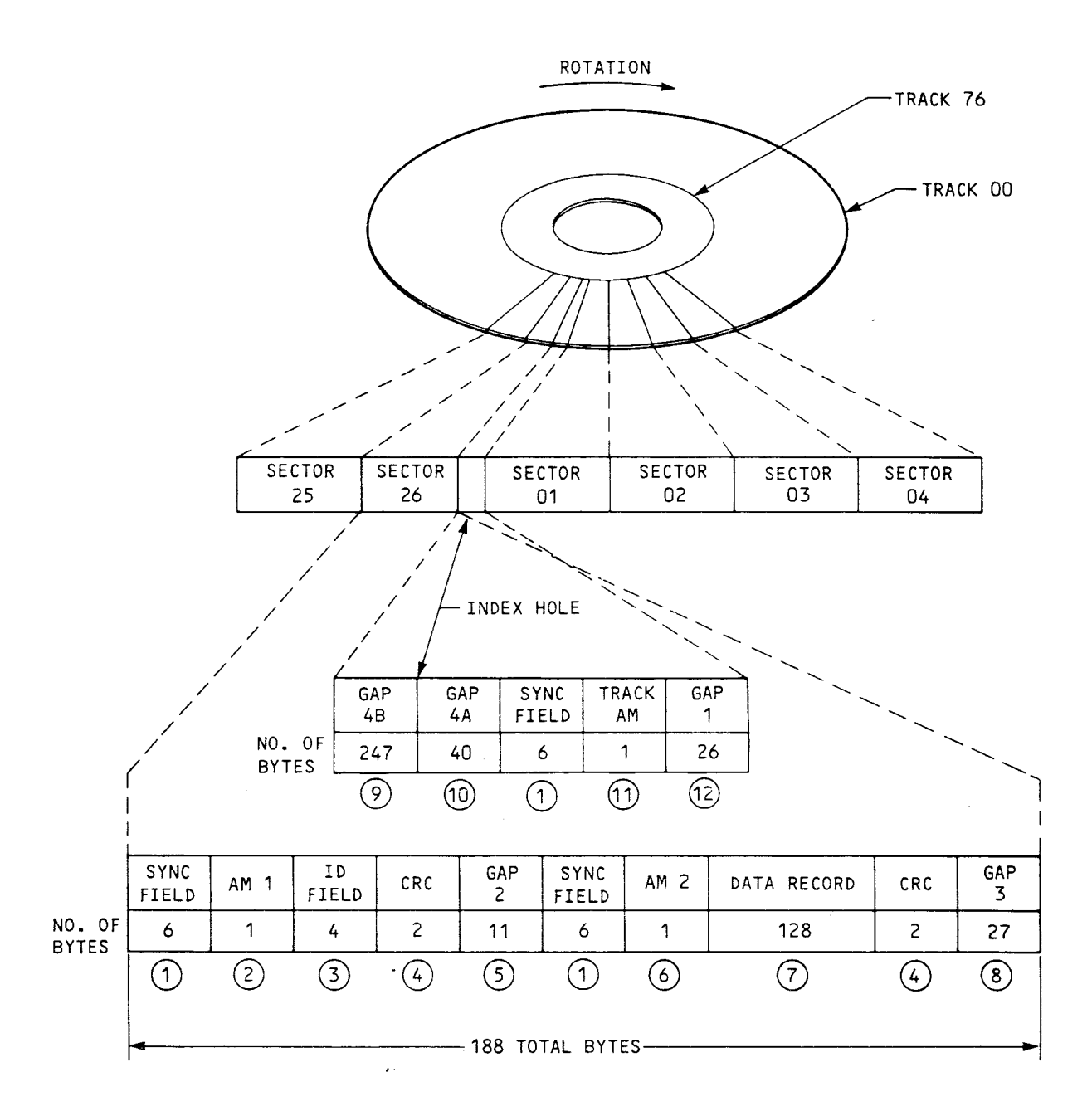

#### NOTES

- 1. Shown above is track 0, side 0; other tracks on side 0 and all tracks on side 1 on previous page.
- 2. Shown are physical sector numbers. In this format for sector 0 only, only logical sectors 1 to 13 are present.

FIGURE C-2. IBM-COMPATIBLE STANDARD-SIZE DOUBLE DENSITY TRACK FORMAT (PAGE 2 OF 2)

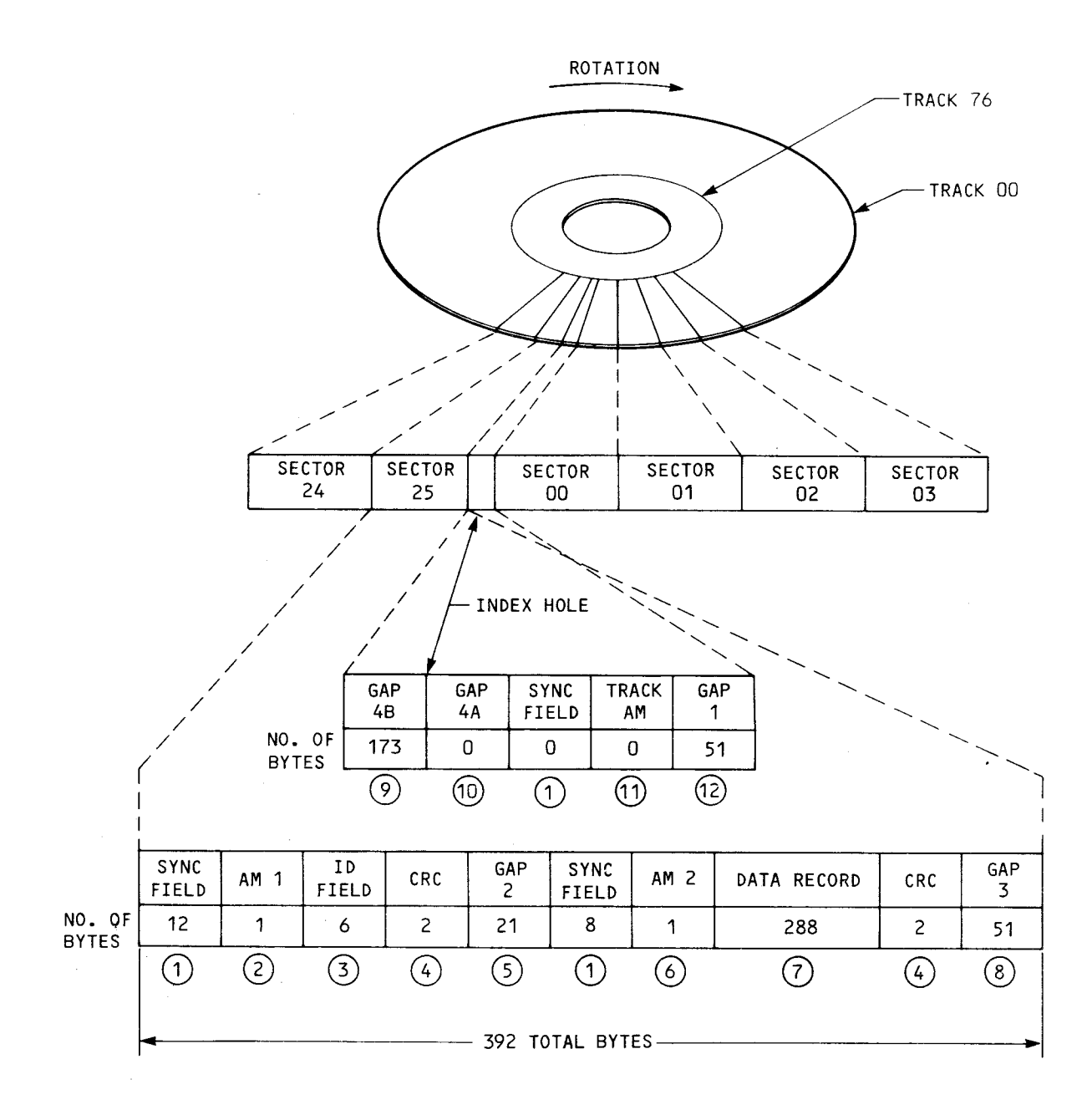

FIGURE C-3. TI-COMPATIBLE, STANDARD-SIZE, DOUBLE-DENSITY TRACK FORMAT

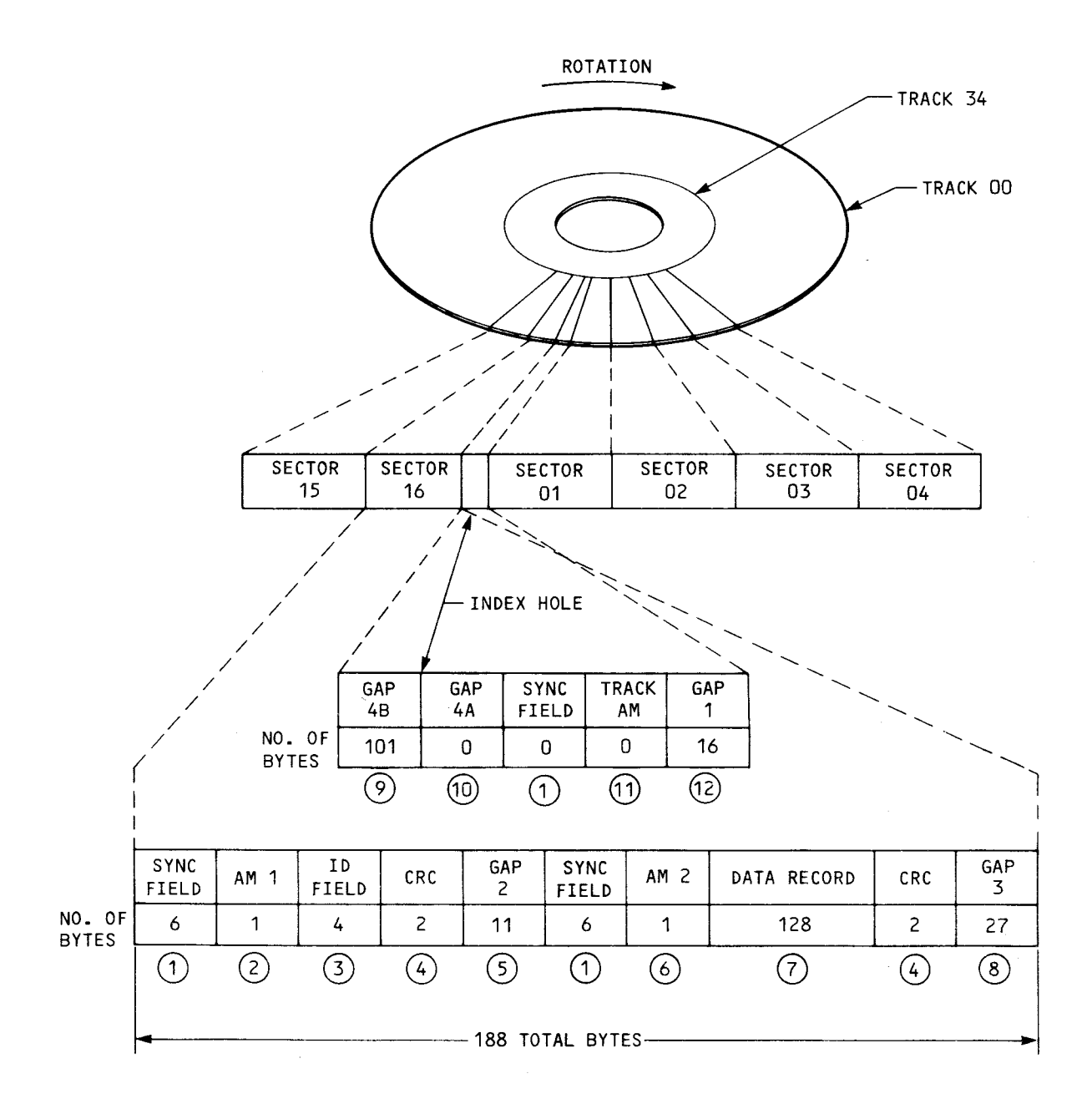

# FIGURE C-4. MINI-SIZE, SINGLE-DENSITY TRACK FORMAT

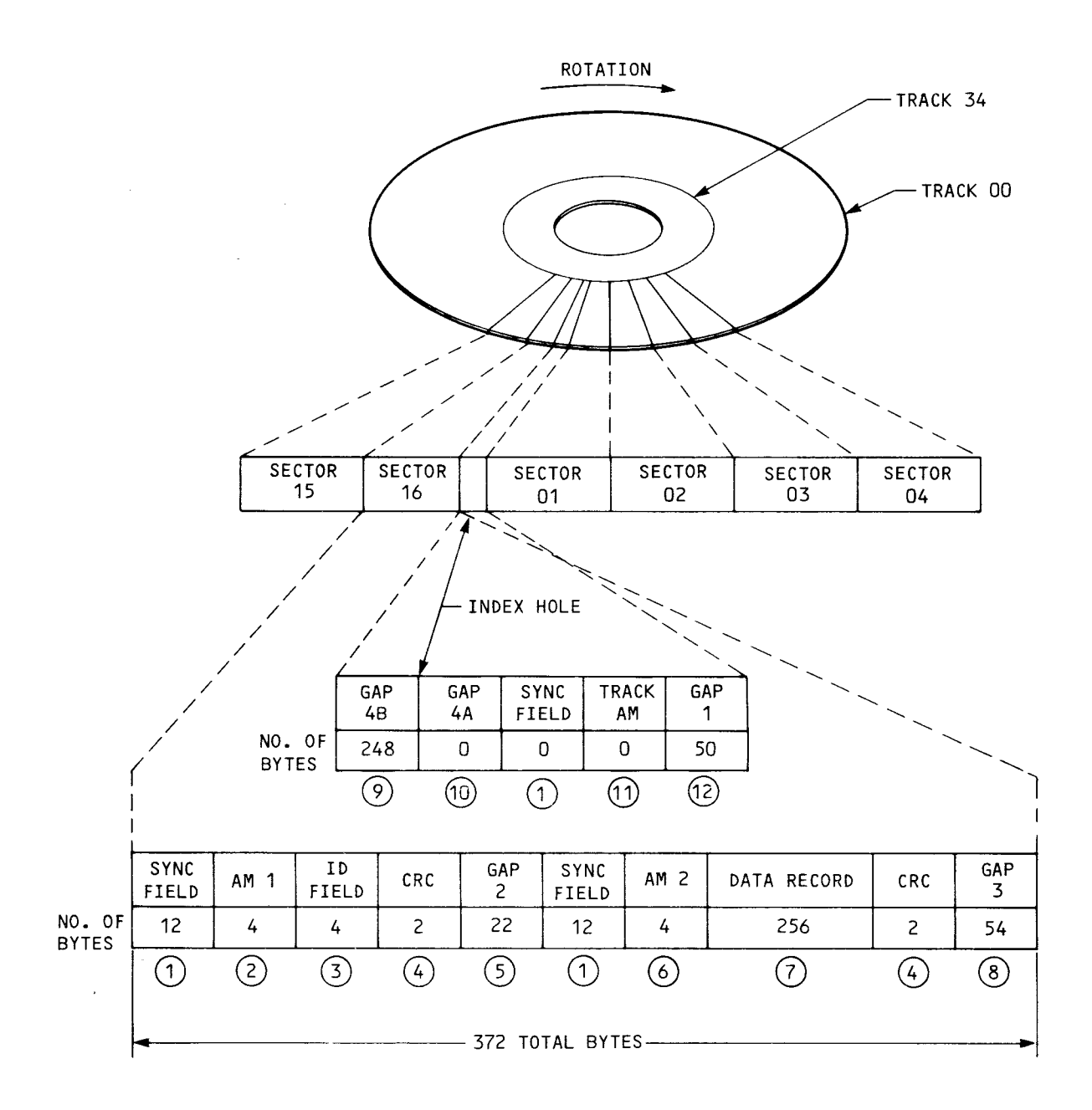

# FIGURE C-5. MINI-SIZE, DOUBLE-DENSITY TRACK FORMAT

# APPENDIX D

# SCHEMATICS

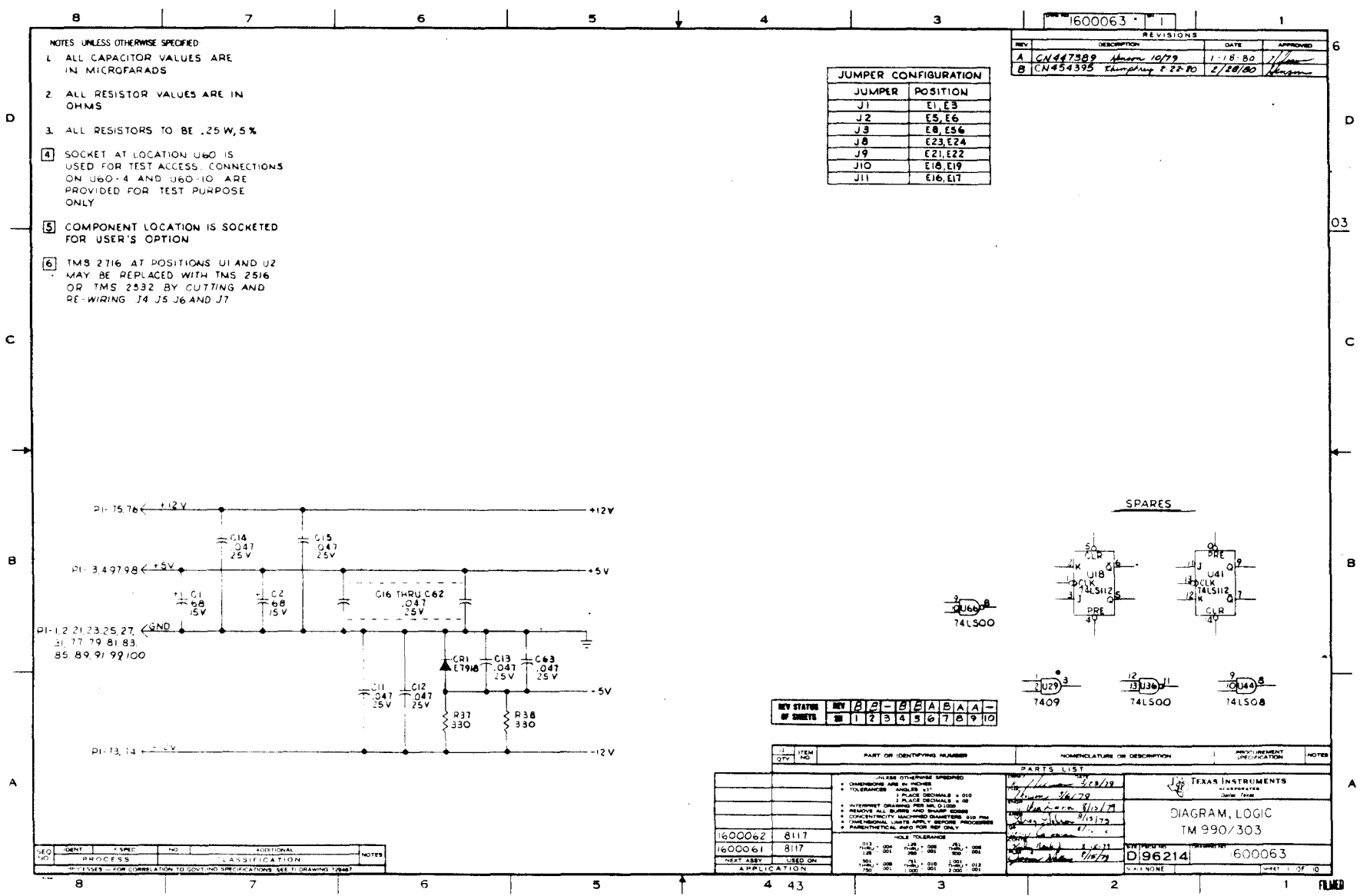

 $D-2$ 

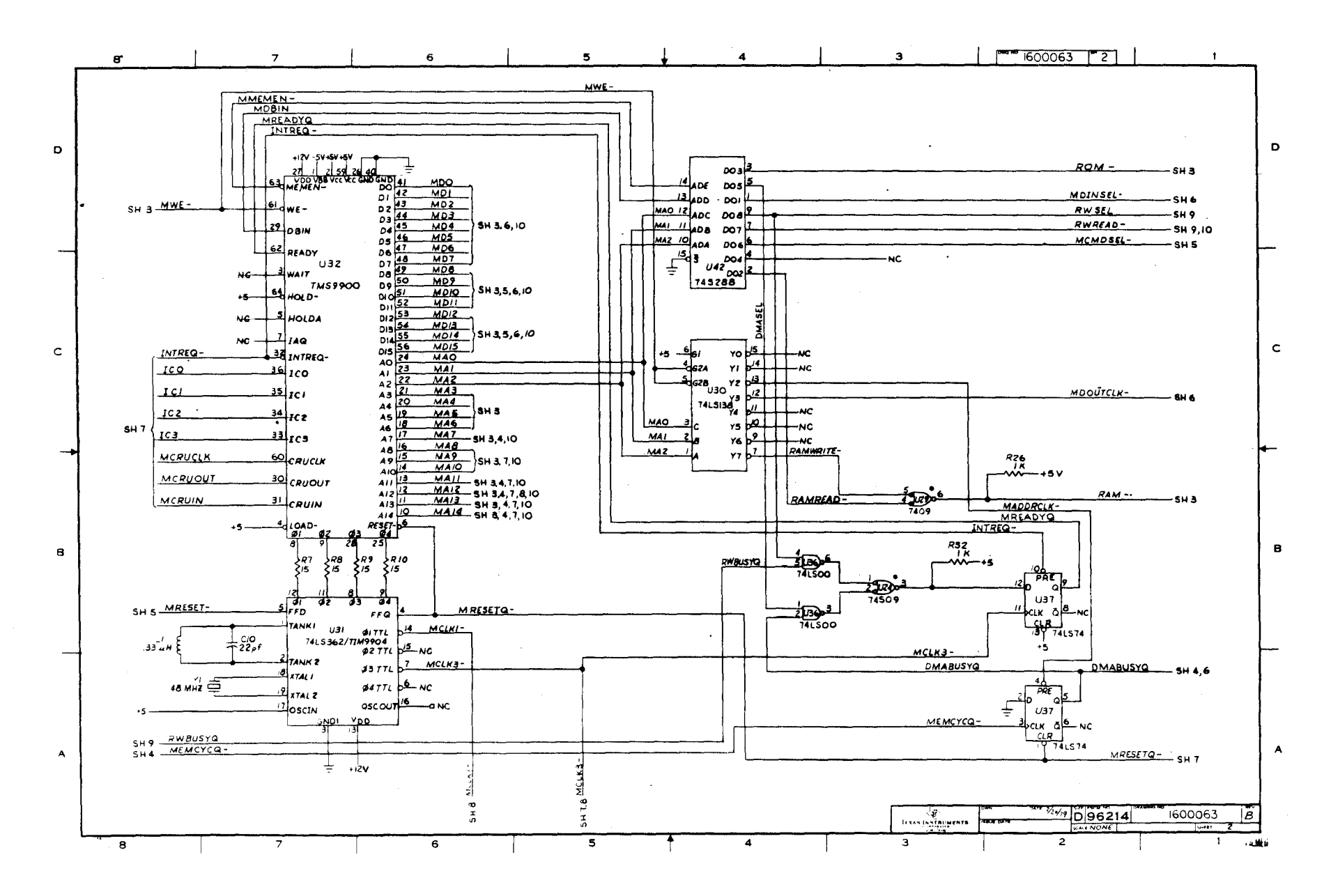

 $D-3$ 

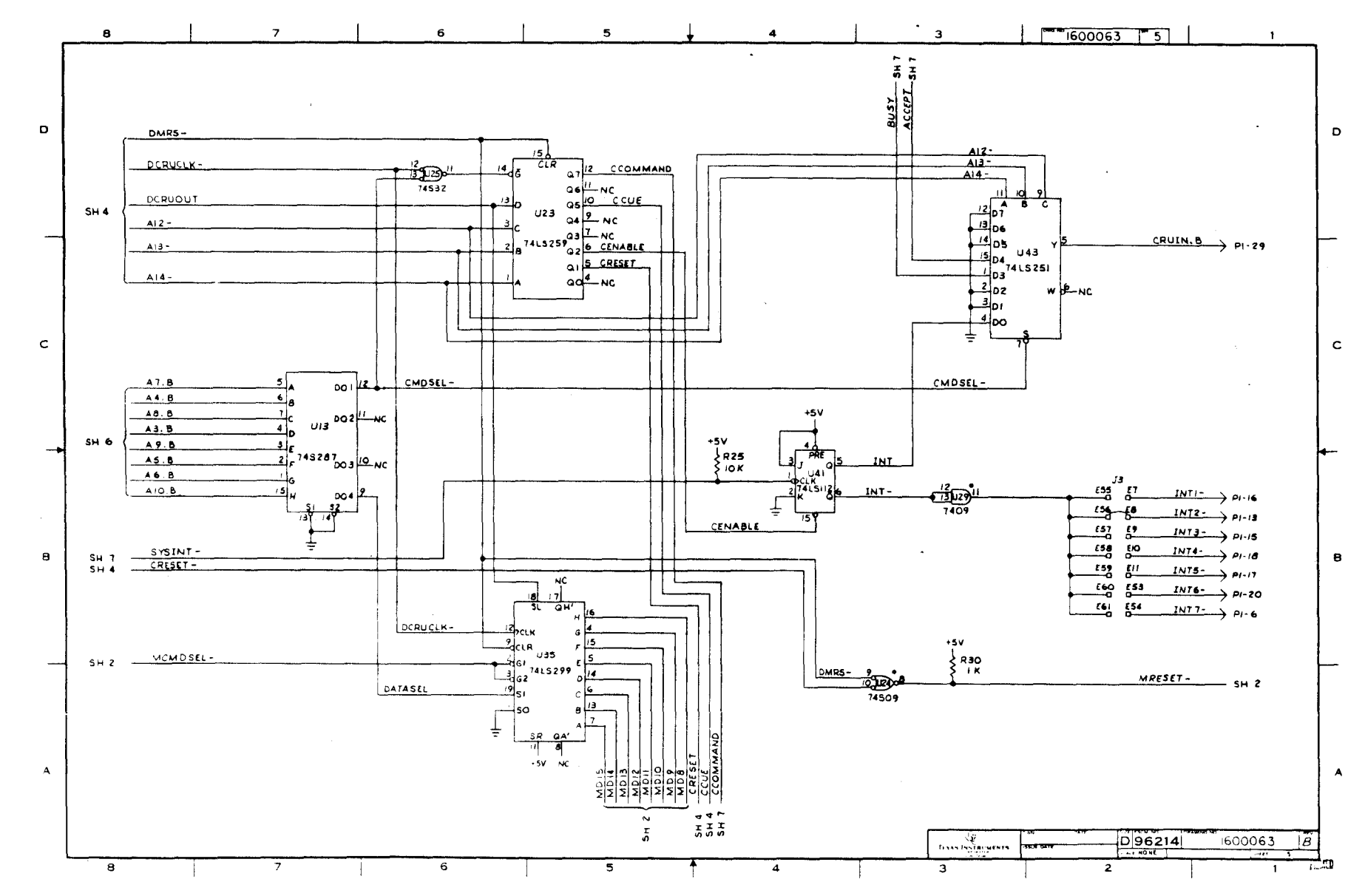

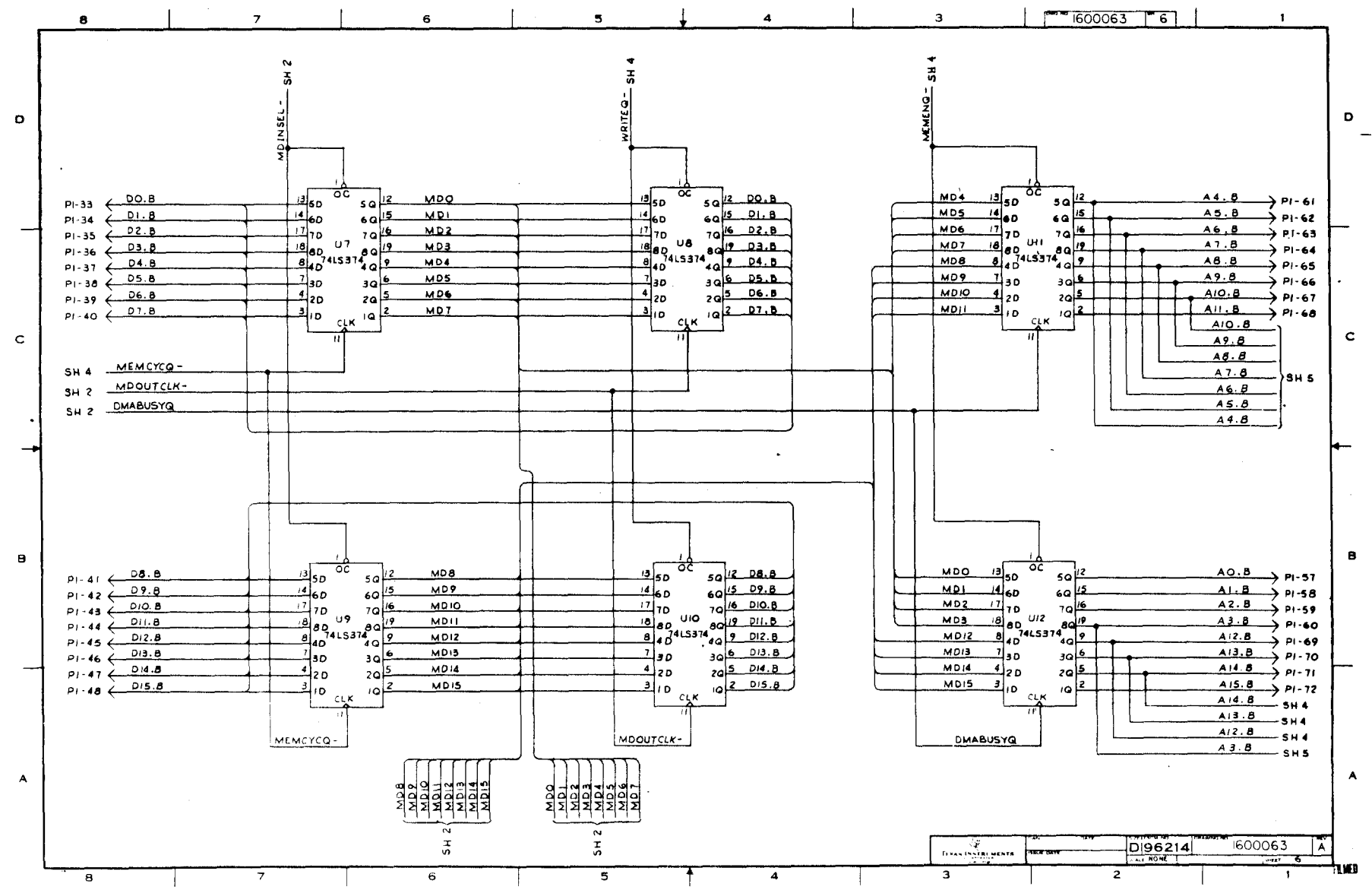

 $L - 0$ 

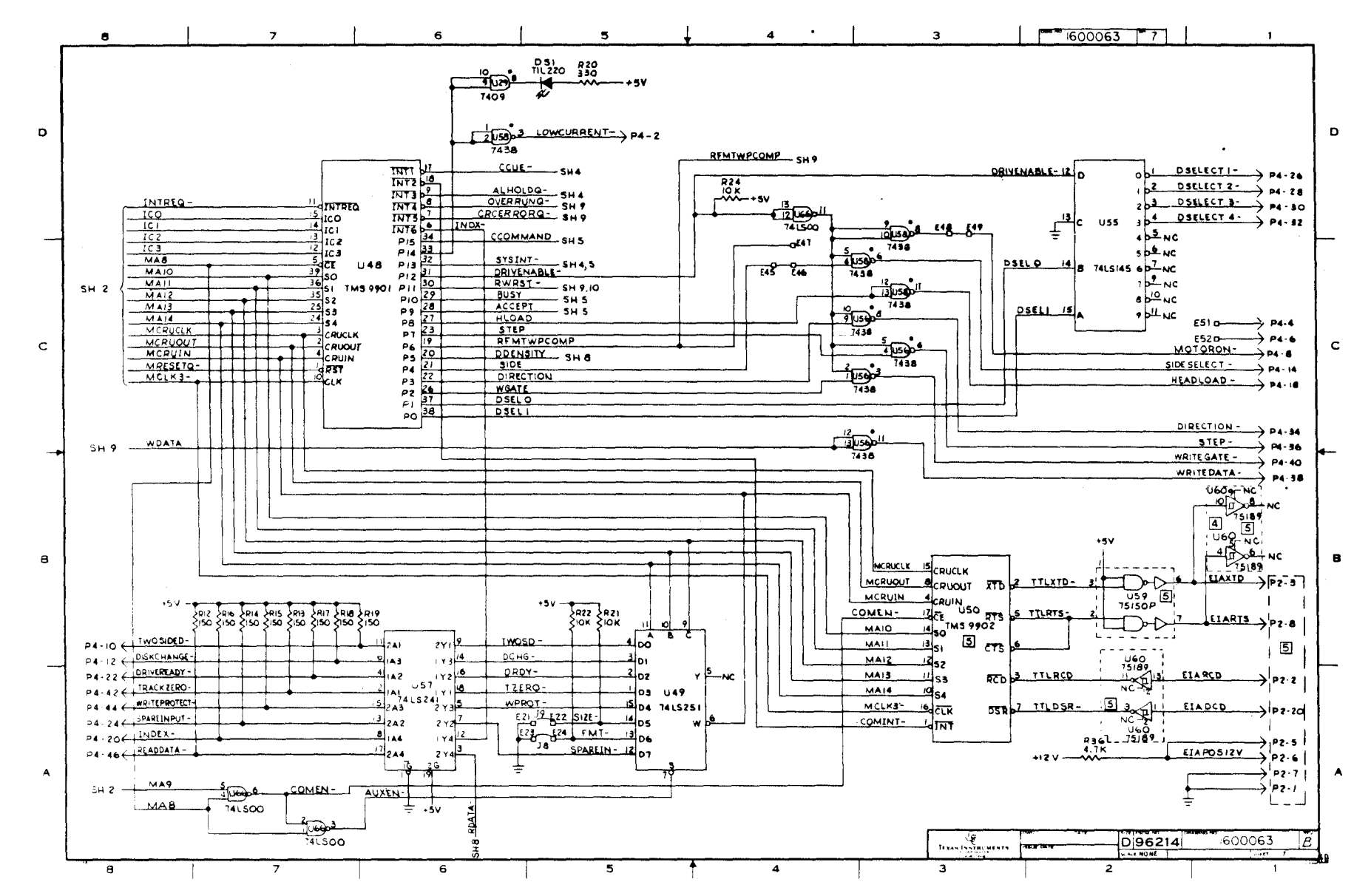

 $B - 8$ 

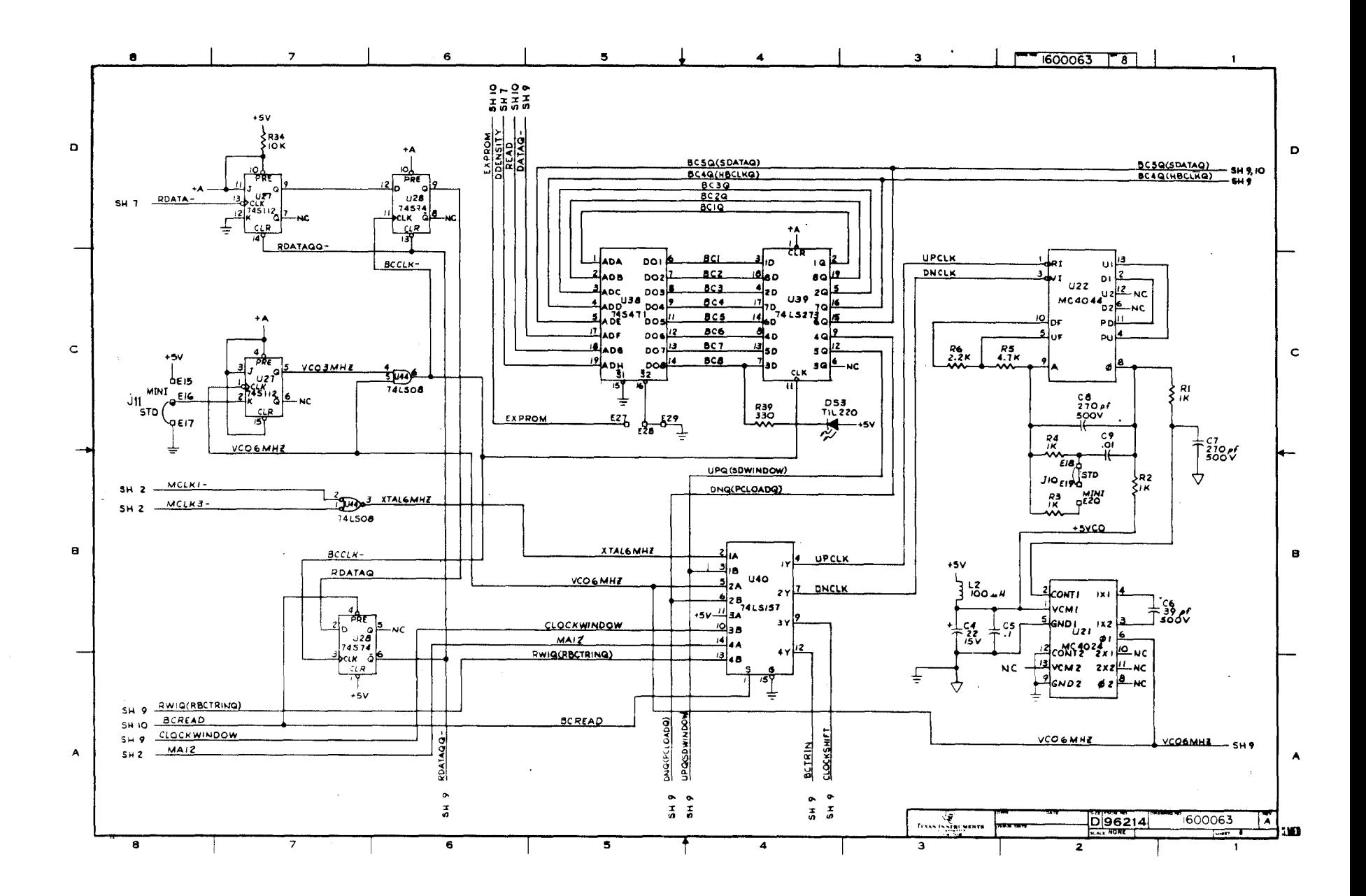

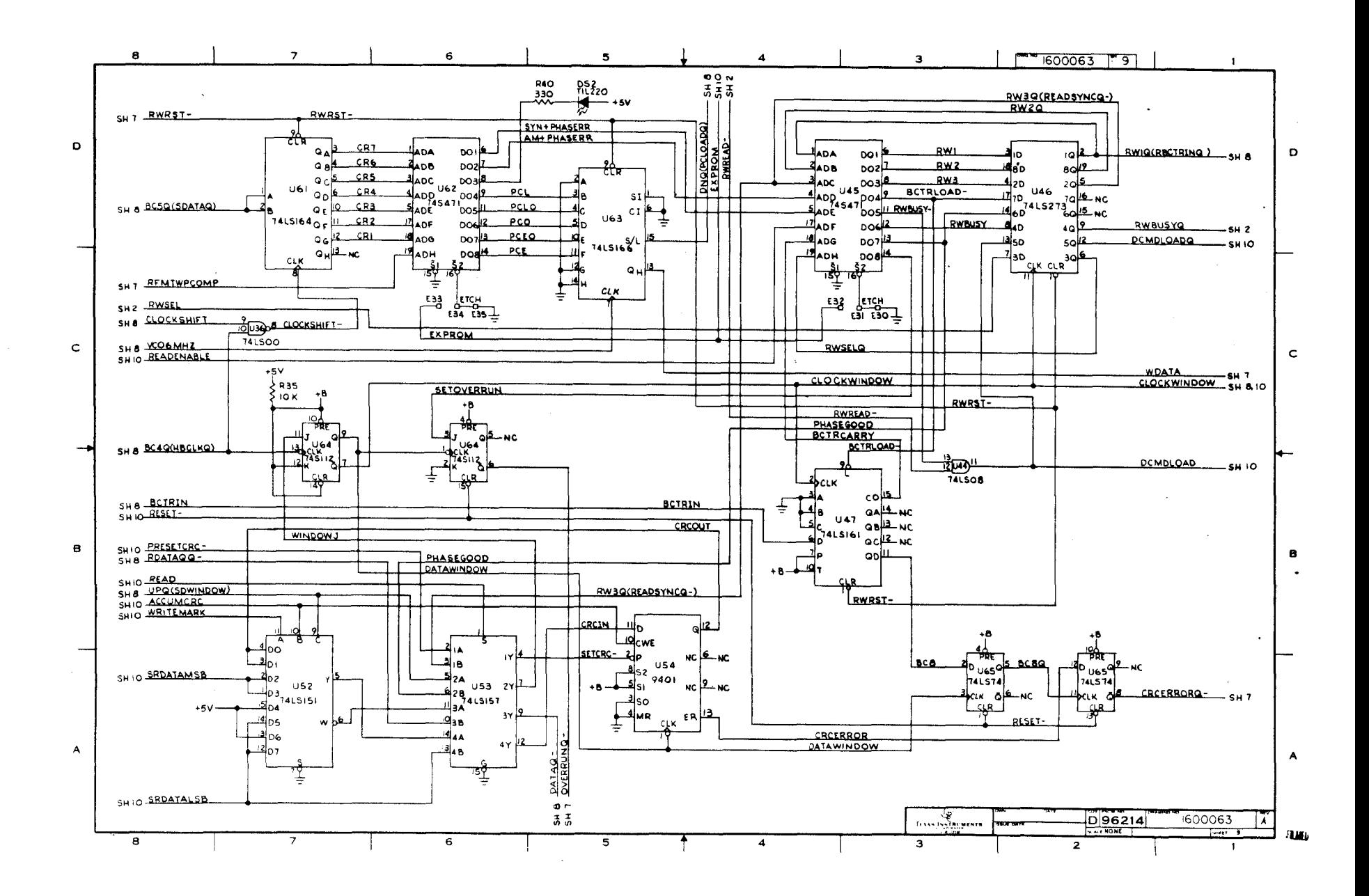

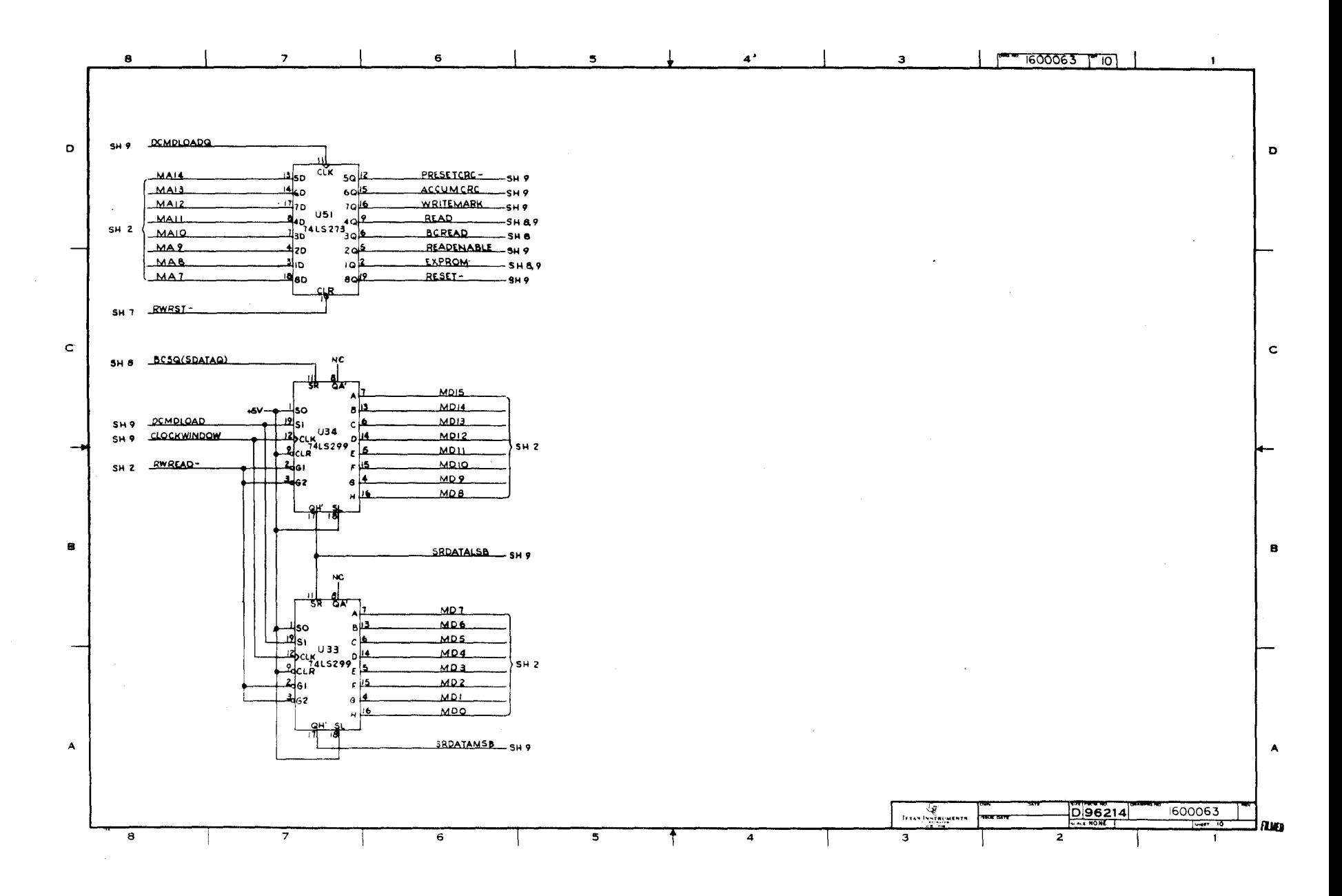

#### APPENDIX E

## PROGRAMMING PROM FOR UNIQUE CRU ADDRESS

## E.1 GENERAL

A program in the 74LS287 PROM in socket U13 of the TM 990/303A board is used to specify the CRU base addresses for communication through the Communication Register Unit (CRU) as described in section 3.3. Two base addresses are used, one to transfer address bytes of the Command List (hardware base address  $0108<sub>16</sub>$  or software base address 0210<sub>16</sub>) and one to transfer command signals (hardware base address  $0110_{16}$  or software base address  $0220_{16}$ ). These addresses are the result of the PROM monitoring address lines A3 to A10 and thus enabling/disabling the data transfer signal (DATASEL) or the command transfer signal (CMDSEL-) by its programmed contents. This means that the user can replace this PROM with another programmed PROM in order to use a different

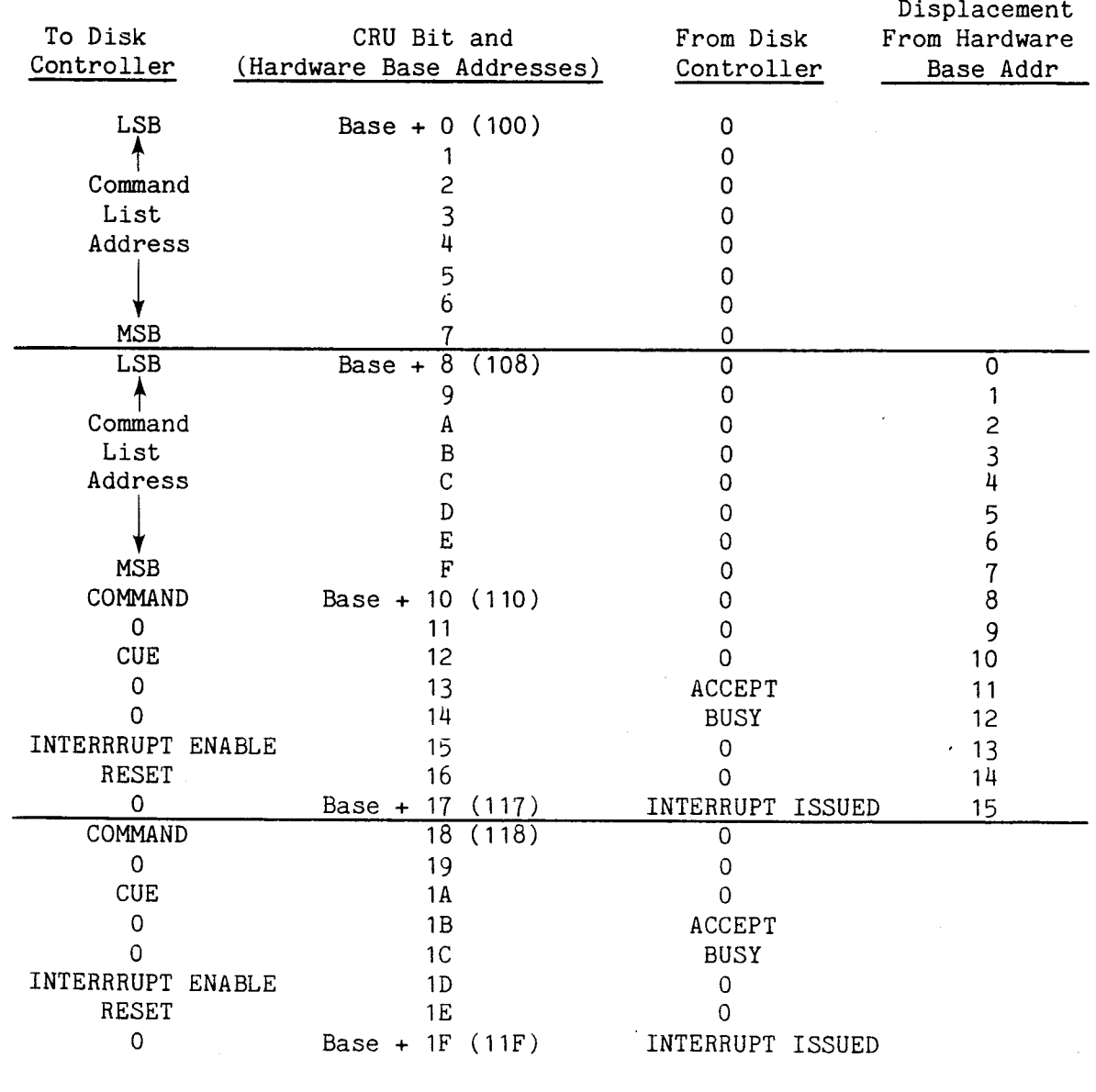

FIGURE E-1. CRU ADDRESS SCHEME FOR TRANSFERRING COMMAND LIST ADDRESS AS SHIPPED FROM FACTORY

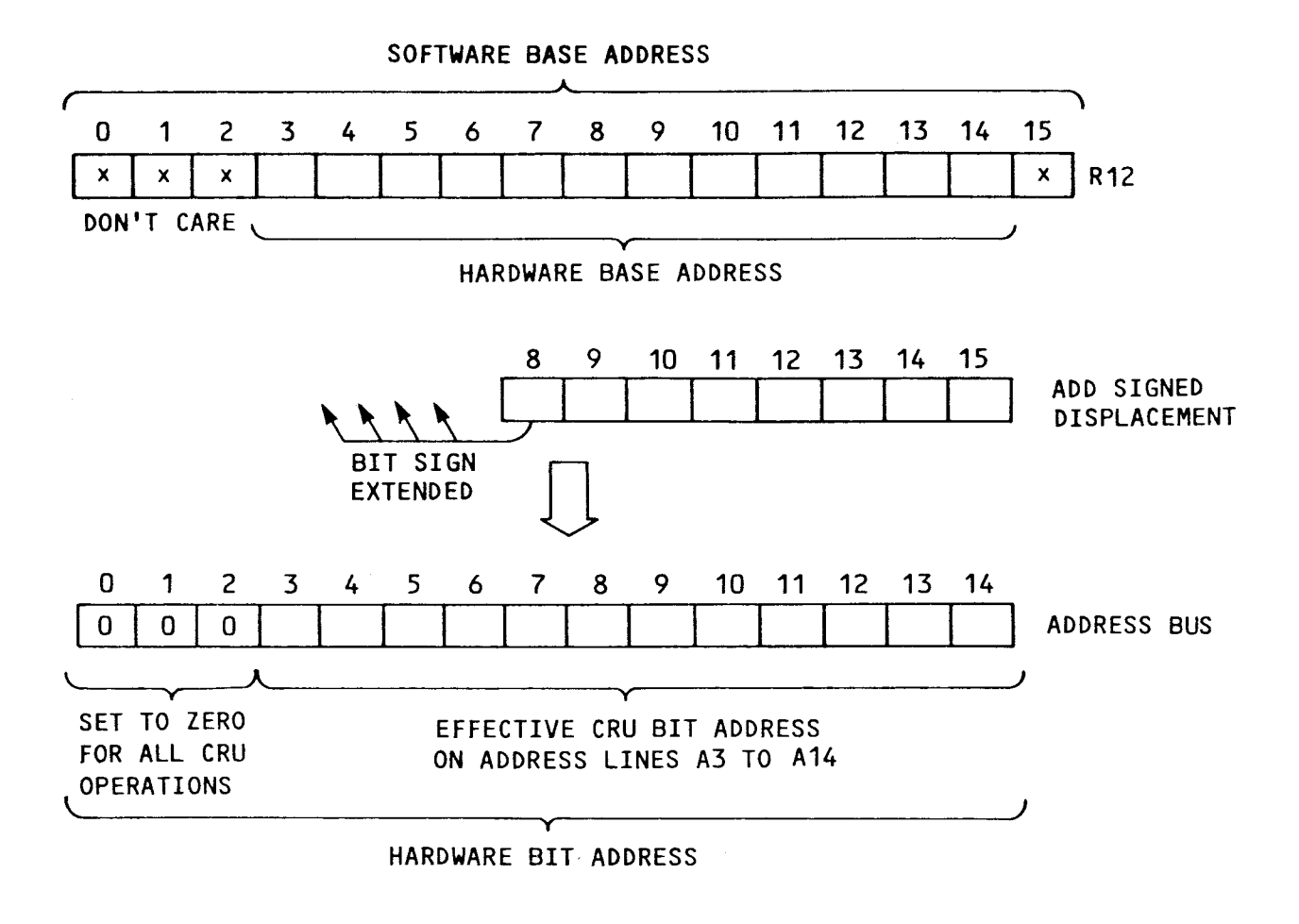

FIGURE E-2. CRU ADDRESS NOMENCLATURE

CRU addressing scheme (the scheme as shipped is shown in Figure E-1). The relationship between the address bus, hardware base address, and software base address is shown in Figure E-2.

Note in Figure E-1 that the first eight CRU bits (at hardware base address  $0100<sub>16</sub>$ ) are the address (data) bytes to be transferred serially to the disk controller. The next eight CRU bits (hardware base address  $0108_{16}$ ) are a repeat of the first eight bits. This is the same for the second 16 CRU bits which contain the command data for the address-byte transfer -- the first eight bits (hardware base address  $0110<sub>16</sub>$ ) are repeated in the second eight bits (hardware base address  $0118_{16}$ ). The reason for the first eight bits being repeated is that address line All is not monitored in this address scheme. Only address lines  $A_3$  to  $A_{10}$  are decoded by the PROM at U13; thus, the value on All is not taken into consideration for the CRU address. If the value on A3 to A10 remains the same while All is toggled, the PROM output remains the same. Because of this, there are 16 bits in the center of the 32-bit scheme that appear for programming ease to be contiguous and which can handle both the data (address bytes) and command transfer through the CRU.

## E.2 PROM INPUT/OUTPUT

Input to the PROM consists of the address lines A3 (most significant bit or MSB) to A10 (least significant bit or LSB). Output of the PROM consists of a four-bit "nibble," of which only the MSB (D04) and the LSB (D01) are connected to the board logic. The middle outputs (D02 and D03) are not connected. Input and output pins on the PROM are shown in Figure E-3.

Data outputs are:

- DO4 is DATASEL for transfer of the data address byte
- DO1 is CMDSEL- for transfer of command bits.

The arrangement of bus address line to PROM address input is not straightforward; that is, the most significant bus address line A3.B is not connected to the most significant PROM address input line H. Because of this, the user must take care in interpreting his address line values corresponding to the internal PROM address. This correspondence of bus address line to PROM address is shown in Figure E-4.

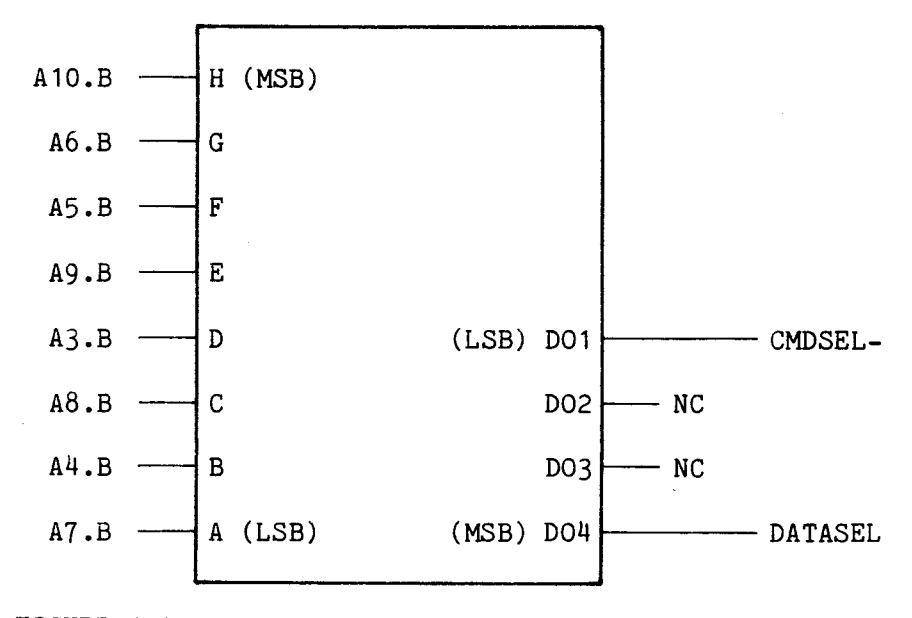

FIGURE E-3. PROM U13 ADDRESS INPUT AND DATA OUTPUT PINS

## E.3 REQUIRED DATA OUTPUT

In order to effect correct data transfer and command transfer, the following values must be on DO1 and DO4 (D02 and D03 can be treated as "don't cares").

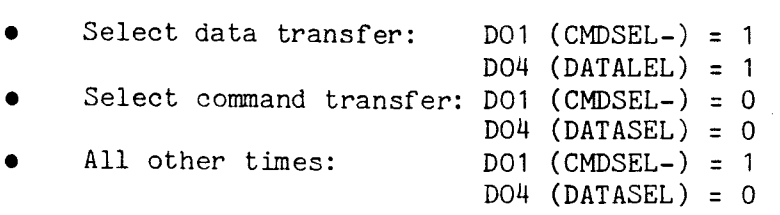

In other words, for data transfer, the nibble output will be  $1XX1<sub>2</sub>$  (with X as a don't care), for command transfer, the nibble output will be  $0x\bar{x}0$ , and for all other times the nibble will be  $0XX1<sub>2</sub>$  (using zeroes for don't cares, these would be respectively the values 9, 0,  $\bar{1}$ ).

## E.4 CONSIDERATIONS

The software base address must be a value between  $0020_{16}$  (hardware base address 0010<sub>16</sub>) and 1FE0<sub>16</sub> (hardware base address OFF0<sub>16</sub>). Note that the nibble in R12 consisting of bits 8 to 11 must be an even value (i.e., bit 11 is not decoded).

Because address line A11.B is not decoded, the user selects a CRU area consisting of 16 CRU bits for each address input, even though only eight bits are to be transferred. This results in the duplication of purpose of the CRU process as shown in Figure E-1. As shown in that figure, a software base address of  $0200_{16}$  or  $0210_{16}$  can be used for transferring the Command List address. Thus a total CRU address space of 32 CRU bits is needed for both the data transfer and the command transfer (each at their own CRU address). As shipped, the data transfer uses CRU software base address  $0200_{16}$  and command transfer uses CRU software base address  $0220_{16}$ . However, for convenience, software base addresses 0210<sub>16</sub> (for data) and 0220<sub>16</sub> (for command) can be used for the programmer to make one contiguous CRU address space.

## E.5 DETERMINE THE PROM ADDRESSES TO BE CODED

Use the following steps to determine to PROM addresses and their respective codes:

- 1) Compute the desired CRU hardware base address (in register 12, this is bits 3 to 14) or CRU software base address (all 16 bits).
- 2) Insert the hardware base address into the 12 blanks of R12 as shown at the top of Figure E-4. Note that only the values in R12 bits 3 to 10 are relevent since only these will be decoded by the PROM address input lines. Do not enter values for R12 bits 0-3 or 11-15.
- 3) Following the lines between R12 and the PROM, copy the same binary values into the PROM address input boxes. The resulting eight-bit value will be the PROM address at which to program the respective nibble contents as explained in section E.3.

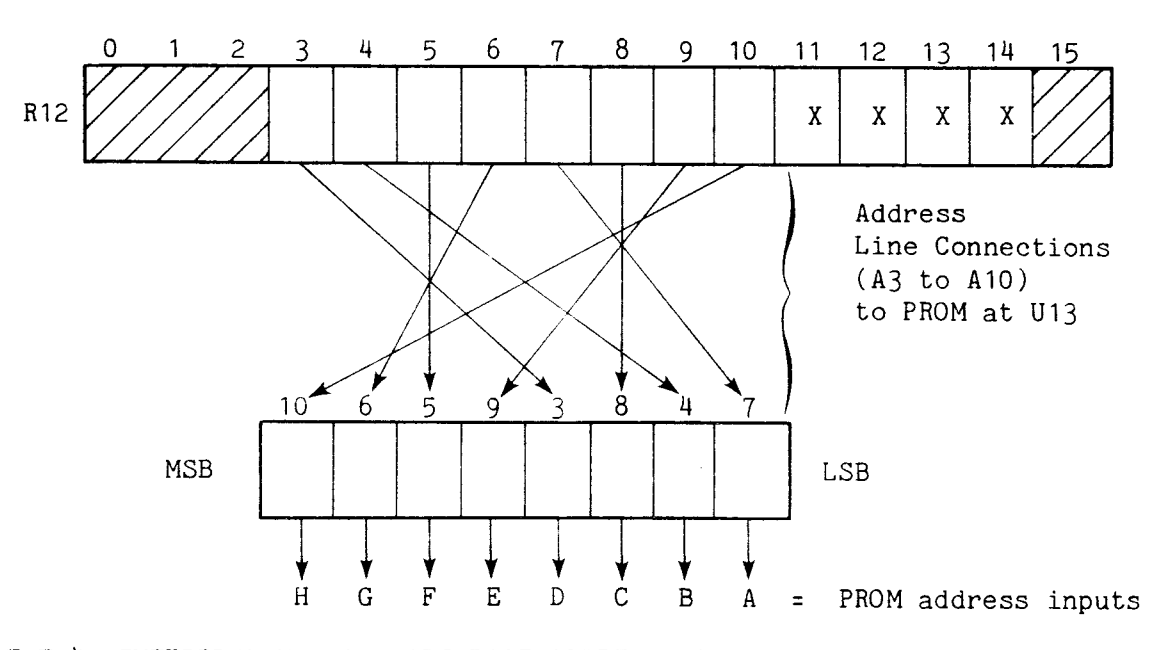

FIGURE E-4. INTERPRETING HARDWARE BASE ADDRESS AS ADDRESS INPUT TO PROM AT U13

### E.5 EXAMPLE 1

- Desired software base address for data transfer:  $0320_{16}$
- Desired software base address for command transfer:  $0340_{16}$

The results are shown in Figure E-5.

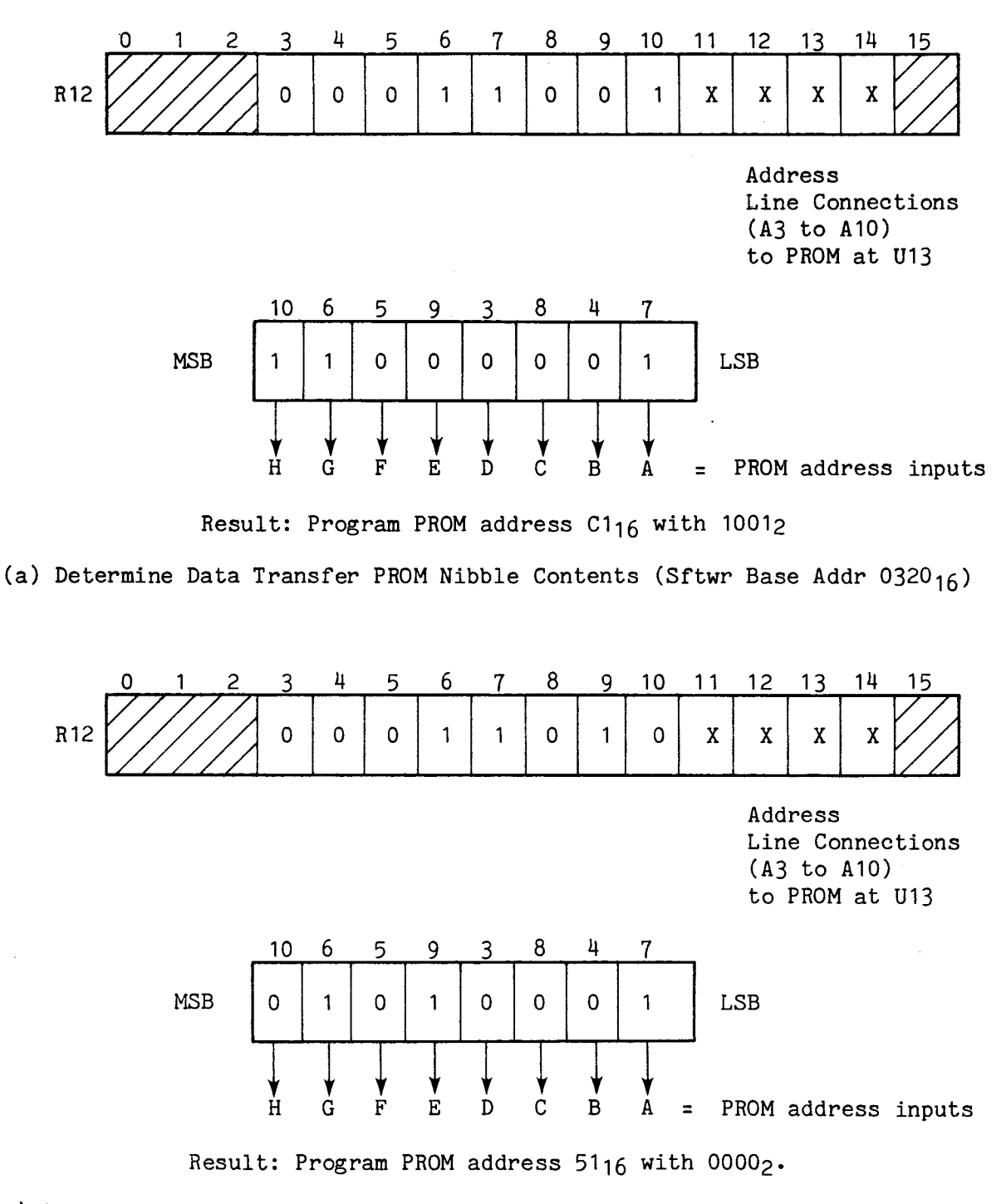

(b) Determine Command Transfer PROM Nibble Contents (Sftwr Base Addr 0340 $_{16}$ ) Note: program all other PROM addresses with 00012.

FIGURE E-5. EXAMPLE 1 RESULTS
# E.6 EXAMPLE 2

- Desired software base address for data transfer:  $1200_{16}$
- Desired software base address for command transfer:  $0FEO_{16}$

The results are shown in Figure E-6.

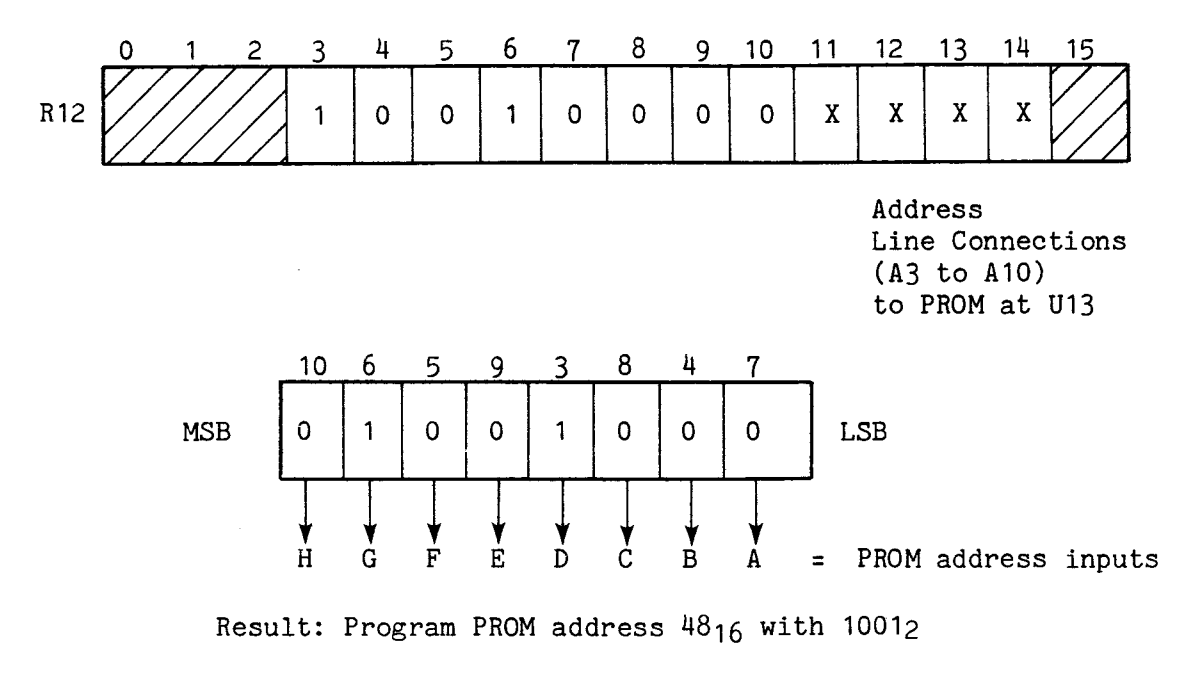

(a) Determine Data Transfer PROM Nibble Contents (Sftwr Base Addr 1200 $_{16}$ )

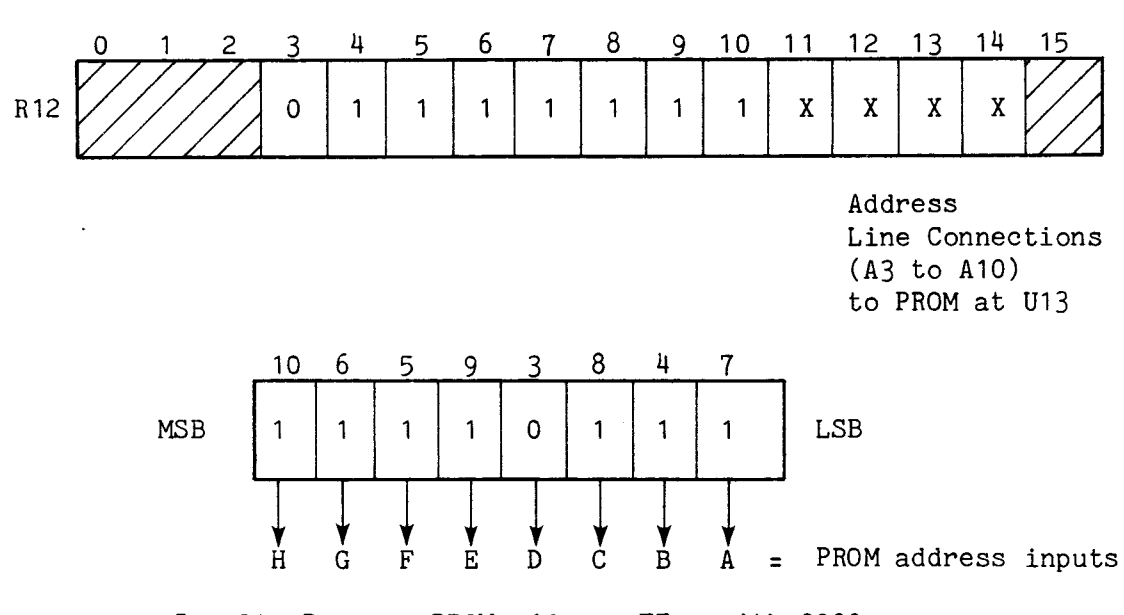

Result: Program PROM address F716 with 00002.

(b) Determine Command Transfer PROM Nibble Contents (Sftwr Base Addr OFEO<sub>16</sub>)

Note: Program all other PROM addresses with 00012.

 $\bar{\bar{z}}$ 

FIGURE E-6. EXAMPLE 2 RESULTS

E-6

#### APPENDIX F

# PIN LIST FOR CONTROLLER-TO-DRIVE CABLES

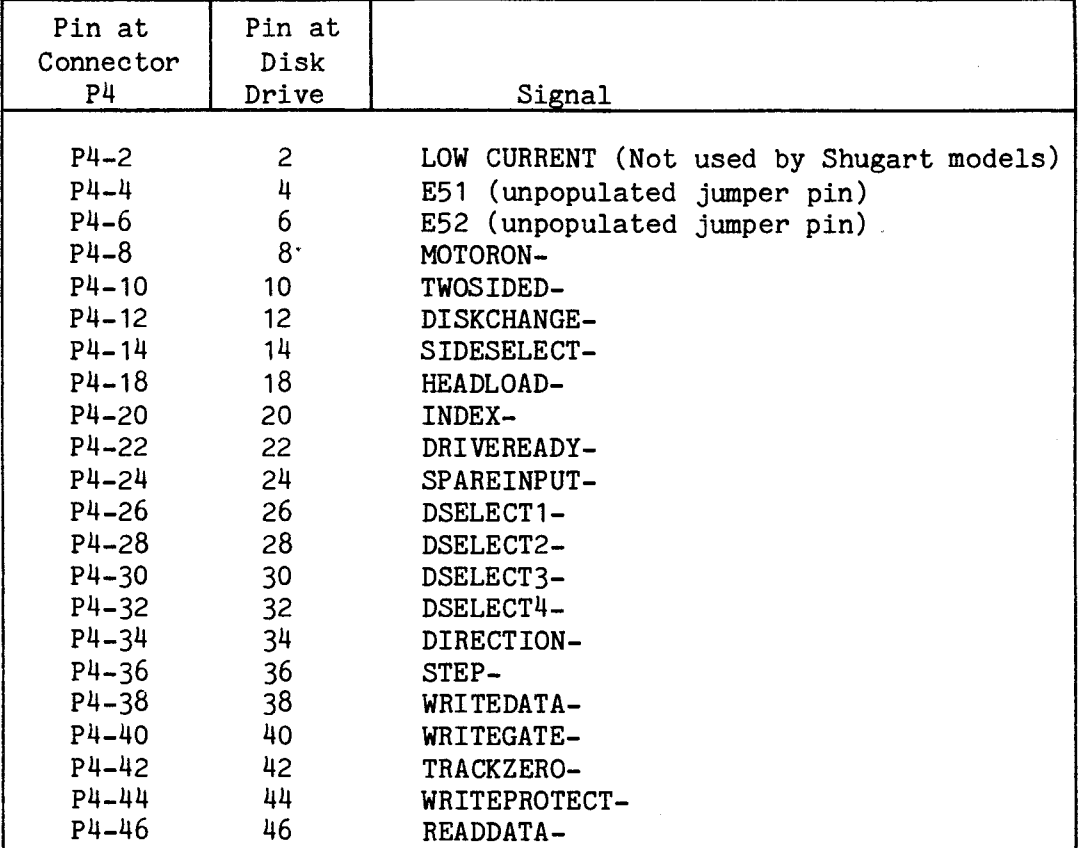

TABLE F-1. PIN LIST FOR TM 990/527 CABLE FOR MODEL 800 DRIVE

### NOTES:

- 1. All odd-numbered lines are tied to ground. Odd-numbered pins at connector P4 are on the bottom side of the PC board.
- 2. Note that the dash number at connector P4 is the pin number at the disk drive edge connector.
- 3. Jumper pins E50, E51, and E52 are not provided on the board as shipped; instead plated through holes are connected to the pins at connector P4. These are provided for future use.
- 4. Pin 2 at connector P4 is connected to the color-coded ribbon-cable edge.

TABLE F-2. PIN LIST FOR TM 990/535 CABLE FOR MODEL 400 DRIVE

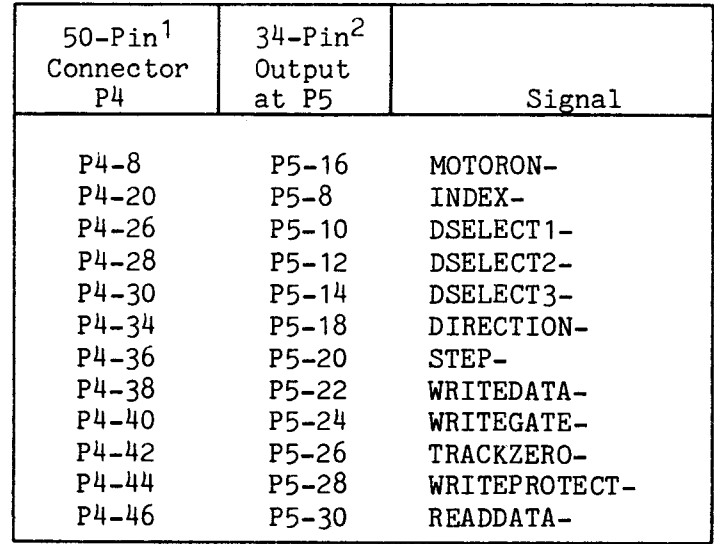

#### NOTES

- 1. PC board 1600134-0001 is connected to the 50-pin connector at P4 to provide cross-over wiring to a 34-pin output compatible with the 34 pin connector at the model 400 (mini) disk drive. This interface board is included as part of the 34-wire cable, TM 990/335. P5 is the 34-pin output of this interface board.
- 2. The dash number at P5 is the corresponding pin number at the disk drive connector. P5 is the 34-pin output of this interface board.
- 3. Odd-numbered pins are connected to ground only. Those odd-numbered ground pins in the cable are  $P4-7$  (P5-1),  $P4-11$  (P5-3),  $P4-19$  (P5-5).  $P4-21$  (P5-7), and the odd numbers from  $P4-25$  to  $P4-45$  (P5-9 to P5-29) inclusive.
- 4. Pin 2 at connector P4 is connected to the color-coded ribbon-cable edge.

# APPENDIX G

# PARTS LIST

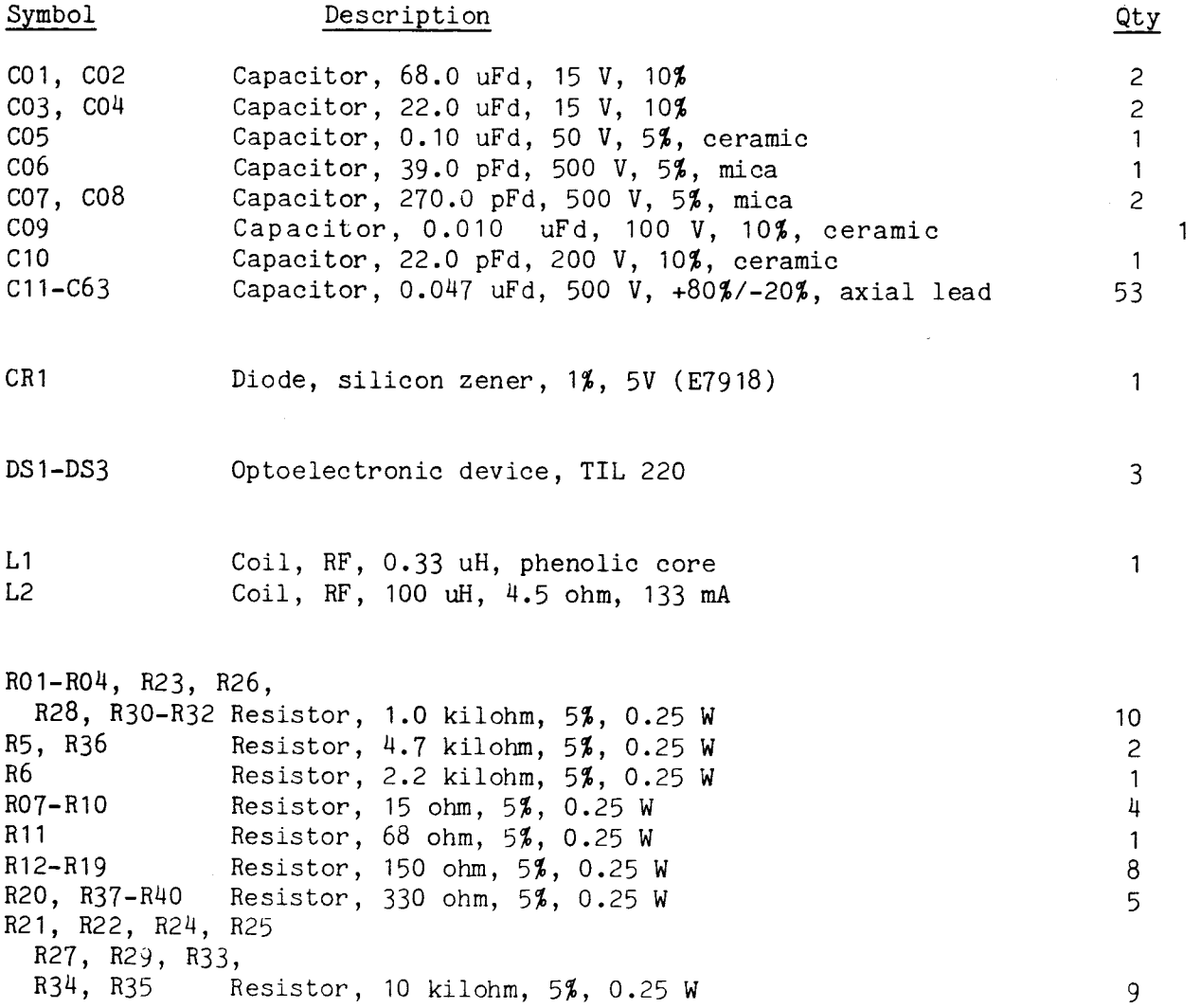

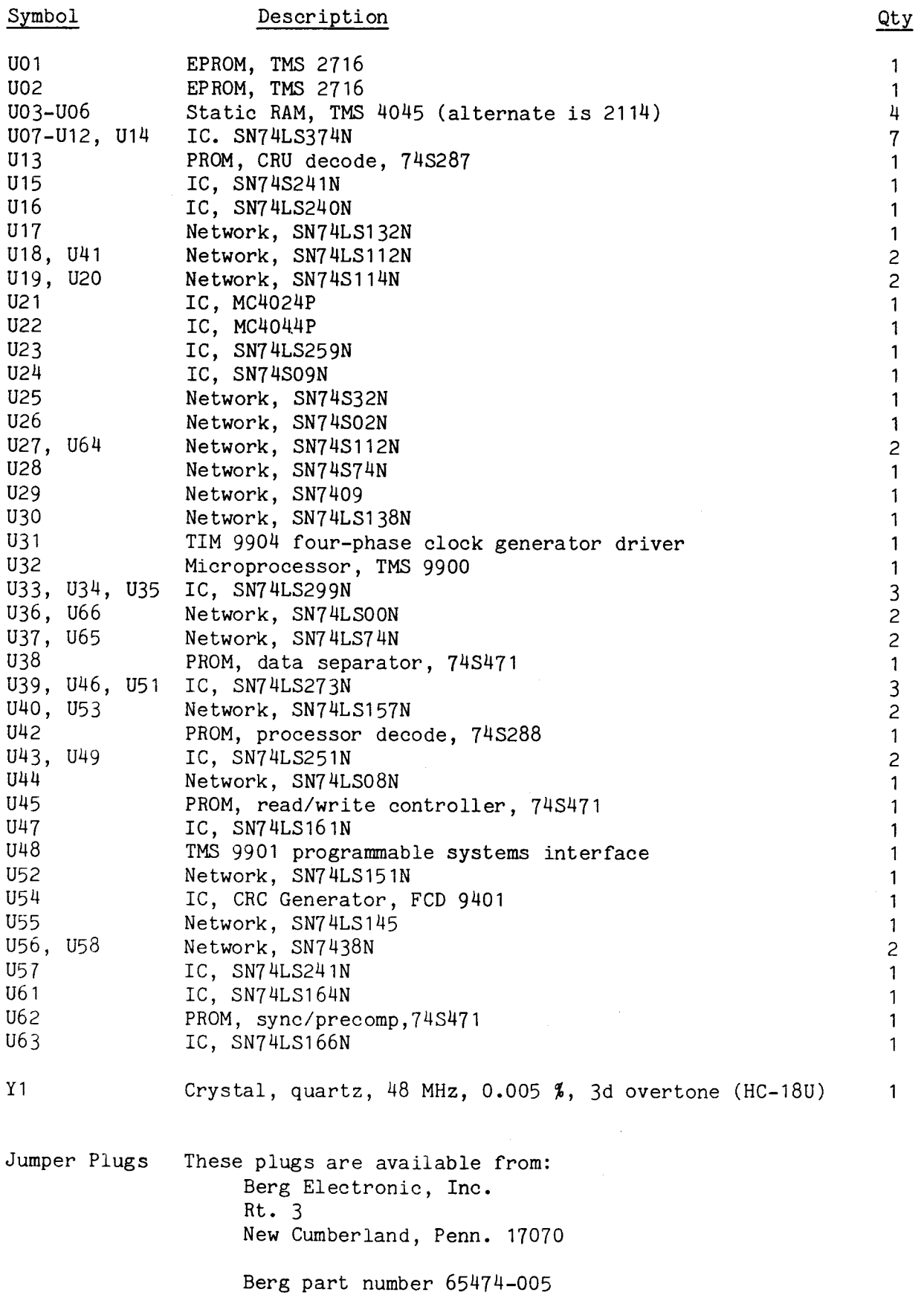

#### APPENDIX H

#### DEMONSTRATION SOFTWARE

#### H.1 GENERAL

Optional TM 990/425 demonstration software is available for verifying the correct operation of the TM 990/303A floppy disk controller. The software is provided on two TMS 2716 EPROM chips which can be plugged into the EPROM memory areas on the TM 990/10X microcomputer board or the TM 990/201 memory board. The demonstration software has two RAM memory requirements: 1) The CPU board must be configured for TIBUG (i.e., RAM at  $F80016-FFFF16$ ), and 2) a  $4K$ block of RAM beginning at  $F000_{16}$  or lower. This software is executed under the TIBUG monitor and uses the I/O utilities provided by the monitor. An assembly listing of the demo software is provided as part of this appendix.

The software is completely position independent in that it can be plugged into any location on the address map (except those locations which are reserved such as TIBUG workspaces, interrupt vectors, or load vectors). The entry point is the first address occupied by the EPROM module. The 4K block of RAM can start on any 4K memory boundry except those used by TIBUG and the demonstration software.

The TM 990/303A demonstration-software structure is shown in Figure H-1.

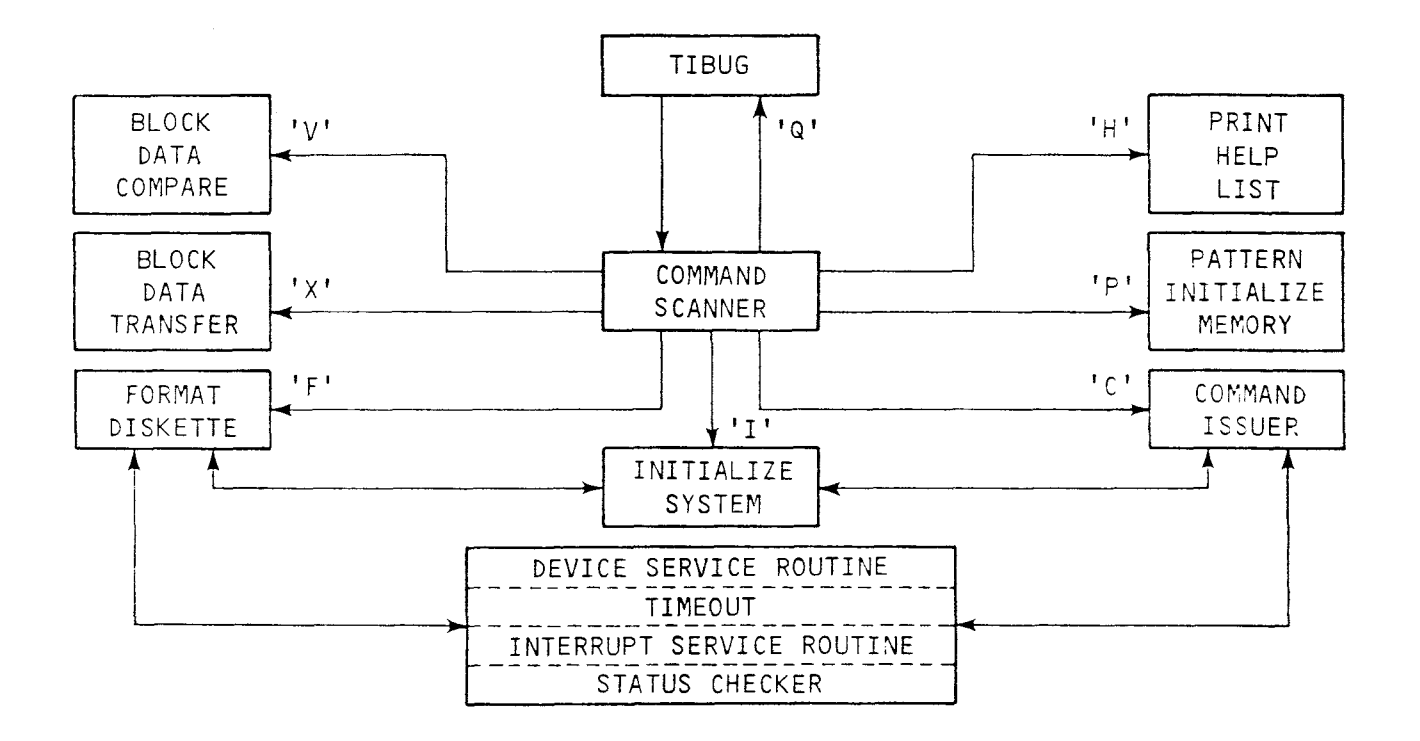

#### FIGURE H-1. TM 990/303A DEMONSTRATION SOFTWARE STRUCTURE

#### H.2 INSTALLATION

The EPROM's can be inserted on either the TM 990/10X microcomputer board or on the TM 990/201 memory board.

H.2.1 Installation on Microcomputer Board

- a. Turn off power to the system. Remove TM 990/10X board.
- b. Remove any EPROM's installed in sockets U43 or U45. Leave the TIBUG EPROM's installed in sockets U42 and U44.
- c. Set jumper J2 to 2716.
- d. Set jumper J4 to 16 (indicating 2716). Jumper J3 should remain set at 08 (setting for the TIBUG EPROM's).
- e. Install the demo EPROM marked U43 in socket U43. Install the demo EPROM marked U45 in socket U45.
- f. Install the board into the system and reapply power.
- g. Call up the TIBUG monitor (toggle the microcomputer board RESET switch and press the character A on the keyboard).
- h. Using the R command, set the Program Counter (P=) to 1000<sub>16</sub> or to the first location in the demonstration software.
- i. Using the E command, execute the software demonstration program.

?R  $W = FFC6$ P=2000 1000 ?E ? ?

H.2.2 Installation on the TM 990/201 Memory Board

a. Turn off power to the system. Remove the memory board.

- b. On the memory board, place the two TMS 2716 demonstration software chips on adjacent horizontal EPROM sockets (e.g., U56 and U64) with the lowest numbered chip going to the lowest numbered socket (e.g., the U43-marked chip in U56 and the U45-marked chip in U64).
- c. Install jumper J2 on the memory board to the SLOW position.
- d. Set switches 1 to 4 at S1 to a configuration corresponding to placement of the chips in the memory map. For example, if the sockets U56 and  $U64$  are used (this is EBLK7), then any one of the settings can be used (see the TM 990/201 memory board user's guide). EBLK7 is mapped

into every memory map configuration selected by switches 1 to 4. The only difference is the beginning address. For example, with switches 1-4 set to OFF-ON-ON-ON, EBLK7 starts at address 2000. This being the case, the demonstration software can be executed with the following interaction with TIBUG.

> ?R W=FFC6 P=01A4 2000 ?E

#### H.3 DEMONSTRATION SOFTWARE COMMANDS

When the demonstration software is executed, it outputs an opening message that prompts (??) the user to enter one of the eight one-character commands. The eight commands are explained in the following paragraphs.

The opening banner message is shown below:

?E TM 990/303 DEMO SOFTWARE REL. 1.1 02/28/80 EPROM AT >2000 DEMO RAM AT >E000 99

The location of the EPROM and RAM being used are printed so that the user can compare the listings to the contents of memory.

H.3.1 Help Command (H)

To obtain a list of the eight one character commands observed by the demonstration software, enter the H command. The following list will be output:

## ??H COMMANDS

H = HELP, PRINT HELP MESSAGE Q = QUIT, RETURN TO TIBUG I = INITIALIZE DEMO SOFTWARE, INTERACTIVE USER INITIALIZATION C = COMMAND ISSUER, USER MAY INTERACTIVELY ISSUE COMMANDS TO THE DISK CONTROLLER  $X = BLOCK$  DATA TRANSFER P = INITIALIZE RAM MEMORY WITH PATTERN V = MEMORY TO MEMORY DATA COMPARE F = FORMAT DISKETTE 99

H.3.2 Initialize Demo Software Command (I)

This command allows the user to initialize demonstration software parameters. This command will be entered when an 'I' is typed in response to the prompt  $(33)$ .

The following six questions will be asked with the operator entries shown.

??I UNIT TO BE TESTED (0/1/2/3, DEF=0) ? SOFTWARE CRU BASE OF  $/303$  (DEF =  $>200$  ) ? USE MASS STORAGE MODE (Y/N,DEF=Y) ? USE INTERRUPTS (Y/N,DEF=N) ? HALT ON ERROR (Y/N.DEF=Y) ? PRINT ON ERROR (Y/N,DEF=Y) ? Y ??

If the operator does not enter one of the acceptable entries (e.g., Y/N, 0/1/2/3) the question will be asked again. There are no default answers for these questions. If the operator does not initialize the system prior to executing the FORMAT or COMMAND ISSUER commands, the initialization questions will be asked. The operator will have to initialize the system every time the demo software in entered from the TIBUG monitor.

H.3.2.1 UNIT TO BE TESTED (0/1/2/3,DEF=0) ?

The unit to be tested refers to the disk drive the demo software will issue commands to in the FORMAT command. The controller is able to talk to a maximum of four (DS1 to DS4 as jumpered) drives provided they are connected to the controller via the daisy chain ribbon cable. If the user specifies a disk drive that is not present, errors will occur during the execution of commands. Units 0 to 3 correspond to DS1 to DS3.

H.3.2.2 SOFTWARE CRU BASE OF /303 (DEF = >200 ) ?

The host system has a CRU interface to the TM 990/303A board. The default (as shipped) CRU address of the the TM 990/303A board is hexadecimal 200. If the user decides to move the the TM 990/303A board to another position in the CRU map, this question provides a means of testing the board at the new location.

H.3.2.3 USE MASS STORAGE MODE (Y/N,DEF=Y) ?

Data on the floppy disk may be addressed in two modes; mass storage mode, and the physical mode. The answer to this question will determine what questions will be asked when using the COMMAND ISSUER (C) command in the demonstration software.

H.3.2.4 USE INTERRUPTS (Y/N,DEF=N) ?

The use of interrupts is primarily dependent upon the system software. The response to this question will also determine if commands issued via the COMMAND ISSUER will use interrupts. When executing with interrupts the controller will generate an interrupt upon completion of each command. When using the demo software the user should have jumper J3 on the TM 990/303A board set for interrupt 2. The demo software will be able to report whether errors occurred when they were expected. The demo software will also fill the intermediate interrupt vectors with the correct address of the demo software interrupt service routine.

## H.3.2.5 HALT ON ERROR (Y/N,DEF=Y) ?

An affirmative answer to this question will cause control to return to the demo command scanner when an error occurrs when a command is sent to the controller. This question affects commands issued to the controller from both the FORMAT and COMMAND ISSUER routines. When running the FORMAT command it is desirable to halt when errors occur. However when using the COMMAND ISSUER and looking at signals with the oscilliscope it may be desirable to continue looping even though an error has occurred.

H.3.2.6 PRINT ON ERROR (Y/N,DEF=Y) ?

An affirmative answer to this question will allow error messages to be printed when an error occurs. When monitoring signals with an oscilliscope it may be desirable to not print messages since this would make synchronization harder.

H.3.3 QUIT (Q)

This command allows the operator to return to the TIBUG monitor.

H.3.4 COMMAND ISSUER (C)

This command allows the user to interactively issue commands to the disk controller. The user may build up to 10 command lists prior to issuing them to the disk controller. The user will be prompted by the demo software to enter all the information required to build up a command list. The unit specified in the Initialize (I) command will not be used in building lists for this command(C). Failure to initialize the system prior to using the Command Issuer, will cause the system initialization questions to be asked. Shown below are the questions as asked by the Command Issuer using both storage modes of data addressing.

Mass storage mode:

??C COMMAND  $# (0 - 210) ? 0$ UNIT # (0/1/2/3,DEF=0) ? 0 DATA VERIFY ON READ/WRITE (Y/N,DEF=N) ? N MSW DISK STORAGE ADDRESS (0- >7FFF) ? 0 LSW DISK STORAGE ADDRESS (0- >FFFE) ? 0 BYTE COUNT ? 0 MEMORY MAP ADDRESS  $(0-$  > F, DEF=F) ? F MEMORY ADDRESS (0- >FFFE) ? 4000 COMMAND  $# (0 - 10)$  ? Carriage return CHECK STATUS (Y/N,DEF=Y) ? Y LOOP THRU COMMAND CHAIN (Y/N, DEF=N) ? N EXECUTE (Y/N,DEF=Y) ? Y  $??$ 

??C COMMAND #  $(0 - 510)$  ? 0 UNIT # (0/1/2/3,DEF=0) ? 0 DATA VERIFY ON READ/WRITE (Y/N,DEF=N) ? N TRACK NUMBER  $(0 - > 4C)$  OR  $0 - > 22$ ) ? 0 SURFACE (0 OR 1, DEF = 0) ? 0 SECTOR (1- >1A OR 1- >10) ? 1 BYTE COUNT ? MEMORY MAP ADDRESS  $(0-$  >F, DEF=F) ? F MEMORY ADDRESS (0- >FFFE) ? 4000 COMMAND  $# (0- >10)$  ? Carriage return CHECK STATUS (Y/N,DEF=Y) ? Y LOOP THRU COMMAND CHAIN (Y/N, DEF=N) ? N EXECUTE (Y/N,DEF=Y) ? Y ??

When the demo software types out a prompt(??) after a command has been issued to the controller the user may inspect the command list issued to the controller by looking at memory starting at the RAM memory location printed in the opening banner.

 $H.3.4.1$  COMMAND # (0- >10) ?

The command number refers to one of the 17 commands that may be issued to the disk controller. These commands are discussed in section 3.4.3 of this manual. If a larger value than 10 hexadecimal is entered, the user will be asked the question again. The value is placed in the most significant byte of word 2 of the command list. If a carriage return is entered, the building of command lists cease. If a carriage return is entered as the response to the first time this question is asked, the user will be prompted (??) again. If a carriage return is entered after one or more command lists have been built the 'status, loop, and execute' questions will be asked. The demo software will automatically handle the chain pointers (words 8 & 9) if more than one list is built up.

H.3.4.2 UNIT (0/1/2/3,DEF=O) ?

The unit entered is the disk drive the particular command list will be issued to. This allows the user to issue command lists to different drives when chaining command lists (H.3.4.10). If the value entered is larger than 3, the question will be asked again. The value entered here will be placed in the two least significant bits of word 2 of the command list.

H.3.4.3 DATA VERIFY ON READ/WRITE (Y/N,DEF=N) ?

An affirmative answer to this question makes bit 9 in word 2 of the command list equal to a one. This bit is interrogated by the read and write data commands to compare the data read from or written to the disk to the data in host memory. All other commands ignore this bit. If a 'Y' or 'N' is not entered as the answer, the question will be asked again.

H.3.4.4.1 MSW DISK STORAGE ADDRESS (0- >7FFF) ?

If the user decided to use the mass storage mode this address is the most significant 16 bits of the 31 bit mass storage address used to determine where the head is positioned and the data is transferred to or from. If the value is larger than 7FFF hexadecimal is entered, only the 15 least significant bits will be used as an address.

H.3.4.4.2 TRACK NUMBER (0- >4C OR 0- >22) ?

If the user decides to use the physical storage mode of addressing this question asks for the track number. This track number is the physical track location where the head will be positioned. This value is logically 'OR'ed with hexadecimal 8000 and placed in Word 3 of the command list. The numbers shown in parentheses are the allowable tracks for a standard and mini size diskette respectively using IBM formats.

 $H.3.4.5.1$  LSW DISK STORAGE ADDRESS (0- >7FFE) ?

When using the mass storage mode of addressing, this value is the least significant 16 bits of the 31-bit address that is used to determine head positioning and data transfer address. If a value is entered in which the least significant bit is a 1, it will be ignored because the address needs to be on a word boundary. The user is cautioned that the 31 bit mass storage address must be on a sector boundary.

H.3.4.5.2 SURFACE (0 OR 1,DEF=0 ) ?

The physical storage mode of addressing requires that the user decide which side of the disk is going to be addressed. The user should be aware of the type and model of drive that is being used. All drives will have a surface 0. This value will be placed in the most significant byte of Word 4 of the command list that is being built by the demonstration software.

 $H.3.4.5.3$  SECTOR (1->1A OR 1->10) ?

In the physical storage mode Word  $4$  also contains the sector number in the least significant byte. When this hexadecimal number is entered it is combined with the surface and placed in Word 4 of the command list. Hexadecimal 1A and 10 are the maximum sectors/track on a standard and mini diskette respectively.

H.3.4.6 BYTE COUNT ?

The byte count refers to the amount of data to bt transferred to or from the disk controller. When specified in a read or write operation, this hexadecimal value should be a multiple of one sectors data length.

 $H.3.4.7$  MEMORY MAP ADDRESS  $(0 - >F, DEF = F)$  ?

The memory map address is the four most significant bits of the twenty bit address space where data will be transferred to or from by the controller. When the demo software is used with the TM 990/201 memory board, this value should be zero. When used with the TM 990/203 memory board this value should be F. If a map address larger than hexadecimal F is entered, the question will be asked again.

# $H.3.4.8$  MEMORY ADDRESS (0->FFFE) ?

This memory address is the least significant 16 bits of the memory storage address where data will be transferred to or from the controller. The demo software will automatically force the least significant bit to zero (word boundary). The user should be cautioned not to transfer data from the controller to addresses occupied by EPROM and RAM workspace areas used by the demo software and TIBUG.

H.3.4.9 CHECK STATUS (Y/N,DEF=Y) ?

An affirmative answer to this question will cause the status bits in command list words 0 and 1 to be examined. If there are errors and the 'PRINT ON ERROR' questioned was answered 'Y', the error message will be printed. If neither a 'Y' or 'N' is entered, the question will be asked again.

H.3.4.10 LOOP THRU COMMAND CHAIN (Y/N, DEF=N) ?

This question gives the user the choice of executing the built command  $list(s)$ only once or over and over. If the lists are executed repeatedly it can only be stopped by halting on an error if an error occurs or by depressing the ESCape key on the users terminal. This looping mechanism allows the user to look at signals with an oscilliscope. If an allowable response(Y/N) is not entered the question will be repeated.

H.3.4.11 EXECUTE (Y/N,DEF=Y) ?

This is the last question the user must answer before the chain of command lists can be executed. If the user answers with a 'N' the user will be prompted(??) and the command list(s) will not be executed. This last question is an escape if an error was made in the building of the command lists.

H.3.4.12 Error Messages.

The TM 990/303A demonstration software will report errors when an unexpected condition exists between the host system and controller, or when an error is reported back from the disk controller. For error messages to be reported on the user terminal, the operator must give an affirmative answer to the 'PRINT ON ERROR (Y/N)?' question asked during initialization (H.3.2.6). Any operation with the controller may be halted if the user gives an affirmative answer to the 'HALT ON ERROR' question asked during initialization (H.3.2.5). By answering negative to both of these questions the user may set up command loops for scoping electrical signals without time between disk commands for error printing. Many error messages do not indicate a malfunction of the disk controller, but could be caused by improper configuration of the system. This should be able to determine if the controller board is operational by examining the LED indicator lights on the edge of the board (see section 2.9 for LED use).

## H.3.4.12.1 CONTROLLER WOULD NOT ACCEPT LIST ADDRESS

This error occurs when the host attempts to transfer the address of the command list to the controller via the Communications Register Unit (CRU). If the controller does not respond to this address transfer initiation the above message will be printed on the user's terminal. Prior to the address transfer the controller 'BUSY' signal should indicate a not busy state. Some possible causes of this error are: a) no disk controller board is in the system, b) the CRU address at which the controller responds may different than that used in the device service routine, c) the controller board may be malfunctioning. The user may attempt to correct this state by resetting the controller via the CRU.

# H.3.4.12.2 CONTROLLER BUSY- COMMAND NOT ISSUED

This error occurs when.the host device service routine attempts to transfer a command list address but the 'CONTROLLER BUSY' signal generated by the disk controller indicates the controller is busy and cannot accept the list address. One possible cause of this error is attempting to initiate a list address transfer while the disk controller is processing another command list. Another possible cause of this error is a disk controller malfunction. The user can attempt to rectify this condition by resetting the disk controller.

## H.3.4.12.3 COMMAND DID NOT COMPLETE IN 25 SECONDS

This error occurs when the disk controller fails to turn on the 'OPERATION COMPLETE' bit in Word 0 of the command list in 25 seconds after the list address was transferred to the controller. Most commands should be completed by the disk controller in a few seconds, however 25 seconds is adequate time to allow the disk controller to attempt several retries to overcome error conditions. If the controller does not complete a command in 25 seconds the controller will also be in the busy state and must be reset. One cause of this error is a controller malfunction.

# H.3.4.12.4 COMMAND DID NOT INTERRUPT UPON COMPLETION

This error occurs when a command completes but does not interrupt the host. To issue commands which interrupt the host upon completion, the user must answer affirmative to the initialization question 'EXECUTE USING INTERRUPTS' (H.3.2.4). If this is not done this error will never occur. If the user desires to use interrupts, he should make sure all conditions allowing interrupts are set up correctly. This error is an indication of controller malfunction or improper interrupt jumper setup.

## H.3.4.12.5 UNEXPECTED INTERRUPT FROM CONTROLLER

z

This error occurs when an interrupt from the controller occurs but is not expected. If the user does not desire interrupts from the controller he needs to answer the question discussed in the previous section negatively. Again the user should make sure that the conditions for interrupts to occur are not setup. This error is an indication of a disk controller or system configuration malfunction.

## H.3.4.12.6 NO RAM EXISTS, CANNOT USE DEMO

This error can occur immediately after the demonstration software is entered from TIBUG. This error identifies an error in the memory map configuration in that the demonstration software could not find a 4K block of memory to use. If this error occurs, the user should turn the power off, extract the CPU and memory boards and recheck the jumpers and switch configurations. This error does not indicate any problem with the controller or disk drive.

## H.3.4.12.7 BAD EPROM, CANNOT USE DEMO

This error can also occur immediately after the demonstration software is entered from TIBUG. This error indicates that the contents of the demonstration software EPROMs are incorrect. The contents of the EPROMs are verified by performing a checksum on the contents of the EPROM. When this occurs the user should not use the demonstration software because the results will be unpredictable.

H.3.4.12.8

\*\*\* ERROR UNIT: X COMMAND: XX HOST ADDR: XXXXX STORAGE ADDR: XXXXXXXX LENGTH: XXXX DRIVE STATUS: XX

BITS: OC ER IE DE ID OR SE UE OL WP SI ST BC X X X X X X X X X X X X X

This error message is returned to the user when an error occurs when using the "C" command to issue commands to the disk controller. This error message will only be printed if the "PRINT ON ERRORS" prompt was answered affirmatively during initialization. The first line of the message tells the user what disk drive is being addressed and what command was issued to it. This is a great deal of help if several commands are chained together which deal with more<br>than one unit. The data for this line is extracted from word 2 of the The data for this line is extracted from word 2 of the command list. The second line shows the source or destination address in the host memory where data is written to or from. The host address is extracted from words 6 and 7 of the command list. The second line also shows the disk storage address for the attempted command. This is the contents of words 3 and 4 of the command list. The length shown represents the amount of actual data transferred. This is the value returned to the controller in word 5. The drive status on the second line is returned by the controller and represents the lines of the disk drive as read by the controller (see section 3.4). The last three lines of this error message are a breakout of the error bits in words 0 and 1 of the command list which are returned from the controller. Section 3.4 provides an in-depth discussion of these error bits. The value of the error bits (0 or 1) will appear direcly below the error bit synonyms.

## H.3.5 FORMAT DISKETTE (F)

This command allows the user to format diskettes on the drive specified during initialization. This command will only format single sided diskettes. If the initialization questions have not been answered prior to entering this command, they will be asked. Shown below are the prompts for the format diskette command.

??F NUMBER OF SIDES (1 OR 2,DEF=1) ? SIZE OF DISKETTE (8 OR 5 IN,DEF=8) ? FORMAT:  $0 =$  IBM SINGLE,  $1 =$  IBM DOUBLE,  $2 =$  TI DOUBLE (DEF=0) ?

With the information gained from initialization and the above prompts command lists will be built to define the drive parameters and format the diskette.

H.3.5.1 NUMBER OF SIDES (1 OR 2,DEF=1) ?

This question refers to the number of usable sides on the diskette to be formatted. The combination of two sides and mini diskettes is illegal, and the user will be prompted again.

H.3.5.2 SIZE OF DISKETTE (8 OR 5 IN,DEF=8) ?

The answer to this question tells the demonstration software whether a mini (5 in.) or standard (8 in.) diskette is being used. This information also defines the number of tracks to be formatted. If a value other than 5 or 8 is entered, the prompt will be asked again.

H.3.5.3 FORMAT:  $0 = IBM$  SINGLE,  $1 = IBM$  DOUBLE,  $2 = TI$  DOUBLE (DEF=0) ?

The type of format specified determines how the disk is addressed, the amount of data per sector, and the storage capacity of the diskette. If a value larger than 2 is entered this prompt is asked again. The diskette size of 5 inches and the TI DOUBLE format is an illegal combination and will cause both prompts to be asked again. After both prompts have been answered the demonstration software will attempt to format the diskette.

## H.3.6 BLOCK TRANSFER ROUTINE (X)

This command is entered from the demonstration software command scanner by entering the character 'X'. This command allows the user to move a block of data from one memory location to another. The user will be prompted for the source address, destination address, and the number of bytes to be transferred. The user should terminate all entries with a space character. All entries are hexadecinal and must be an even number. Shown below are the prompts for this command.

??X SOURCE = XXXX DEST = YYYY LENGTH = LLLL ??

The user should terminate all entries with a space character.

H.3.7 INITIALIZE RAM MEMORY WITH PATTERN (P)

This command is entered from the demonstration software command scanner by entering the character 'P'. This command allows the user to initialize memory with a data pattern. This command is useful for initializing memory before read and write operations. The user will be prompted for a memory address, byte count, and data pattern. All entries are in hexadecimal and are terminated with a space character. The start address and byte count must be even numbers. Shown below are the prompts for this command.

??P ADDR1 = XXXX LENGTH = LLLL PATTERN =•PPPP 99

## H.3.8 MEMORY TO MEMORY DATA COMPARE (V)

This command is entered from the demonstration software command scanner by entering the character 'V'. This command allows the user to verify the contents of two blocks of memory by comparing the contents of the two blocks on a word by word basis. If two corresponding memory locations do not have the same contents an error message is printed. This command is very useful in comparing data after write and read operations. The user will be prompted for the starting addresses of the two blocks of data and the number of bytes to be compared. All entries are in hexadecimal and terminated by the space character. Shown below are the prompts for this command and the error print out.

> ??V ADDR1 = XXXX ADDR2 = YYYY LENGTH = LLLL \*\*ERROR  $ADDR1 = XX42$   $DATA = ABCD$   $ADDR2 = YY42$   $DATA = ABCC$ 99

#### H.4 USING THE DEMO SOFTWARE'S DEVICE SERVICE ROUTINE

The user may take advantage of the demonstration software's Device Service Routine (DSR) by calling it as a subroutine. This enables the user to test his own software with the floppy disk controller without having to write his

own DSR. By using the demo software's DSR the status checker and interrupt service routines may be utilized. To use the DSR the user must first initialize all the variables which the demo software manipulates during entry and the Initialize (I) command. These variables are:

- ROMBAS Start address of the EPROM<br>• RAMBAS Start address of the DEMO I
- RAMBAS Start address of the DEMO RAM<br>• BAS303 Base CRU address of the TM 990
- BAS303 Base CRU address of the TM 990/303A
- UNIT Don't care
- INITFL Determine if interrupts are to be used<br>• HALTFL Halt if an error is encountered
- HALTFL Halt if an error is encountered
- PRNTFL Print if an error is encountered<br>• STORFL Don't care
- STORFL Don't care
- Will insert own unit

This initialization can be done by entering the demo software and executing the Initialize (I) command. To interface to the DSR, the user's calling routine must be set up in a certain manner. The requirements are:

- RO must contain the address of the command list
- R9 must contain the demo software's RAM base
- A subroutine vector must be defined with a workspace and program counter.

Shown below is the initialization process and a code segment which could use the DSR.

Initialize Segment

```
?R 
W = FFC6P= 01A4 1000 
?E 
TM990/303 DEMO SOFTWARE REL. 1.1 02/28/80 
EPROM AT >1000 DEMO RAM AT >F000 
??I 
UNIT TO BE TESTED (0/1/2/3,DEF=0) ? 0 
SOFTWARE CRU BASE OF /303 (DEF= >200) ? 200 
USE MASS STORAGE MODE (Y/N,DEF=Y) ? N 
USE INTERRUPTS (Y/N,DEF=Y) ? N 
HALT ON ERROR (Y/N,DEF=Y) ? Y 
PRINT ON ERROR (Y/N,DEF=Y) ? Y 
??Q 
?R 
W = FFC6P= 1000 2000 Enter start address of user's code 
?E
```
User's Code Segment

COMISR EQU >15A4 Define address of 'COMISR' RAMBAS EQU >F226 Define address of RAMBAS  $\frac{1}{2}$  $ENTRY$  ---- $\qquad \qquad - - \frac{1}{2}$ LI RO,CMDLST Get command list address MOV @RAMBAS,R9 Get base of demo RAM  $\frac{1}{2}$ BLWP @EXCMD Go execute command ----CMDLST BSS 20 Command list<br>WPCODE BSS 32 Workspace for Workspace for DSR EXCMD DATA WPCODE,COMISR \*\* The address of 'COMSIR' should be taken from the demo software listing. END  $\mathbb{Z}^{n-1}$ 

Note: The user should be cautioned not to use the same RAM memory area that the DEMO Software uses.

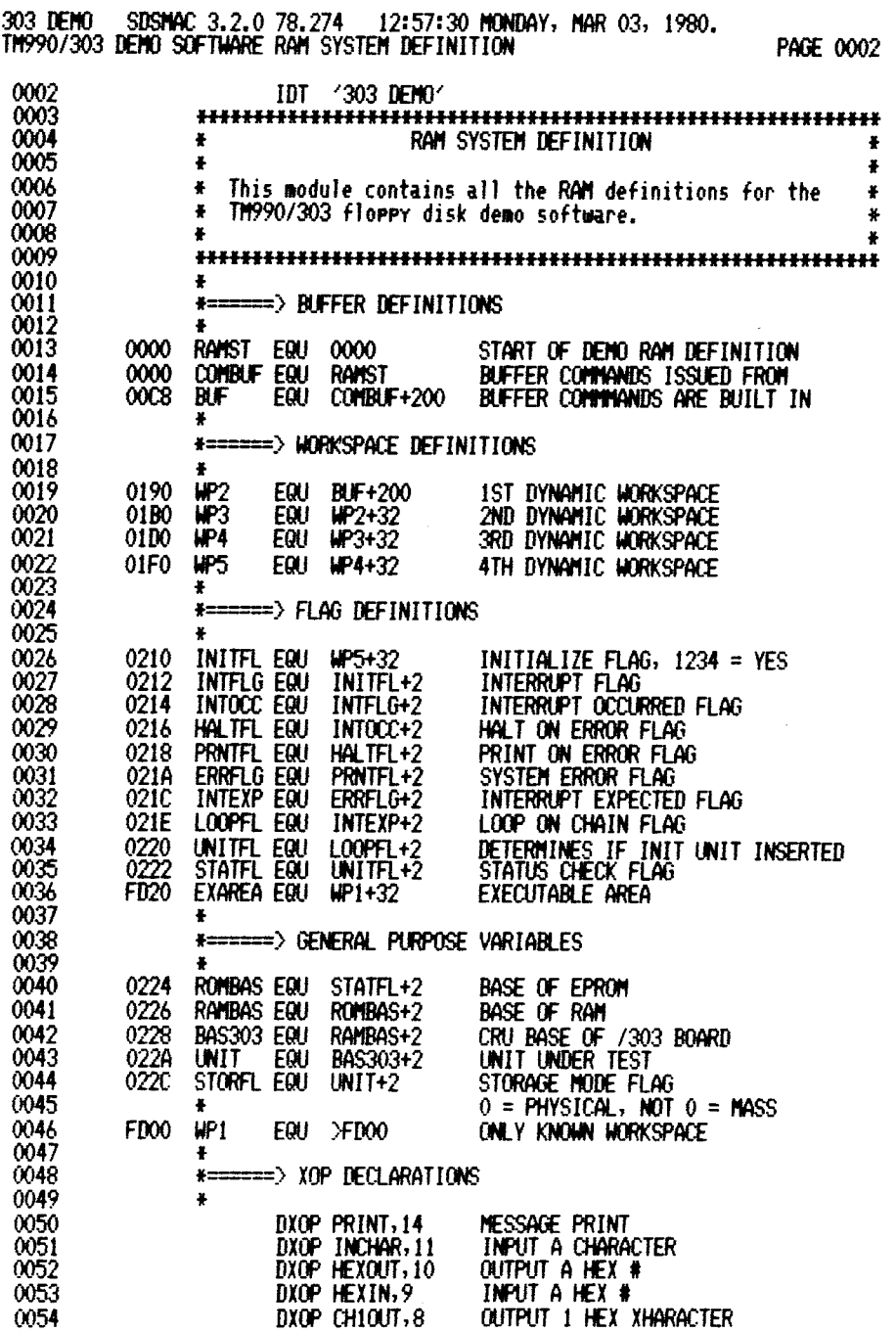

 $\mathcal{L}^{\text{max}}_{\text{max}}$  and  $\mathcal{L}^{\text{max}}_{\text{max}}$ 

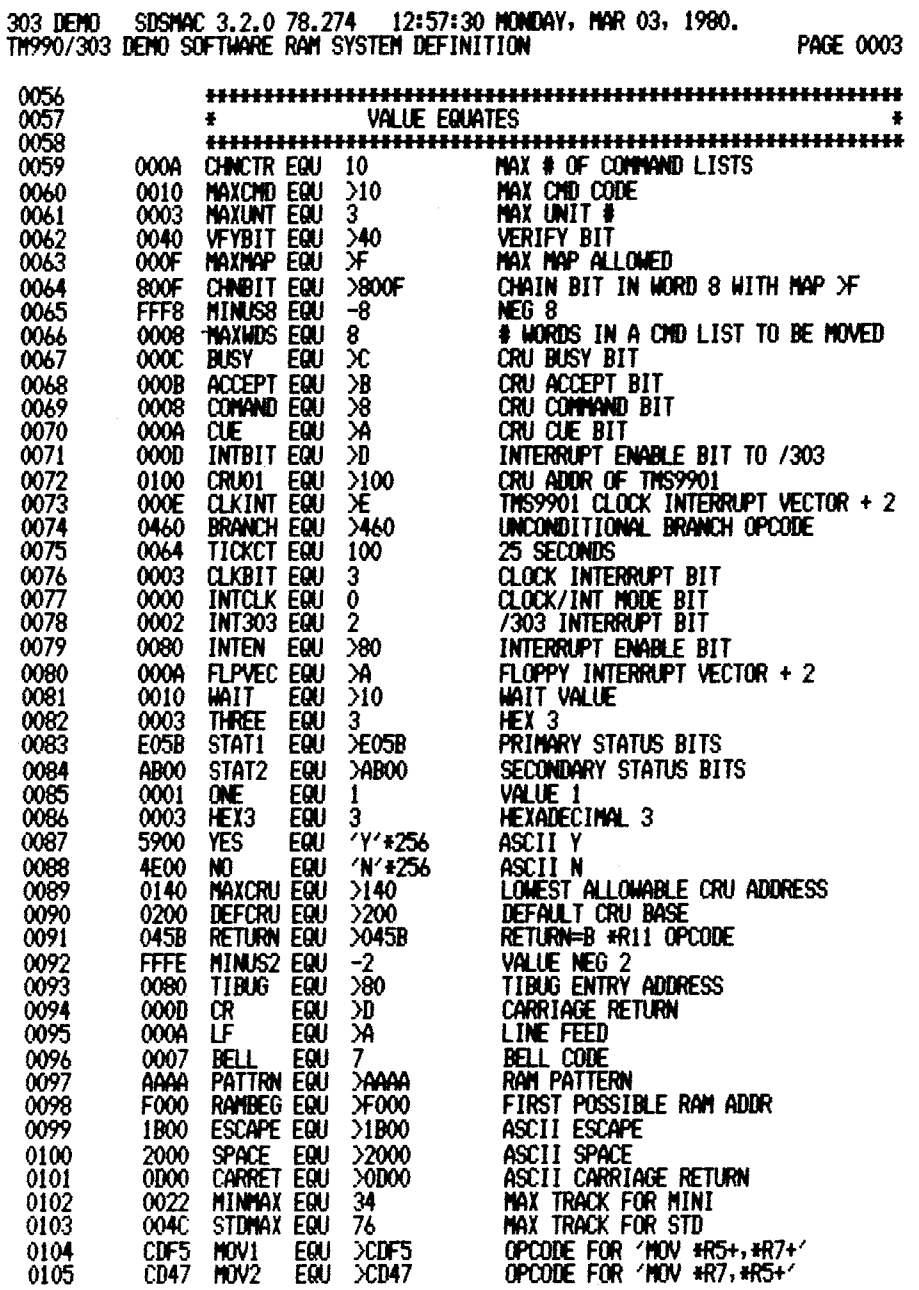

 $\mathcal{L}^{\text{max}}_{\text{max}}$  .

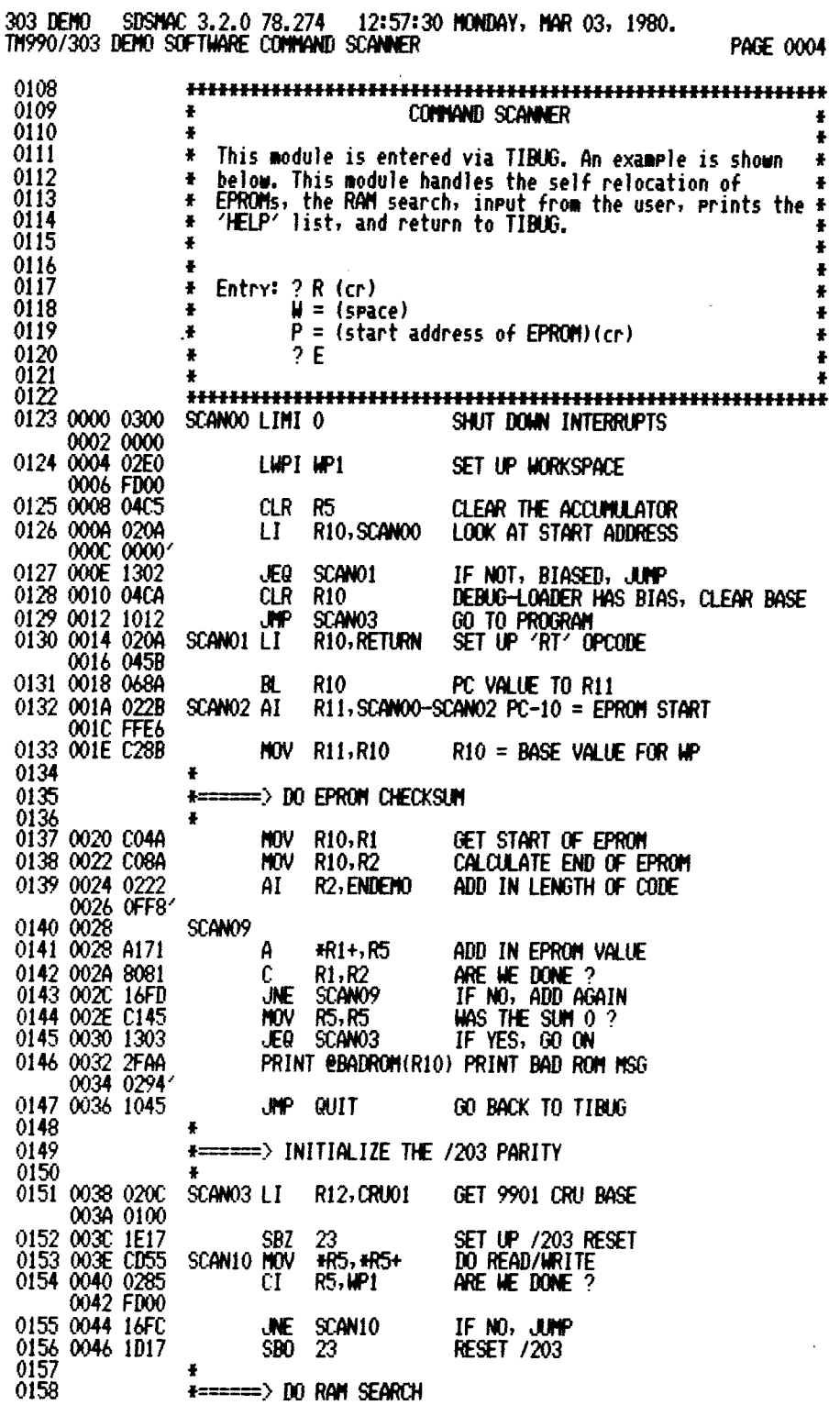

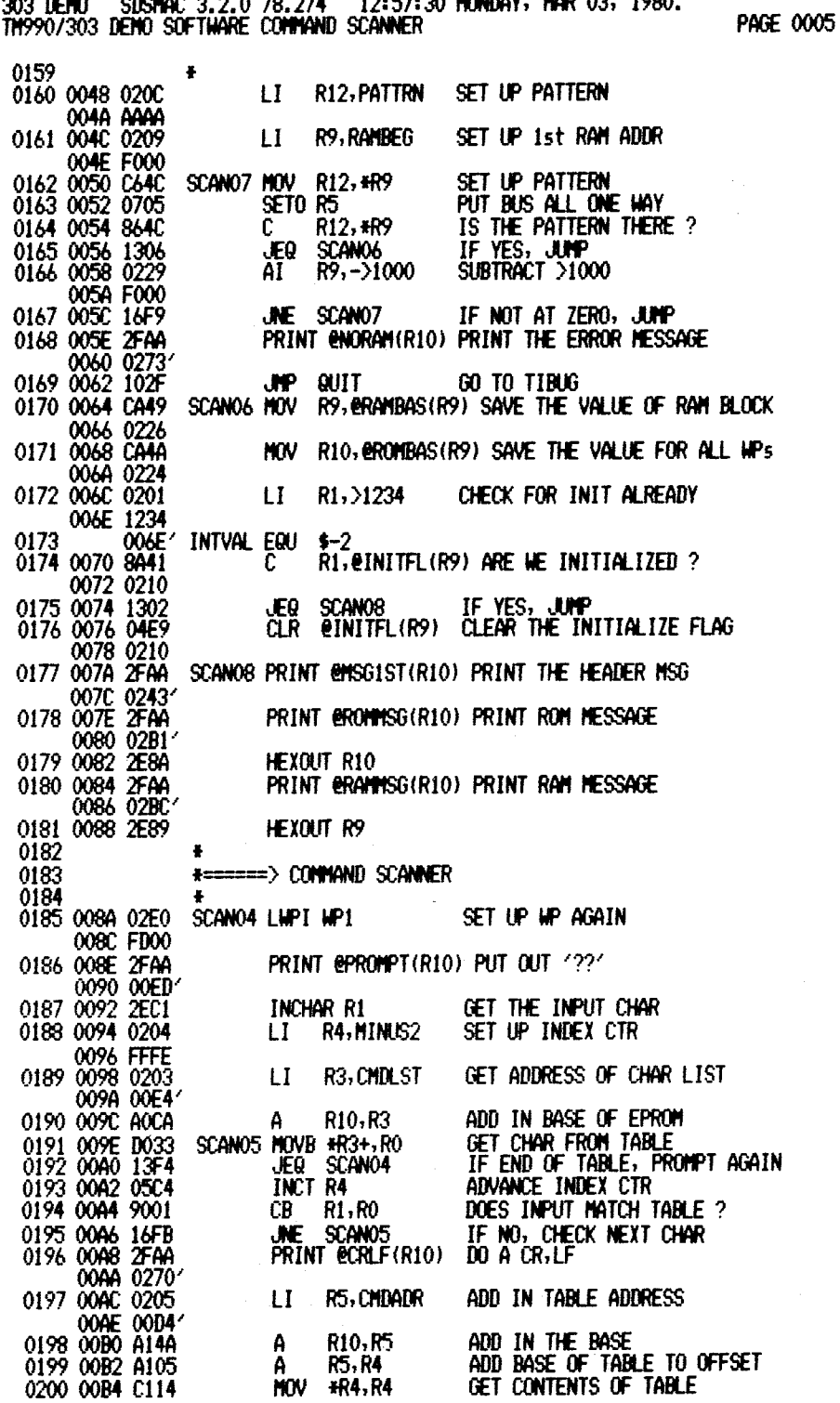

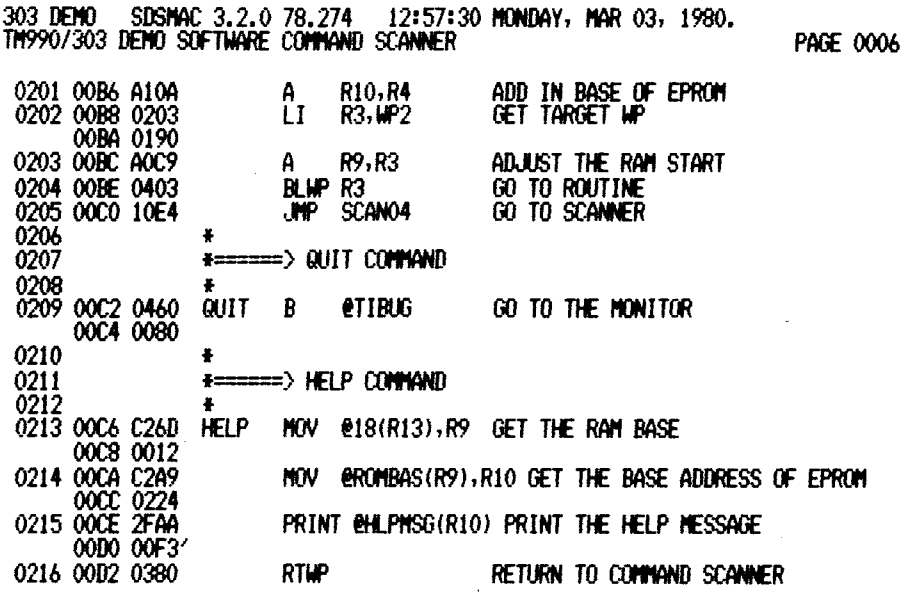

 $\hat{\beta}$ 

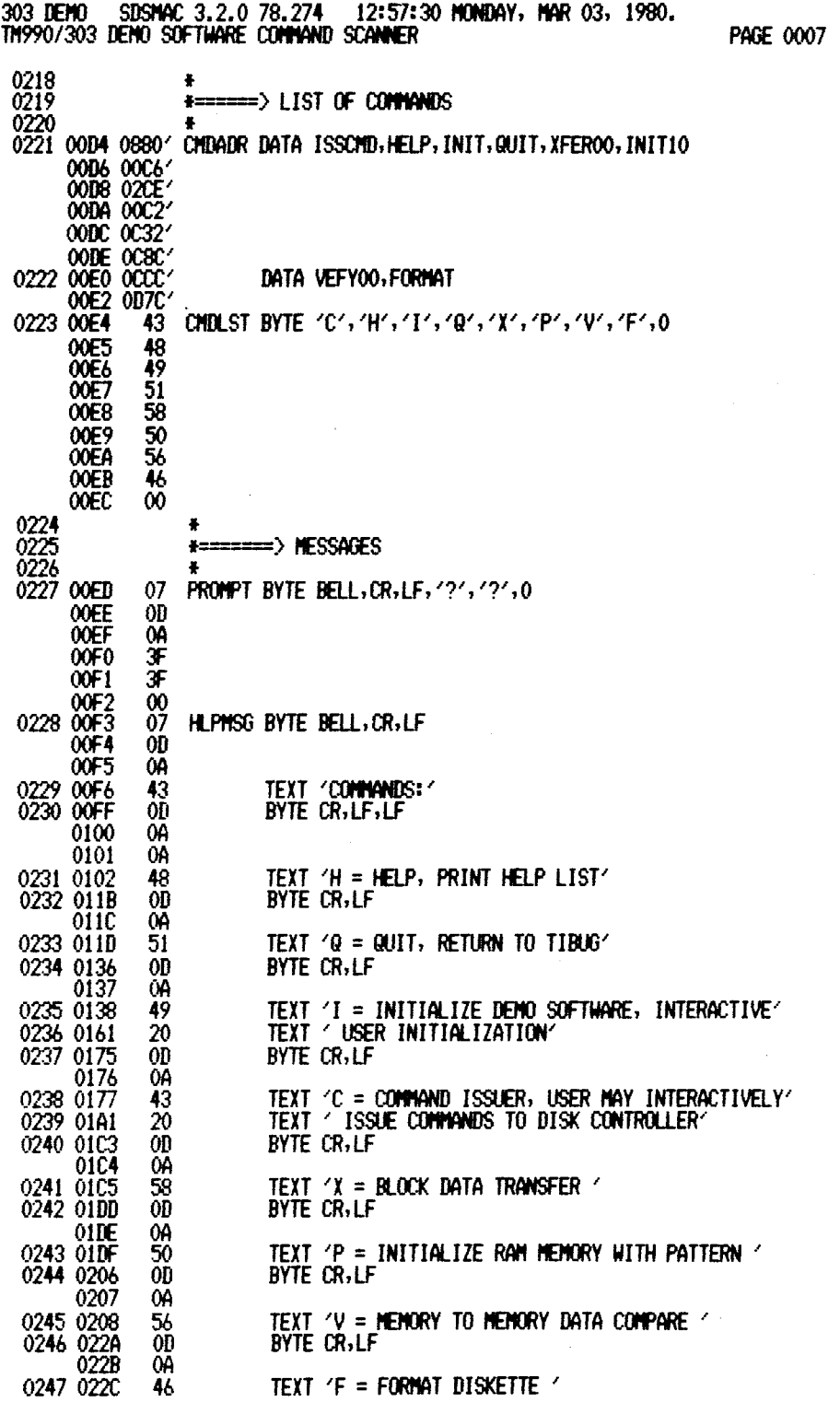

 $\downarrow$ 

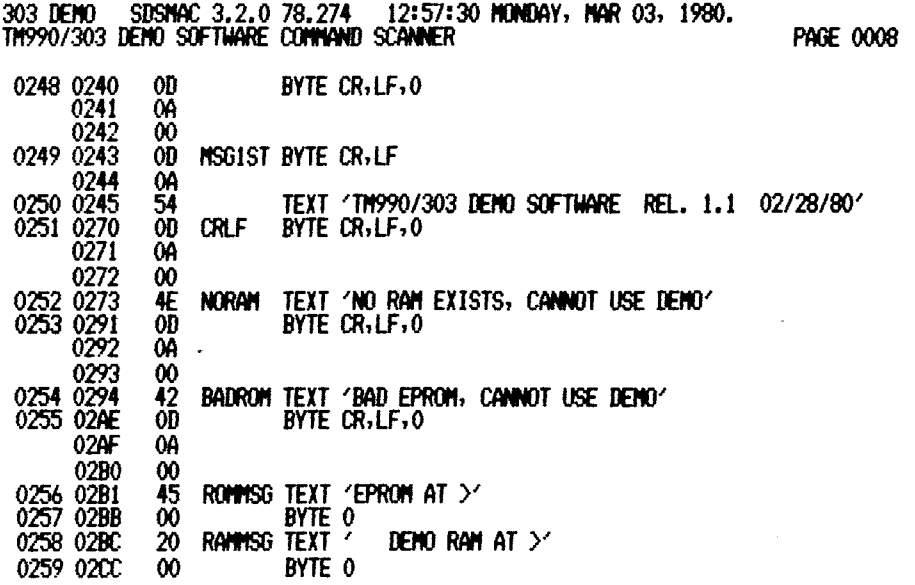

 $\bar{\nu}$ 

 $\bar{z}$ 

 $\bar{\beta}$ 

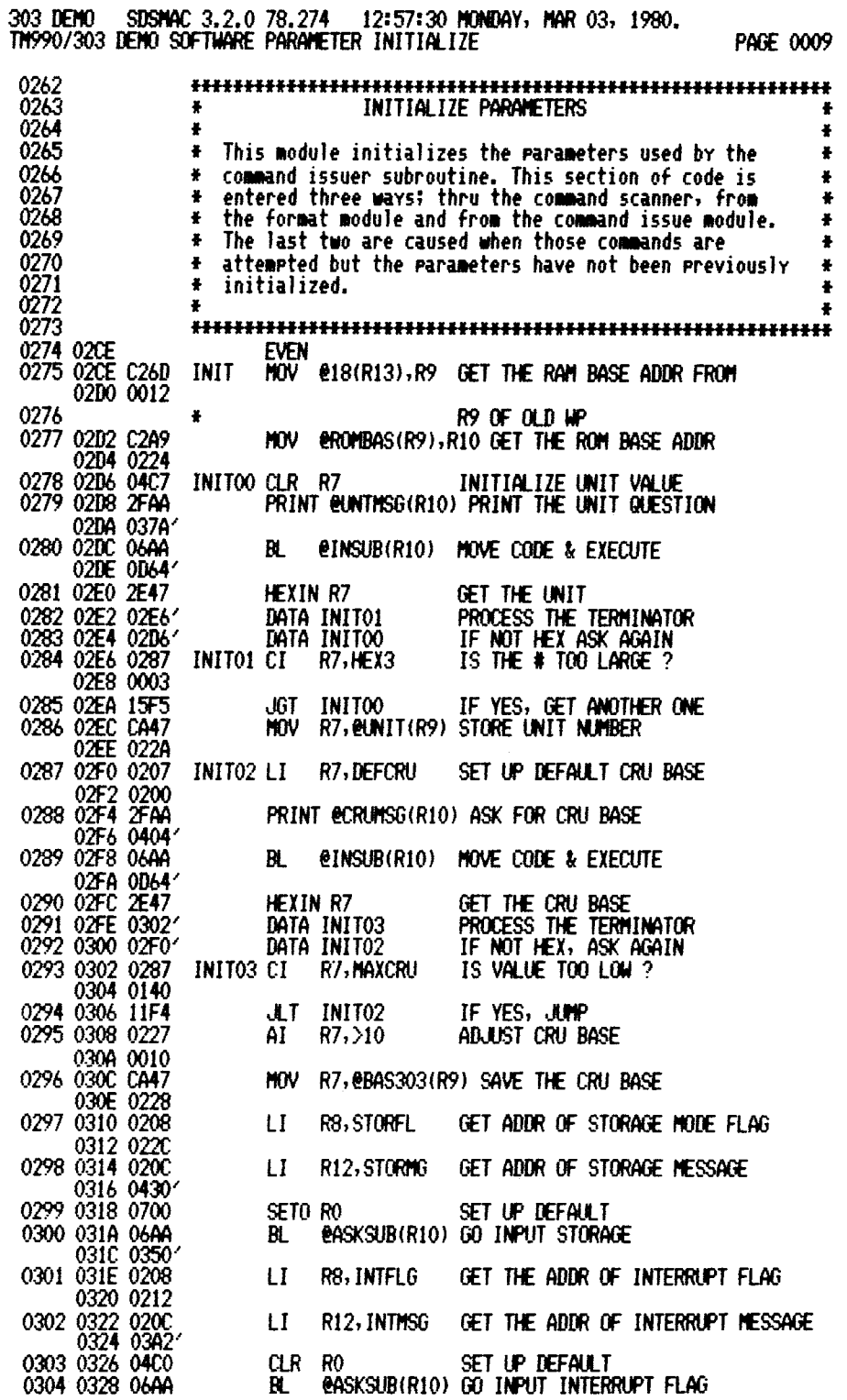

**303 DEMO SDSMAC 3.2.0 78.274 12:57:30 MONDAY, MAR 03, 1980. TM990/303 DEMO SOFTWARE PARAMETER INITIALIZE PAGE 0010** 

**032A 0350' 0305 032C 0208 032E 0216 0306 0330 020C 0332 03C3' 0307 0334 0700 0308 0336 06AA 0338 0350' 0309 033A 0208 033C 0218 0310 033E 020C 0340 03E3' 0311 0342 0700 0312 0344 06AA 0346 0350' 0313 0348 CA6A 034A 006E' 034C 0210 0314 034E 0380 LI R8,HALTFL LI R12,HLTMSG SETO RO BL @ASKSUB(R10) SET UP DEFAULT LI R8,PRNTFL LI R12,PRTMS0 SETU RO BL eASKSUB(R10) SET UP DEFAULT MOV @INTYAL(R10) 4INITFL(R9) SET THE INITIALIZE FLAG RTWP GET THE ADDR OF HALT FLAG GET THE ADDR OF HALT MESSAGE GO INPUT HALT FLAG GET THE ADM OF PRINT FLAG GET THE ADDR OF PRINT MESSAGE GO INPUT PRINT FLAG RETURN TO COMMAND SCANNER** 

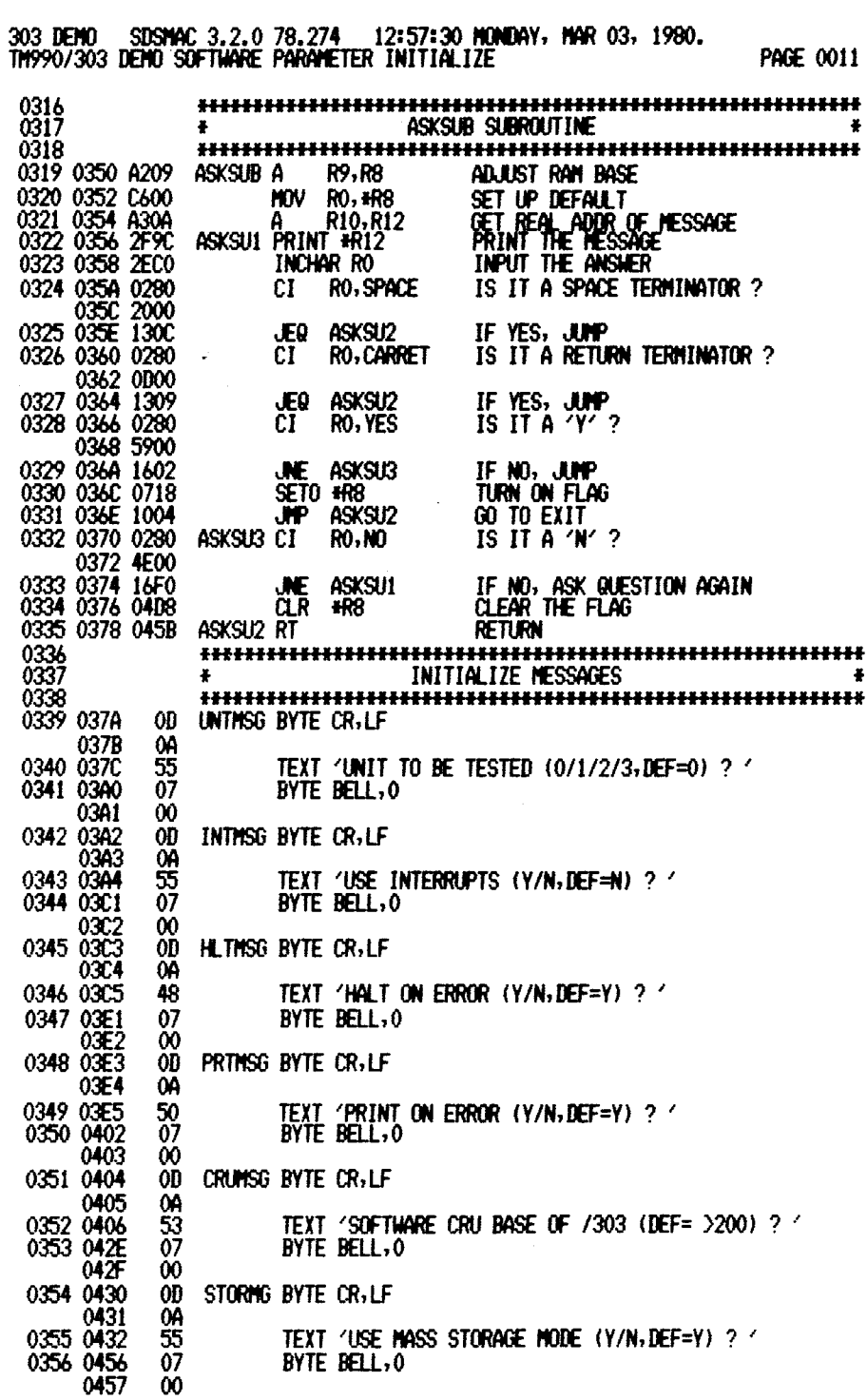

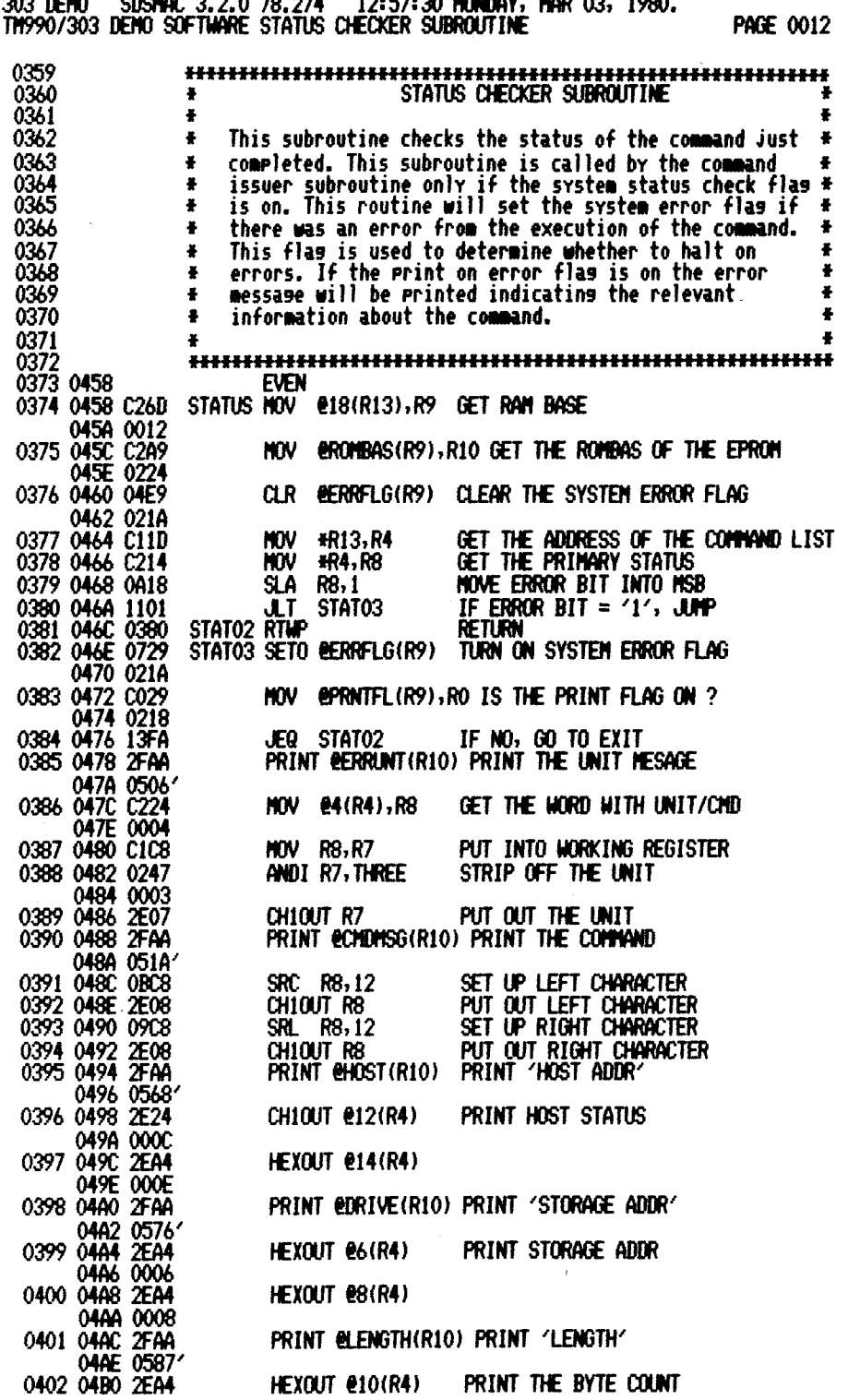

**303 DEMO SDSMAC 3.2.0 78.274 12:57:30 MONDAY, MAR 03, 1980. TM990/303 DEMO SOFTWARE STATUS ZHECKER SUBROUTINE PAGE 0013** 

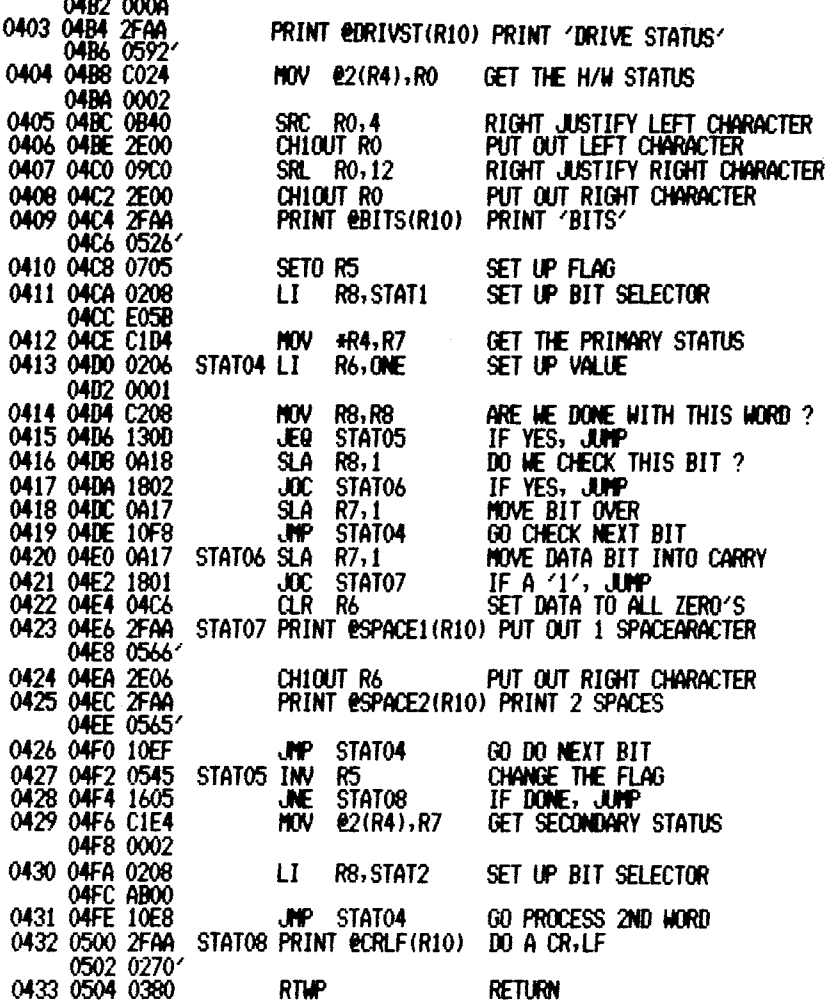

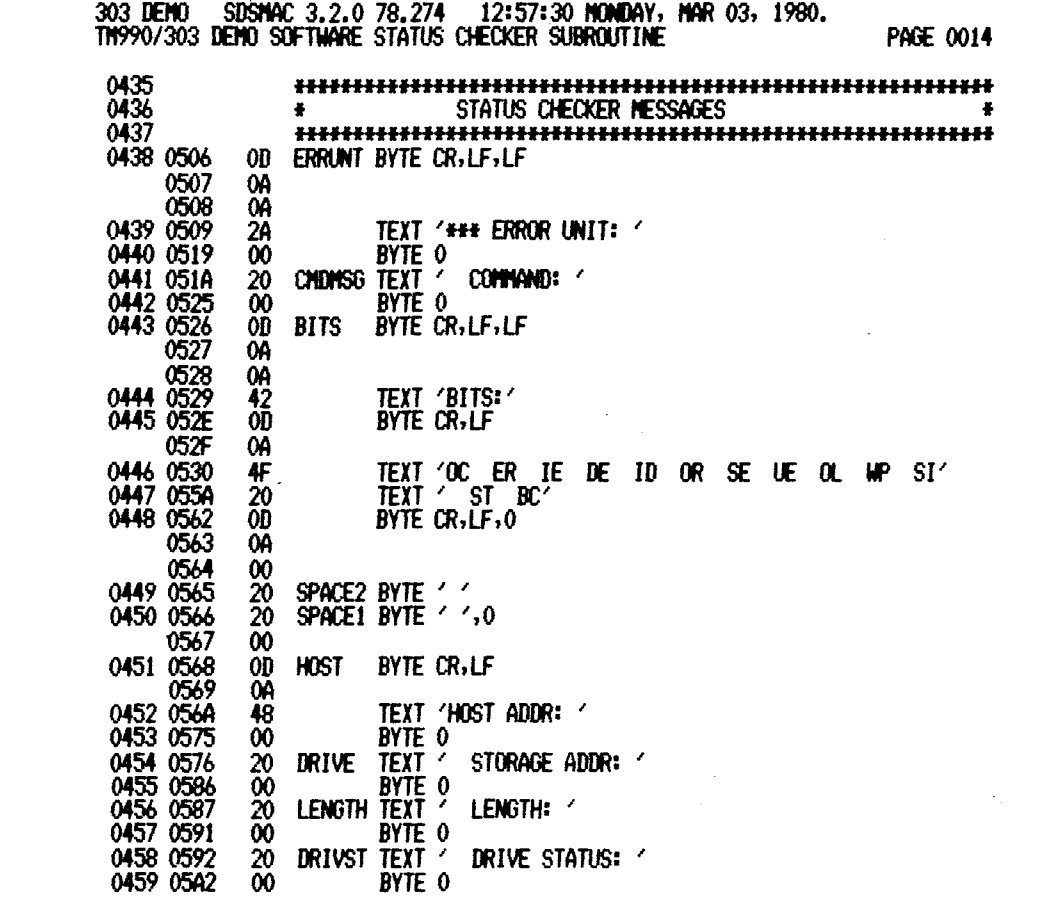

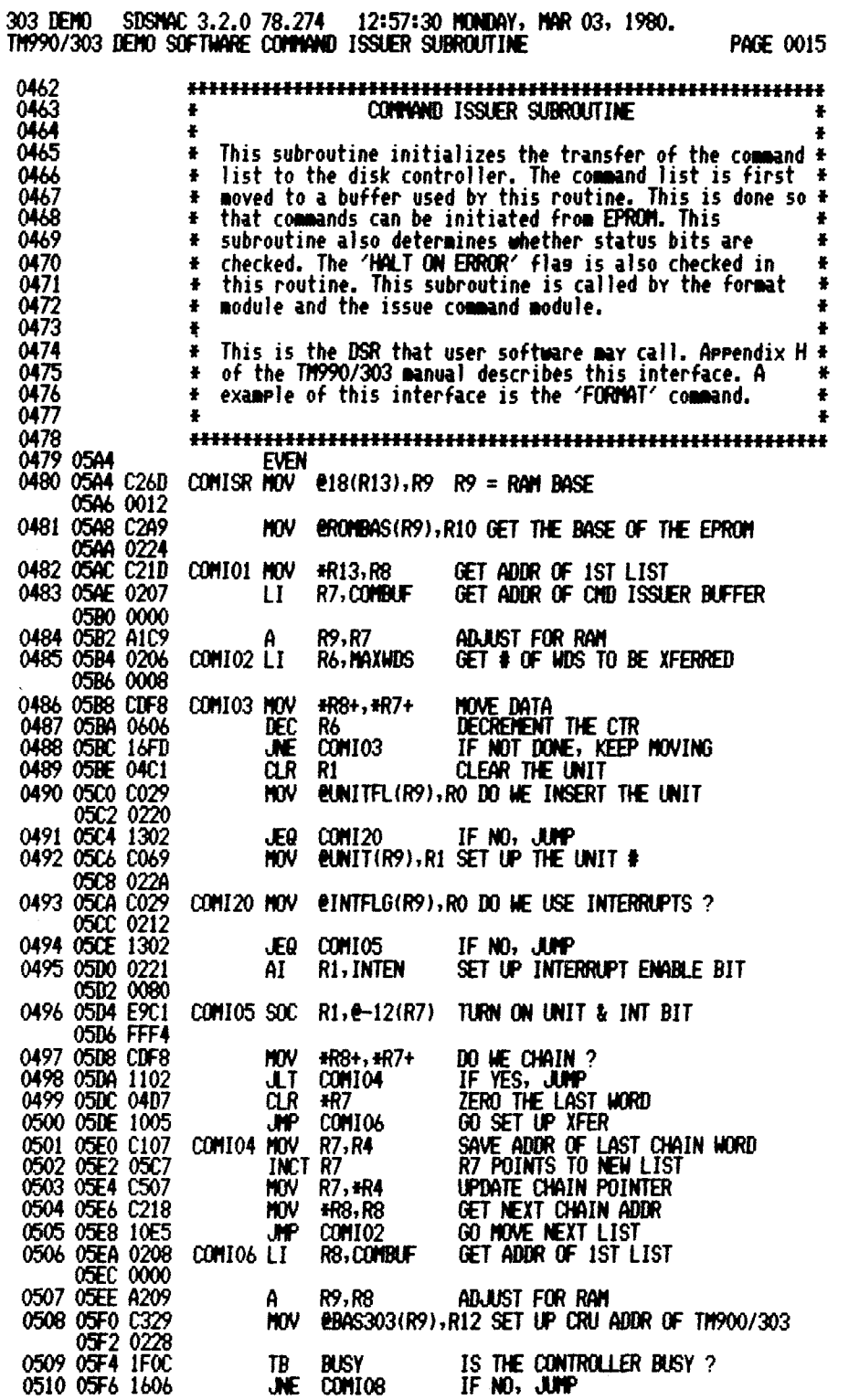

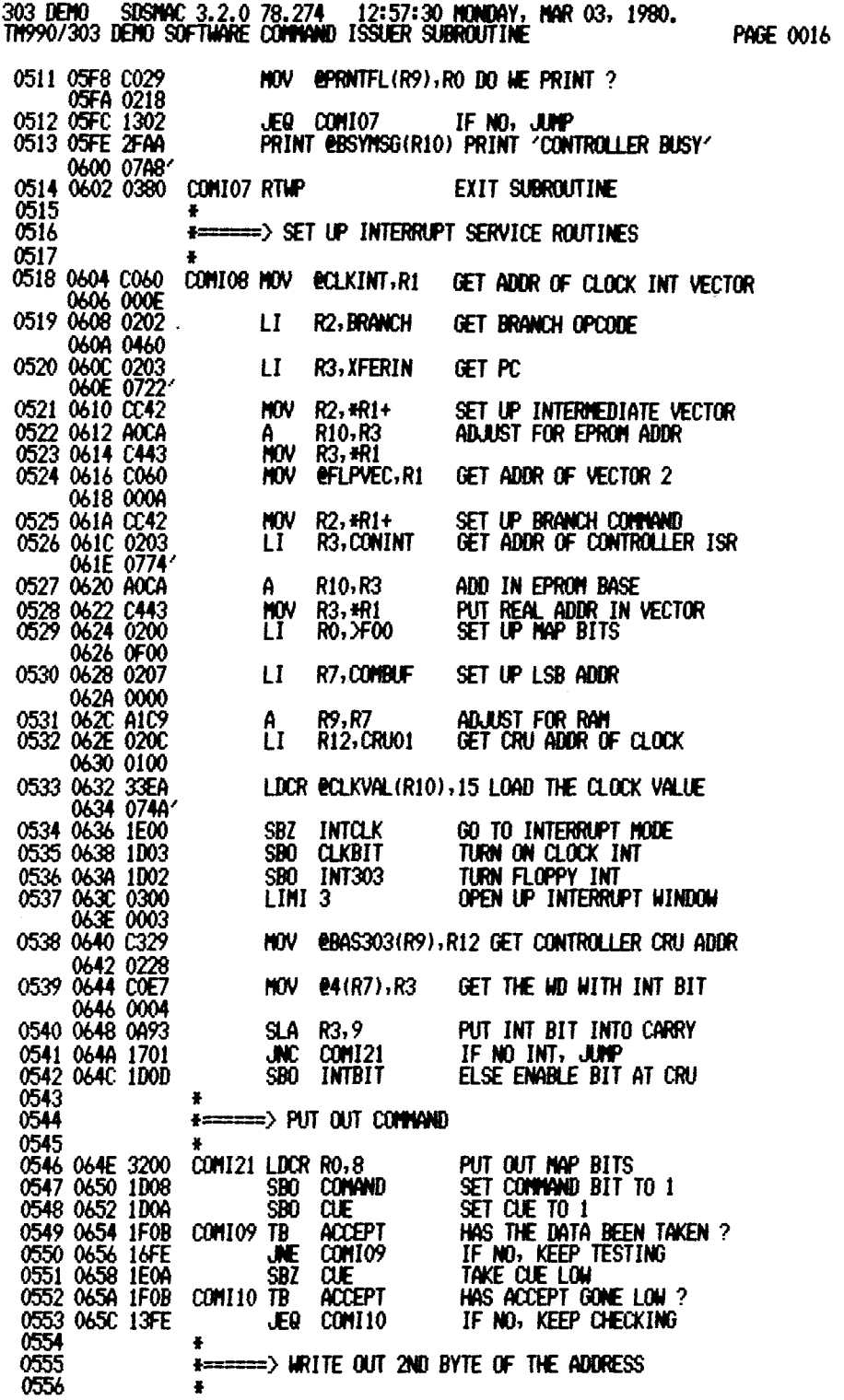

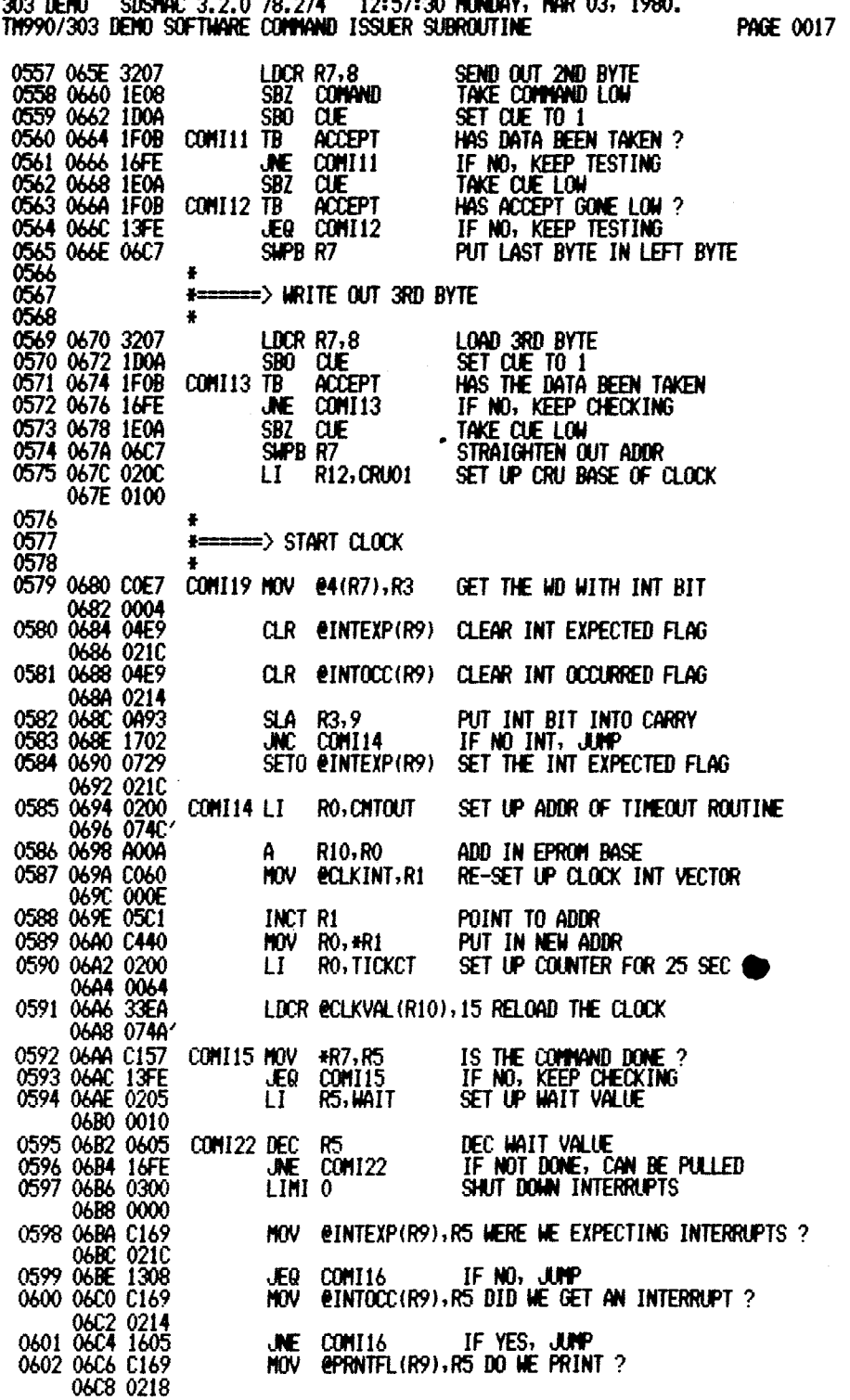

 $\mathcal{L}(\mathcal{L})$  ,  $\mathcal{L}(\mathcal{L})$  ,  $\mathcal{L}(\mathcal{L})$ 

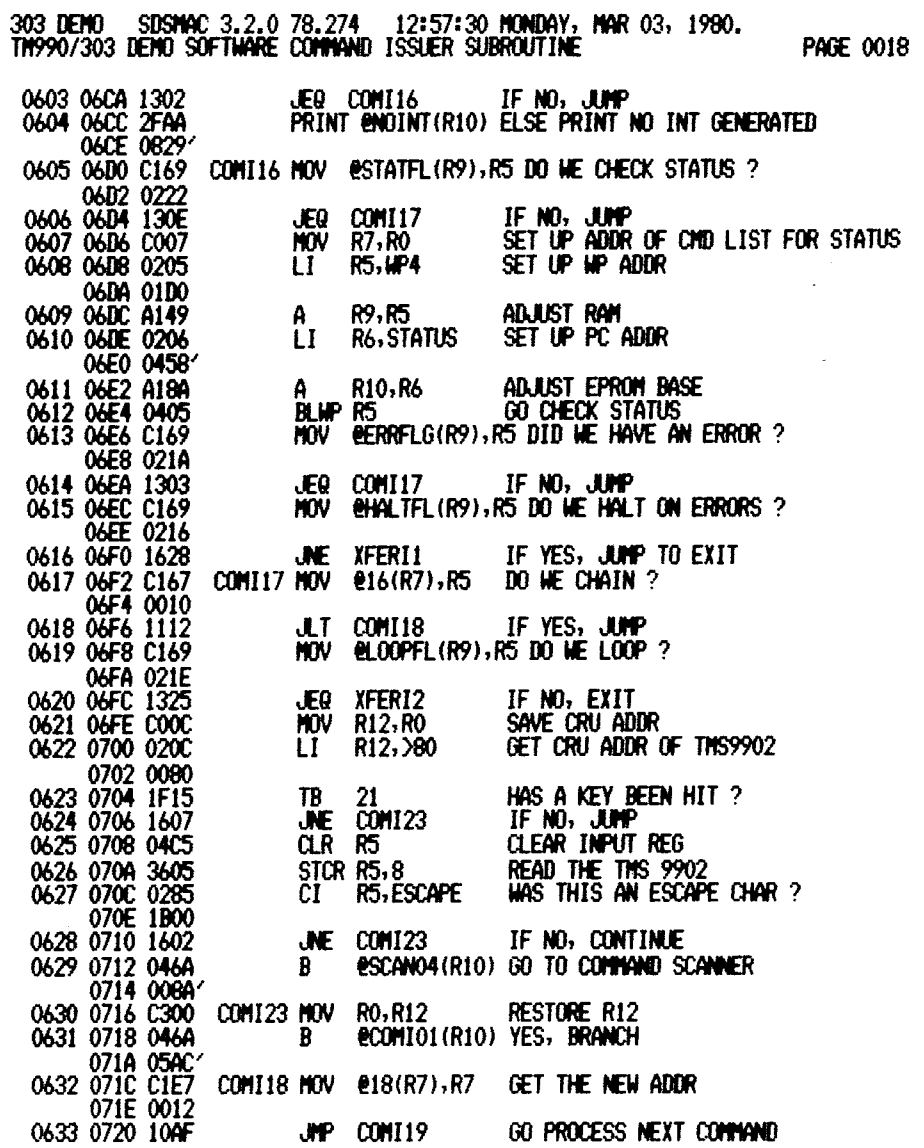
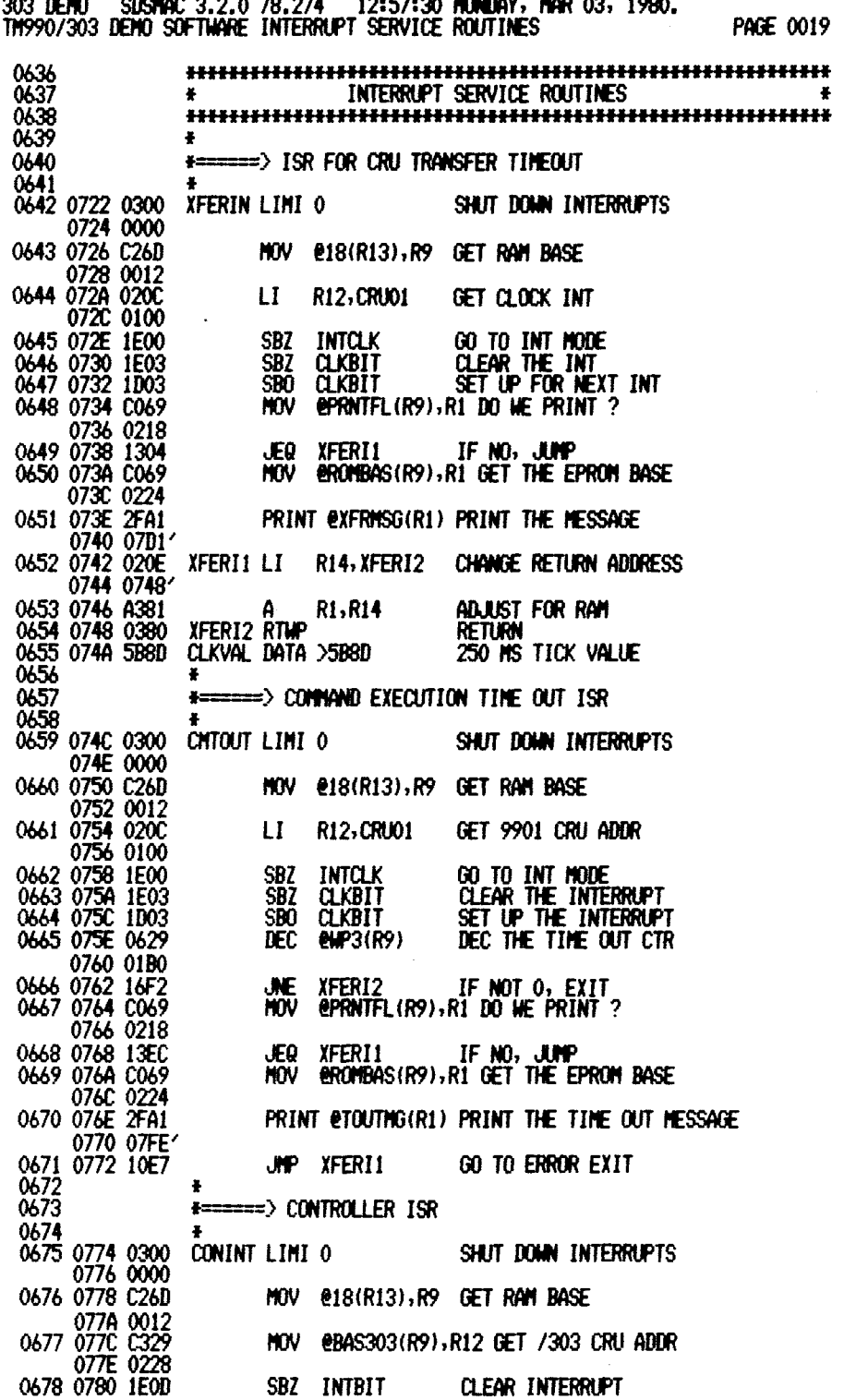

 $\bar{\mathcal{A}}$ 

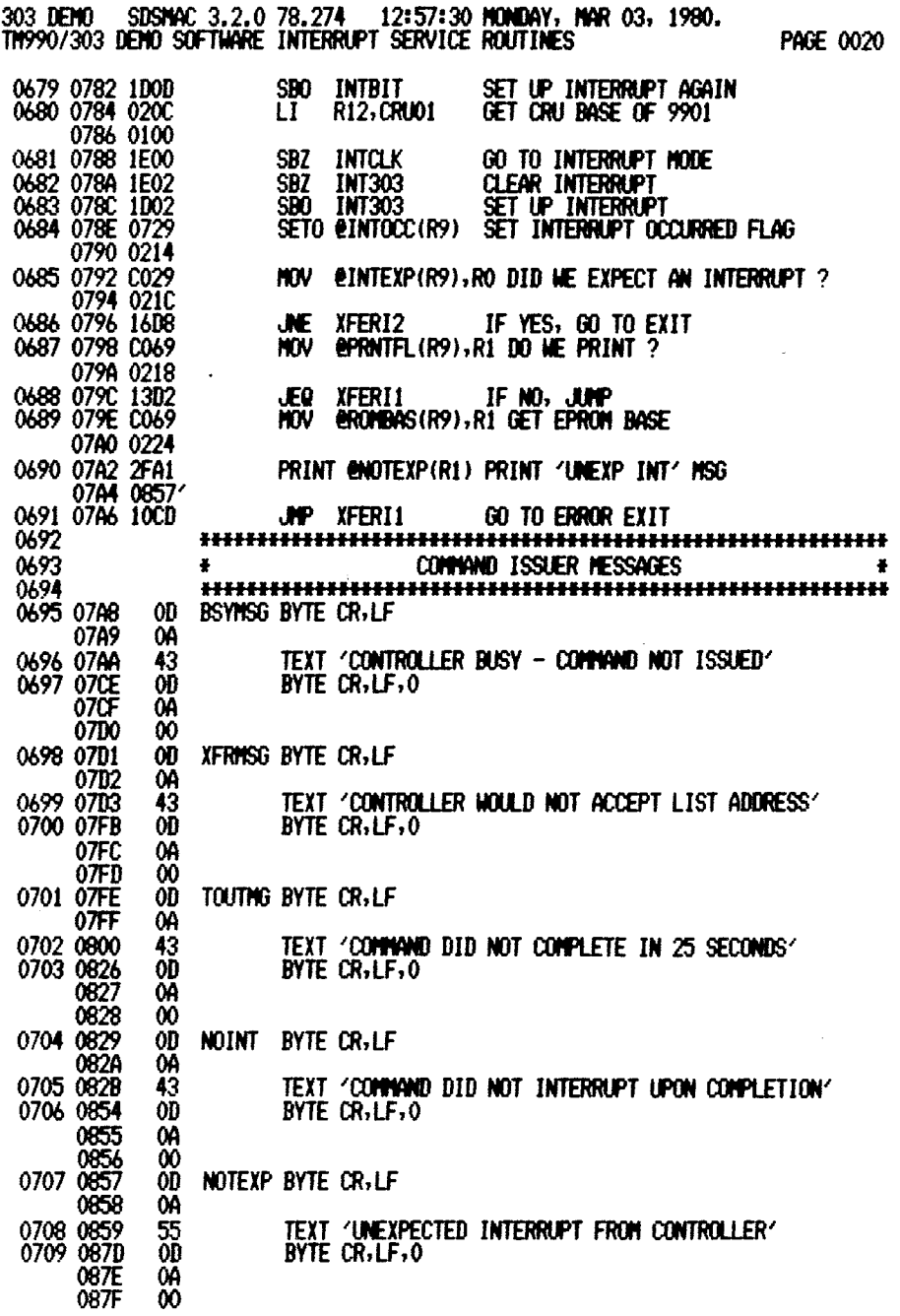

 $\bullet$ 

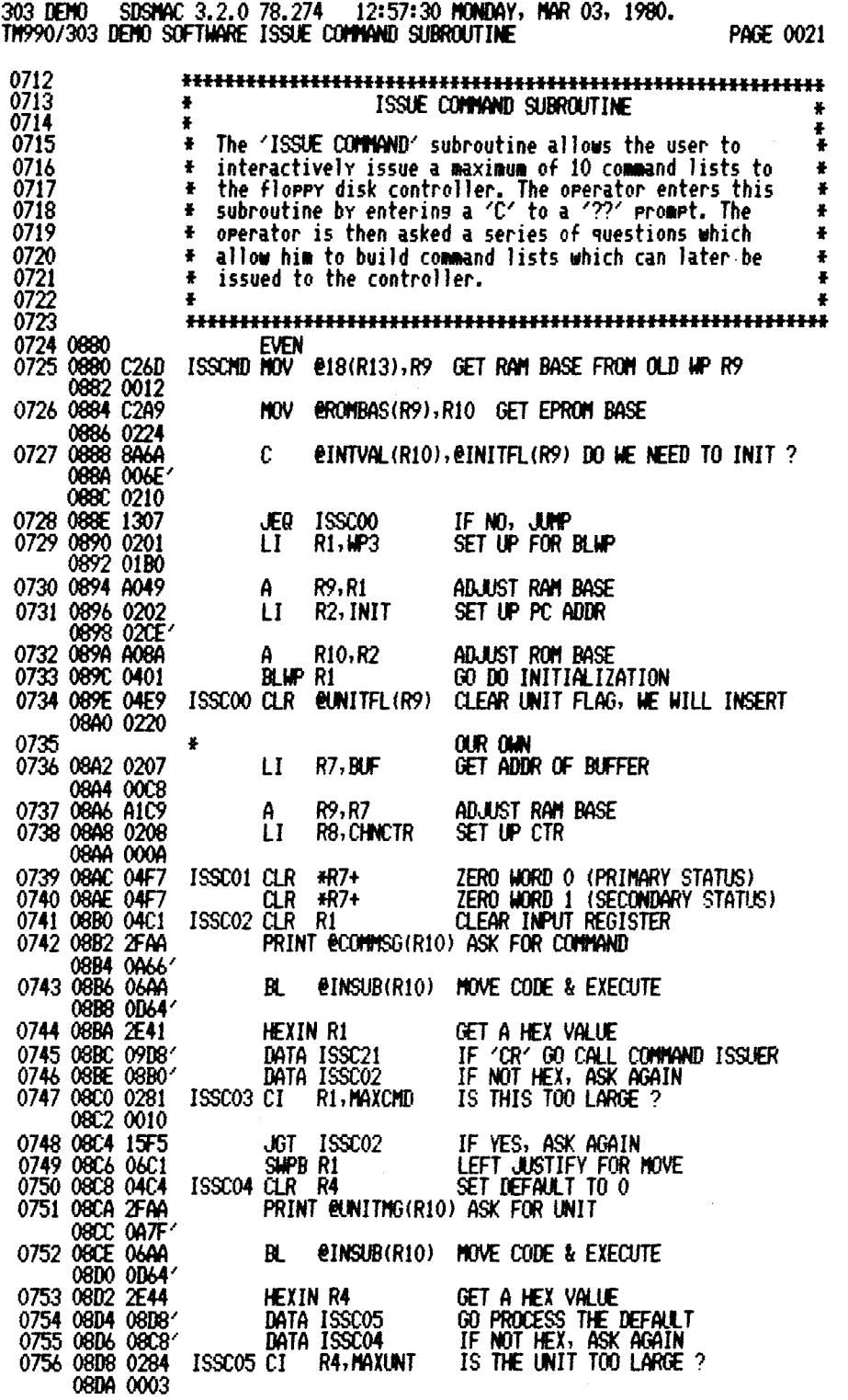

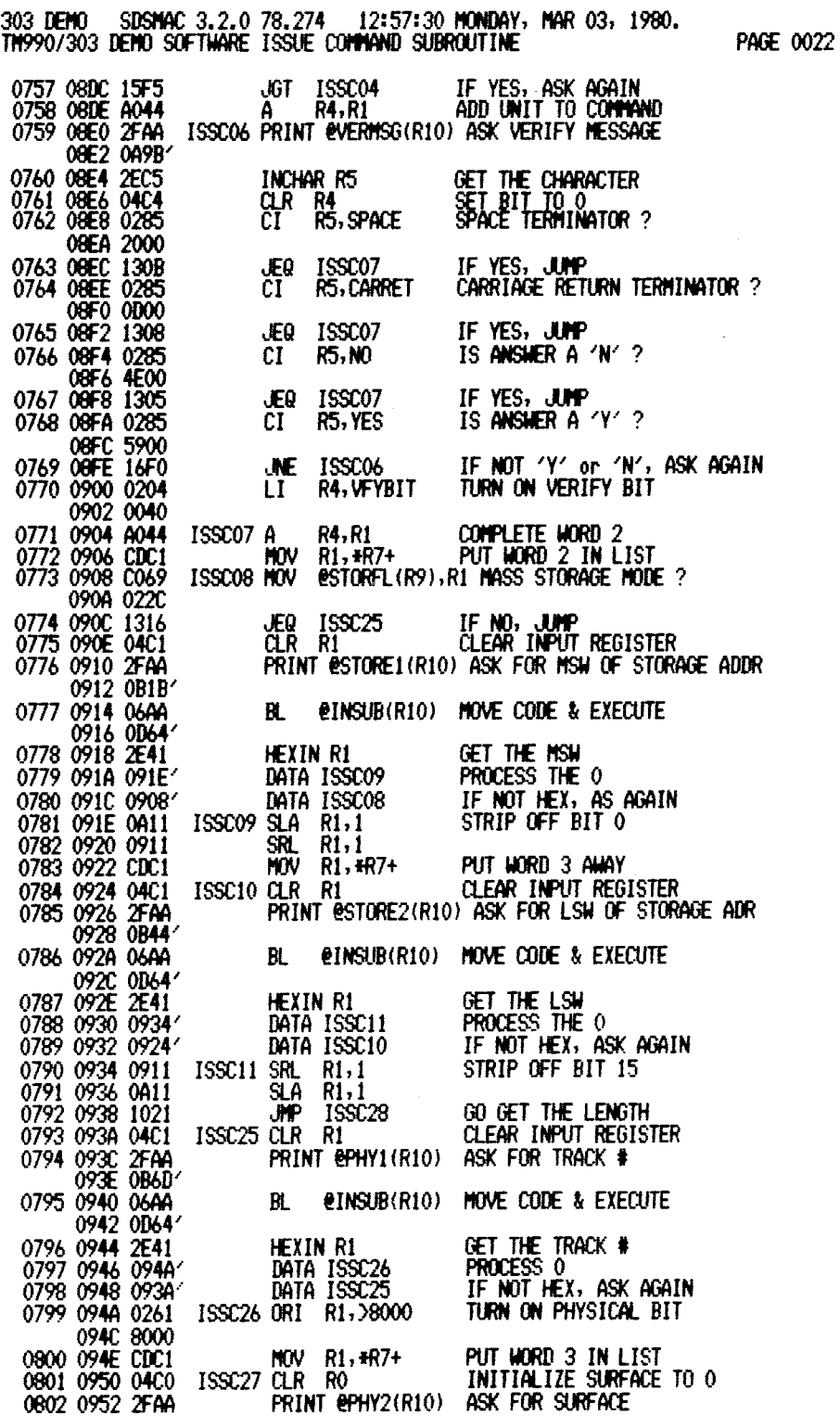

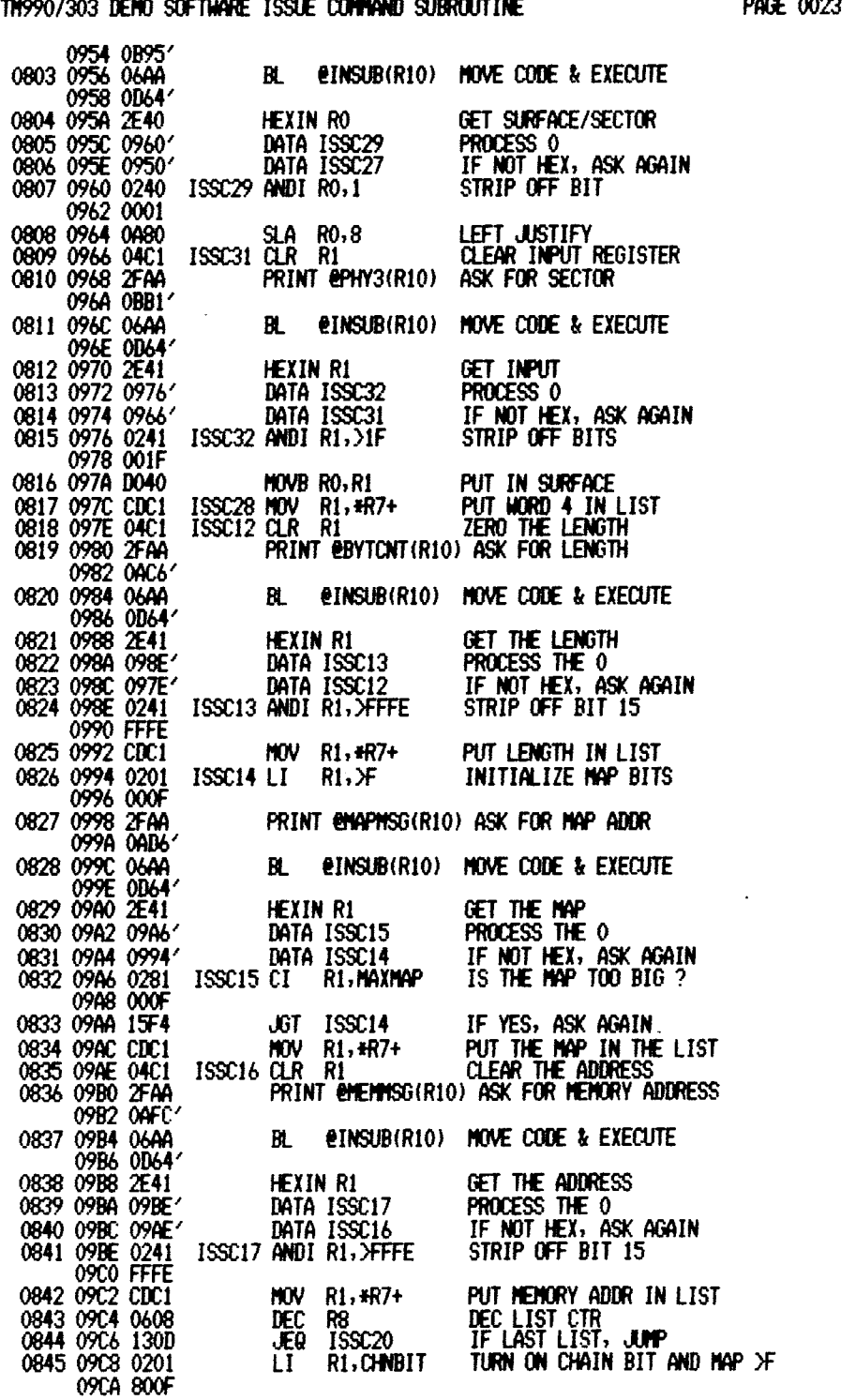

**303 DEMO SDSMAC 3.2.0 78.274 12:57:30 MONDAY, MAR 03, 1980.** 

 $\mathcal{F}$ 

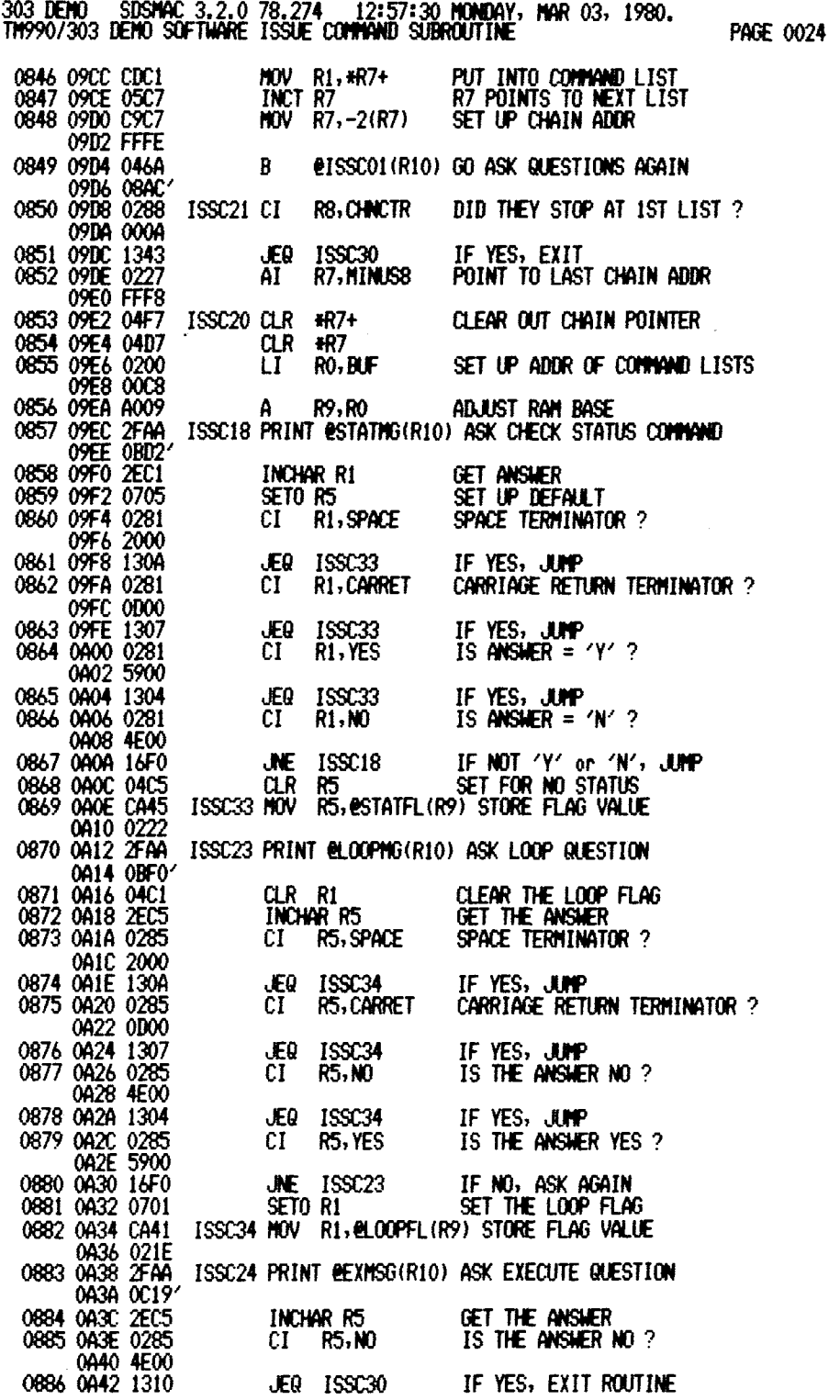

**303 DEMO SDSMAC 3.2.0 78.274 12:57:30 MONDAY, MAR 03, 1980. TM990/303 DEMO SOFTWARE ISSUE 03MMAND SUBROUTINE PAGE 0025** 

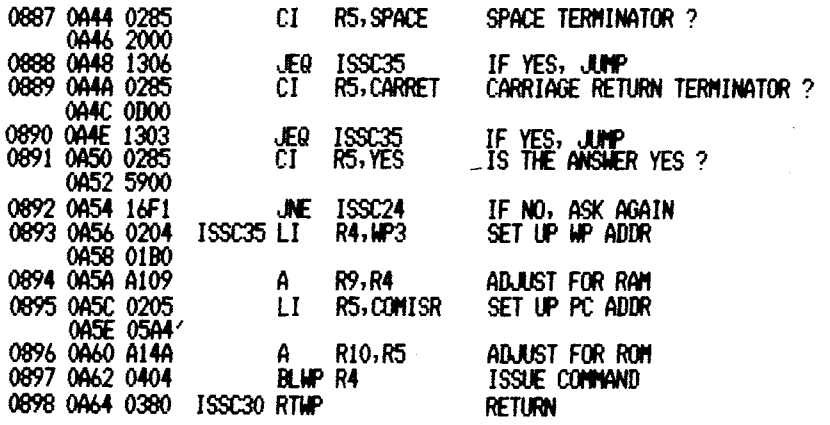

 $\sim 10^{-10}$ 

 $\sim 10^6$ 

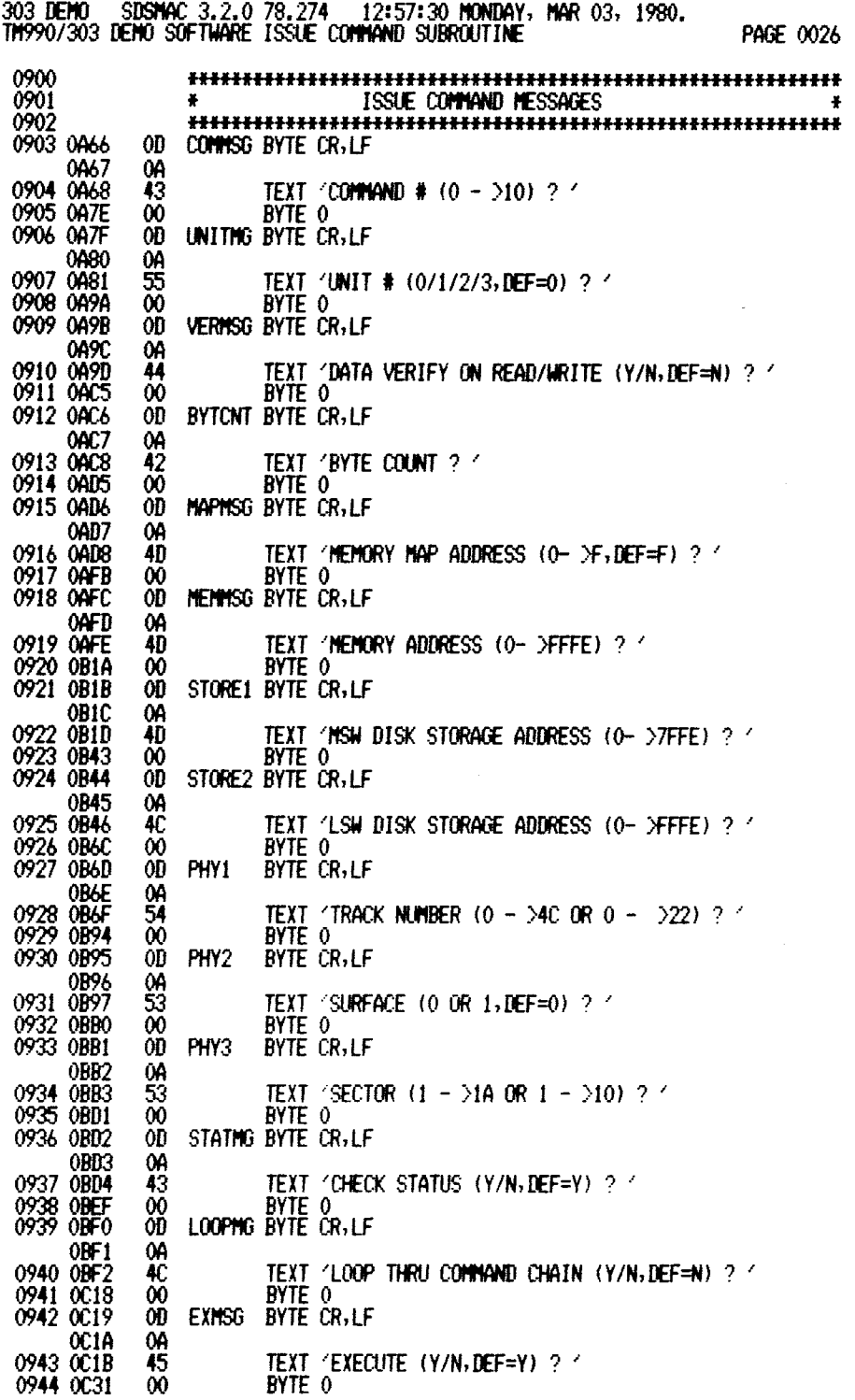

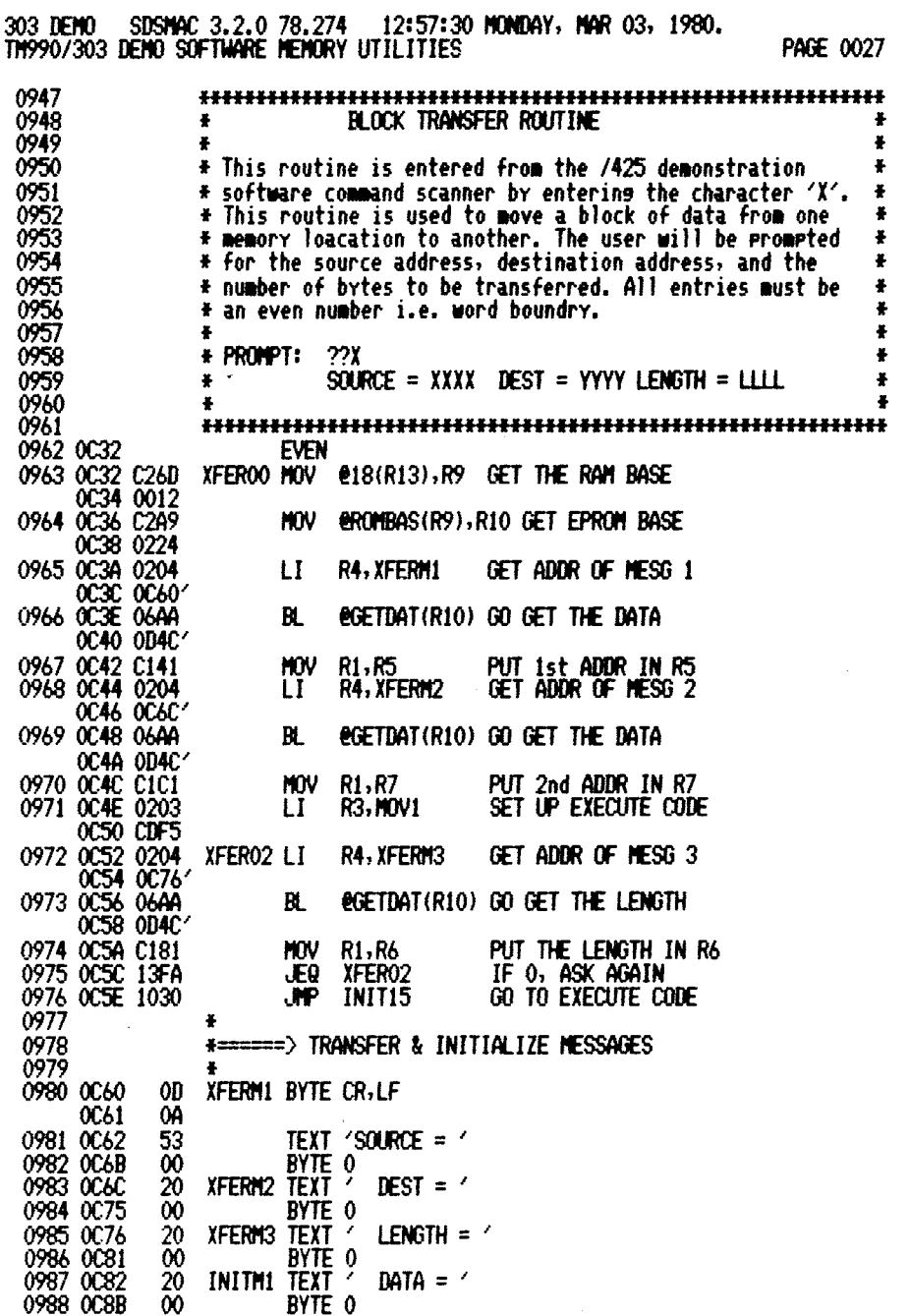

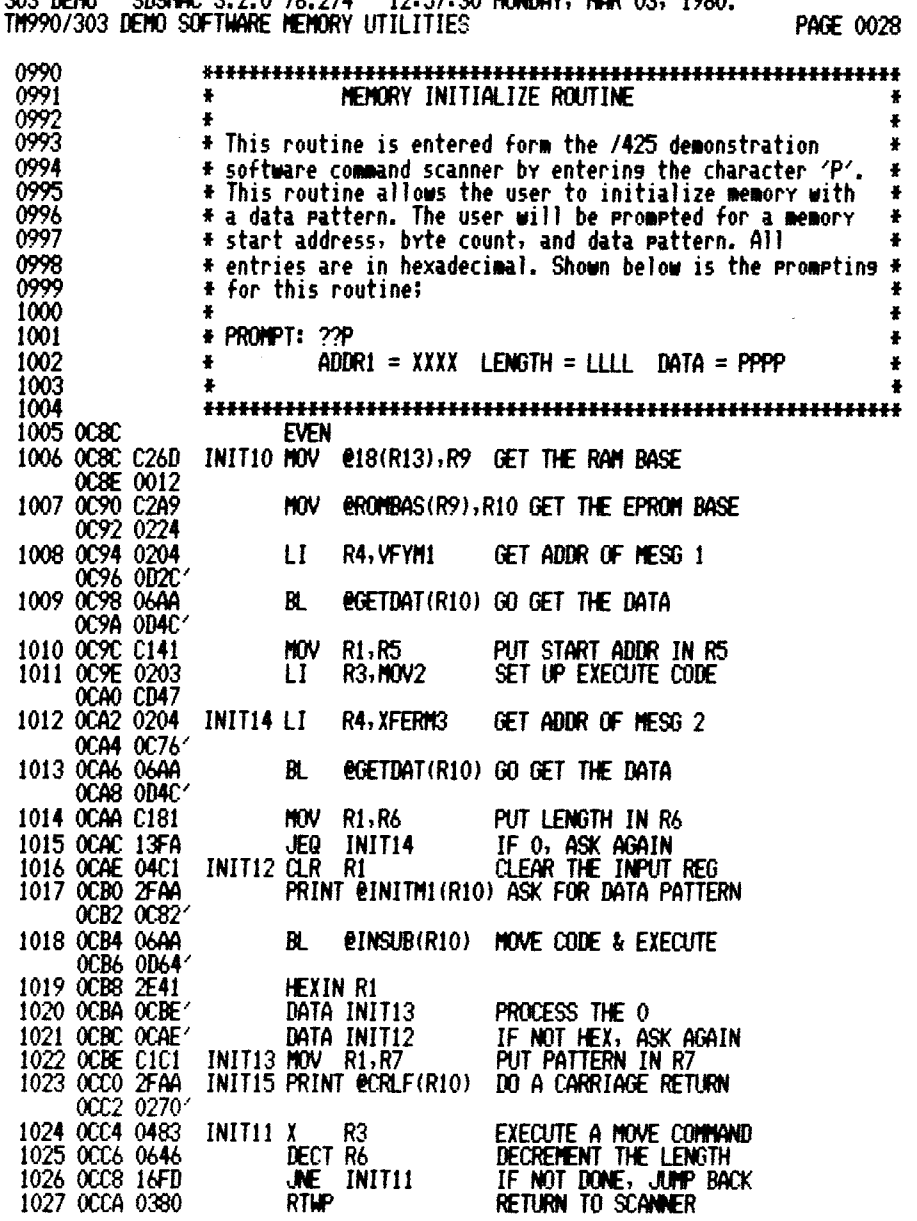

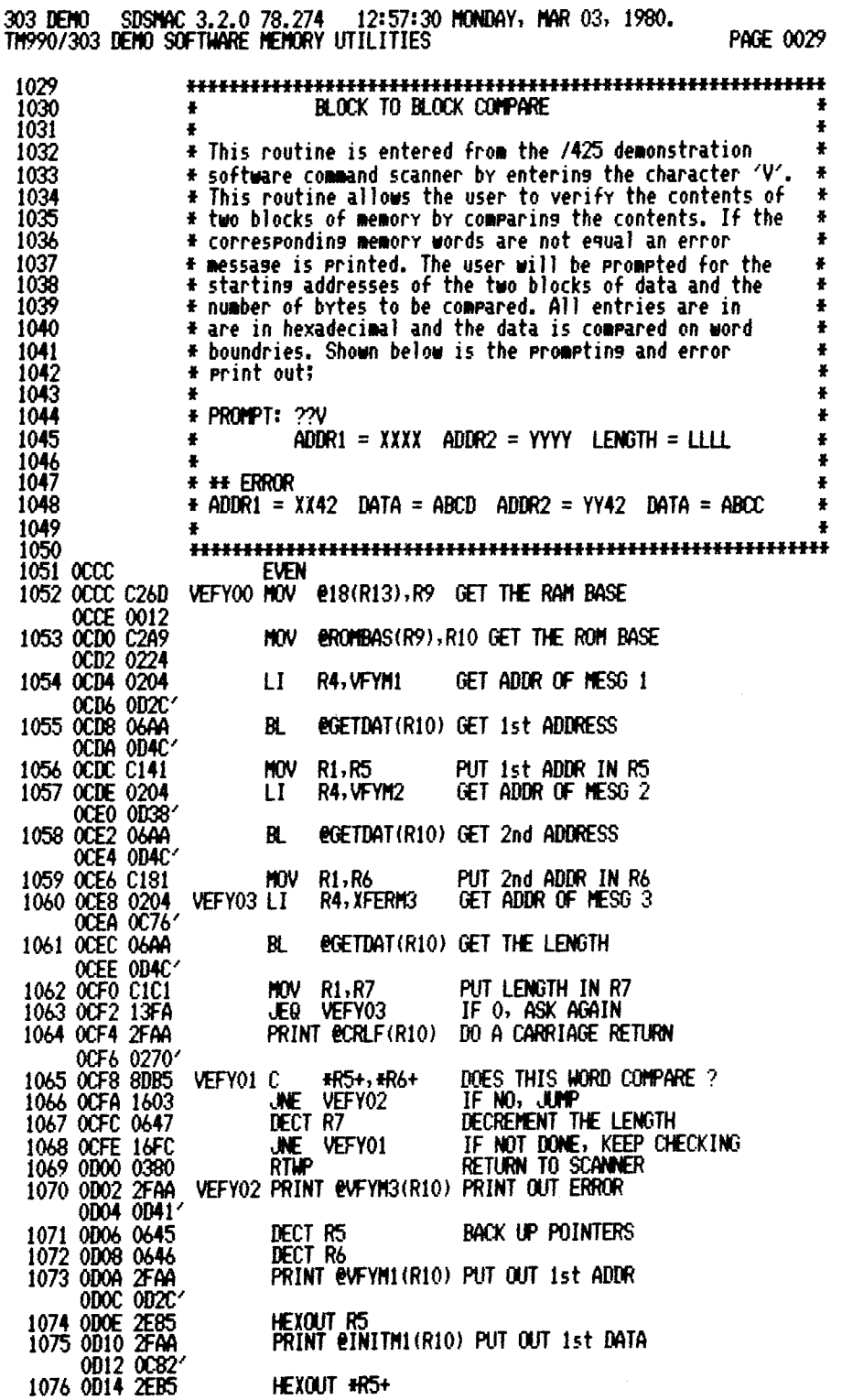

 $\sim$ 

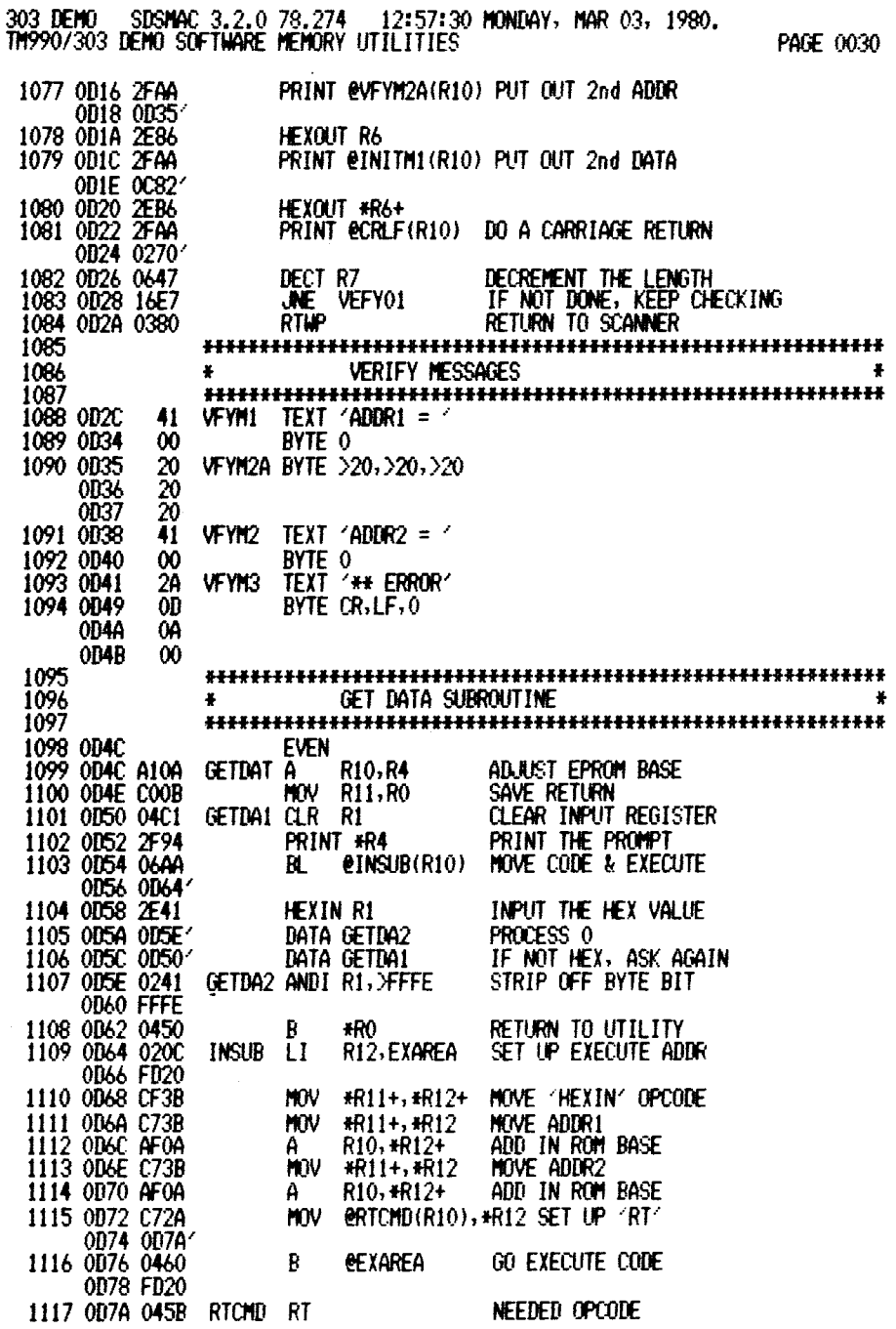

**H-143** 

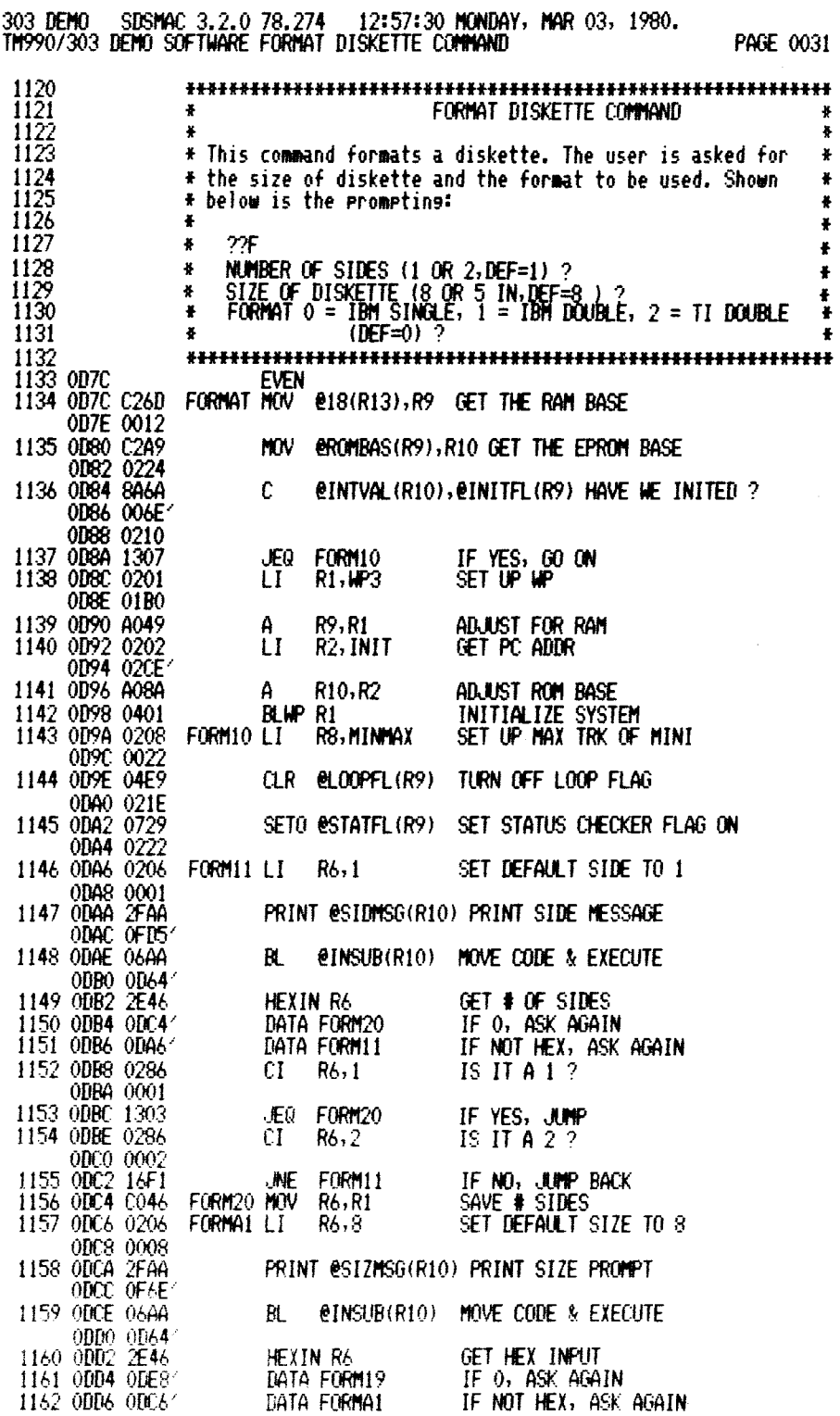

PRINT @CRLF(R10) DO A CARRIAGE RETURN CI R6,5 IS IT 5? JED FORMI2 IF YES, JUMP  $CL = R6.8$  IS IT 8 ? JNE FORMAI IF NO, ASK AGAIN<br>FORM19 LI R8,STDMAX SET UP MAX SIZE SET UP MAX SIZE FOR STD FORMI2 CI R6,5 MINI ? JNE FORMA2 IF NO, JUMP<br>CI R1,2 2 SIDES ? 2 SIDES ? JEQ FORMII JUMP IF ILLEGAL COMBO FURTAZ CLR R4 SET DEFAULT TO IBM SINGLE PRINT OFORMG10/10) ASK FOR FORMAT TYPE BL @INSUB(R10) MOVE CODE & EXECUTE HEXIN R4 DATA FORMA3 DATA FORMA2 FORMA3 NOV RI,R12 LI R11,1 PRINT @CRLF(R10) DO A CARRIAGE RETURN CI R4,2 JOT FORMA2 R7, MINTA1 A R10, R7<br>CI R8, STD R8, STDMAX JEQ FORMA4<br>CI R4,2  $R4,2$ JEQ FORMA2<br>MOV R4,R4 NOV R4,R4 JEQ FORMA6<br>JMP FORMA5 FORMA<sub>5</sub> FORMA4 AI R7,32 MOV R4, R4<br>JEQ FORMA JEQ FORMA6<br>AI R7,16 AI R7,16 CI R4,1 JED FORMA6<br>CLR R11 R11<br>R7, 16 FORMA5 AI FORMA6 LI R1,BUF LI R2,DEFCMD GET THE VALUE PROCESS THE 0 IF NOT HEX, ASK AGAIN MOVE SIDE SET UP SECTOR IS THE # VALID ? IF NO, JUMP BACK GET START OF MINI TABLE ADD IN ROM BASE IS THIS STD ? IF YES, JUMP IS THIS TI ? IBM SINGLE ? IF YES, JUMP BUMP DOWN TO IBM DOUBLE IBM DOUBLE ? IF YES, JUMP CLEAR SECTOR, TI DOUBLE ADJUST TABLE ADDR GET ADDR OF BUFFER GET ADDR OF DEFINE DRIVE CND IF YES, ILLEGAL CMD, ASK AGAIN IS THIS IBM SINGLE ? IF YES, JUMP GO ADJUST ADDR BUMP DOWN 2 TABLES 303 DEMO SDSMAC 3.2.0 78.274 12:57:30 MONDAY, MAR 03, 1980. TM990/303 DEMO SOFTWARE FORMAT DISKETTE COMMAND PACE 0032 1163 ODDS 2FAA ODDA 0270' 1164 ODDC 0286 ODDE 0005 1165 ODEO 1305 1166 ODE2 0286 0EE4 0008 1167 ODE6 16EF 1168 ODES 0208 ODEA 004C 1169 ODEC 0286 ODEE 0005 1170 ODFO 1603 1171 ODF2 0281 ODF4 0002 1172 ODF6 1387 1173 ODF8 04C4 1174 ODFA 2FAA ODFC OF92' 1175 ODFE 0E00 0D64 1176 0E02 1177 0E04 0E08' 1178 0E06 ODF8' 1179 0E08 C301 1180 0E0A 0208 OEOC 0001 1181 OEOE 2FAA 0E10 0270' 1182 0E12 0284 0E14 0002 1183 0E16 15F0 1184 0E18 0207 OE1A OF1E' 1185 OE1C A1CA 1186 OE1E 0288 0E20 004C 1187 0E22 1306 1188 0E24 0284 0E26 0002 1189 0E28 13E7 1190 0E2A C104 1191 OE2C 1308 1192 OE2E 100A 1193 0E30 0227 0E32 0020 1194 0E34 C104 1195 0E36 1308 1196 0E38 0227 0E3A 0010 1197 0E3C 0284 0E3E 0001 1198 0E40 1303 1199 0E42 04CB 1200 0E44 0227 0E46 0010 1201 0E48 0201 OE4A 0008 1202 OE4C 0202 0E4E OEF6'

303 DEMO - SDSMAC 3.2.0 78.274 - 12:57:30 MONDAY, MAR 03, 1980.<br>TM990/303 DEMO SOFTWARE FORMAT DISKETTE COMMAND

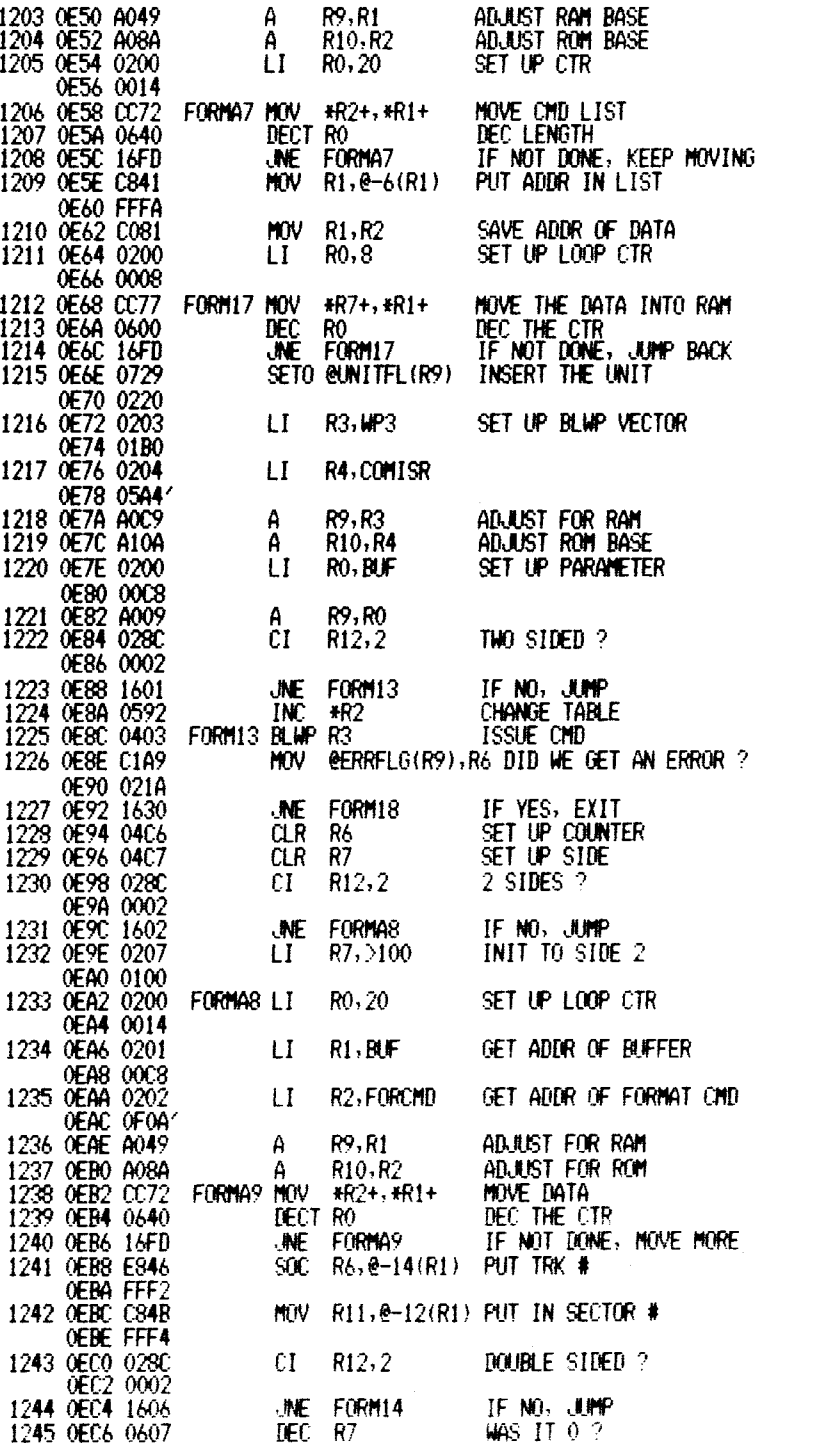

PAGE 0033

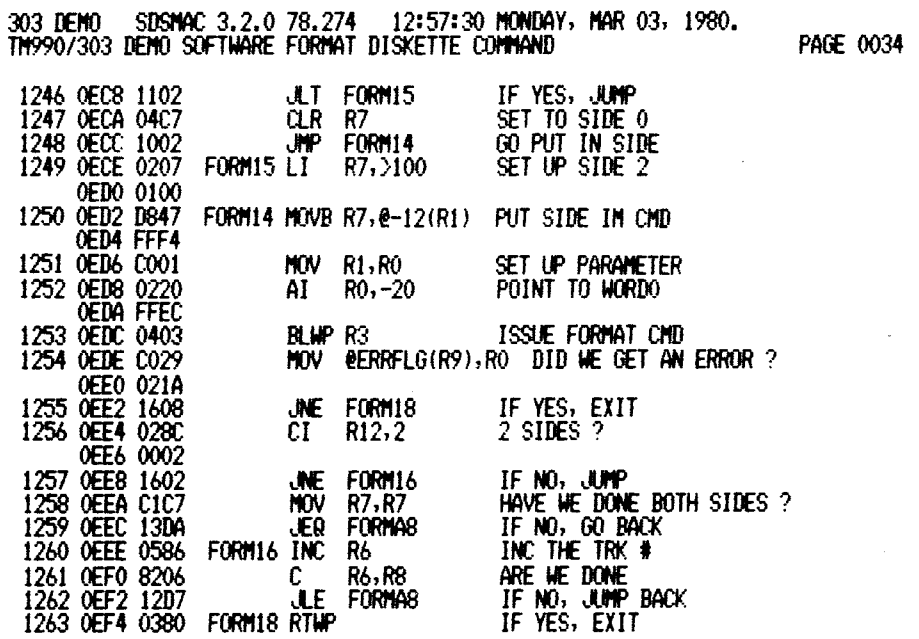

 $\mathcal{L}_{\text{eff}}$ 

 $\sim 10$ 

303 DEMO - SDSMAC 3.2.0 78.274 - 12:57:30 MONDAY, MAR 03, 1980.<br>TM990/303 DEMO SOFTWARE FORMAT DISKETTE COMMAND

PAGE 0035

 $\sim$   $\sim$ 

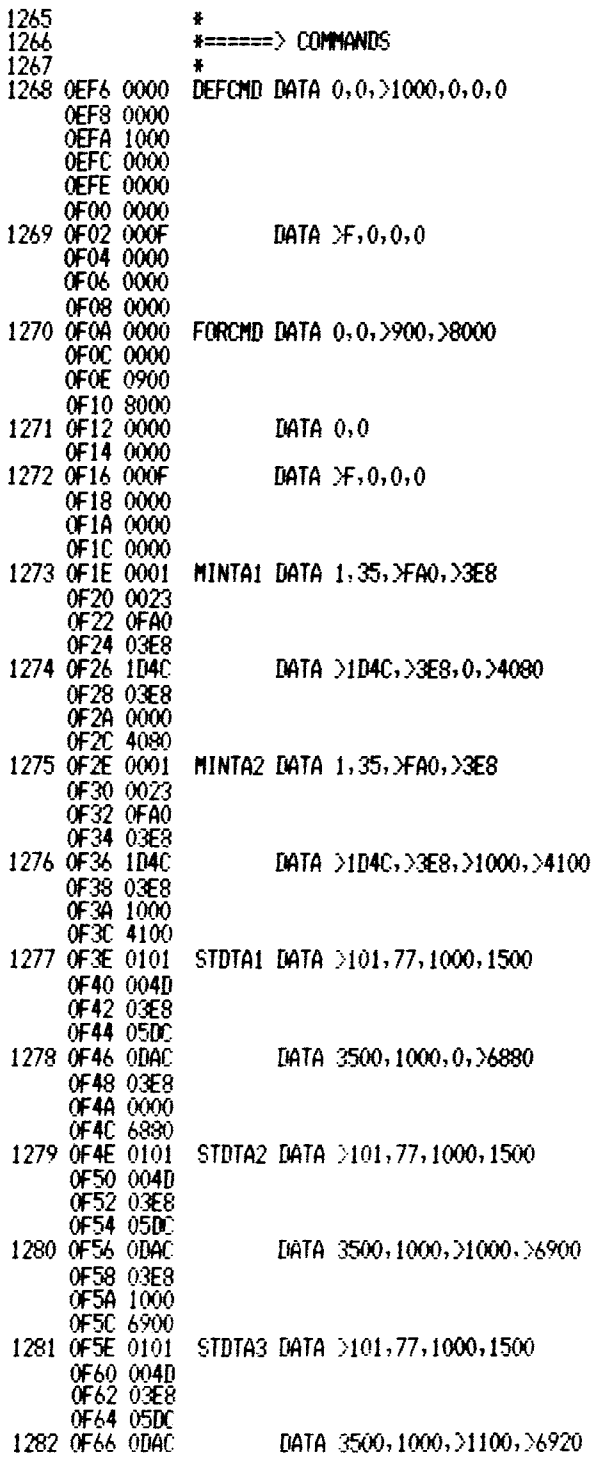

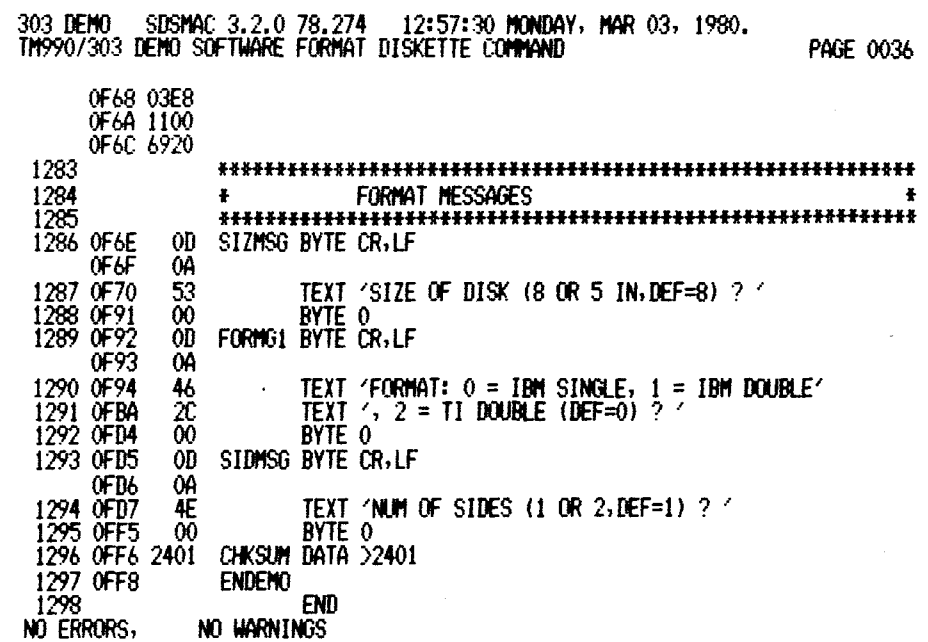

In the page number list of this alphabetical index, subject matter is covered by a table if a T precedes the page number, or is covered by a figure if an F precedes the page number.

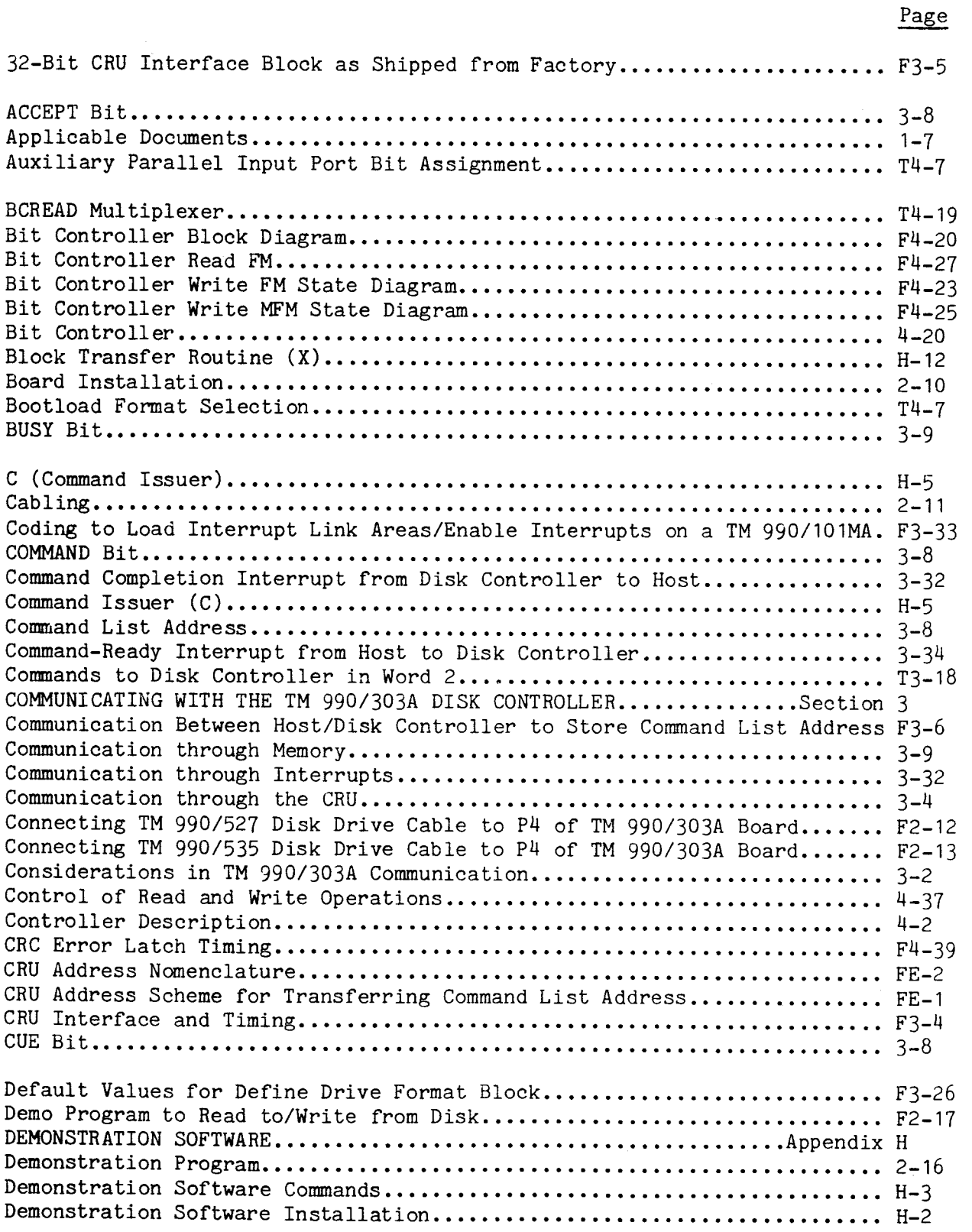

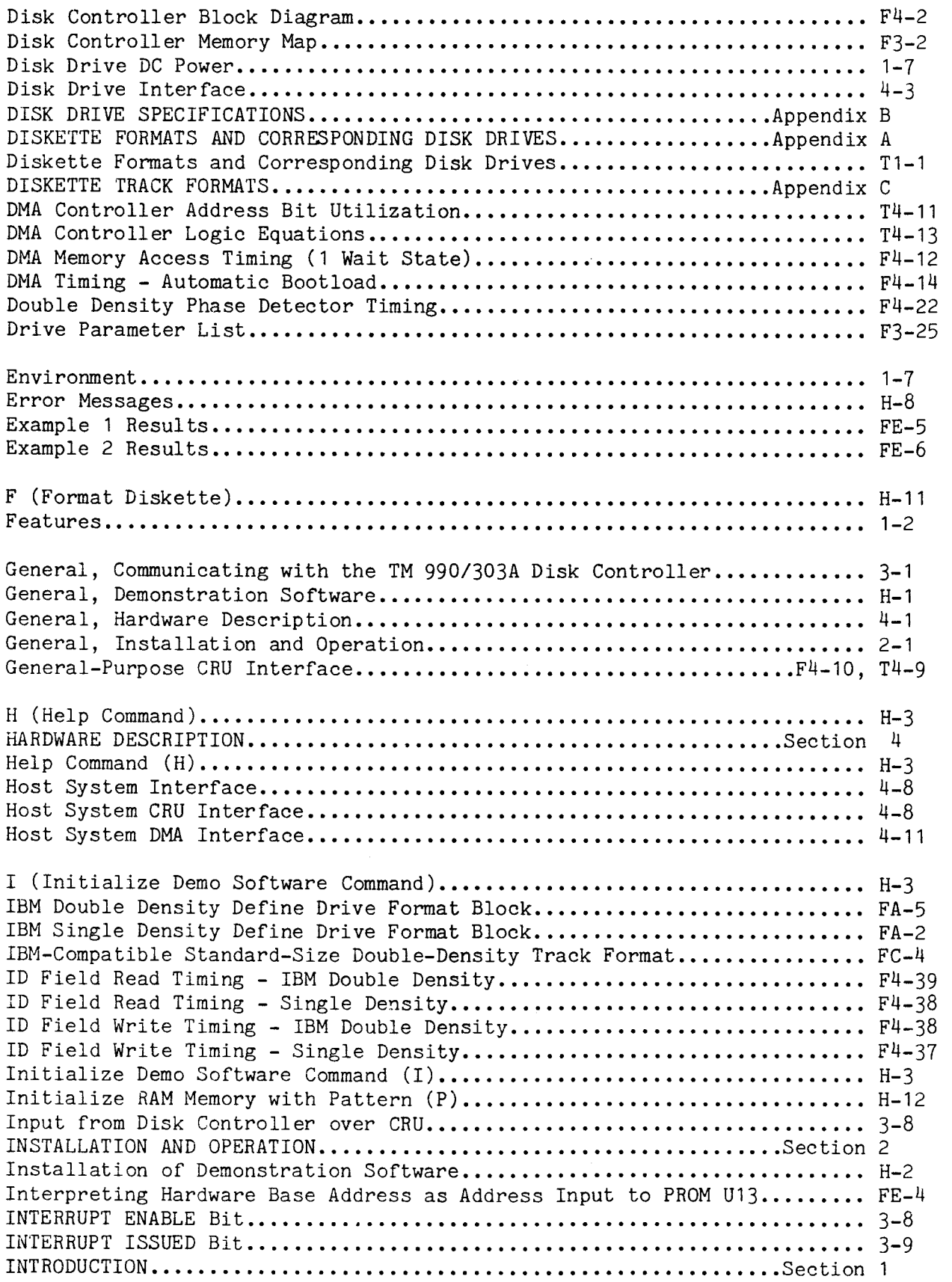

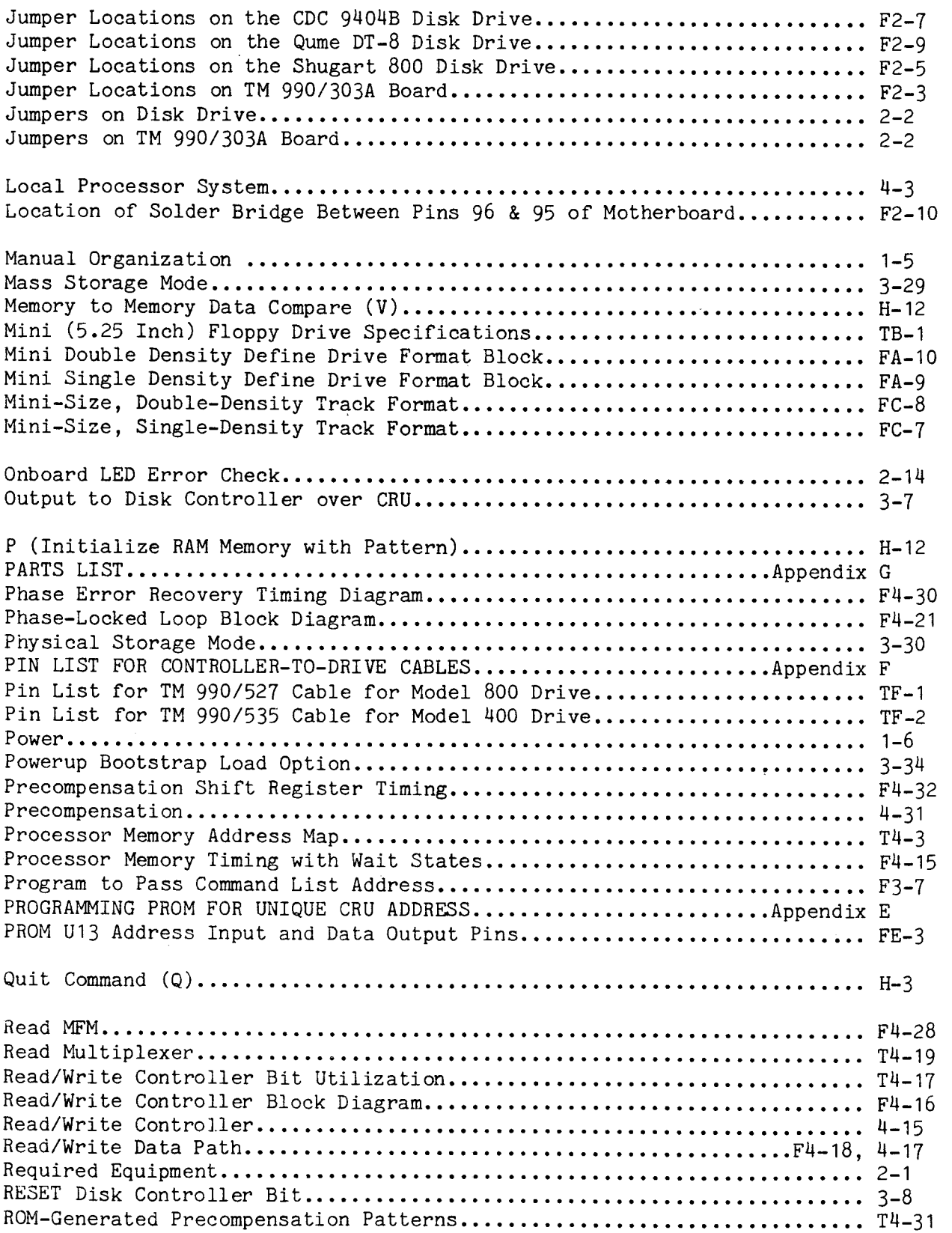

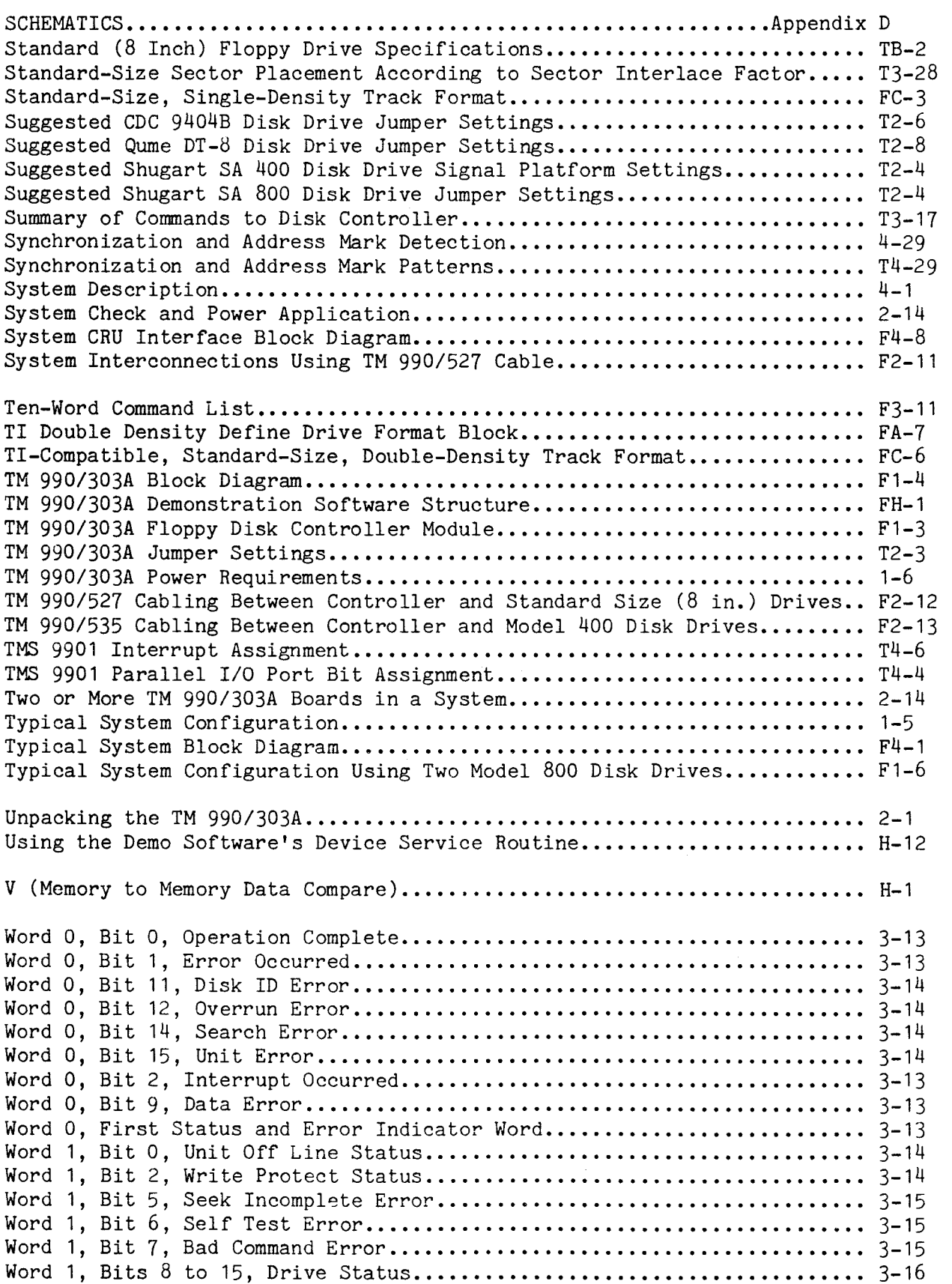

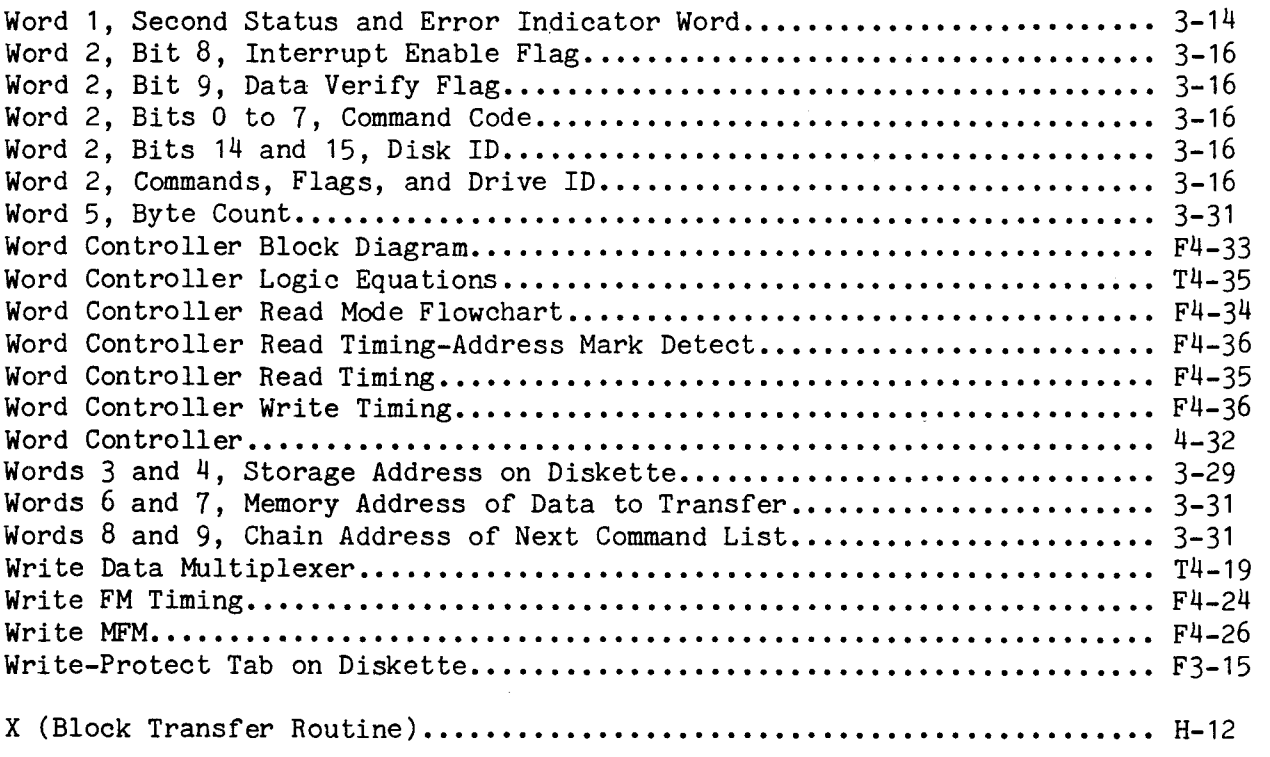

ZZZEND